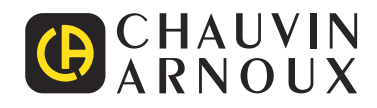

# **CA 8345**

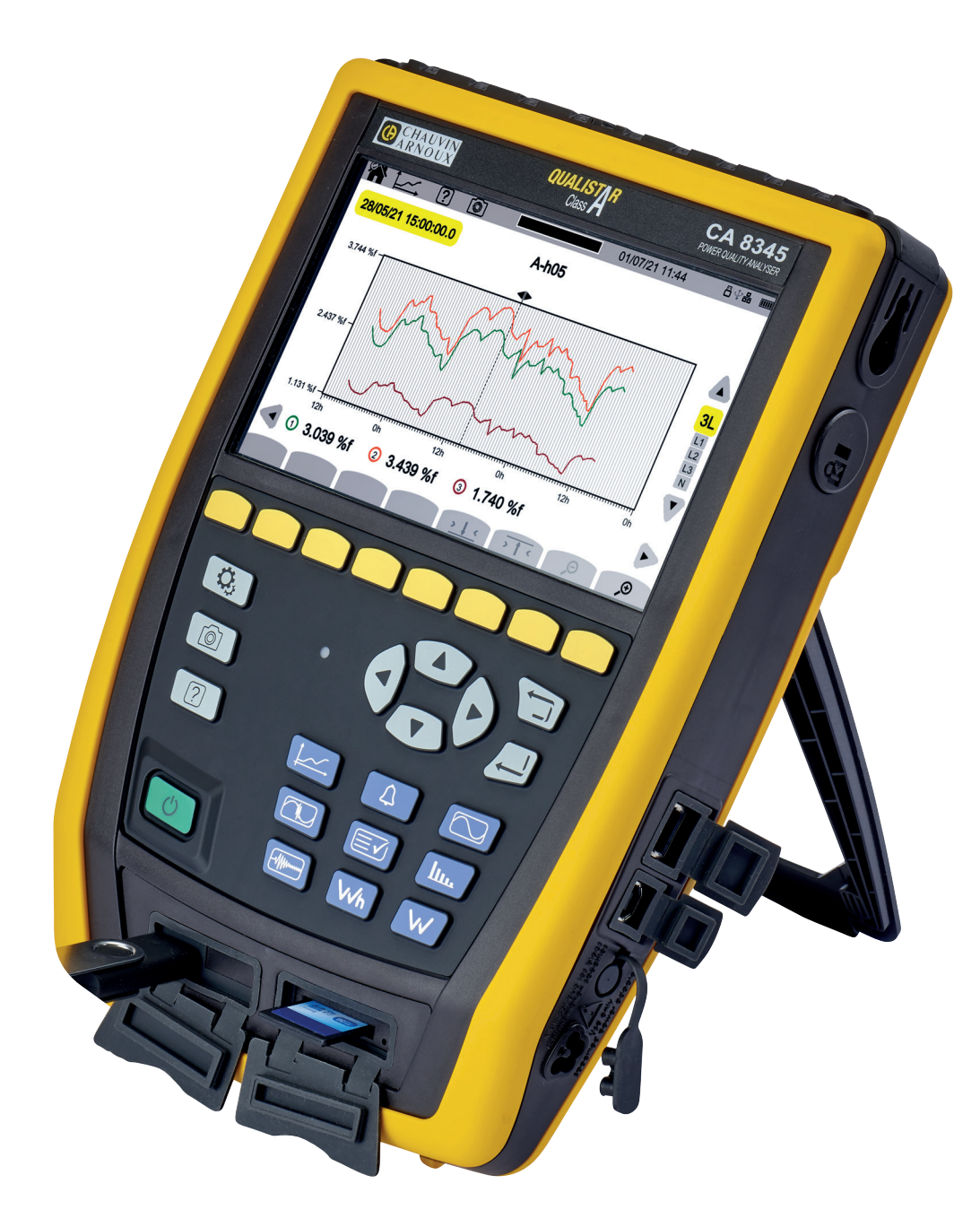

**Analysator für Drehstromnetze**

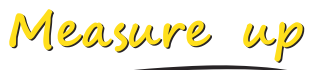

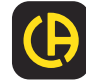

Sie haben einen **Analysator für Drehstromnetze C.A 8345 (Qualistar 2)** erworben und wir danken Ihnen für Ihr Vertrauen. Für die Erlangung eines optimalen Betriebsverhaltens bitten wir Sie,

- diese Bedienungsanleitung sorgfältig **zu lesen** und
- die Benutzungshinweise genau zu beachten.

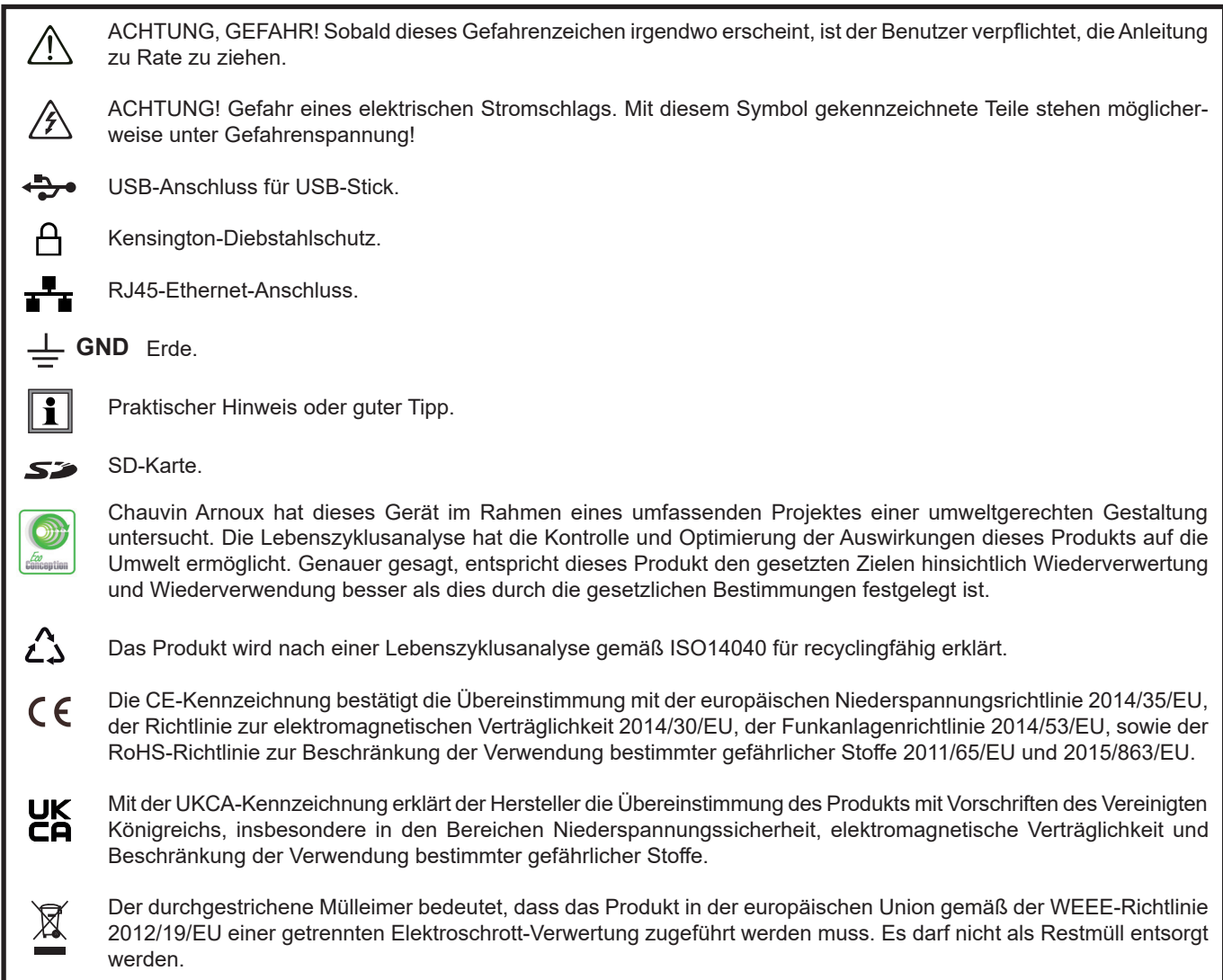

#### **Definition der Messkategorien**

- Die Messkategorie IV entspricht Messungen, die an der Quelle von Niederspannungsinstallationen durchgeführt werden. Beispiel: Schutzeinrichtungen vor dem Hauptschutzschalter bzw. der Trennvorrichtung der Gebäudeinstallation.
- Die Messkategorie III entspricht den Messungen, die an Gebäudeinstallationen (Niederspannung) durchgeführt werden. Beispiel: Verteileranschluss, Schutzschalter, sowie Industriegeräte und Ausrüstungen wie fest an die Installation angeschlossene Motoren.
- Die Messkategorie II entspricht Messungen an Stromkreisen, die eine direkte Verbindung mittels Stecker mit dem Niederspannungsnetz haben.

Beispiel: Haushaltsgeräte, tragbare Elektrogeräte und ähnliche Geräte

Dieses Gerät erfüllt die Sicherheitsnorm IEC/EN 61010-2-030 oder BS EN 61010-2-030, die Messleitungen erfüllen IEC/EN 61010-031 oder BS EN 61010-031 und die Zangenstromwandler erfüllen IEC/EN 61010-2-032 oder BS EN 61010-2-032 für Spannungen bis 1000 V in Kategorie IV.

Die Nichtbeachtung der Sicherheitshinweise kann zu Gefahren durch elektrische Schläge, durch Brand oder Explosion, sowie zur Zerstörung des Geräts und der Anlage führen.

- Der Benutzer bzw. die verantwortliche Stelle müssen die verschiedenen Sicherheitshinweise sorgfältig lesen und gründlich verstehen. Die umfassende Kenntnis und das Bewusstsein der elektrischen Gefahren sind bei jeder Benutzung dieses Gerätes unverzichtbar.
- Wenn das Gerät in unsachgemäßer und nicht spezifizierter Weise benutzt wird, kann der eingebaute Schutz nicht mehr gewährleistet sein und eine Gefahr für den Benutzer entstehen.
- Verwenden Sie das Gerät niemals an Netzen mit höheren Spannungen oder Messkategorien als den angegebenen.
- Verwenden Sie das Gerät niemals, wenn es beschädigt, unvollständig oder schlecht geschlossen erscheint.
- Verwenden Sie das Gerät nicht ohne Akku.
- Prüfen Sie vor jedem Gebrauch die Isolierung der Messleitungen, des Gehäuses und des Zubehörs auf Beschädigungen. Geräteteile, deren Isolierung auch nur teilweise beschädigt ist, müssen zur Reparatur eingesandt bzw. entsorgt werden.
- Vergewissern Sie sich vor der Verwendung Ihres Geräts, dass es vollständig trocken ist. Wenn es nass ist, muss es vor dem Anschluss oder der Inbetriebnahme vollständig getrocknet werden.
- Verwenden Sie ausschließlich die mitgelieferten Messleitungen und Zubehörteile. Die Verwendung von Messgeräten, Messleitung bzw. Zubehör mit niedrigerer Bemessungsspannung oder Messkategorie verringert die zulässige Spannung bzw. Messkategorie für die ganze Kombination (Gerät + Messleitungen + Zubehör) auf den jeweils niedrigsten Wert.
- Verwenden Sie stets individuelle Schutzvorrichtungen.
- Halten Sie Ihre Hände von den Anschlüssen des Geräts fern.
- Fassen Sie Messleitungen, Prüfspitzen und Krokodilklemmen immer hinter der physischen Schutzvorrichtung an.
- Verwenden Sie ausschließlich die vom Hersteller gelieferten Netzteile und Akkus. Diese Teile enthalten spezielle Sicherheitsvorrichtungen.
- Bei einigen Stromwandlern ist die Anbringung oder Abnahme an nicht isolierten Leitern unter Gefahrenspannung verboten: Lesen Sie die Bedienungsanleitung des Wandlers und beachten Sie die entsprechenden Anweisungen.
- Fehlerbehebung und messtechnische Überprüfungen dürfen nur von entsprechend zugelassenem Fachpersonal durchgeführt werden.

# **INHALTSVERZEICHNIS**

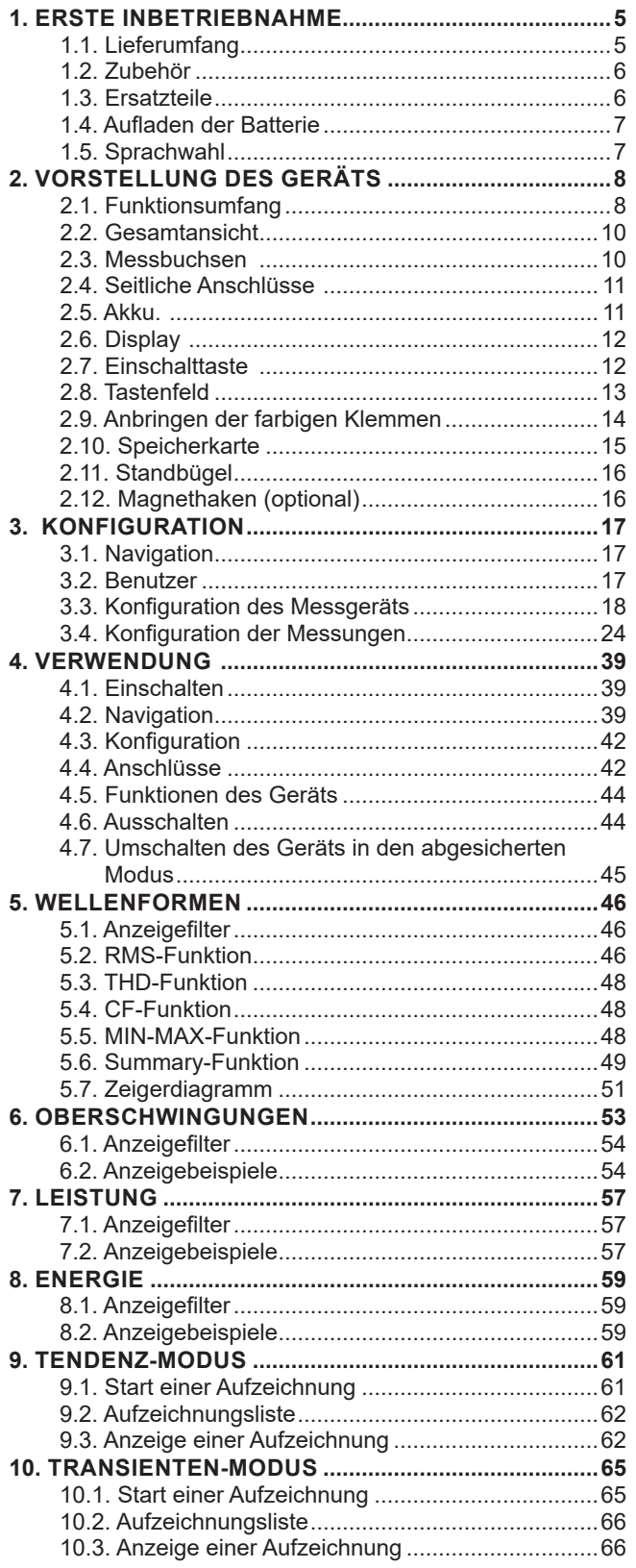

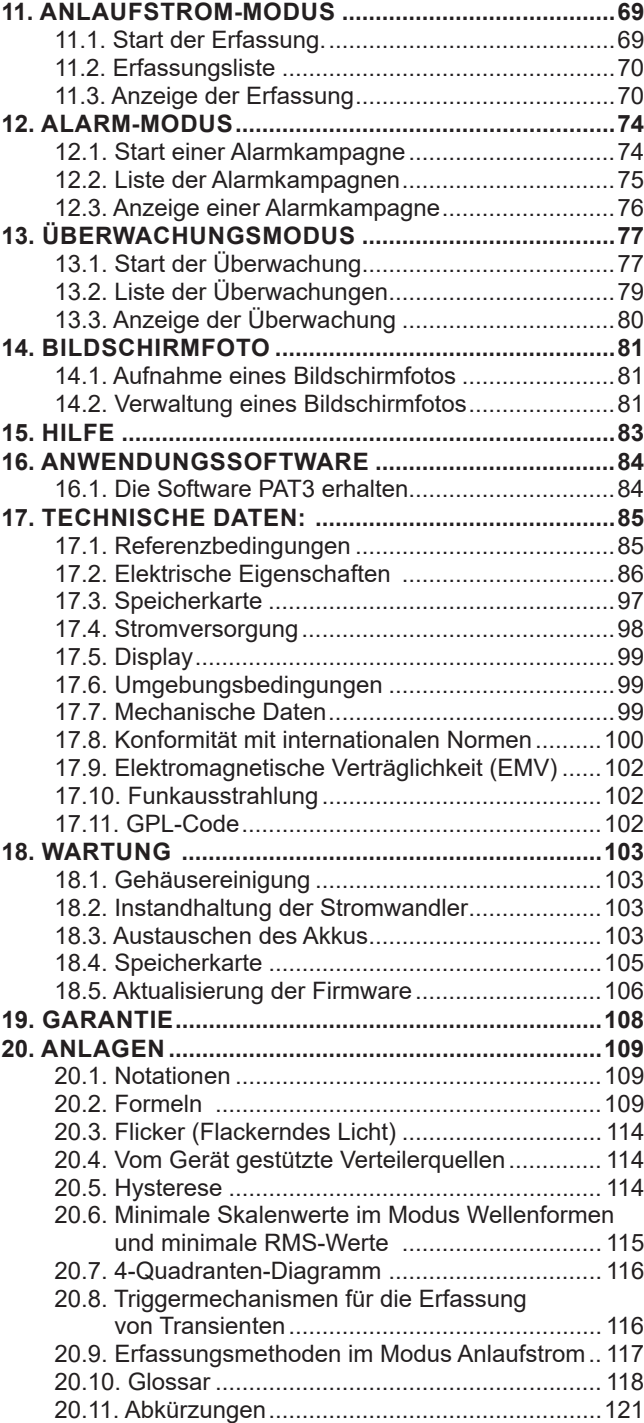

## <span id="page-4-0"></span>**1.1. LIEFERUMFANG**

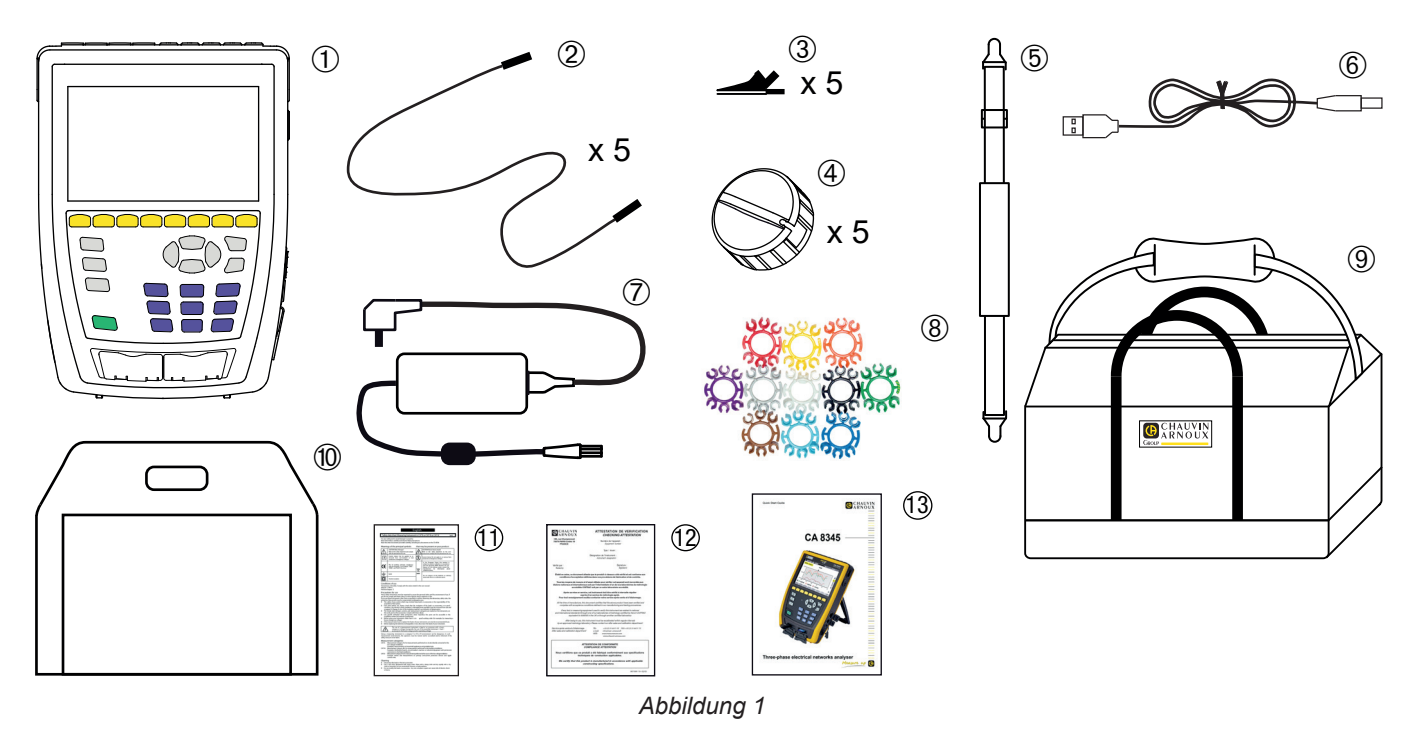

- Ein CA 8345 mit dem Akku, einer SD-Karte und einer Bildschirmfolie.
- 
- 5 schwarze Krokodilklemmen.
- 5 Kabeltrommeln
- Eine Handschlaufe.
- Ein USB-Kabel Typ A-B.
- Ein Spezial-Netzteil mit Netzkabel, je nach Bestellung PA40W-2 oder PA32ER.
- 22 5 schwarze Sicherheitsleitungen Banane-Banane, gerade-gerade, mit Klettverschluss-Fixierung.<br>
3 5 schwarze Krokodilklemmen.<br>
3 Kabeltrommeln<br>
5 Ein USB-Kabel Typ A-B.<br>
2 Ein Spezial-Netzteil mit Netzkabel, je nach Beste 12 Stifte und Ringe zur Kennzeichnung der einzelnen Phasen bei den Messleitungen und Stromwandlern.
	- Eine Transporttasche.
	- Eine Gerätetasche.
	- Ein mehrsprachiges Sicherheitsdatenblatt.
	- Ein Prüfbericht.
	- Eine Schnellstart-Anleitung.

# <span id="page-5-0"></span>**1.2. ZUBEHÖR**

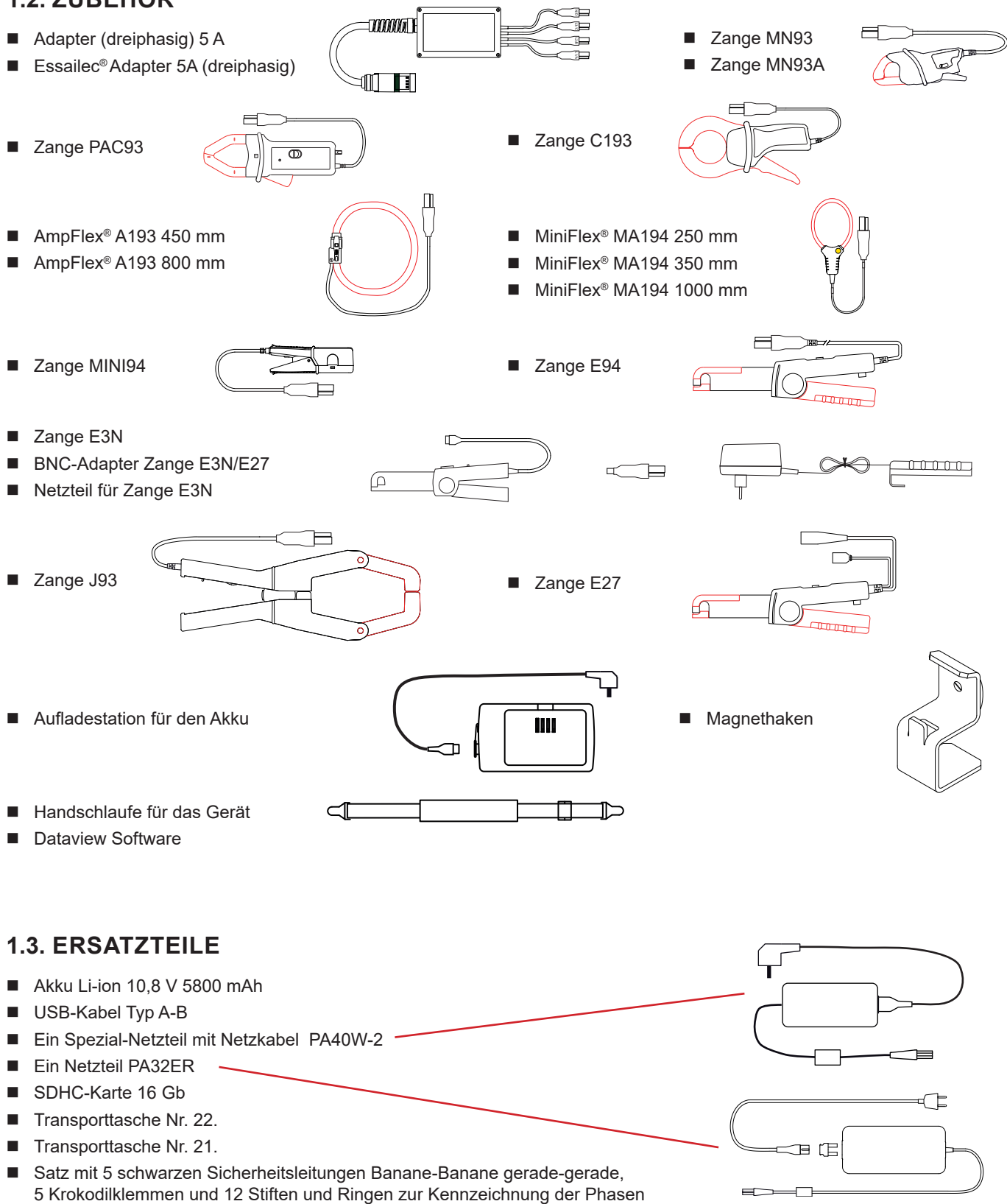

- Satz mit Stiften und Ringen zur Kennzeichnung der Phasen und Spannungsleitungen sowie der Stromwandler.
- C8-Adapterstecker/2 Bananenbuchsen
- 5 Kabeltrommeln

ক্ষ

Zubehör und Ersatzteile finden Sie auf unserer Website: [www.chauvin-arnoux.com](http://www.chauvin-arnoux.com)

und Spannungsleitungen sowie der Stromwandler

# <span id="page-6-0"></span>**1.4. AUFLADEN DER BATTERIE**

Bevor Sie das Gerät zum ersten Mal benutzen, laden Sie den Akku vollständig auf.

- Ziehen Sie zunächst die Plastikfolie ab, die den Akku vom Gerät trennt. Siehe dazu Abschnitt [18.3](#page-102-1) über das Entfernen des Akkus aus dem Gerät.
- Dann schließen Sie das Netzkabel an das Netzteil und an das Stromnetz an.<br>■ Öffnen Sie die Flastomerkappe und schließen Sie den 4-Pin-Stecker an den e
- Öffnen Sie die Elastomerkappe und schließen Sie den 4-Pin-Stecker an den externen Spannungseingang des Geräts an.

Die Taste  $\rm{C}$  blinkt und das Display zeigt den Ladevorgang an. Sie erlöschen erst, wenn der Akku vollständig geladen ist.

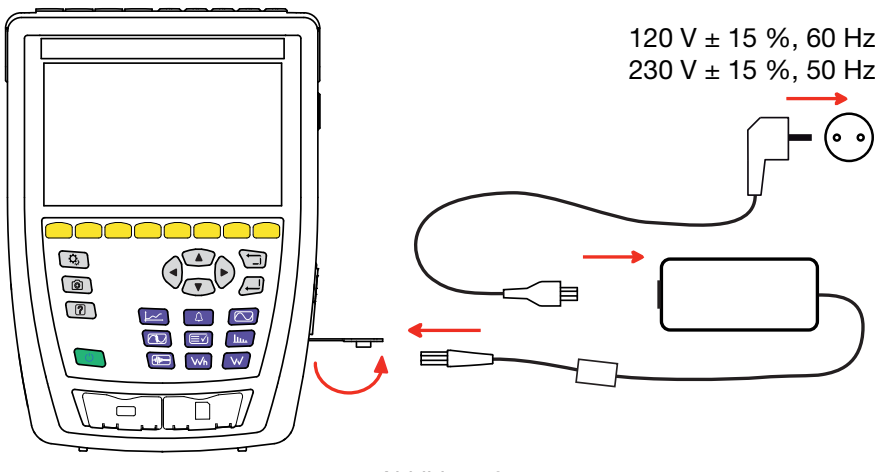

*Abbildung 2*

## Bei völlig entladenem Akku beträgt die Ladezeit etwa 6 Stunden.

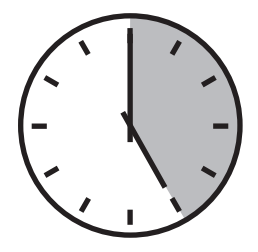

## **1.5. SPRACHWAHL**

Vor der Arbeit wählen Sie bitte die gewünschte Sprache für die Gerätemeldungen.

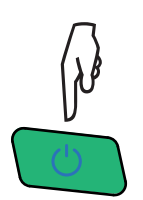

Zum Einschalten des Geräts drücken Sie bitte die EIN/AUS-TASTE.

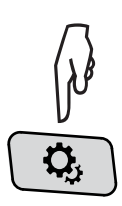

Drücken Sie die Taste CONFIG.

Anschließend drücken Sie die gelbe Funktionstaste  $\ddot{\mathbf{w}}$  und rufen dann mit  $\circledast$  das Sprachwahlmenü auf. Wählen Sie aus den mehr als 20 Sprachen Ihre gewünschte Sprache.

|                                         | ۵,            | 2 | তি              |               |                 | 15/04/21 10:55  |                          | 日中品<br><b>JUMS</b> |  |  |  |
|-----------------------------------------|---------------|---|-----------------|---------------|-----------------|-----------------|--------------------------|--------------------|--|--|--|
| ◉<br>USER1 $\sqrt{2}$<br><b>SPRACHE</b> |               |   |                 |               |                 |                 |                          |                    |  |  |  |
|                                         |               |   |                 |               |                 |                 |                          |                    |  |  |  |
| Oar                                     | $\bigcirc$ cs |   | $O$ da          | $\odot$ de    |                 |                 | Oen-GB Oes-ES Ofi Ofr-FR |                    |  |  |  |
| l Ohi                                   | Oit           |   | O <sub>ko</sub> | $O$ nl        | O <sub>no</sub> | O <sub>pl</sub> | Opt-PT Oro               |                    |  |  |  |
| Oru                                     | Osv           |   | Oth             | $\bigcirc$ tr | Ovi             | $Ozh$ -CN       |                          |                    |  |  |  |
|                                         |               |   |                 |               |                 |                 |                          |                    |  |  |  |
|                                         |               |   |                 |               |                 |                 |                          |                    |  |  |  |
|                                         |               |   |                 |               |                 |                 |                          |                    |  |  |  |

*Abbildung 3*

## <span id="page-7-0"></span>**2.1. FUNKTIONSUMFANG**

Der C.A 8345 (Qualistar2) ist ein tragbarer Analysator für dreiphasige Stromnetze eingebautem aufladbarem Akku. Es entspricht der Norm IEC 61000-4-30 Klasse A. Diese Norm legt für jeden Netzqualitätsparameter die Messverfahren fest.

Mit dem C.A 8345 haben Sie folgende Möglichkeiten:

- die Messung von Effektivwerten, Leistungen und Störungen elektrischer Verteilungsnetze.
- die Erstellung eines Momentanbildes der wichtigsten Eigenschaften eines dreiphasigen Netzes.
- die Verfolgung der zeitlichen Veränderungen der verschiedenen Parameter.

Die Messgenauigkeit des C.A 8345 ist besser als 0,1 % beim Spannungsmessen und 1 % beim Strommessen.

Dazu kommt eine große Flexibilität durch Auswahl verschiedener Wandler für Messungen von einigen hundert Milliampere bis zu mehreren Kiloampere.

Das Gerät ist kompakt und stoßfest.

Dank seiner Ergonomie und der einfachen Bedienung seiner Benutzerschnittstelle ist es angenehm zu verwenden. Der C.A 8345 verfügt über ein großformatiges, grafisches Farb-Display mit Touch-Funktion. Er ermöglicht außerdem die Verwaltung von 3 Benutzerprofilen.

Auf der SD-Karte lässt sich eine große Anzahl von Messungen und Fotos speichern und direkt auf einem PC auslesen. Es ist auch möglich, einen USB-Stick zu verwenden (optional).

Das Gerät kann über USB, WLAN oder Ethernet kommunizieren.

Das Gerät kann über eine Fernbedienungsschnittstelle (VNC) von einem PC, Tablet oder Smartphone aus ferngesteuert werden.

Die Anwendungssoftware PAT3 ermöglicht die Auswertung der aufgezeichneten Daten und die Erstellung von Berichten.

#### **2.1.1. MESSFUNKTIONEN**

Die wichtigsten Messungen, die durchgeführt werden können, sind:

- Messung der Effektivwerte von Wechselspannungen bis 1000 V zwischen beliebigen Klemmen der Spannungseingänge. Über Übersetzungskoeffizienten erreicht das Gerät hunderte Gigavolt.
- Messung der Effektivwerte von Wechselströmen bis 10 000 A (einschließlich Neutralleiter). Über Übersetzungskoeffizienten erreicht das Gerät hunderte Kiloampere.
- Automatische Erkennung des Stromwandlers und der Stromversorgung, falls erforderlich.
- Messung der Gleichkomponente von Spannungen und Strömen (einschließlich Neutralleiter).
- Messung der minimalen und maximalen Halbperioden-Effektivwerte von Spannungen und Strömen (ohne Neutralleiter).
- Berechnung der Unsymmetrie Spannung/Direkt-, Umkehr und Nullstrom.
- **Messung von Motor-Anlaufströmen.**
- Messung der Scheitelwerte von Spannungen und Strömen (einschließlich Neutralleiter).
- Messung der Netzfrequenz 50Hz und 60Hz.
- Messung des Scheitelfaktors von Spannungen und Strömen (mit Neutralleiter).
- Berechnung des harmonischen Verlustfaktors (FHL) (Anwendung bei Transformatoren beim Vorhandensein von Oberschwingungsströmen).
- Berechnung des K-Faktors (KF) (Anwendung bei Transformatoren beim Vorhandensein von Oberschwingungsströmen).
- 40 Alarme pro Benutzerprofil.
- Protokollierung von Ereignissen wie Abfällen, Überspannungen, Ausfällen, Transienten, schnellen Spannungsänderungen (RVC) und Synchronisierung.
- Messung des Gesamtverzerrungsfaktors bezüglich der Grundschwingung (THD in %f) von Spannungen und Strömen (ohne Neutralleiter).
- Messung des Gesamtverzerrungsfaktors bezüglich RMS AC (THD in %r) von Spannungen und Strömen (mit Neutralleiter)
- Messung der Wirkleistungen, Blindleistungen (kapazitiv und induktiv), Gesamtblindleistungen, Verzerrungsleistungen und Scheinleistungen pro Phase und zusammengefasst (ohne Neutralleiter).
- **■** Messung des Leistungsfaktors (PF) und des Verschiebungsfaktors (DPF oder cos φ) (ohne Neutralleiter).
- Messung des RMS-Verzerrungswerts (d) von Spannungen und Strömen (ohne Neutralleiter).
- **Messung des Kurzzeit-Flickers (P<sub>st</sub>)** (ohne Neutralleiter).
- **Messung des Langzeit-Flickers (P<sub>u</sub>)** (ohne Neutralleiter).
- Messung der Wirkenergien, Blindenergien (kapazitiv und induktiv), Gesamtblindenergien, Verzerrungsenergien und Scheinenergien (ohne Neutralleiter).
- Direkte Energiebewertung in einer Währung (€, \$, £ usw.) mit einem Basistarif und 8 Sondertarifen.
- Messung der Oberschwingungen von Spannungen und Strömen (mit Neutralleiter) bis zur 63. Ordnung: RMS-Wert, Prozentsatz im Vergleich zur Grundschwingung (%f) (ohne Neutralleiter) bzw. Gesamt-RMS-Wert (%r), Minimum und Maximum und Oberschwingungssequenzen.
- Messung der Scheinleistungen der Oberschwingungen (ohne Neutralleiter) bis zur 63. Ordnung: Prozentsatz im Vergleich zur Grundscheinleistung (%f) bzw. der Gesamtscheinleistung (%r), Minimum und Maximum einer Oberschwingungsordnung.
- Messung der Interharmonischen von Spannungen und Strömen (mit Neutralleiter) bis zur 62. Ordnung.
- Synchronisierung mit der UTC-Zeit mit Wahl der Zeitzone.
- Überwachungsmodus zur Überprüfung der Spannungskonformität.
- Messung der PLC-Informationssignale (MSV).

#### **2.1.2. ANZEIGEFUNKTIONEN**

- Anzeige von Wellenformen (Spannungen und Ströme).
- Anzeige von Kurven zu Oberschwingungen (Spannungen und Ströme).
- **Bildschirmfotos.**
- Anzeige von Geräteinformationen: Seriennummer, Softwareversion, MAC Ethernet-, USB- und Wi-Fi-Adressen usw.
- Anzeige von Aufzeichnungen: Tendenz, Alarm, Transiente und Anlaufstrom.

#### **2.1.3. AUFZEICHNUNGSFUNKTIONEN**

- Funktion Tendenz-Aufzeichnung ("data logging") mit Zeitangabe und Programmierung des Starts und Stopps einer Aufzeichnung. Darstellung des Mittelwerts (mit oder ohne MIN-MAX) vieler Parameter inForm von Histogrammen oder Kurven in Abhängigkeit von der Zeit. 4 Konfigurationen pro Benutzerprofil.
- Funktion Transienten. Erkennung und Aufzeichnung von Transienten (bis zu 1000) während einer gewählten Dauer und an einem gewählten Datum (Programmierung des Starts und des Stopps bei der Erfassung von Transienten). Aufzeichnung von 4 kompletten Perioden (1 vor dem Triggerereignis des Transienten und 3 danach) auf 8 Erfassungskanälen. Kann Stoßwellen bis zu 12 kV über eine Dauer von 1 ms erfassen.
- Funktion Alarm. Auflistung der aufgezeichneten Alarme (Journal mit maximal 20 000 Alarmen) in Abhängigkeit von den im Konfigurationsmenü programmierten Schwellen. Programmierung des Starts und Stopps einer Alarmüberwachung. 40 Alarme pro Benutzerprofil.
- Funktion "Anlaufstrom": Anzeige der nützlichen Parameter bei der Untersuchung eines Motor-Anlaufvorganges.
	- Momentanwert des Stroms und der Spannung in dem vom Cursor angezeigten Moment.
	- Absoluter maximaler Momentanwert des Stroms und der Spannung (über den gesamten Anlaufvorgang).
	- RMS-Wert der Halbperiode (oder Halbwelle) des Stroms und der Spannung (ohne Neutralleiter), auf die der Cursor zeigt.
	- Maximaler RMS-Wert der Halbperiode des Stroms und der Spannung (über den gesamten Anlaufvorgang).
	- Momentwert der Netzfrequenz in dem vom Cursor angezeigten Moment.
	- Maximale, mittlere und minimale Netzfrequenz (über den gesamten Anlaufvorgang).
	- Startzeit des Motor-Anlaufs.

#### **2.1.4. KONFIGURATIONSFUNKTIONEN**

- Einstellung von Datum und Uhrzeit
- **Helligkeitstellung.**
- Auswahl der Kurvenfarben.
- Ausschaltfunktion der Bildschirmanzeige.
- Anzeigewahl im Nacht-Modus.
- Auswahl der Sprache.
- Auswahl der Berechnungsmethoden (Blindwerte zerlegt oder nicht, Wahl der Energieeinheit, Wahl der K-Faktor-Berechnungskoeffizienten, Wahl der Oberschwingungsgehalt-Bezüge, gleitende oder nicht gleitende Berechnung des PLT).
- Auswahl des Verteilersystems (einphasig, zweiphasig, dreiphasig mit oder ohne Messung des Neutralleiters) und des Anschlusses (Standard, 2 Elemente oder 2,5 Elemente).
- Konfiguration von Aufzeichnungen, Alarmen, Anlaufströmen und Transienten.
- Löschen von Daten (vollständig oder teilweise).
- Anzeige der nicht erkannten, nicht gestützten, simulierten oder nicht simulierbaren Stromwandler (Anschluss mit 2 Elementen) Einstellung der Spannungs- und Stromkoeffizienten, der Transduktionsverhältnisse und der Empfindlichkeit.
- Konfiguration von Kommunikationsverbindungen (WLAN, Ethernet).

## <span id="page-9-0"></span>**2.2. GESAMTANSICHT**

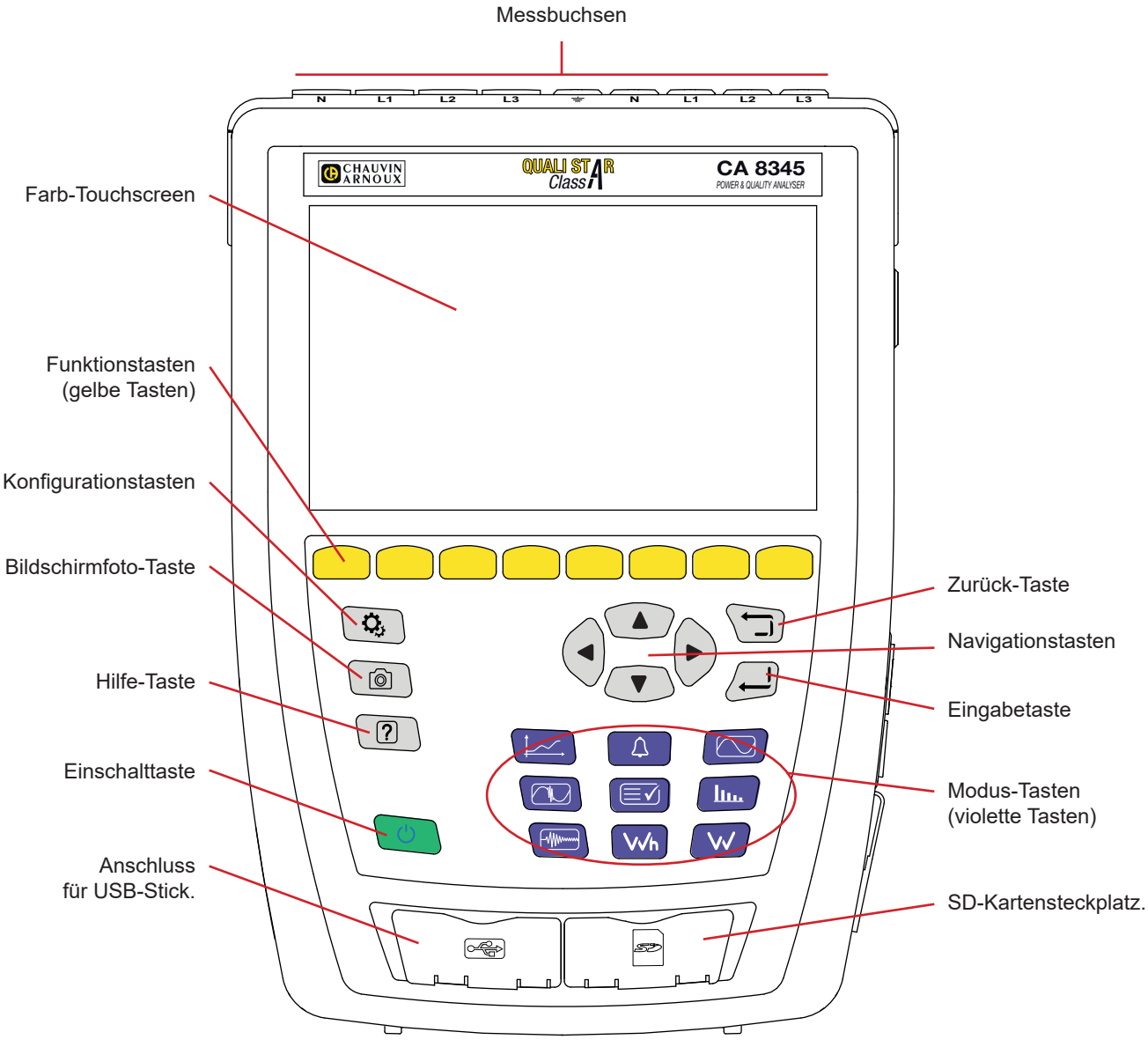

*Abbildung 4*

# **2.3. MESSBUCHSEN**

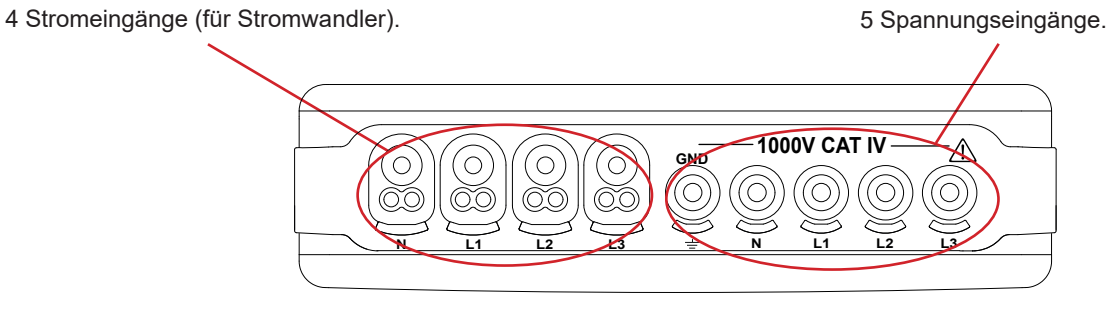

*Abbildung 5*

# <span id="page-10-0"></span>**2.4. SEITLICHE ANSCHLÜSSE**

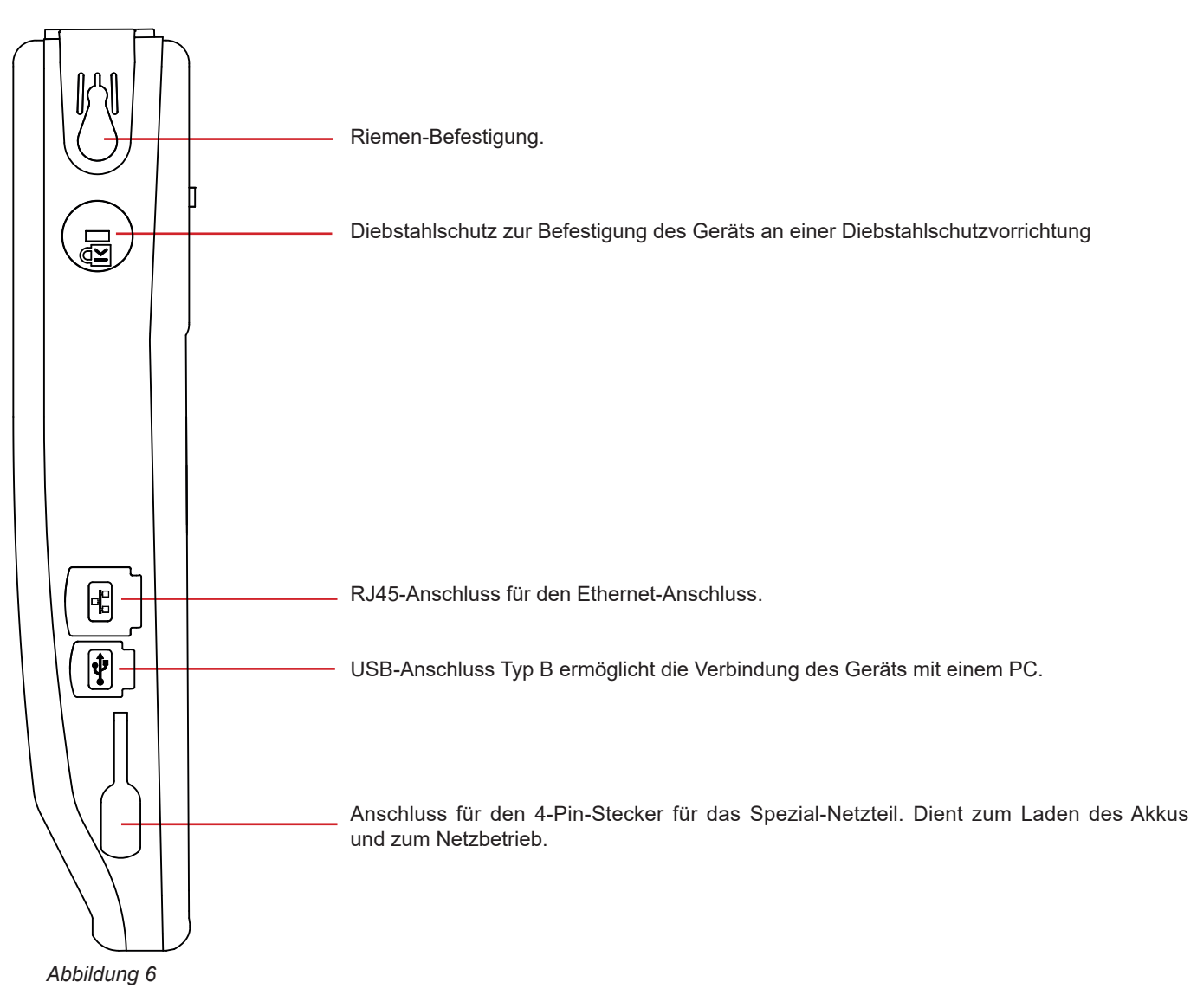

## **2.5. AKKU.**

Das Gerät kann entweder nur mit dem eingebauten Akku laufen oder am Netz. Beim Laden des Akkus kann das Gerät weiter betrieben werden. Allerdings sollte es nie ohne seinen Akku verwendet werden, weil dieser zur Sicherheit des Benutzers beiträgt.

Ladezustandsanzeige des Akkus:

ww Akku vollgeladen bzw. neuer Akkuk mit unbekanntem Ladezustand.

**THE READER (ILLES)** Verschiedene Ladezustände des Akkus.

 $\Box$ Akku entladen. In diesem Fall muss der Akku vollständig aufgeladen werden.

 $\blacksquare$ Akku wird geladen: ein Balken blinkt.

Wenn die Akkukapazität zu gering ist, um einen ordnungsgemäßen Betrieb zu gewährleisten, wird eine Meldung angezeigt. Wenn das Gerät nicht ans Netz angeschlossen wird, schaltet es sich eine Minute nach Anzeige dieser Meldung ab.

## <span id="page-11-0"></span>**2.6. DISPLAY**

Der C.A 8345 verfügt über ein großformatiges Farb-Display (WVGA) mit Touch-Funktion. Nachfolgend sehen Sie einen Standardbildschirm.

Die Statusleiste am oberen Rand des Bildschirms beschreibt den Status des Geräts.

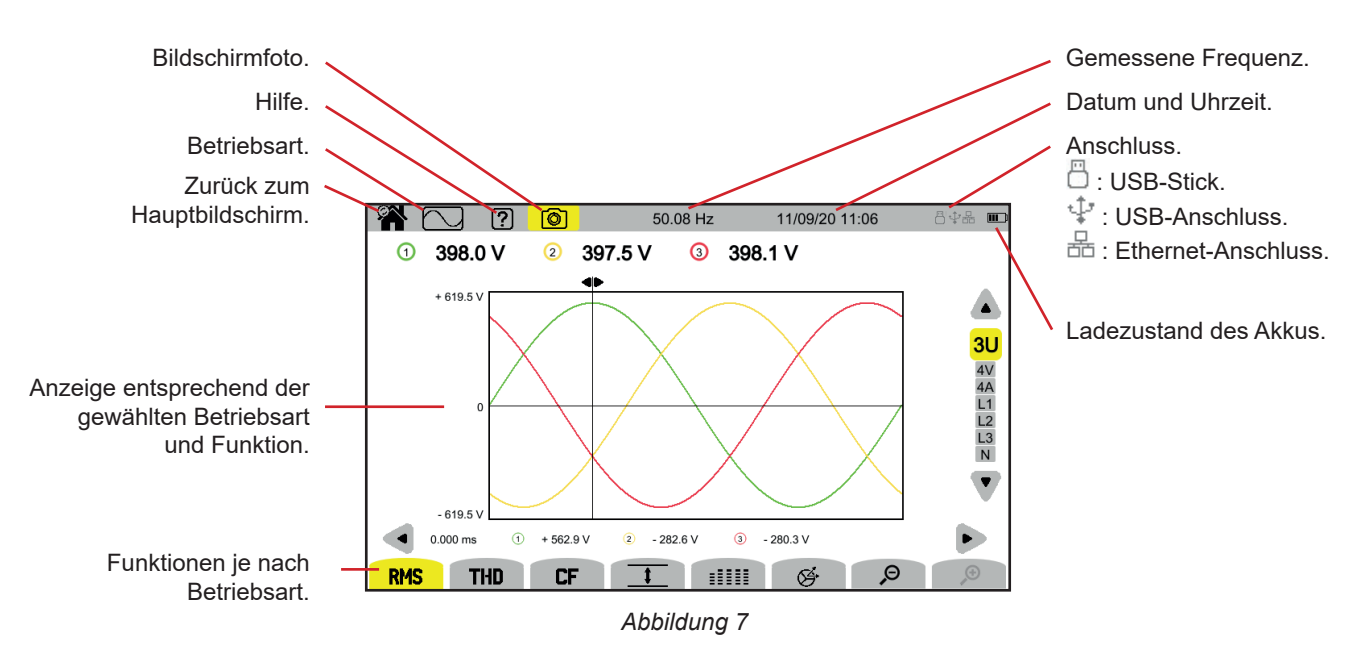

## **2.7. EINSCHALTTASTE**

Durch Drücken der Taste  $\bigcup$  wird das Gerät eingeschaltet. Die Taste  $\bigcup$  blinkt während der Inbetriebnahme orange.

Wenn der Akku geladen wird, blinkt die Taste  $\mathcal O$  grün. Sobald Taste ohne Blinken leuchet, ist der Akku vollgeladen.

Wenn die Stromversorgung abrupt unterbrochen wird (Stromausfall, kein Akku vorhanden) oder automatisch abgeschaltet wird (Akku schwach), erscheint beim Neustart eine entsprechende Information.

Durch erneutes Drücken der Taste  $\mathbb{U}$  wird das Gerät wieder ausgeschaltet. Zum Ausschalten wird eine Bestätigung verlangt, wennd as Gerät gerade eine Aufzeichnung durchführt, Energie zählt, sich bei der Erfassung von Transienten, Alarmen und/oder eines Anlaufstroms befindet.

Wenn Sie das Ausschalten bestätigen, werden die Aufzeichnungen abgeschlossen und das Gerät schaltet sich aus. Die Aufzeichnungen werden beim nächsten Einschalten des Geräts automatisch fortgesetzt.

Wenn das Gerät im ausgeschalteten Zustand an das Stromnetz angeschlossen ist, schaltet es auf Akkuladung um.

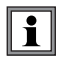

Sollte in Ausnahmefällen das Display einfrieren und sich das Gerät mit der Taste  $\mathbb O$ nicht mehr ausschalten lassen. halten Sie die Taste  $\circ$  10 Sekunden lang gedrückt: dadurch wird der Gerätestopp erzwungen. Allerding können dabei die laufenden Aufzeichnungen auf der SD-Karte verloren gehen.

## <span id="page-12-0"></span>**2.8. TASTENFELD**

## **2.8.1. MODUS-TASTEN (VIOLETTE TASTEN)**

Diese neun Tasten dienen zum Aufrufen der spezifischen Modi:

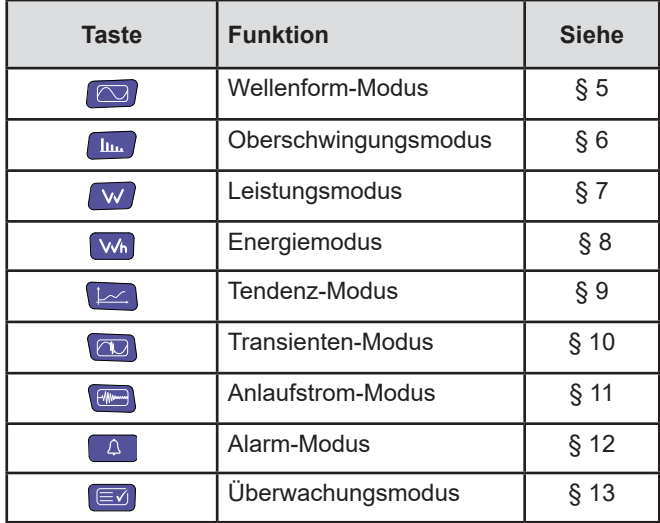

#### **2.8.2. NAVIGATIONSTASTEN**

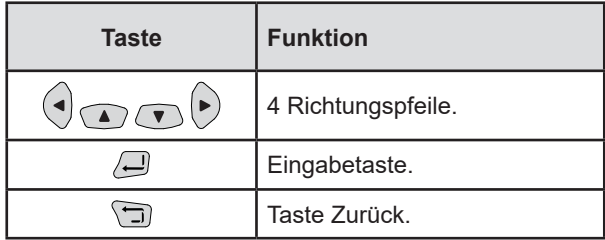

## **2.8.3. SONSTIGE TASTEN**

Die anderen Tasten besitzen die folgenden Funktionen:

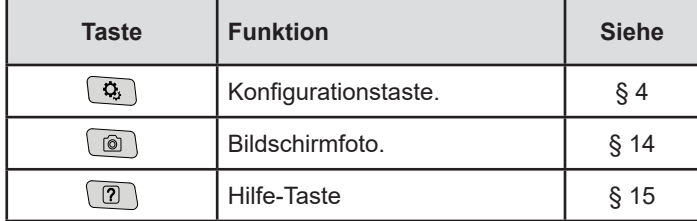

## **2.8.4. FUNKTIONSTASTEN (8 GELBE TASTEN)**

Die Funktionen der gelben Tasten sind von Betriebsart und Kontext abhängig.

## <span id="page-13-0"></span>**2.9. ANBRINGEN DER FARBIGEN KLEMMEN**

Im Lieferumfang des Geräts enthalten sind farbige Klemmen und Ringe zum Markieren der Messleitungen und Buchsen.

 Den Buchseneinsatz lösen und in die beiden dafür vorgesehenen Löcher neben der Buchse stecken (groß für den Strom und klein für die Spannung).

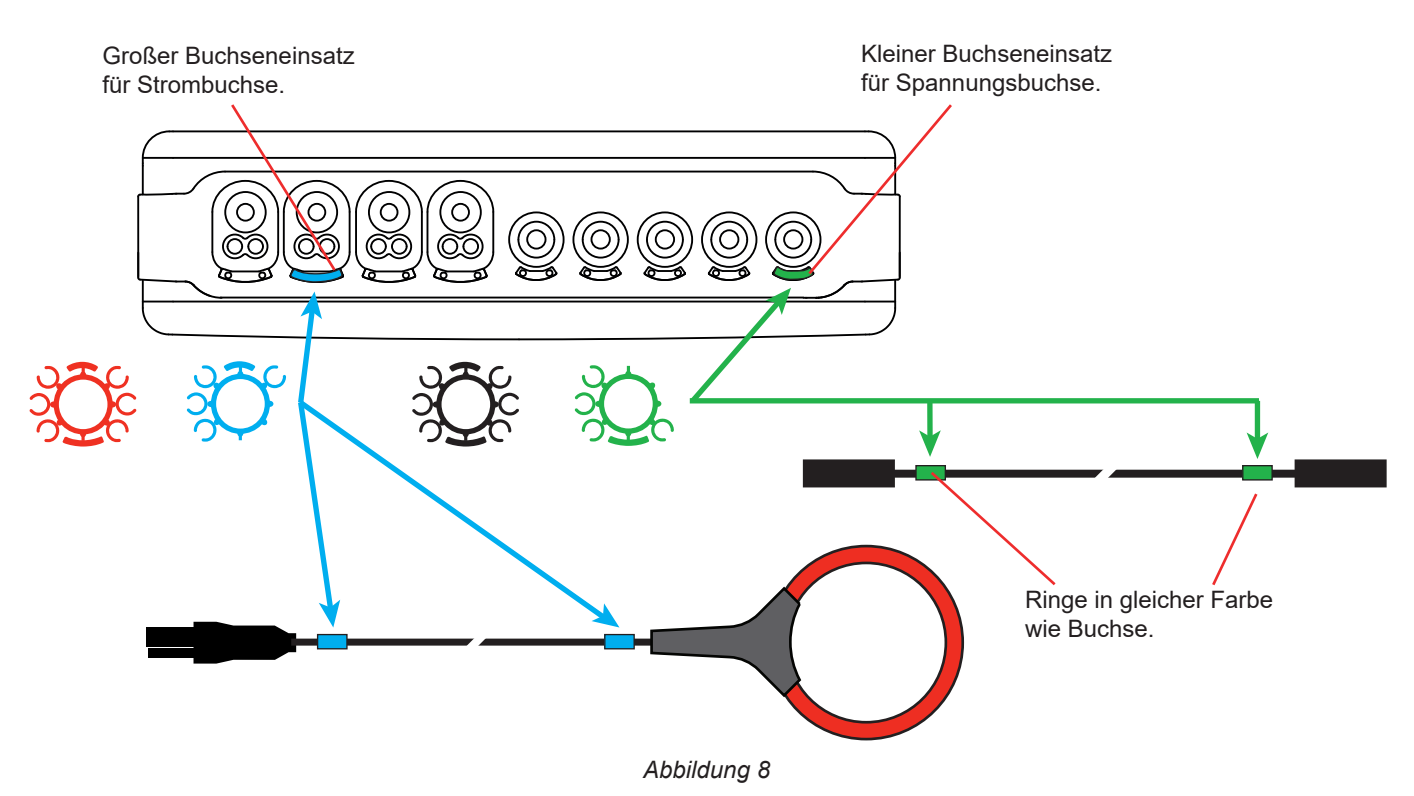

 Klemmen Sie jeweils einen Ring gleicher Farbe an die beiden Leitungsenden, die an die Buchse angeschlossen werden. Sie verfügen über 12 Farbklemmen, sodass die Kennzeichnung des Geräts an alle geltenden Phasen/ Nullleiter-Farbcodes angepasst werden können.

# <span id="page-14-0"></span>**2.10. SPEICHERKARTE**

Das Gerät ist für Speicherkarten des Typs SD (SDSC), SDHC und SDXC geeignet, die fallweise FAT16, FAT32 od exFAT formatiert sind.

Gerät wird einer formatierten SD-Karte geliefert. Die Speicherkarte wird benötigt, um Messungen aufzeichnen zu können.

Wenn Sie eine neue SD-Karte einlegen möchten:

- Öffnen Sie die mit SD gekennzeichnete Elastomerkappe.<br>■ Entfernen Sie die SD-Karte wie unter § 3.3.4 beschrieber
- Entfernen Sie die SD-Karte wie unter § [3.3.4](#page-19-0) beschrieben. Die rote Anzeige erlischt.
- Drücken Sie auf die Speicherkarte, um sie aus ihrem Steckplatz zu lösen.
- Schieben Sie die neue SD-Karte bis zum Anschlag in den Steckplatz. Die rote Anzeige leuchtet auf.
- Schließen Sie dann die Elastomerkappe.

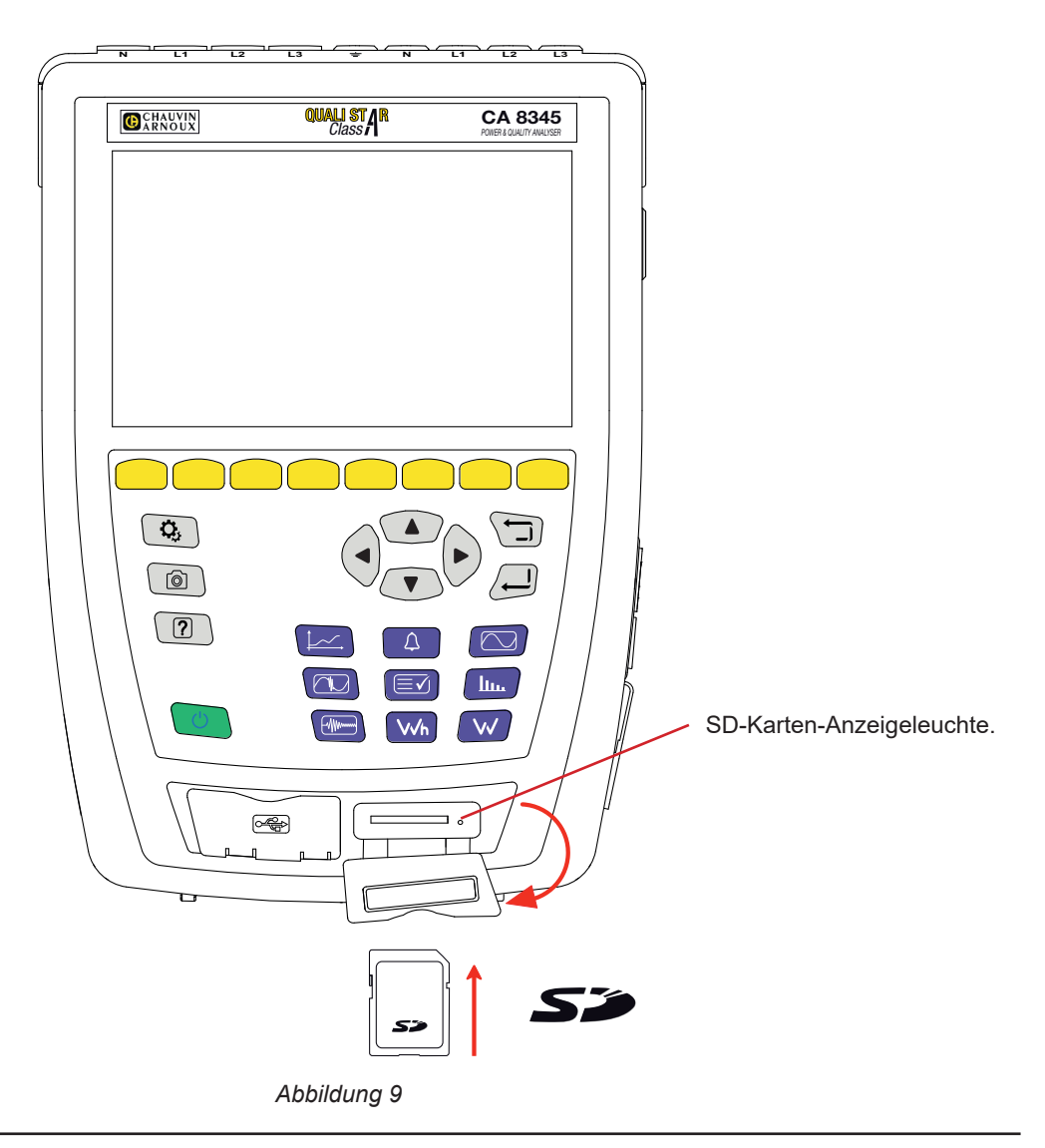

 $\mathbf i$ 

Wenn Sie die Speicherkarte aus dem Gerät nehmen, aktivieren Sie den Schreibschutz. Bevor Sie die Speicherkarte wieder in das Gerät einlegen, lösen Sie den Schreibschutz.

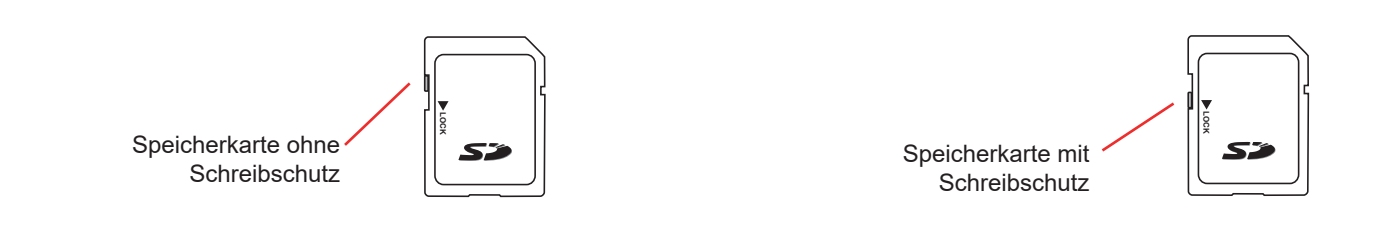

# <span id="page-15-0"></span>**2.11. STANDBÜGEL**

Ein ausklappbarer Standbügel an der Rückseite dient zum Aufstellen des Geräts in einer im 60° Winkeln geneigten Position.

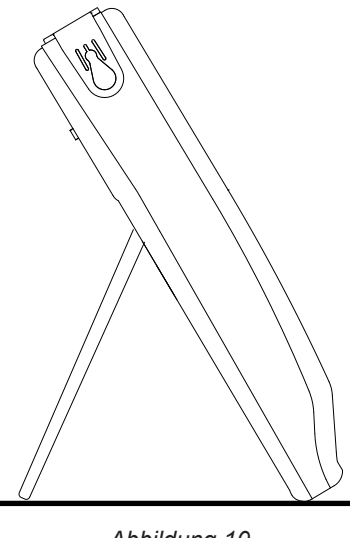

*Abbildung 10*

# **2.12. MAGNETHAKEN (OPTIONAL)**

Mit dem Magnethaken kann das Gerät oben an einer Tür aufgehängt oder an einer Metallwand befestigt werden.

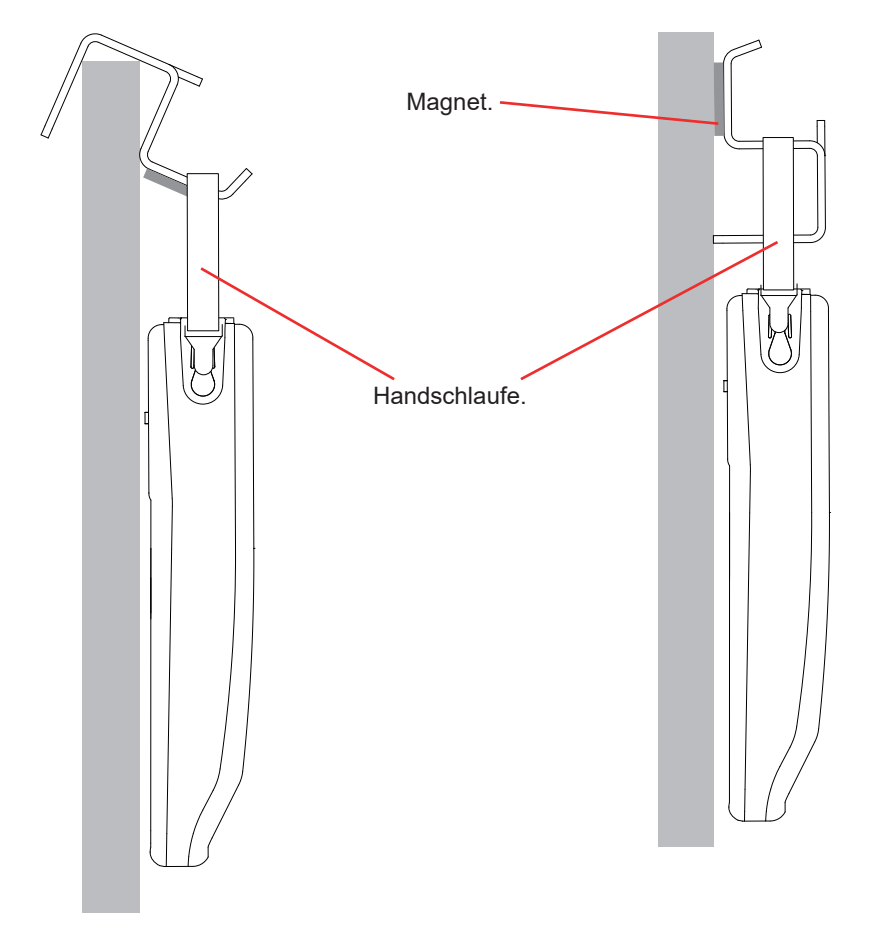

# **3. KONFIGURATION**

<span id="page-16-0"></span>i

Vor der Verwendung des Geräts müssen Sie Ihr Gerät konfigurieren.

Der C.A 8345 hat zwei Konfigurationsmenüs:

- Eines für die Konfiguration des Messgeräts selbst
- und das Zweite für die Konfiguration der Messungen  $\Phi$ .

Drücken Sie die Taste  $\mathbf{Q}_i$ 

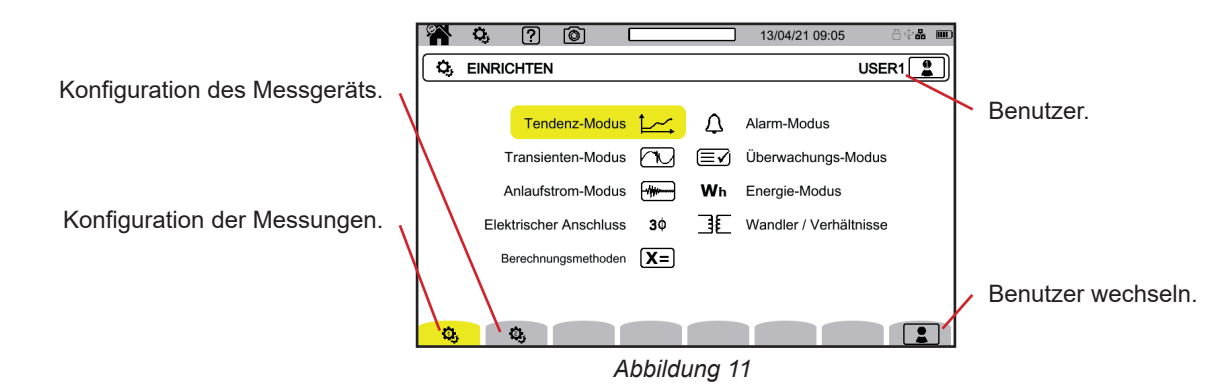

## **3.1. NAVIGATION**

Für die Konfiguration des Geräts können Sie entweder die Navigationstasten (◄, ►, ▲, ▼) verwenden, um Einstellungen auszuwählen und zu ändern, insbesondere wenn Sie Handschuhe tragen, oder Sie benutzen den Touchscreen. Drücken Sie die Taste 2 zur Bestätigung.

Mit der Taste **im können Sie den Vorgang abbrechen oder zum vorherigen Bildschirm zurückkehren.** 

## **3.2. BENUTZER**

Das Qualistar 2 ermöglicht drei verschiedenen Benutzern die Konfiguration des Geräts und der Messungen.

Markieren **19** und wählen Sie Ihre Benutzernummer.

Wählen Sie den Benutzernamen aus und bearbeiten Sie ihn.

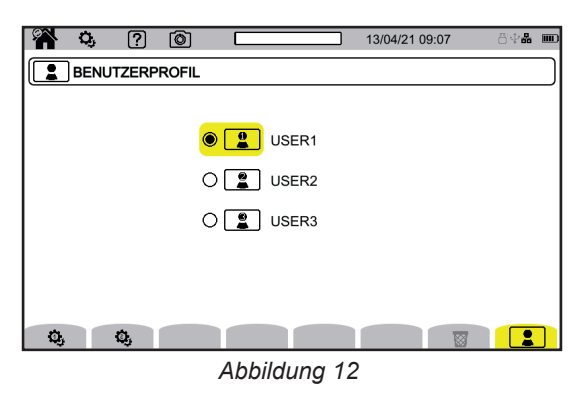

In der Eingabemaske können Sie eingeben:

- Großbuchstaben von A bis Z,
- Kleinbuchstaben von a bis z.
- Ziffern von 0 bis 9,

Sonderzeichen: . \_ - @.

Löschen Sie damit - das vorherige Zeichen.

Löschen Sie damit  $\overline{a}$  das ausgewählte Zeichen und alle nachfolgenden Zeichen.

Jedes Mal wenn Sie Ihr Benutzerprofil aufrufen, wird die gesamte Konfiguration wiederhergestellt.

## <span id="page-17-0"></span>**3.3. KONFIGURATION DES MESSGERÄTS**

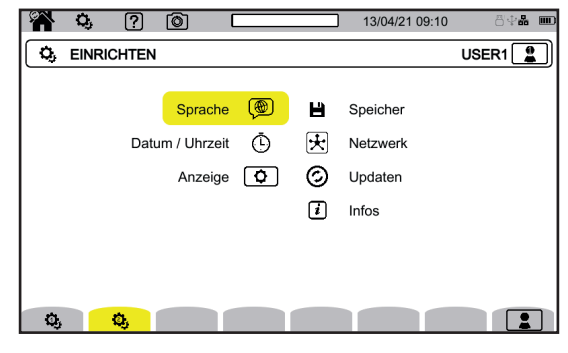

*Abbildung 13*

Abgesehen von der Anzeige und der Sprache ist eine Änderung der Gerätekonfiguration nicht möglich, wenn das Gerät  $\mathbf i$ aufzeichnet, Energie misst, Transienten aufzeichnet, einen Alarm auslöst oder den Anlaufstrom erfasst.

#### **3.3.1. SPRACHE**

**(@)** Auswahl der Gerätesprache Wählen Sie die gewünschte Sprache und bestätigen Sie die Wahl mit der Taste  $\bigoplus$ .

#### **3.3.2. DATUM/UHRZEIT**

Einstellung von Datum und Uhrzeit

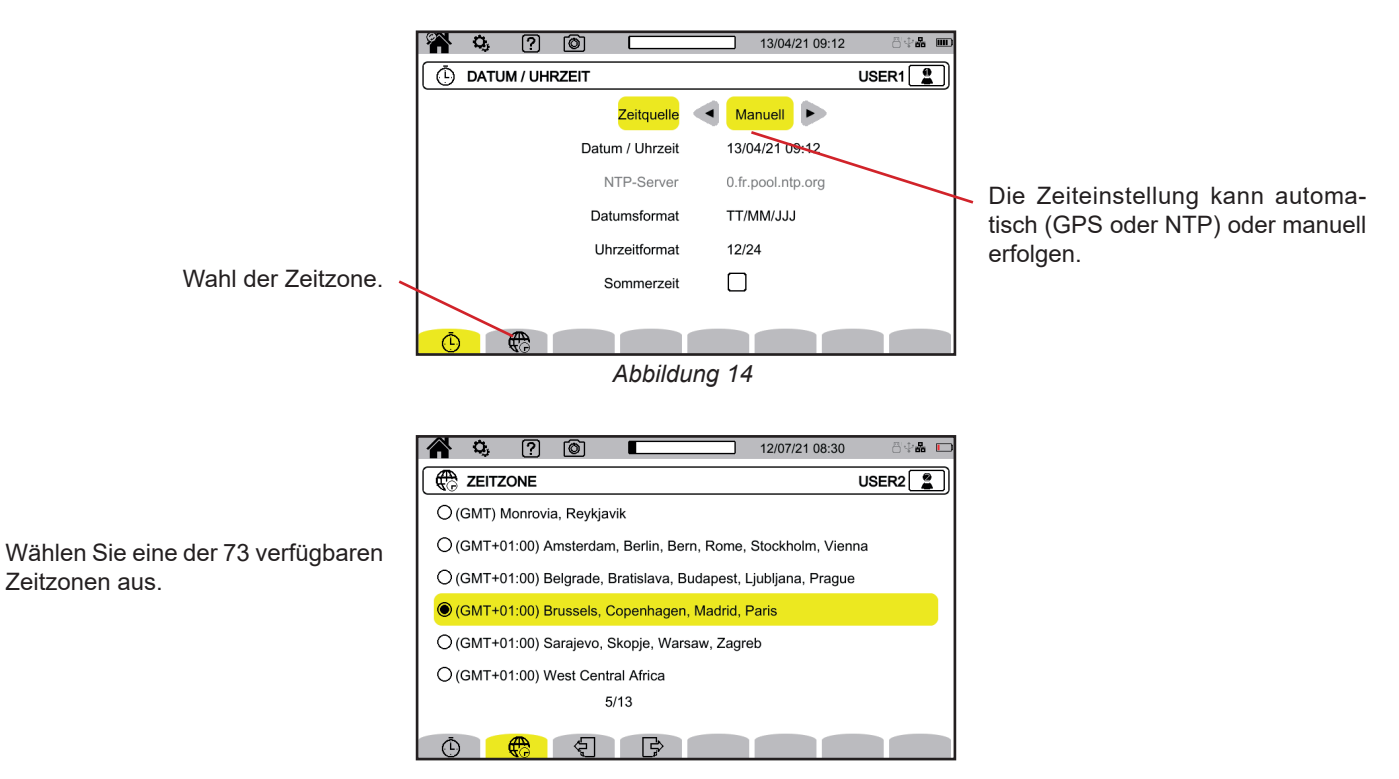

*Abbildung 15*

#### **3.3.2.1. GPS-MODUS**

Der GPS-Modus ist erforderlich, damit Ihr Gerät den Status der Klasse A (gemäß IEC 61000-4-30) erhält. Dazu müssen die GPS-Satelliten mindestens einmal empfangen werden, damit der Empfänger das Datum und die Uhrzeit abrufen kann. Es kann bis zu 15 Minuten dauern, bis der Empfänger richtig synchronisiert ist. Die Genauigkeit bleibt anschließend auch dann erhalten, wenn die Satelliten nicht mehr erreichbar sind, und zwar in folgenden Fällen:

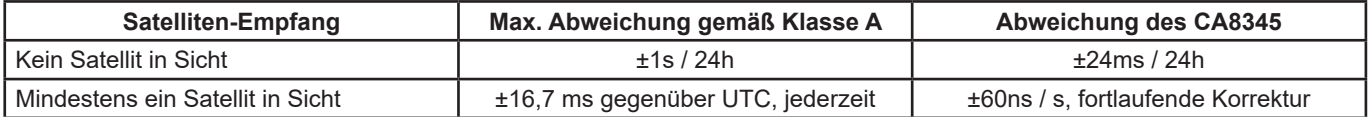

Um Zeitlücken zu vermeiden, ist die automatische Zeiteinstellung während einer laufenden Aufzeichnung gesperrt.

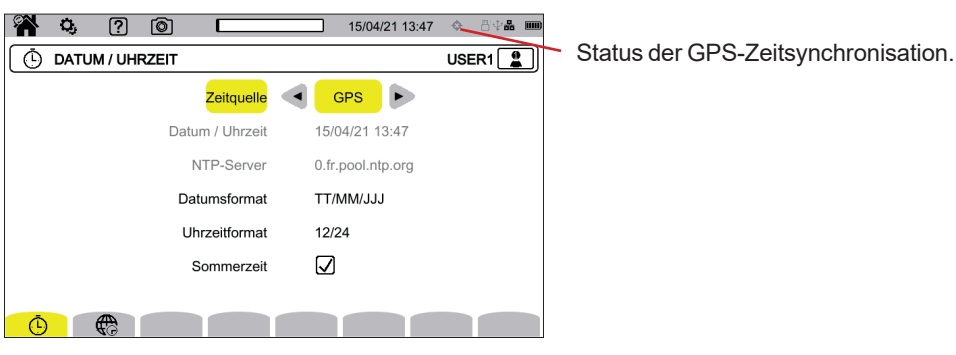

*Abbildung 16*

Der Status des Satellitenempfangs wird durch ein Symbol in der Statusleiste angezeigt, das folgende Bedeutung hat:

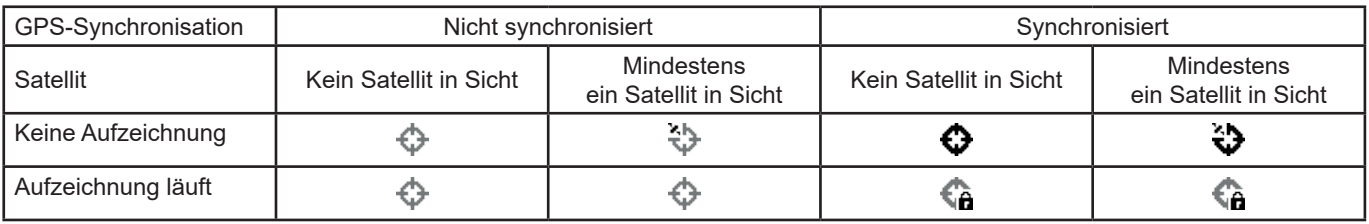

Nach 40 Tagen ohne Kontakt zu einem GPS-Satelliten schaltet das Synchronisierungssymbol ( $\bigcirc$ ) nicht-synchronisiert ( $\bigcirc$ ) zurück.

#### **3.3.2.2. NTP-MODUS**

Wenn Sie sich für die NTP-Zeitsynchronisation entscheiden, geben Sie im Feld NTP-Server die Adresse des **NTP-Servers** ein (z.B. 0.En.pool.ntp.org). Achten Sie dabei darauf, die richtige Zeitzone für Ihr Land zu wählen. Anschliessend verbinden Sie das Gerät über die Ethernet-Buchse oder per WLAN mit diesem Server.

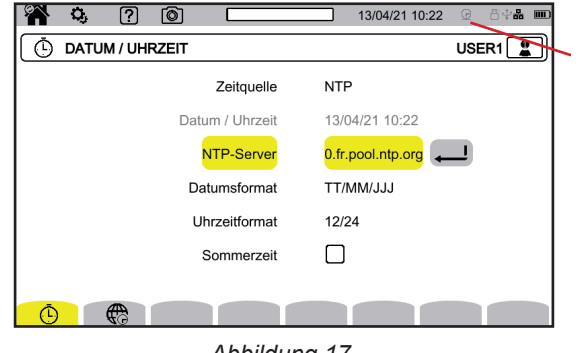

Status der NTP-Zeitsynchronisation:  $\mathcal{Q}$ : Nicht svnchronisiert  $\mathcal{Q}_1$ : Synchronisiert

 $\sqrt{\mathbf{a}}$ : Synchronisiert, und Aufzeichnung läuft

*Abbildung 17*

### **3.3.3. DISPLAY**

Mit  $\boxed{\textbf{Q}}$  rufen Sie die Anzeigeeinstellungen auf.

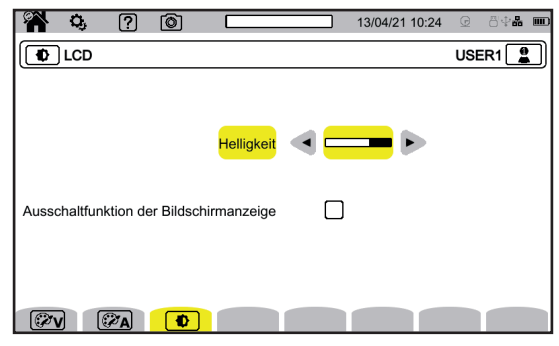

*Abbildung 18*

#### **3.3.3.1. FARBAUSWAHL FÜR DIE SPANNUNGSKURVEN**

Mit  $\mathbb{Z}$ V rufen Sie die Farbauswahl für die Spannungskurven auf. Ordnen Sie den drei Leitern und dem Nullleiter eine Farbe zu. Es stehen etwa 30 Farben zur Auswahl.

Im Nachtmodus wird der weiße Hintergrund schwarz und die Farben werden umgekehrt.

#### **3.3.3.2. FARBAUSWAHL FÜR DIE STROMKURVEN**

Mit  $\widehat{\mathbb{G}/A}$  rufen Sie die Farbauswahl für die Stromkurven auf. Ordnen Sie den vier Strombuchsen eine Farbe zu. Es stehen etwa 30 Farben zur Auswahl.

Im Nachtmodus wird der weiße Hintergrund schwarz.

#### **3.3.3.3. HELLIGKEIT UND AUSSCHALTFUNKTION DER BILDSCHIRMANZEIGE**

Mit  $\bigcirc$  können Sie die Helligkeit und Display-Abschaltung einstellen.

Sie können die Display-Abschaltung aktivieren oder deaktivieren. Das Display schaltet sich nach 10 Minuten ab, wenn der Benutzer nichts am Gerät macht. Die Ausschaltautomatik schont den Akku. Wenn gerade eine Aufzeichnung läuft, schaltet sich das Display nicht aus.

Um den Bildschirm wieder einzuschalten, drücken Sie eine beliebige Taste.

#### <span id="page-19-0"></span>**3.3.4. SPEICHERMANAGER**

Mit **H** rufen Sie den Speichermanager des externen Speichermediums auf.

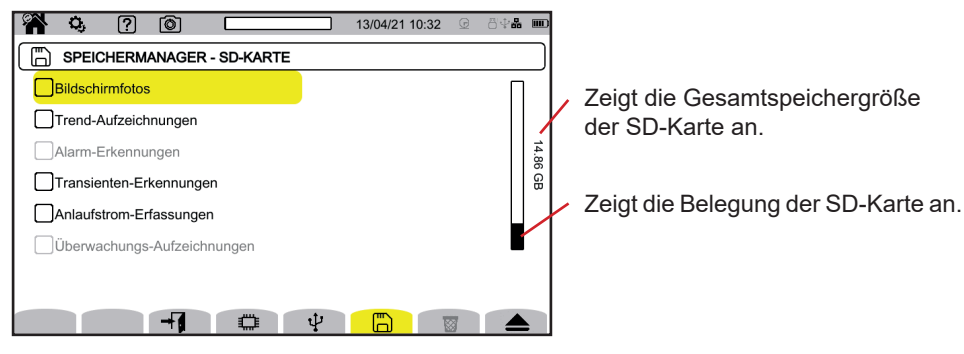

*Abbildung 19*

 $\mathbf i$ 

Sie müssen die SD-Karte auswerfen, bevor Sie sie aus dem Gerät nehmen, andernfalls könnte ein Teil oder der gesamte Speicherinhalt verloren gehen.

Wenn der SD-Kartenplatz leer ist, erlischt die rote SD-Kartenanzeige und das Symbol **A** wird in der Statusleiste angezeigt.

Sie können den Inhalt dieser Speicher ganz oder teilweise löschen. Treffen Sie dazu eine Auswahl und drücken Sie 8. Das Gerät verlangt eine Bestätigung  $\overline{w}$ . Bestätigen Sie mit  $\Box$  oder annullieren Sie mit  $\Box$ .

Außerdem können Sie andere Benutzer löschen, indem Sie drücken.

Um Einzelheiten zu einem Inhalt anzuzeigen, wählen Sie den betreffenden Inhalt aus und drücken Sie <sup>-</sup> Sie können den Inhalt dieser Speicher mit & ganz oder teilweise löschen.

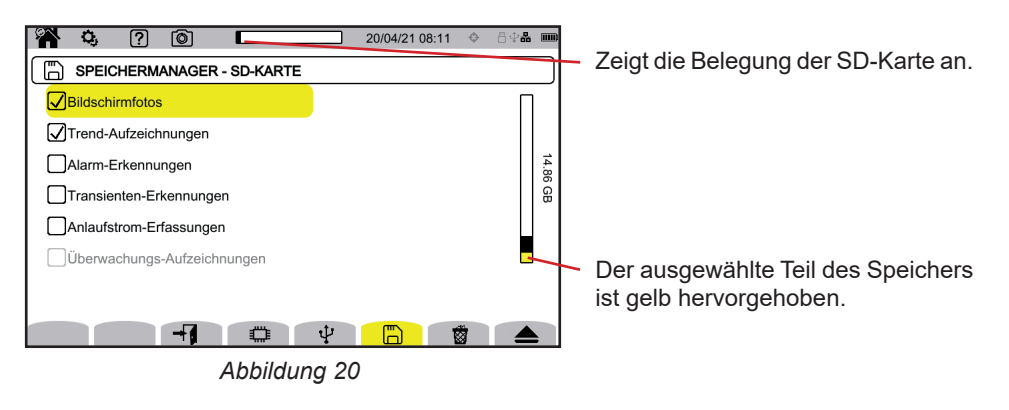

Sie können auch den Inhalt der SD-Karte ganz oder teilweise auf einen USB-Stick kopieren  $\mathbb{D} \rightarrow \mathbf{\dot{\Psi}}$ .

#### <span id="page-20-0"></span>**3.3.5. NETZWERKVERBINDUNGEN**

Mit  $\overline{\mathbf{\mathcal{X}}}$  rufen Sie die Netzwerk-Einstellungen auf.

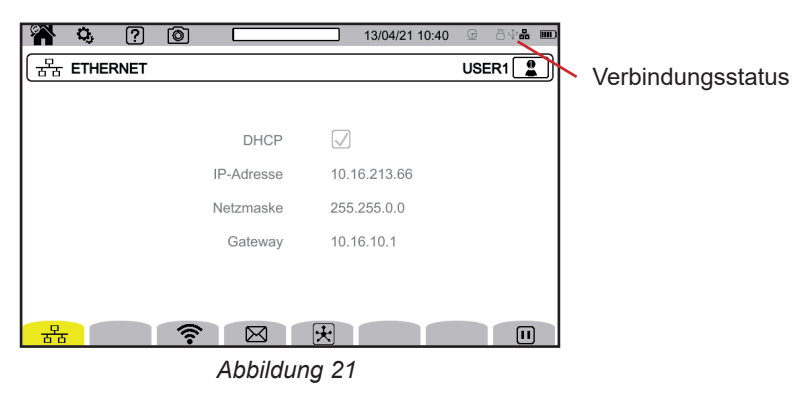

 Ethernet-Anschluss konfigurieren WLAN-Verbindung konfigurieren E-Mail konfigurieren Verbindung zu IRD-Server aufbauen

Î

Es kann jeweils nur eine Verbindung (Ethernet oder WLAN) genutzt werden.

#### **3.3.5.1. ETHERNET-ANSCHLUSS**

Das Symbol  $\blacksquare$  bedeutet, dass die Verbindung aktiv ist.

Das Symbol **D**bedeutet, dass die Verbindung momentan nicht aktiv ist und aktiviert werden kann.

Wenn Sie den Anschluss wechseln möchten, unterbrechen Sie diesen zunächst mit der Taste  $\textbf{H}$ .

- Wählen Sie das Kontrollkästchen DHCP (Dynamic Host Configuration Protocol), damit das Gerät seine IP-Adresse von einem DHCP-Server anfordert. Wenn kein DHCP-Server antwortet, wird automatisch eine IP-Adresse generiert.
- Wählen Sie das Kontrollkästchen DHCP ab, um die Adresse manuell zuzuweisen.

Drücken Sie dann auf  $\bigcirc$ , um die Verbindung wieder herzustellen.

#### **3.3.5.2. WLAN-VERBINDUNG**

Wählen Sie Ihr Netzwerk aus, indem Sie auf SSID klicken.

Wenn Sie Ihr Netzwerk nicht sehen, suchen Sie es mit der Taste  $\odot$ . Das Gerät zeigt Ihnen alle verfügbaren WLAN-Netzwerke an. Tragen Sie dann gegebenenfalls das Passwort ein.

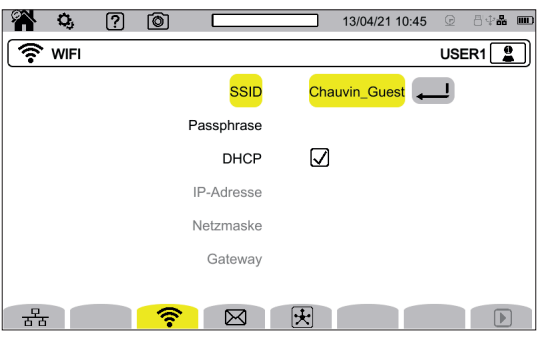

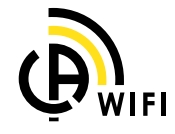

*Abbildung 22*

- Wählen Sie das Kontrollkästchen DHCP (Dynamic Host Configuration Protocol), damit das Gerät seine IP-Adresse von einem DHCP-Server anfordert. Wenn kein DHCP-Server antwortet, wird automatisch eine IP-Adresse generiert.
- Wählen Sie das Kontrollkästchen DHCP ab, um die Adresse manuell zuzuweisen.

Das Symbol **b**edeutet, dass die Verbindung aktiv ist.

Das Symbol **D**bedeutet, dass die Verbindung momentan nicht aktiv ist und aktiviert werden kann.

Wenn Sie den Anschluss wechseln möchten, unterbrechen Sie diesen zunächst mit der Taste  $\Box$ . Wählen Sie das Kontrollkästchen DHCP ab, um die Parameter manuell einzurichten. Drücken Sie dann auf  $\bigtriangledown$ , um die Verbindung wieder herzustellen.

#### **3.3.5.3. E-MAIL**

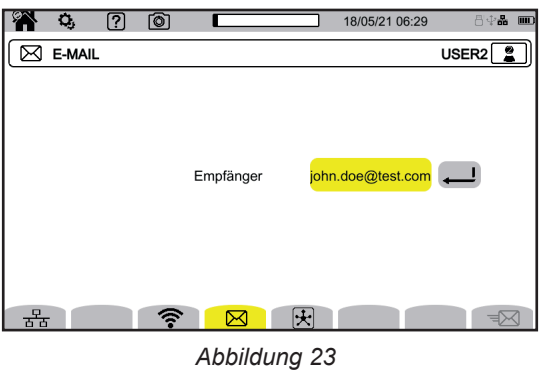

Geben Sie die E-Mail-Adresse ein, an die Benachrichtigungen bei Alarm-Überschreitungen gesendet werden sollen.

#### **3.3.5.4. IRD-SERVER**

IRD (Internet Relay Device) ist ein Protokoll, mit dem zwei Geräte, die sich in zwei verschiedenen Teilnetzen befinden (z. B. ein PC und ein Messgerät), miteinander kommunizieren können. Beide Geräte stellen eine Verbindung zu einem IRD-Server her, und dieser Server verbindet die beiden Geräte miteinander.

Um ein Gerät von einem PC aus zu steuern, geben Sie die Geräte-ID und ein Passwort ein.

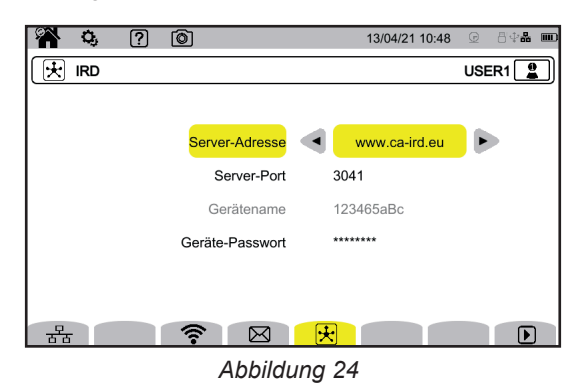

#### **3.3.6. AKTUALISIERUNG DER FIRMWARE**

Wählen Sie  $\odot$ , um die Firmware zu aktualisieren. Näheres zur Update-Suche finden Sie unter § [18.5.](#page-105-1)

Wenn das Gerät eine aktuellere Software erkennt, empfiehlt es, diese zu installieren.

Wenn Sie beispielsweise ein Update auf der SD-Karte gespeichert haben, erkennt das Gerät dieses Update und zeigt den folgenden Bildschirm an:

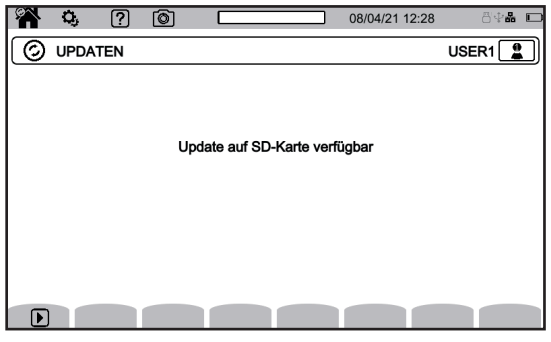

*Abbildung 25*

Schalten Sie das Gerät aus und dann wieder ein. Beim Neustart wird ein spezieller Modus für Software-Updates aktiviert.

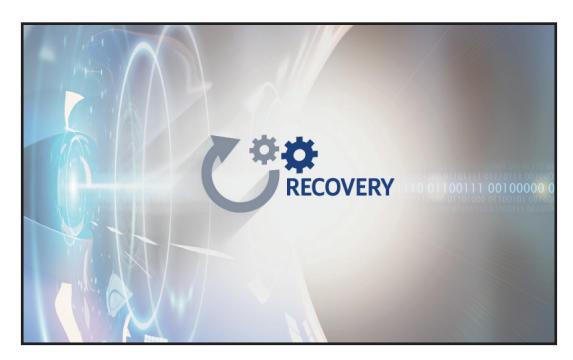

*Abbildung 26*

Sollte der Neustart nicht automatisch erfolgen, schalten Sie das Gerät aus und starten Sie es neu, wobei Sie die Tasten und  $\bigcup$  gedrückt halten, bis der obige Bildschirm erscheint.

<span id="page-23-0"></span>Auswahl:

- 古古 Update von der Chauvin Arnoux-Website mittels Ethernet-Anschluss laden.
- □ Update von der SD-Karte laden.
- $\Psi$  Update vom USB-Stick laden.

Drücken Sie auf ↓, um die Datei herunterzuladen (dies kann einige Minuten dauern), und drücken Sie dann auf ▶, um das Update zu starten.

## **3.3.7. INFOS**

Mit  $\overline{\mathbf{1}}$  rufen Sie die Geräteinfos auf.

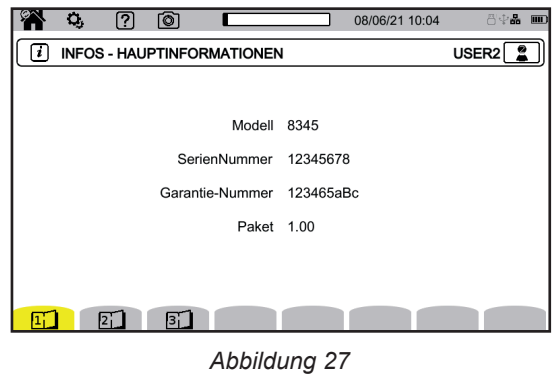

Auf den Informationsseiten ( $\Xi$ ,  $\Xi$ ,  $\Xi$ ,  $\Xi$ , usw.) können Sie alle Informationen über das Gerät einsehen, wie z. B.:

- Garantienummer,
- Seriennummer.
- Software- und Hardware-Versionen.
- **MAC-, Ethernet- und WLAN-Adressen.**

## **3.4. KONFIGURATION DER MESSUNGEN**

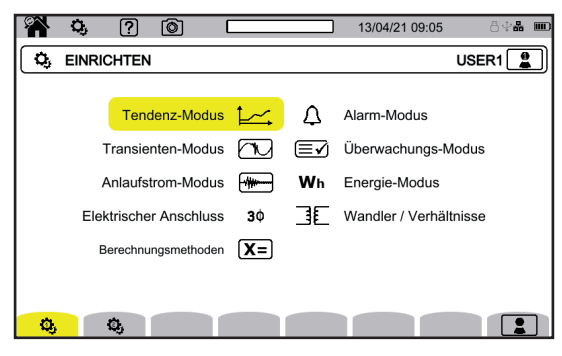

*Abbildung 28*

Bevor Sie Messungen durchführen, müssen folgende Parameter eingestellt oder angepasst werden:

■ Berechnungsverfahren<br>■ Verteilungsnetze und A

 $\mathbf i$ 

- Verteilungsnetze und Anschluss
- Spannungsverhältnisse, Stromwandler sowie deren Verhältnisse und Messbereiche
- Aufzeichnungswerte für Tendenz-Modus
- Triggerpegel für Transienten-Modus und Anlaufstromerfassung
- Alarmschwellen für den Alarm-Modus
- **Einheiten und Bereiche für den Energiemodus**
- Parameter des Überwachungsmodus mit der Anwendungssoftware PAT3

Eine Änderung eines Messeinstellungen ist nicht möglich, wenn das Gerät gerade eine Aufzeichnung durchführt, Energie zählt, sich bei der Erfassung von Transienten, Alarmen oder eines Anlaufstroms befindet.

#### **3.4.1. BERECHNUNGSVERFAHREN**

Mit  $X =$  werden die Berechnungsverfahren ausgewählt.

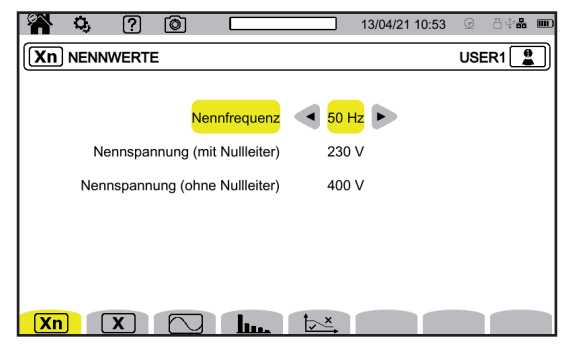

*Abbildung 29*

**Xn** Festlegen der Nennwerte:

- Nennfrequenz (50 oder 60 Hz)
- **Nennspannung**
- Nennspannung zwischen Leitern

Die hier eingestellte Nennspannung ist die Nennsystemspannung (U<sub>n</sub>). Nicht zu verwechseln mit der Nenneingangsspannung  $(U_{\text{din}})$  am Gerät.

Bei Mittel- oder Hochspannungsnetzen kann zwischen Netz und Messgerät ein Tiefsetzsteller vorhanden sein.

U<sub>n</sub> kann im Bereich von 50 V bis 650 kV eingestellt werden, aber U<sub>din</sub> darf auf keinen Fall 1000 V zwischen den Leitern bzw. 400 V zwischen Phase und Neutralleiter überschreiten.

Die Unsicherheit des Tiefsetzsteller-Verhältnisses wirkt sich auf die Messgenauigkeit aus: diese ist nur gewährleistet, wenn das Verhältnis gleich 1 und U<sub>din</sub> = U<sub>n</sub> ist.

**X** Auswahl der Anzeigewerte:

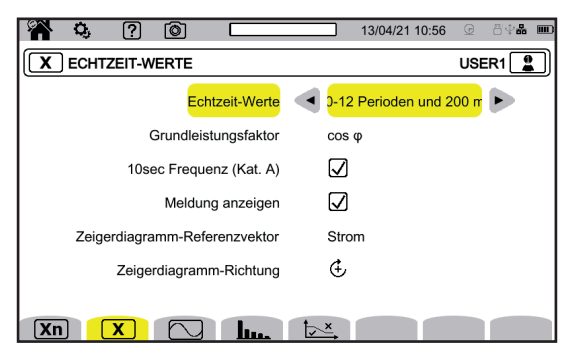

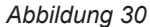

- Für die **Echtzeit-Werte**: **10-12 Perioden und 200 ms** oder **150-180 Perioden und 3 sec**. Diese Auswahl wird in den meisten Betriebsarten für die Berechnung und Anzeige der Werte verwendet.
- 
- Für den **Grundleistungsfaktor**: **DPF**, **PF1** und **cos φ 10 sec Frequenz**: Berechnung der Frequenz über 10 s laut Kat A der Norm IEC 61000‑4‑30, oder nicht. Wenn Sie nur Ströme messen, deaktivieren Sie diese Option.
- Entscheiden Sie, ob Sie **Meldung anzeigen** möchten oder nicht. Dies bedeutet die Anzeige von Größen, bei denen ein Abfall der Versorgungsspannung, Überspannungen und Ausfälle der Versorgungsspannung auftreten (siehe § [3.4.10](#page-37-0)).
- Für den **Zeigerdiagramm-Referenzvektor**: **Strom** oder **Spannung**.
- Für die Zeigerdiagramm-Richtung:  $\oplus$  (im Uhrzeigersinn) oder  $\oplus$  (gegen den Uhrzeigersinn).

Festlegen des Modus Wellenform:

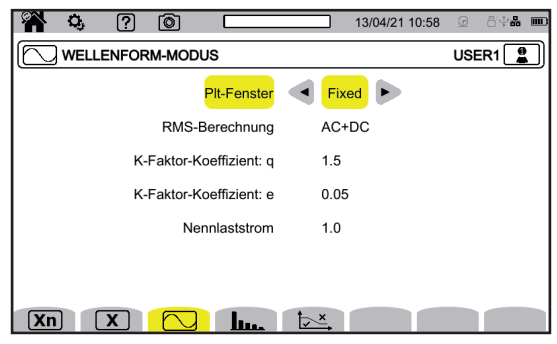

*Abbildung 31*

- Auswahl der Berechnungsmethode für Flicker  $P_{\text{it}}$  (mit festem oder gleitendem Fenster):
	- **Gleitend**: P<sub>r</sub>-Berechnung alle 10 Minuten. Der erste Wert steht zwei Stunden nach dem Einschalten des Geräts zur Verfügung, weil zur P<sub><sup>#-</sub>Berechnung 12 P<sub>st</sub>-Werte erforderlich sind.</sub></sup>
	- **Fest**: P<sub><sup>#-</sub>Berechnung alle 2 Stunden.</sub></sup>
- RMS-Berechnung
- Auswahl der K-Faktor-Koeffizienten **q** (zwischen 1,5 und 1,7) **q**: Die exponentielle Konstante hängt von der Wicklung und der Frequenz ab. Der Wert 1,7 eignet sich für Transformatoren mit runden oder quadratischen Leiterquerschnitten.
- Der Wert 1,5 eignet sich eher für bandförmige Niederspannungswicklungen. Auswahl des K-Faktor-Koeffizienten **e** (zwischen 0,05 und 0,10) **e**: Verhältnis zwischen Verlusten aus Foucaultströmen (in Grundfrequenz) und Widerstandsverlusten (beide werden bei Bezugstemperatur evaluiert).
- Die Standardwerte (q = 1,7 und e = 0,10) sind für die meisten Anwendungen geeignet.

**Lu.** Festlegen der:

- Oberschwingungsgehalt-Bezüge (Grundschwingungswert **%f** oder RMS-Wert **%r**)
- Erste Signalfrequenz am überwachten Netz MSV1.
- Zweite Signalfrequenz am überwachten Netz MSV2.

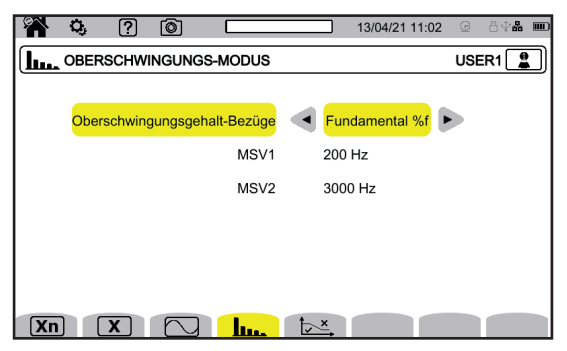

*Abbildung 32*

 Bestimmung der Grenzkurve der MSV-Spannungen in Abhängigkeit von der Frequenz Die fünf vorprogrammierten Punkte können Sie ändern.

|                      | Q, | ြ? | ি |                    |                               | 13/04/21 11:02 <b>a</b> |  | 日中品 | $\Box$ |  |  |
|----------------------|----|----|---|--------------------|-------------------------------|-------------------------|--|-----|--------|--|--|
| MSV-VORLAGE<br>USER1 |    |    |   |                    |                               |                         |  |     |        |  |  |
|                      |    |    |   | Punkt 1            |                               | 0 kHz / 230 V           |  |     |        |  |  |
|                      |    |    |   | Punkt <sub>2</sub> |                               | 0.125 kHz / 230 V       |  |     |        |  |  |
|                      |    |    |   | Punkt <sub>3</sub> |                               | 1.525 kHz / 55 V        |  |     |        |  |  |
|                      |    |    |   | Punkt 4            |                               | 3 kHz / 20 V            |  |     |        |  |  |
|                      |    |    |   | Punkt 5            |                               | 5 kHz / 20 V            |  |     |        |  |  |
|                      |    |    |   |                    |                               |                         |  |     |        |  |  |
|                      |    |    |   |                    |                               |                         |  |     |        |  |  |
| Xn                   |    |    |   | حىيا               | $\triangleright$ <sup>x</sup> |                         |  |     |        |  |  |
|                      |    |    |   | .                  |                               |                         |  |     |        |  |  |

*Abbildung 33*

#### **3.4.2. VERTEILUNGSNETZE UND ANSCHLUSS**

 $3\Phi$  Auswahl des Geräteanschlusses entsprechend dem Verteilungsnetz Jedem Verteilersystem entsprechen eine oder mehrere Netztypen.

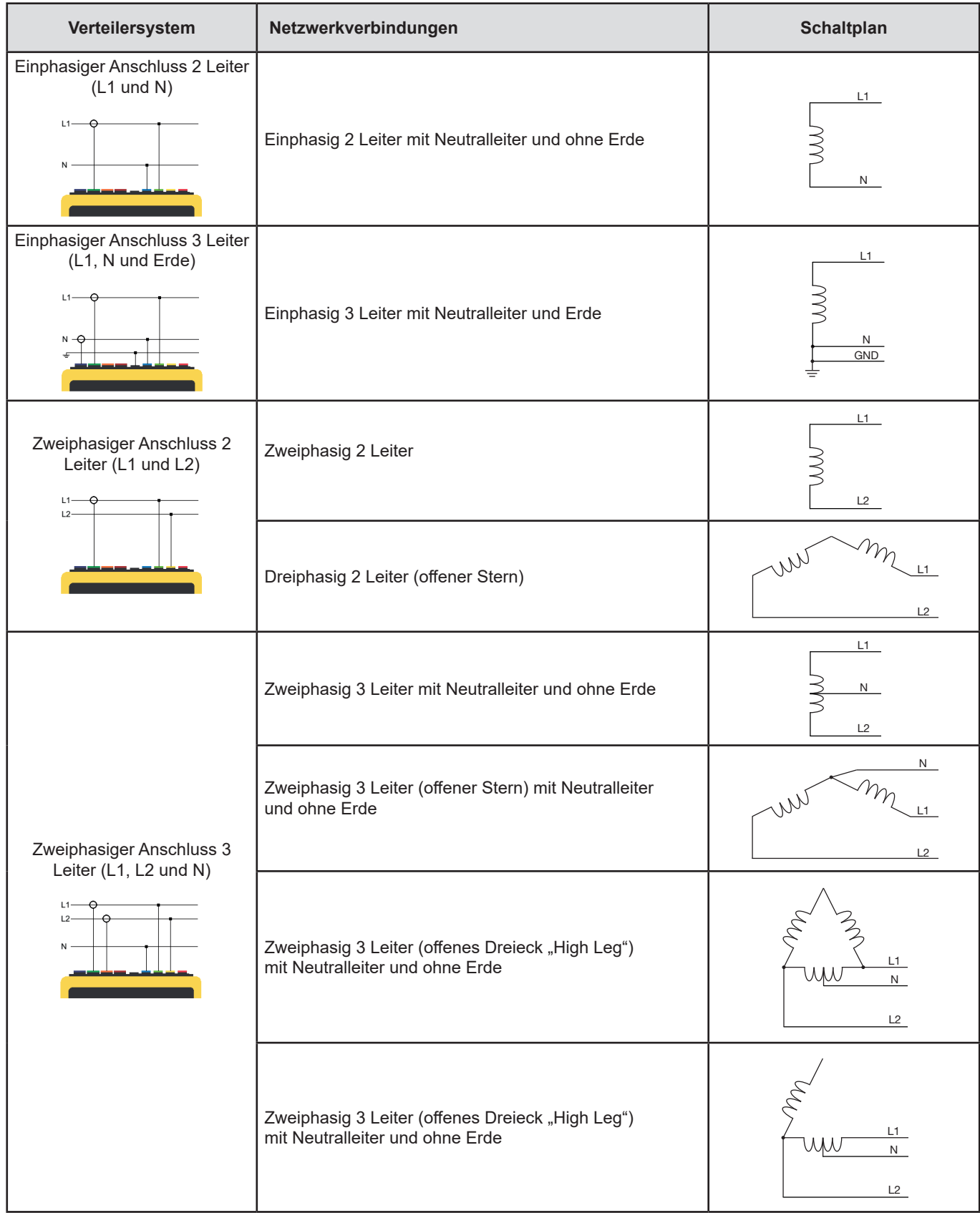

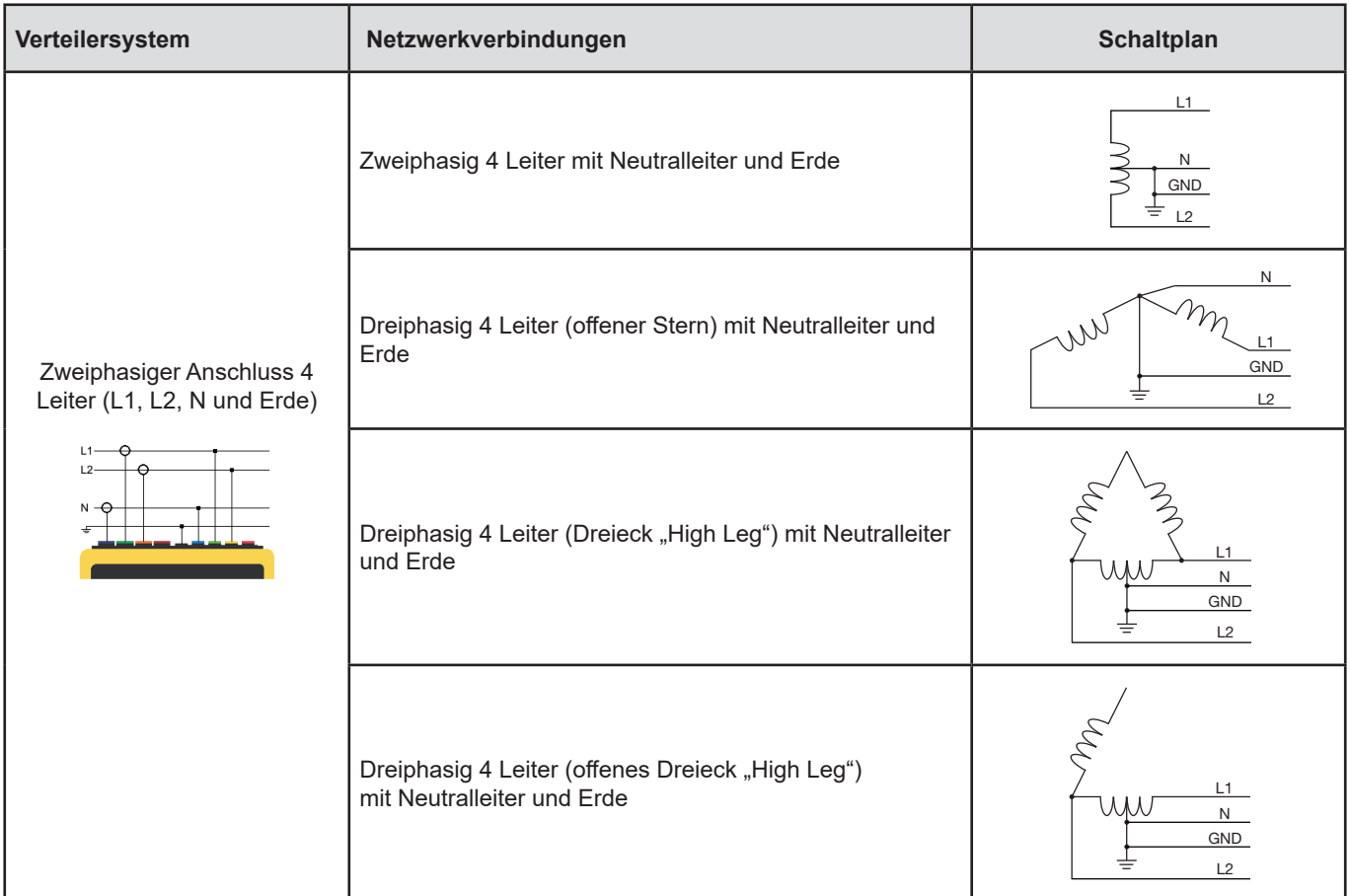

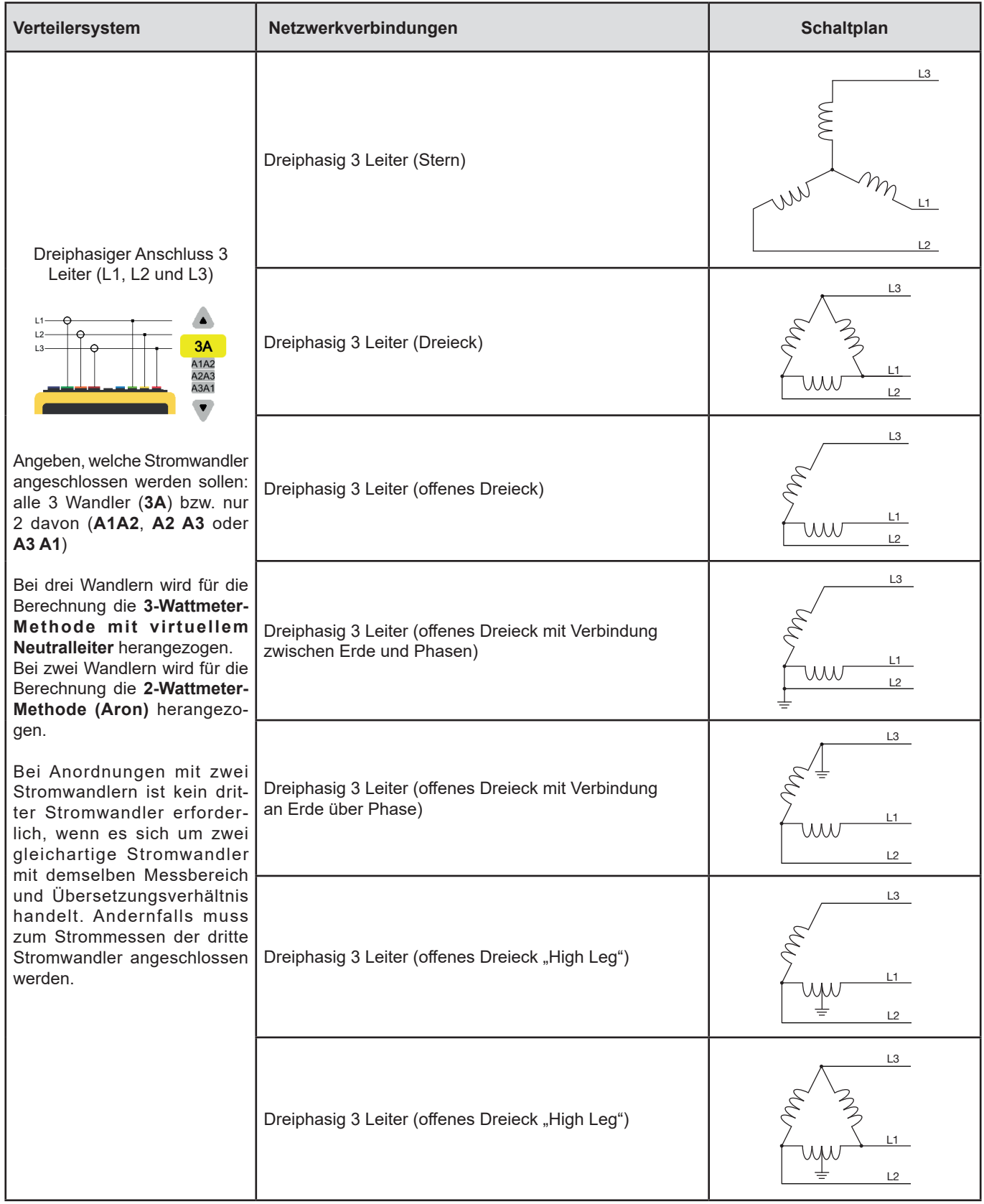

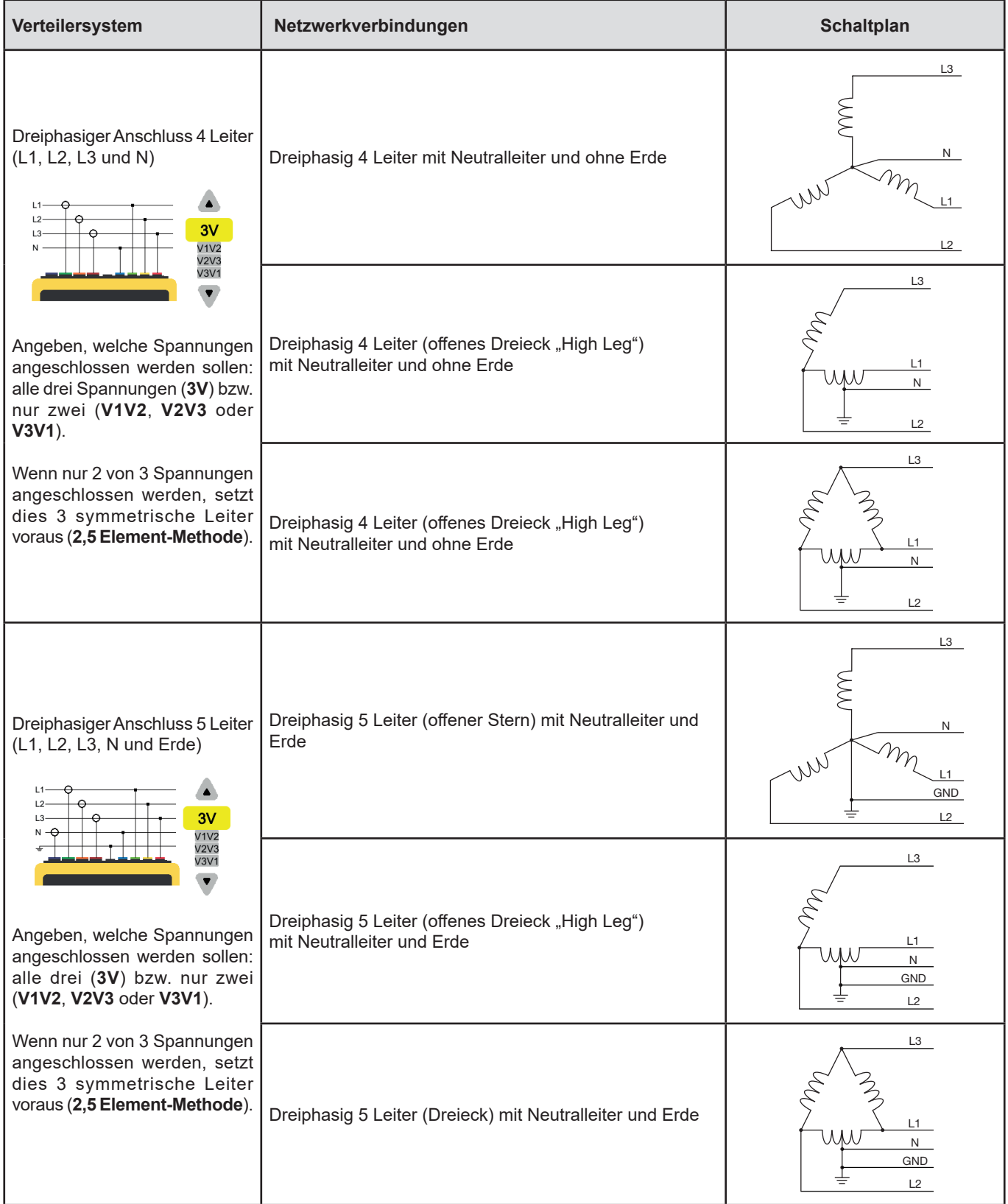

#### **3.4.3. STROMWANDLER UND ÜBERSETZUNGSVERHÄLTNISSE**

Einrichten der Spannungsverhältnisse, Stromwandlerverhältnisse und Messbereiche

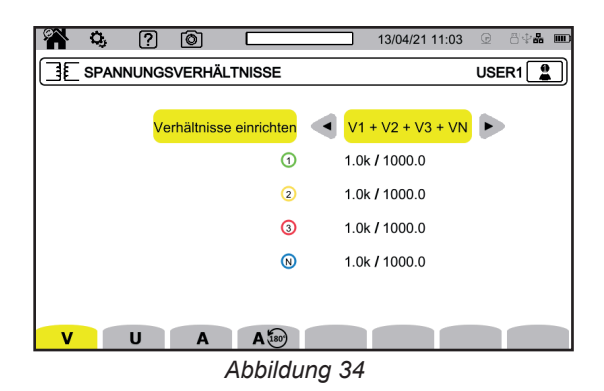

#### **3.4.3.1. SPANNUNGSVERHÄLTNIS**

Spannungsverhältnisse werden angewendet, wenn die Messspannungen für das Gerät zu hoch sind und mit Tiefsetzstellern reduziert werden. Mit dem Verhältnis lässt sich der tatsächliche Wert der Spannung anzeigen und für Berechnungen verwenden.

Einrichten der Spannungsverhältnisse: ▼ Phasenspannungen (mit Neutralleiter) bzw. U Verkettete Spannungen (ohne Neutralleiter)

- **4V 1/1** oder **3U 1/1**: Alle Kanäle haben denselben Einheitskoeffizienten.
- **4V** oder **3U**: Für alle Kanäle muss derselbe Koeffizient programmiert werden.
- **3V+VN**: Alle Kanäle außer der Neutralleiter haben denselben Koeffizienten.
- **V1+V2+V3+VN** oder **U1+U2+U3**: Für jeden Kanal wird ein anderer Koeffizient programmiert.

Die Primärspannung wird in kV ausgedrückt, die Sekundärspannung in V.

Die Primär- und Sekundärspannungen können jeweils mit einem Multiplikationsfaktor 1/√3 konfiguriert werden, um Berechnungen zu vermeiden.

#### **3.4.3.2. STROMWANDLER**

Einrichten der Verhältnisse und Messbereiche der Stromwandler

Die vom Gerät erkannten angeschlossenen Stromwandlermodelle werden automatisch angezeigt.

Die verschiedenen Stromwandler sind:

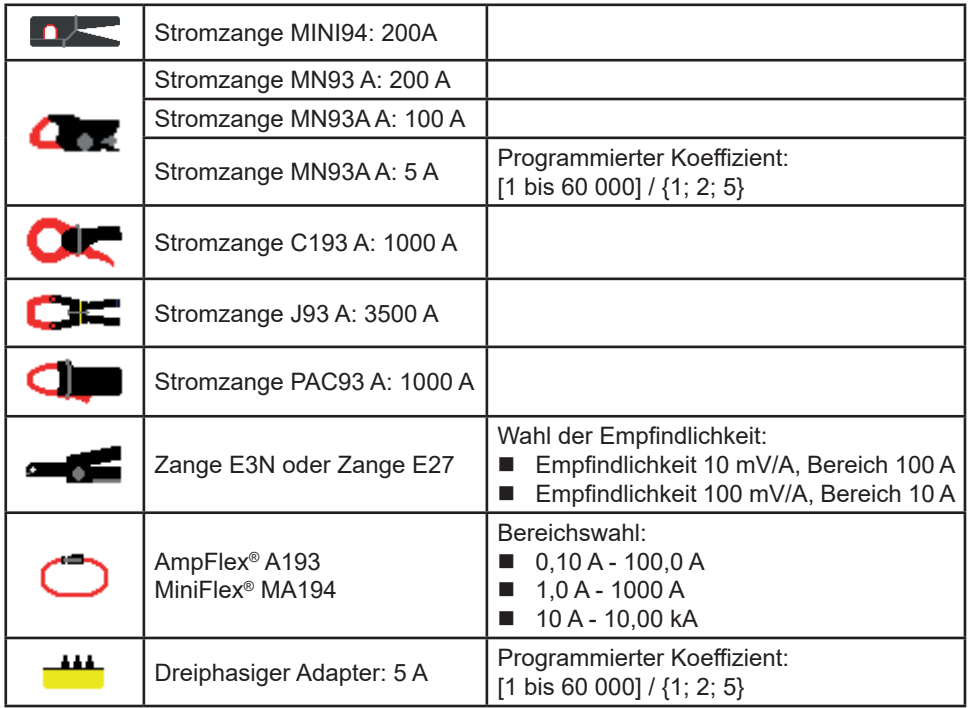

Stomverhältnisse werden angewendet, wenn die Messströme für das Gerät zu hoch sind und mit Stromwandler reduziert werden. Mit dem Verhältnis lässt sich der tatsächliche Wert des Stroms anzeigen und für Berechnungen verwenden.

- **4A**: Für alle Kanäle muss derselbe Koeffizient programmiert werden.
- **4A+AN**: Alle Kanäle außer der Neutralleiter haben denselben Koeffizienten.
- **A1+A2+A3+AN**: Für jeden Kanal wird ein anderer Koeffizient programmiert.

Beim Verhältnis darf der Primärstorm nicht kleiner als der Sekundärstrom sein.

Bei einer dreiphasigen Anordnung mit 3 Leitern, wo nur zwei der erforderlichen drei Stromwandler angeschlossen sind, und wenn es sich dabei um zwei gleichartige Stromwandler mit demselben Übersetzungsverhältnis handelt, simuliert das Gerät den dritten Stromwandler mit denselben Eigenschaften. Sie müssen beim Einrichten der Anschlüsse angeben, welche Wandler vorhanden sein werden. Der dritte Wandler wird dann als simuliert angezeigt.

Dieses Menü erscheint nur für die relevanten Wandler (siehe Tabelle oben).

#### **3.4.3.3. STROMUMKEHR**

#### A<sup>180</sup> Stromwandler umkehren

Wenn Sie beim Messen feststellen, dass einer oder mehrere der angeschlossenen Stromwandler falsch ausgerichtet sind. Mit dieser Funktion können Sie den Strom unkompliziert umkehren, ohne die Stromwandler umdrehen zu müssen.

#### **3.4.4. TENDENZ-MODUS**

Im Tendenz-Modus  $\Box$  können Sie verschiedene Größen über einen bestimmten Zeitraum hinweg aufzeichnen. Zum Konfigurieren des Tendenz-Modus wählen Sie  $\mathcal{L}$ .

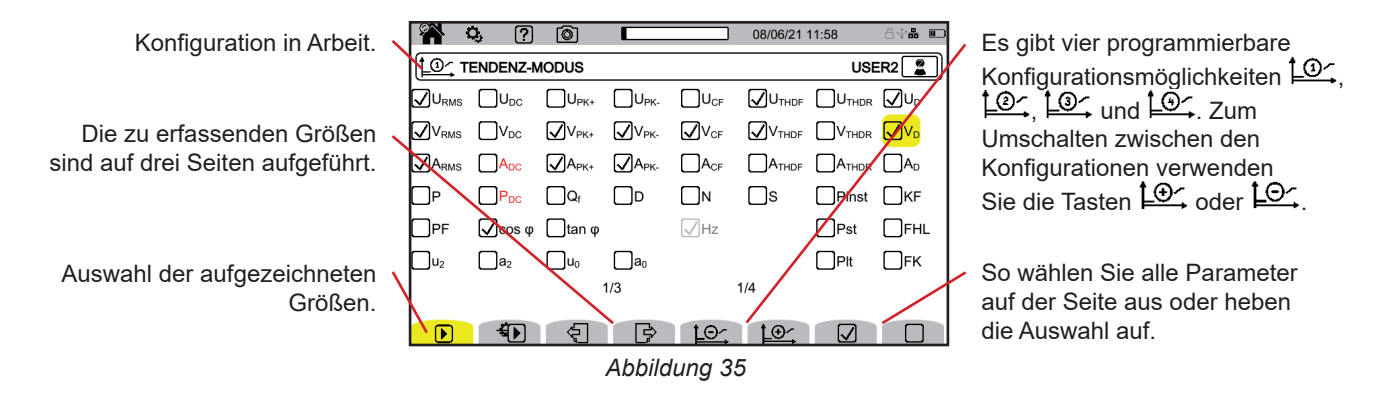

Alle Größen, die das Gerät misst, können aufgezeichnet werden. Kreuzen Sie die an, die Sie speichern möchten. Die Frequenz (Hz) ist immer angewählt.

Weitere Informationen zu den verschiedenen Größen finden Sie im Glossar § [20.10](#page-117-1).

Wenn ein Wert rot angezeigt wird, bedeutet das, dass er mit der gewählten Konfiguration nicht kompatibel ist.

Die Seiten 2 und 3 betreffen die Aufzeichnung von Oberschwingungen. Für jede dieser Größen können die Ordnungen der aufzuzeichnenden Oberschwingungen gewählt werden (zwischen 0 und 63) und eventuell nur die ungeraden Oberschwingungen.

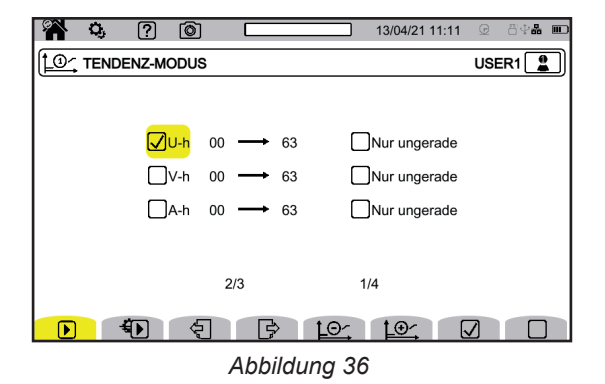

Oberschwingungen 1. Ordnung werden nur angezeigt, wenn sie in %r ausgedrückte Werte betreffen.

- $\bigoplus$  Einstellung für wiederkehrende Einsätze (Modus  $\bigoplus$ ):
- Dauer der Aufzeichnung,<br>■ Fine der vier Konfiguratio
- Eine der vier Konfigurationsmöglichkeiten,
- Zeitraum der Aufzeichnung (zwischen 200 ms und 2 Stunden),
- Name der Aufzeichnung.

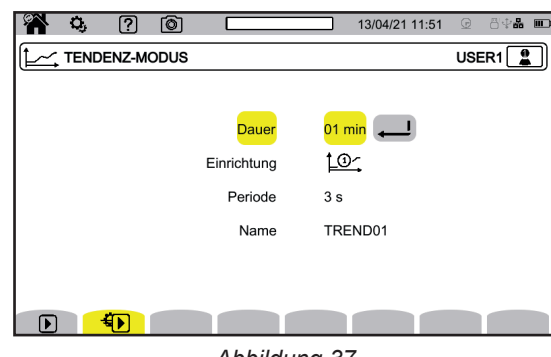

*Abbildung 37*

#### **3.4.5. TRANSIENTEN-MODUS**

Der Transienten-Modus **dient zur Aufzeichnung von Spannungs- oder Stromtransienten über einen bestimmten Zeitraum** hinweg.

Zum Einrichten des Transienten-Modus wählen Sie  $\boxed{\mathbb{N}}$ .

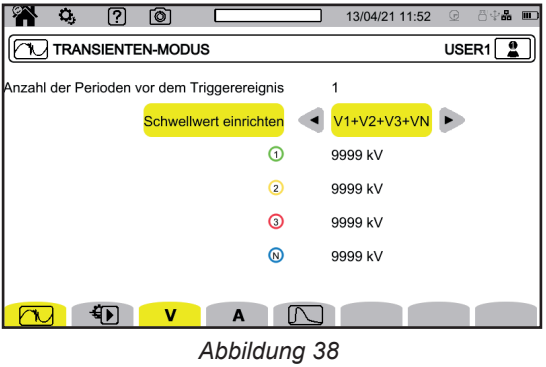

#### **3.4.5.1. SPANNUNGSGRENZWERTE**

Zum Einrichten der Spannungsgrenzwerte wählen Sie  $\bm{V}$ .

Legen Sie fest, wie viele Perioden vor Beginn der Transienten-Aufzeichnung ablaufen sollen (1, 2, 3 oder 4).

- **4V**: Für alle Spannungseingänge muss derselbe Koeffizient programmiert werden.
- **3V+VN**: Alle Spannungseingänge außer der Neutralleiter haben denselben Grenzwert.
- **V1+V2+V3+VN**: Für jeden Spannungseingang wird ein anderer Grenzwert programmiert.

#### **3.4.5.2. STROMGRENZWERTE**

Zum Einrichten der Stromgrenzwerte wählen Sie  $\mathsf{A}$ .

Legen Sie fest, wie viele Perioden vor Beginn der Transienten-Aufzeichnung ablaufen sollen (1, 2, 3 oder 4).

- 4V: Für alle Stromeingänge muss derselbe Koeffizient programmiert werden.
- 3A+AN: Alle Stromeingänge außer der Neutralleiter haben denselben Grenzwert.
- **A1+A2+A3+AN**: Für jeden Stromeingang wird ein anderer Grenzwert programmiert.

#### **3.4.5.3. STOSSWELLENGRENZWERTE**

Zum Einrichten Schwellenwerte für Stoßspannungen in Bezug auf die Erde wählen Sie $\boxdot$ 

- **4VE**: Für alle Spannungseingänge muss derselbe Koeffizient programmiert werden.
- 3VE+V<sub>NE</sub>: Alle Spannungseingänge außer der Neutralleiter haben denselben Grenzwert.
- V<sub>1E</sub>+V<sub>2E</sub>+V<sub>3E</sub>+V<sub>NE</sub>: Für jeden Spannungseingang wird ein anderer Grenzwert programmiert.

#### **3.4.5.4. EXPRESS-PROGRAMMIERUNG DER ERFASSUNG**

Drücken Sie <sup>4</sup>D zum Finrichten:

- der Erfassungsdauer (zwischen 1 Minute und 99 Tagen),
- der maximale Transienten-Anzahl in der Erfassung,
- des Namens der Erfassung.

#### **3.4.6. ANLAUFSTROM-MODUS**

Der Anlaufstrom-Modus **dient zur Erfassung eines Anlaufstroms.** Zum Einrichten des Anlaufstrom-Modus wählen Sie

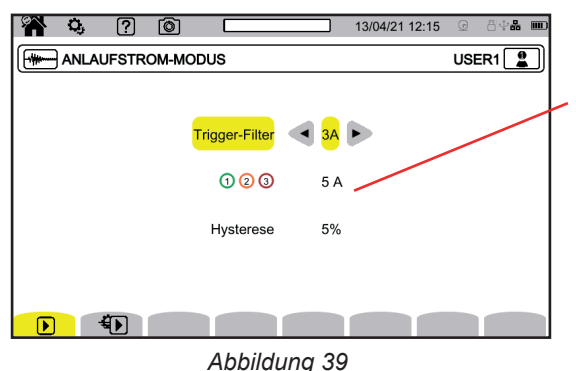

Die Schwelle berücksichtigt die anliegenden Ströme, wodurch das Auftreten eines zusätzlichen Stroms erkannt werden kann.

Wählen Sie, ob die Triggerschwelle für alle 3 Stromeingänge (3A) oder nur für einen (A1, A2 oder A3) gilt. Definieren Sie diese Schwelle und die Hysterese. Der erste Wert ist die Triggerschwelle der Erfassung, der zweite Werte ist die Stopp-Schwelle.

Weitere Informationen zur Hysterese finden Sie unter §[20.5](#page-113-1). Eine Hysterese mit 100% bedeutet, dass es keine Stopp-Schwelle gibt.

Drücken Sie <sup>4</sup>D zum Einrichten:

- der Erfassungsdauer (zwischen 1 Minute und 99 Tagen).
- des Namens der Aufzeichnung.

Die Erfassungsanzahl ist immer gleich Eins.

#### **3.4.7. ALARM-MODUS**

 $\mathbf i$ 

Im Alarmmodus **können Sie einen oder mehrere Werte überwachen, entweder als Absolutwert oder als Wert mit Vorzeichen.** Bei jeder Überschreitung des von Ihnen festgelegten Schwellenwerts zeichnet das Gerät die entsprechenden Informationen auf. Zum Einrichten des Alarm-Modus wählen Sie  $\Delta$ .

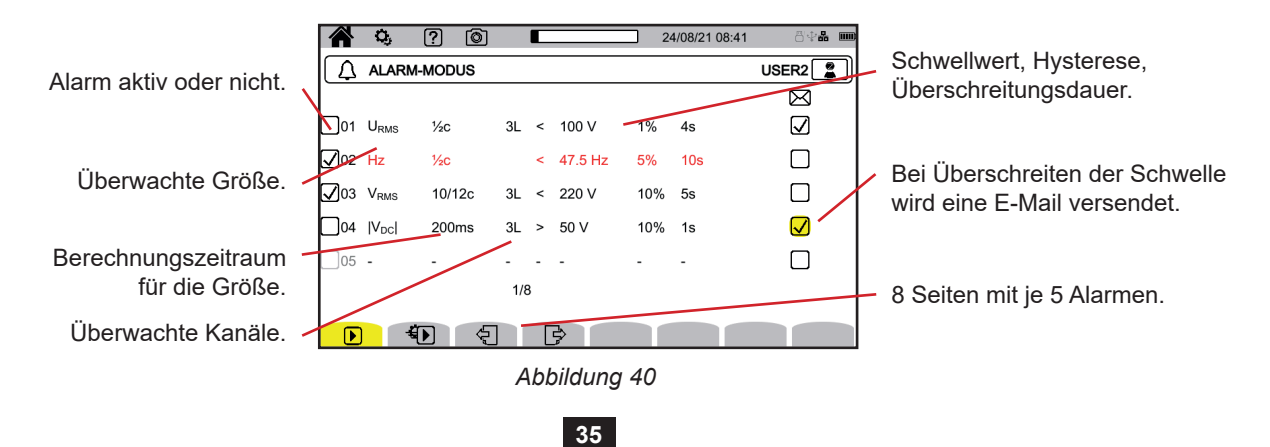

Es gibt 40 Alarme.

Für jeden Alarm müssen Sie festlegen:

- Die überwachte Größe aus folgender Liste:
	- $H_z$ ,
	- URMS, VRMS, ARMS,
	- $\blacksquare$  |Udc|, |Vdc|, |Adc|,
	- |Upk+|, |Vpk+|, |Apk+|, |Upk-|, |Vpk-|, |Apk-|,
	- UCF, VCF, ACF,
	- **UTHDF, VTHDF, ATHDF, UTHDR, VTHDR, ATHDR,**
	- $\blacksquare$  |P|, |Pdc|, |Q<sub>f</sub>|, N, D, S,
	- $\blacksquare$   $|PF|$ ,  $|cos φ |$  (oder  $|DPF|$  oder  $|PF_{_1}|$ ),  $|tan φ|$ ,  $P_{_{st^{\prime}}}$ ,  $P_{_{lt^{\prime}}}$ ,  $FHL$ ,  $FK$ ,  $KF$ ,
	- $\blacksquare$  u<sub>2</sub>, a<sub>2</sub>, u<sub>0</sub>, a<sub>0</sub>,
	- VMSV1, UMSV1, VMSV2, UMSV2,
	- Ud, Vd, Ad,
	- U-h, V-h, A-h, U-ih, V-ih, A-ih.
	- Weitere Informationen zu den verschiedenen Größen finden Sie im Glossar [§20.10.](#page-117-1)
- Die Oberschwingungsordnung (0 bis 63), nur für U-h, V-h, A-h, U-ih, V-ih und A-ih.
	- Den Berechnungszeitraum für die Größe.
		- Bei Wechselsignalen:
			- 1/2c: 1 Zyklus pro Halbzyklus. Der Wert wird über einen Zyklus gemessen, beginnend mit dem Nulldurchgang der Grundschwingung, und alle 1/2 Zyklen aufgefrischt.
			- $10/12c$ : 10 Zyklen für 50 Hz (42,5 bis 57,5 Hz) oder 12 Zyklen für 60 Hz (51 bis 69 Hz),
		- 150/180c: 150 Zyklen für 50 Hz (42,5 bis 57,5 Hz) oder 180 Zyklen für 60 Hz (51 bis 69 Hz).
		- $\blacksquare$  10s.

Bei Gleichsignalen:

- $\blacksquare$  200ms
- $\blacksquare$  3s
- Überwachte Kanäle. Das Gerät erstellt eine Liste entsprechend der festgelegten Anschlussart.
	- 3L: alle 3 Leiter,
	- N: der Neutralleiter,
	- 4L: alle 3 Phasen und der Neutralleiter,
- Die Richtung des Alarms (< oder >). Bei gewissen Grössen gibt das Gerät die Richtung vor.
- **Der Schwellwert.**
- Wert der Hysterese: 1 %, 2 %, 5 % oder 10 %.
- Die Mindestdauer der Überschreitung der Schwelle.

Anschließend wählen Sie, ob der Alarm aktiviert werden soll  $\Box$  oder nicht  $\Box$ , indem Sie das Kästchen markieren.

Sie können auch wählen, ob bei Auslösung des Alarms eine E-Mail  $\boxtimes$  gesendet werden soll. Wenn mehrere Alarme auftreten, können sie in einer E-Mail zusammengefasst werden, damit maximal alle fünf Minuten eine E-Mail verschickt wird. Näheres zum Festlegen der E-Mail-Adresse finden Sie unter § [3.3.5](#page-20-0).

Eine rot angezeigte Alarmkonfigurationszeile bedeutet, dass die gewünschte Größe nicht verfügbar ist.

#### **3.4.8. ENERGIEMODUS**

i

Im Energiemodus Wh wird die in einem bestimmten Zeitraum verbrauchte oder erzeugte Energie berechnet. Zum Einrichten des Energiemodus wählen Sie  $\overline{\mathsf{V}\mathsf{V}}$ h.

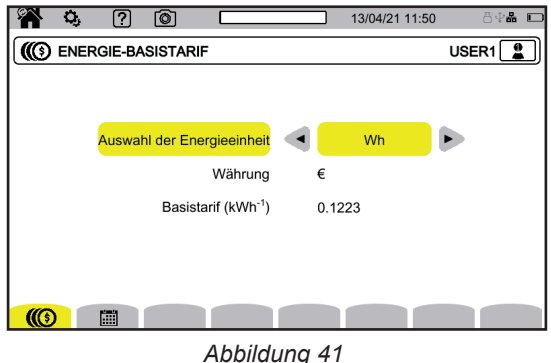
Wählen Sie  $\circled{(}\circled{)}$ , um die Parameter für die Energieberechnung festzulegen:

- **Energieeinheit:** 
	- Wh: Wattstunde.
	- **Joule**
	- toe (t RÖE, nuklear): Tonnen-Öl-Äquivalent mit Atom.
	- toe (t RÖE, nicht-nuklear): Tonnen-Öl-Äquivalent ohne Atom.
	- BTU: British Thermal Unit (britische Energieeinheit).
- Währung (\$, €, £ usw )
- Wählen Sie bitte die Taste €\$£, um auf die Währungssymbole zuzugreifen.
- Tarif.

Mit können Sie Sondertarife wie beispielsweise Schwachlastzeiten einrichten.

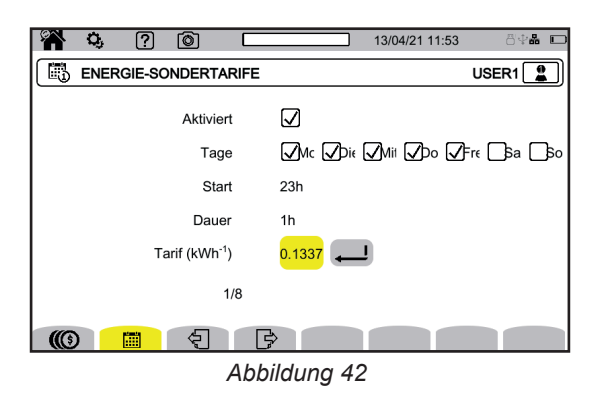

Es können 8 verschiedene Zeitfenster definiert werden, die Sie aktivieren  $\Box$  oder nicht aktivieren  $\Box$  können:

- Wochentage,
- Startzeit,
- **Dauer,**
- **Tarif.**

#### **3.4.9. ÜBERWACHUNGSMODUS**

Im Überwachungsmodus Wird die Spannungskonformität in einem bestimmten Zeitraum überwacht. Eine Überwachung umfasst eine Tendenzaufzeichnung, eine Transientenaufzeichnung, eine Alarmerkennung, ein Ereignisprotokoll und eine statistische Auswertung bestimmter Messreihen.

Eingerichtet wird der Überwachungsmodus mithilfe der Anwendungssoftware PAT3 (siehe § [16](#page-83-0)).

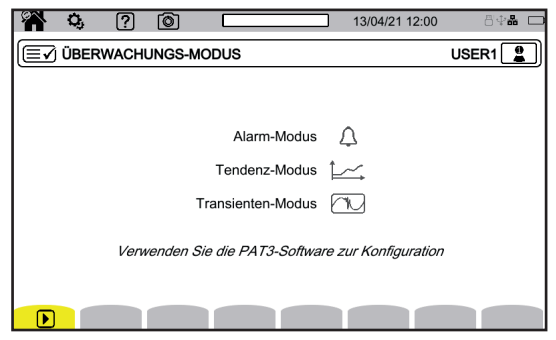

*Abbildung 43*

#### **3.4.10. MELDUNG ANZEIGEN**

Eingerichtet wird die Anzeige von Meldungen <sup>|■</sup> mithilfe der Anwendungssoftware PAT3 (siehe § [16\)](#page-83-0).

Meldungen werden in folgenden Fällen angezeigt:

- Spannungsabfall,
- Kurzzeitige Überspannungen bei Netzfrequenz,
- und Ausfälle.

Alle spannungsabhängigen Größen werden daraufhin gemeldet, weil ihre Berechnung auf einer ungewissen Größe beruht.

Durch die Meldung IT wird vermieden, dass ein Ereignis mehrfach in verschiedenen Formen gezählt wird. Zum Beispiel wird ein einzelner Spannungsabfall als Abfall und als Frequenzschwankung gezählt.

Die Triggerwerte richten sich nach verschiedenen Normen, die die Spannungseigenschaften der öffentlichen Verteilungsnetze definieren (EN 50160, IEC 62749 usw.).

## **4.1. EINSCHALTEN**

Zum Einschalten des Geräts drücken Sie bitte die Taste  $\mathsf{\dot{U}}$ . Der Startbildschirm wird angezeigt.

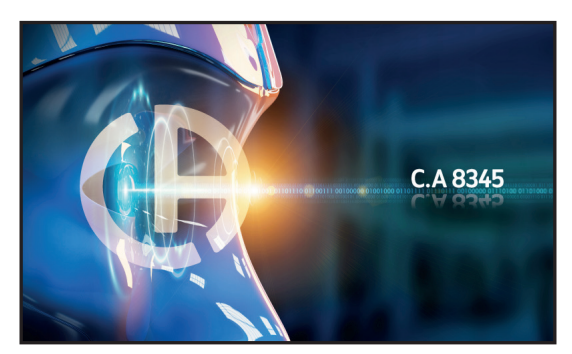

*Abbildung 44*

Danach wird der Bildschirm Wellenformen angezeigt.

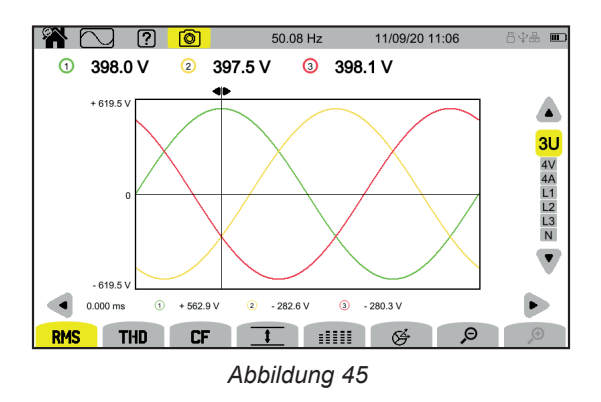

## **4.2. NAVIGATION**

Zur Navigation durch die verschiedenen Menüs des Geräts haben Sie folgende Möglichkeiten:

- das Tastenfeld,
- den Touchscreen,
- die Fernbedienungsschnittstelle (VNC).

#### **4.2.1. TASTENFELD**

Die einzelnen Tasten werden unter § [2.8](#page-12-0) beschrieben.

Die Funktionen der Funktionstasten werden am unteren Bildschirmrand angezeigt. Diese ändern sich je nach Betriebsart und Kontext. Die aktive Taste ist gelb markiert.

#### **4.2.2. TOUCHSCREEN**

Mit **W** wird der folgende Bildschirm angezeigt:

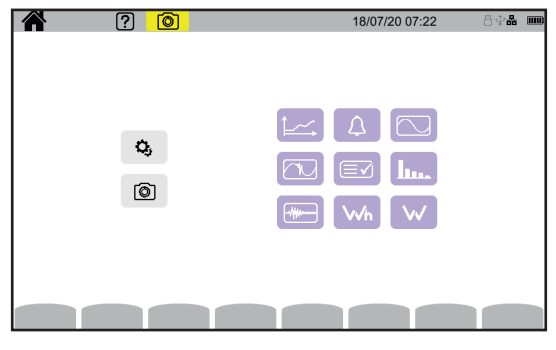

*Abbildung 46*

Damit haben Sie Zugriff auf alle Funktionen des Geräts, ohne die Tasten zu benutzen.

#### **4.2.3. FERNBEDIENBARE BENUTZEROBERFLÄCHE**

Diese Fernsteuerung erfolgt über einen PC, ein Tablet oder ein Smartphone. Damit können Sie das Gerät aus der Ferne steuern.

#### **Mit einem PC oder Ethernet-Anschluss**

- Verbinden Sie das Gerät über ein Ethernet-Kabel mit dem PC (siehe § [2.4](#page-10-0)).
- Geben Sie auf dem PC in einem Internet-Browser die http://IP\_Adresse\_Gerät ein. Diese Adresse finden Sie unter § [3.3.5](#page-20-0).
	- **i** in der Konfiguration (Taste  $\mathbf{Q}_i$ ),
	- **d** dann in der Gerätekonfiguration (zweite gelbe Funktionstaste:  $\mathbf{Q}_0$ ),
	- dann in der Netzwerkkonfiguration  $\bigcirc$
	- $\blacksquare$  dann unter Ethernet-Anschluss  $\overline{a}$ .
	- Überprüfen Sie, ob der Link aktiv ist (ausgegraut und  $\blacksquare$  unten rechts),
	- Notieren Sie die IP-Adresse.

#### **Mit einem Tablet oder Smartphone und einer WLAN-Verbindung**

- Herstellen einer gemeinsamen WLAN-Verbindung mit dem Tablet oder Smartphone
- Geben Sie in einem Internet-Browser die http://IP\_Adresse\_Gerät ein. Diese Adresse finden Sie unter § [3.3.5](#page-20-0).
	- **in** der Konfiguration (Taste  $\Omega$ ),
	- **dann in der Gerätekonfiguration (zweite gelbe Funktionstaste**  $\mathbf{Q}_i$ **)**,
	- dann in der Netzwerkkonfiguration  $\mathbf{\ddot{\pm}}$
	- dann unter WLAN-Verbindung
	- Wählen Sie das WLAN-Netzwerk Ihres Smartphones oder Tablets.
	- Überprüfen Sie, ob der Link aktiv ist (ausgegraut und  $\blacksquare$  unten rechts),
	- Notieren Sie die IP-Adresse.

i

Es kann jeweils nur eine Verbindung (Ethernet oder WLAN) genutzt werden.

Geben Sie in einem Internet-Browser die IP-Adresse des Gerät ein. Die Fernbedienungsschnittstelle (VNC) wird ausgeführt.

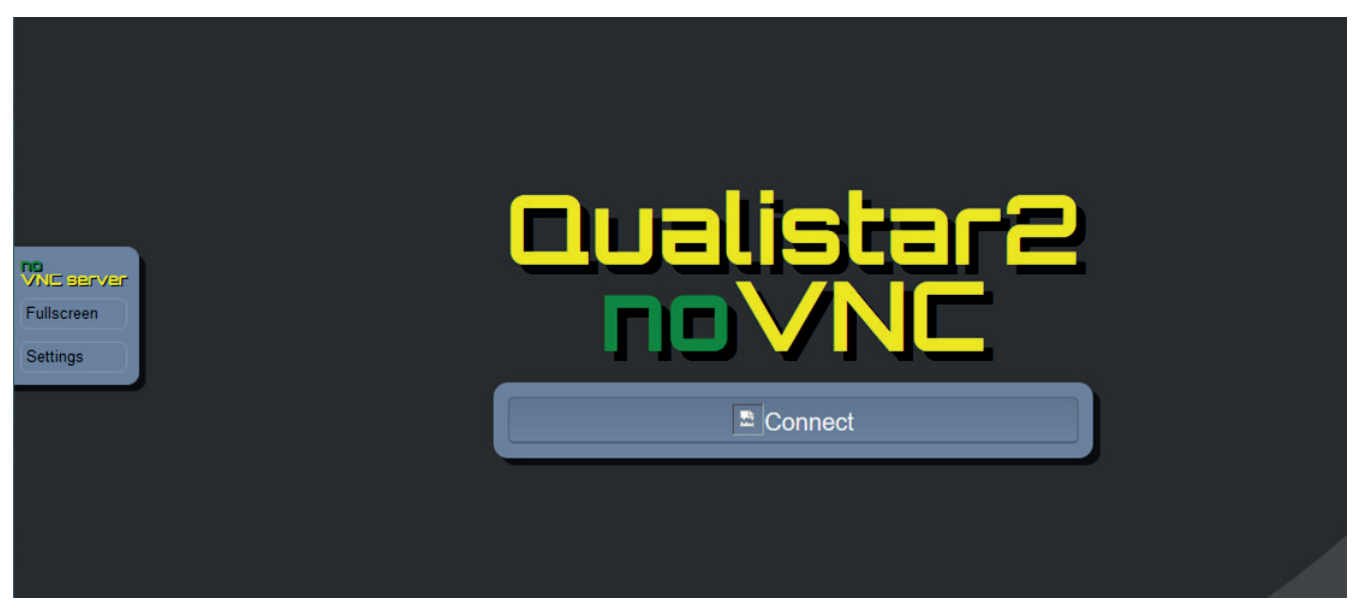

*Abbildung 47*

In der Registerkarte auf der linken Seite,

- klicken Sie auf **Fullscreen** (Vollbild), um die Größe des Anzeigefensters an Ihren Bildschirm anzupassen.
- Klicken Sie auf **Settings** (Einstellungen) und kreuzen Sie dann **Shared Mode** (Gemeinsamer Modus) an, um das Gerät zu steuern, oder wählen Sie **View Only** (Nur anzeigen), um nur den Bildschirm des Geräts zu sehen.

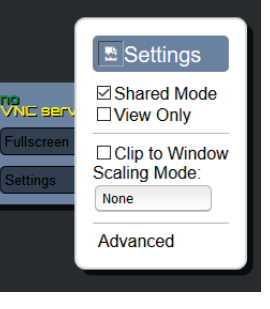

*Abbildung 48*

Klicken Sie erneut auf **Settings** (Einstellungen), um das Einstellungsmenü zu schließen.

Klicken Sie dann auf Connect (Verbinden). Sie sehen nun den Bildschirm des C.A 8345 auf Ihrem Bildschirm.

## **4.3. KONFIGURATION**

Lesen Sie bitte den vorherigen Abschnitt zur Gerätekonfiguration.

Denken Sie daran, vor jeder Messung anzugeben:

- den Anschluss (§ [3.4.2\)](#page-27-0),<br>■ die Stromwandler und di
- die Stromwandler und die Spannungs- und Stromverhältnisse (§ [3.4.3\)](#page-31-0),
- gegebenenfalls die Berechnungsmethode (§ [3.4.1\)](#page-24-0).

Denken Sie daran, für die Aufzeichnungsmodi anzugeben:

- die aufzuzeichnenden Parameter,<br>■ den Startzeitnunkt und die Dauer
- den Startzeitpunkt und die Dauer der Aufzeichnung
- sowie die Aufzeichnungsbedingungen.

## **4.4. ANSCHLÜSSE**

Vergewissern Sie sich, dass alle Leitungen und Stromwandler markiert sind (siehe § [2.9](#page-13-0)), und schließen Sie sie dann nach den folgenden Schaltplänen an den Messkreis an.

#### **4.4.1. EINPHASENNETZ**

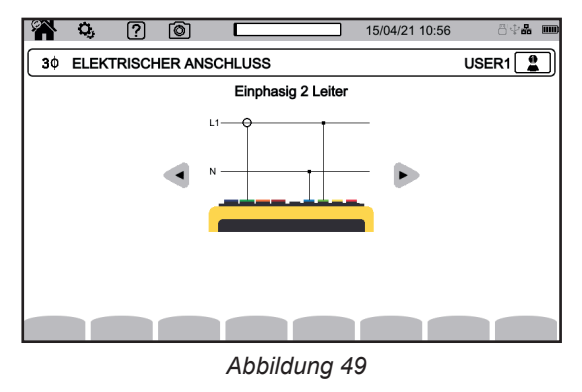

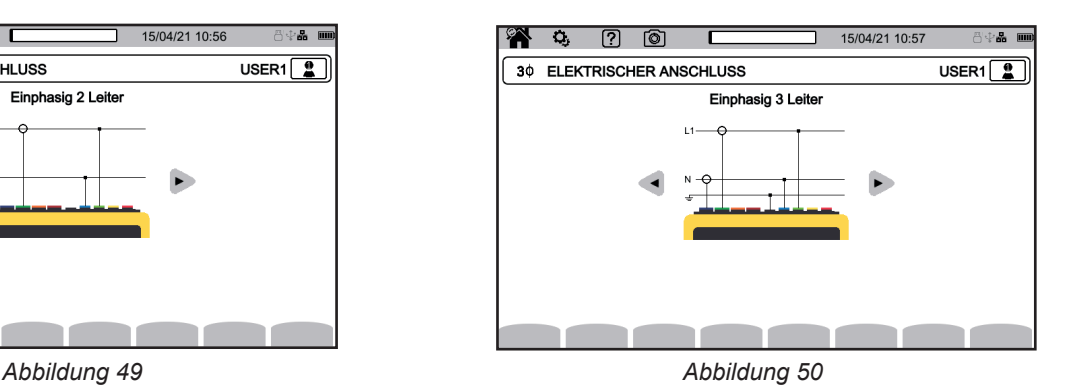

#### **4.4.2. ZWEIPHASENNETZ**

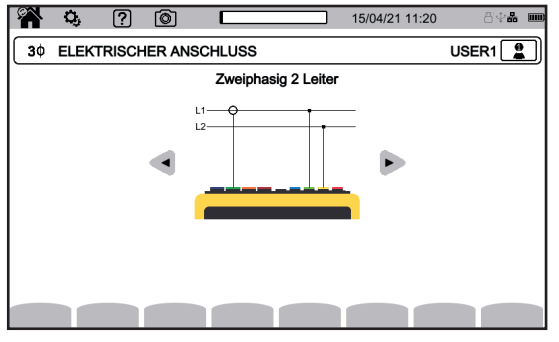

*Abbildung 51 Abbildung 52*

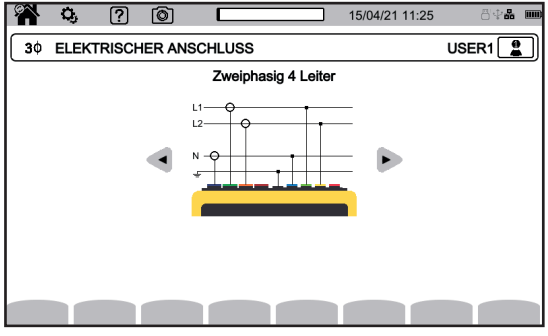

*Abbildung 53*

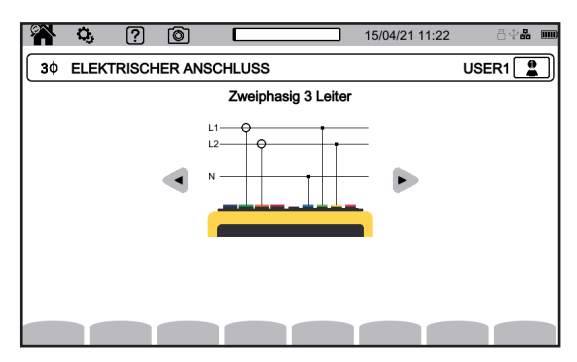

#### **4.4.3. DREIPHASENNETZ**

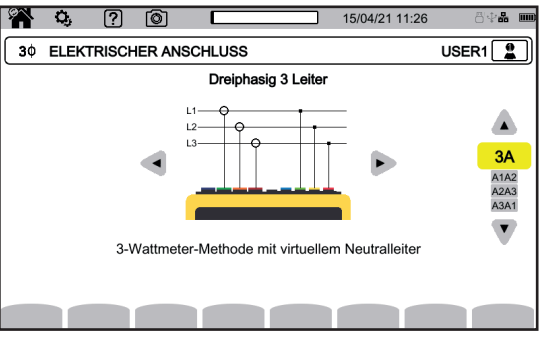

Bei einem dreiphasigen Anschluss mit 3 Leitern müssen die Stromwandler, die angeschlossen werden sollen, angezeigt werden: alle 3 Wandler (3A) bzw. nur 2 davon (A1 und A2, oder A2 und A3 oder A3 und A1).

*Abbildung 54*

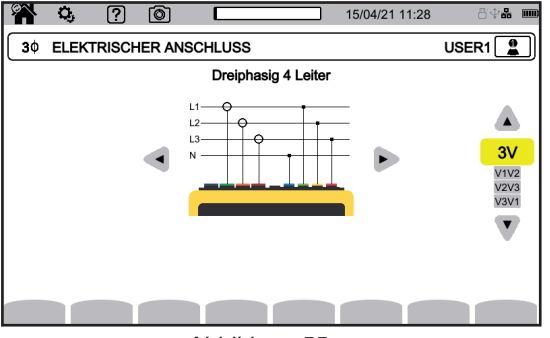

*Abbildung 55*

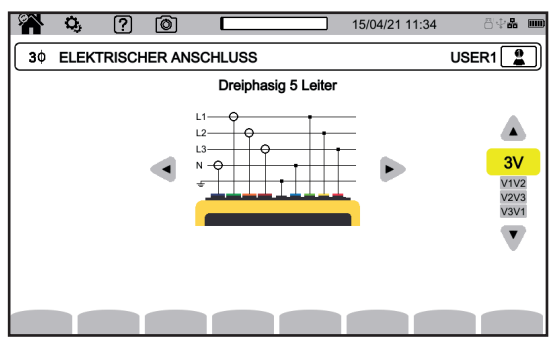

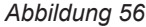

Bei einem dreiphasigen Anschluss mit 4 oder 5 Leitern müssen die Spannungen, die angeschlossen werden sollen, angezeigt werden: alle drei Spannungen (3V) bzw. nur zwei (V1 und V2, oder V2 und V3 oder V3 und V1).

#### **4.4.4. HINWEISE ZUM ANSCHLIESSEN DES GERÄTS**

Je nach Netzwerk sind möglicherweise nicht alle Buchsen und Stromwandler angeschlossen.

Nicht benutzte Buchsen müssen mit der N-Klemme verbunden werden, da sonst Phantomspannungen an den offen gelassenen Kanälen auftreten können. Wenn die N-Klemme nicht belegt ist, verbinden Sie sie mit der GND-Buchse.

Bei Beachtung dieses Verfahrens werden Anschlussfehler minimiert und Zeitverluste vermieden.

- Schließen Sie die Erdungsleitung zwischen  $\frac{1}{\sqrt{2}}$  Buchse und Netzerde an.
- Schließen Sie das Neutralleiterkabel zwischen der Spannungsklemme **N** und dem Neutralleiter des Netzes an.
- Verbinden Sie den Stromwandler am Neutralleiter mit der Stromklemme **N** und umschließen Sie dann das Kabel des Neutralleiters. ■ Schließen Sie die Leitung der Phase L1 zwischen der Spannungsklemme L1 und der Phase L1 des Netzes an.
- 
- Verbinden Sie den Stromwandler der Phase L1 mit der Stromklemme L1 und umschließen Sie dann das Kabel der Phase L1.<br>■ Schließen Sie die Leitung der Phase L2 zwischen der Spannungsklemme L2 und der Phase L2 des Netzes an Schließen Sie die Leitung der Phase L2 zwischen der Spannungsklemme **L2** und der Phase L2 des Netzes an.
- Verbinden Sie den Stromwandler der Phase L2 mit der Stromklemme L2 und umschließen Sie dann das Kabel der Phase L2.
- 
- Schließen Sie die Leitung der Phase L3 zwischen der Spannungsklemme L3 und der Phase L3 des Netzes an.
- Verbinden Sie den Stromwandler der Phase L3 mit der Stromklemme **L3** und umschließen Sie dann das Kabel der Phase L3.

Wenn Sie eine Stromzange verkehrt herum angeschlossen haben, können Sie diesen Anschluss direkt in der Konfiguration korrigieren.

Drücken Sie  $\Omega$ ,  $\exists \text{E}$  und  $\Lambda^{(s)}$  (siehe § [3.4.3.3\)](#page-32-0).

#### Abklemmen:

 $\mathbf i$ 

- Gehen Sie umgekehrt wie beim Anschließen vor und klemmen Sie die Erde und/oder den Neutralleiter immer zuletzt ab.
- Lösen Sie die Leitungen vom Gerät.

## **4.5. FUNKTIONEN DES GERÄTS**

#### **4.5.1. MESSUNGEN**

Vergewissern Sie sich, dass Sie das Gerät für die gewünschten Messungen richtig eingestellt haben.

Nun können Sie die folgende(n) Messung(en) durchführen:

- **Anzeigen der Wellenformen eines Signals**
- Anzeige der Oberschwingungen eines Signals
- Anzeige der Leistungsmessungen
- $\blacksquare$  Energie zählen  $W_h$
- Aufzeichnung einer Tendenz
- Aufzeichnung von Transienten
- Erfassung des Anlaufstroms
- **Erkennung von Alarmen**
- $\Box$  Überwachung eines Netzes

4 Modi sind Echtzeit-Modi: السلم السلم . W Und Wh 5 Modi hingegen sind Aufzeichnungsmodi: يَا الْكَتَا , السَّال , الله ), الله ) und .

Gewisse Funktionen können nicht gleichzeitig ausgeführt werden:

- Echtzeit-Modi (Wellenform, Oberschwingungen, Leistung und Energie) können während einer Aufzeichnung aktiviert werden.
- Wenn hingegen eine Anlaufstromerfassung läuft, können keine Tendenz-, Transienten-, Alarm- oder Überwachungsaufzeichnungen gestartet werden.
- Wenn eine Tendenz-, Transienten-, Alarm- oder Überwachungsaufzeichnung läuft, kann wiederum keine Anlaufstromerfassung gestartet werden.

#### **4.5.2. BILDSCHIRMFOTO**

Zum Aufnehmen eines Bildschirmfotos drücken Sie lange auf die Taste Das Symbol **in wird gelb in** und dann schwarz **D**. Sie können daraufhin die Taste loslassen.

Alternativ können Sie auch auf das Symbol in der Statusleiste am oberen Bildschirmrand klicken.

Die Fotos werden auf der SD-Karte im Verzeichnis 8345\Photograph gespeichert.

Für die Echtzeit-Bildschirme, die sich möglicherweise ändern (Kurven, Zählungen), werden mehrere Aufnahmen in einem Durchlauf gemacht (höchstens fünf). So haben Sie mehrere Aufnahmen zur Wahl.

#### **4.5.3. HILFE**

Zu jeder Zeit kann man die Hilfetaste <sup>(2)</sup> drücken. Informationen zu den Funktionen und Symbolen, die für den aktuellen Anzeigemodus verwendet werden.

## **4.6. AUSSCHALTEN**

Um das Gerät auszuschalten, drücken Sie die Taste  $\mathcal{O}$ .

Zum Ausschalten wird eine Bestätigung verlangt, wenn das Gerät gerade eine Aufzeichnung durchführt, Energie zählt, sich bei der Erfassung von Transienten, Alarmen und/oder eines Anlaufstroms befindet.

Wenn Sie das Ausschalten bestätigen, werden die Aufzeichnungen abgeschlossen und das Gerät schaltet sich aus. Wenn das Gerät vor dem geplanten Ende der Aufzeichnungen wieder eingeschaltet wird, werden diese automatisch fortgesetzt.

## **4.7. UMSCHALTEN DES GERÄTS IN DEN ABGESICHERTEN MODUS**

Im Falle einer Überlast an den Eingängen geht das Gerät in den Sicherheitsmodus über, und Sie sehen eine rote Markierung unter der Statusleiste.

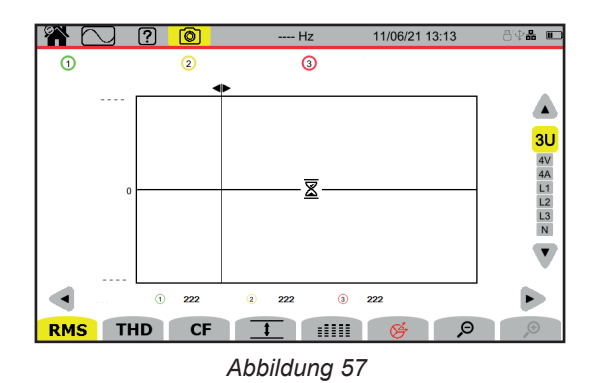

Diese Markierung zeigt an, dass die Summe aller Spannungseingänge 1450 Vpeak überschreitet. Bei Signalen bis zu 1000 Vrms wird dieser Zustand nicht erreicht. Wenn Sie jedoch versehentlich alle drei Spannungseingänge an dieselbe Phase anschließen, wird die Sicherheitsschwelle überschritten.

Sobald die Überlast beseitigt ist, wird die Sicherheitsfunktion nach etwa 10 Sekunden aufgehoben und Sie können Ihr Gerät wieder normal benutzen.

Diese Sicherheitsfunktion kann auch beim Einschalten des Geräts auftreten.

Der Modus Wellenformen  $\Box$  dient zur Anzeige von Strom- und Spannungskurven sowie ausgehend von Spannungen und Strömen gemessenen und berechneten Werten (außer Leistung, Energie und Oberschwingungen). Dieser Bildschirm erscheint bei Inbetriebnahme des Geräts.

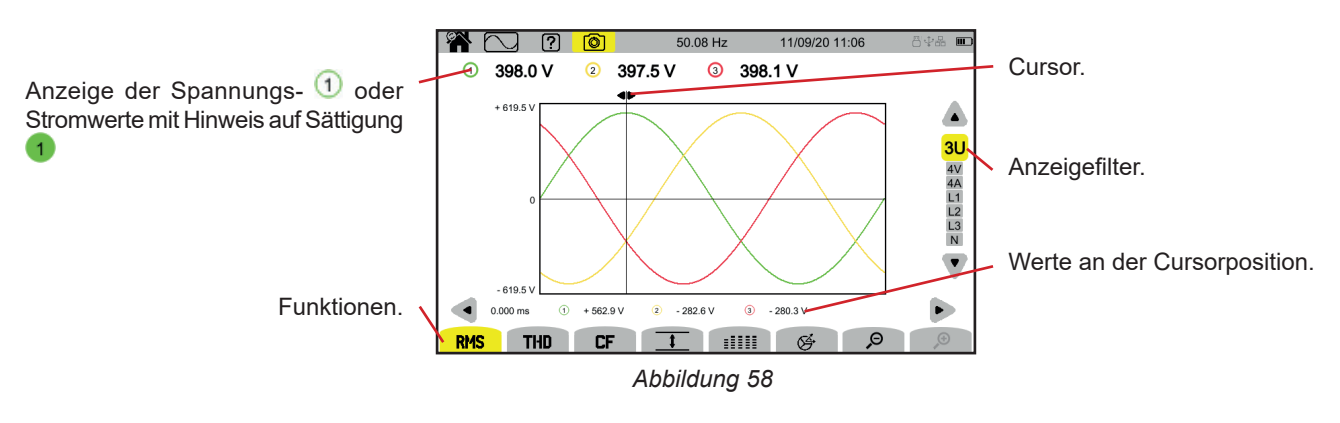

Die Funktionen:

**RMS**: Anzeige der Kurven und Effektivwerte.

**THD**: Anzeige der Kurven und harmonischen Verzerrung.

**CF**: Anzeige der Kurven und des Peak-Faktors.

 $\pm$ : tabellarische Anzeige der Maximal- (MAX), Effektiv- (RMS), Minimal- (MIN) und Spitzenwerte (PK+ und PK-).

**ELLE:** tabellarische Anzeige der Werte RMS, DC, THD, CF, P<sub>st</sub> inst, P<sub>st</sub>, P<sub>lt</sub>, FHL, FK und KF.

: Anzeige des Zeigerdiagramms.

 $\mathcal{P}$ : verringert oder erhöht die Zeitskala der Kurven.

Verwenden Sie zum Versetzen des Zeit-Cursors die Tasten ◄ ►.

Verwenden Sie zum Verändern des Anzeigefilters die Tasten ▲ ▼.

## **5.1. ANZEIGEFILTER**

Der Anzeigefilter hängt vom gewählten Anschluss ab:

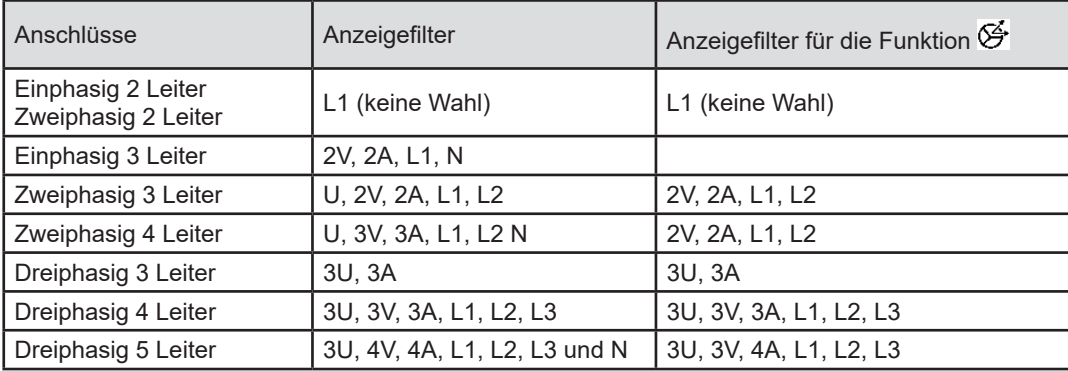

## **5.2. RMS-FUNKTION**

Die **RMS**-Funktion zeigt die über eine Periode gemessenen Signale sowie deren RMS-Werte an, gemittelt über 200 ms oder 3 s, je nach Einstellung (siehe § [3.4.1\)](#page-24-0).

Mit dem Cursor können Sie die Momentanwerte auf den angezeigten Kurven sehen. Verwenden Sie zum Versetzen des Cursors die Tasten ◄ ►.

Hier sind einige Beispiele für Bildschirme der **RMS**-Funktion je nach Anzeigefilter für einen dreiphasigen 5-Leiter-Anschluss. Verwenden Sie zum Verändern des Anzeigefilters die Tasten ▲ ▼.

Die Nummern dienen dazu, auf mögliche Sättigung des Kanals 1 hinzuweisen. Ein Kreis mit verfärbtem Hintergrund 1 weist darauf hin, dass der gemessene Kanal bzw. mindestens ein zur Berechnung herangezogener Kanal eventuell gesättigt ist.

Das Symbol neben der Kanalnummer <sup>|■</sup> zeigt an, dass der Spannungswert und alle abgeleiteten Größen unsicher sind. Der entsprechende Stromkanal und die zugehörigen verketteten Spannungen werden ebenfalls gekennzeichnet. Wenn beispielsweise V1 gekennzeichnet ist, werden auch A1, U1 und U3 markiert.

Meldungen werden in folgenden Fällen angezeigt: bei Spannungsabfällen, Überspannungen, Ausfällen und schnellen Spannungsänderungen (RVC).

 $\mathcal{P}$ : verringert oder erhöht die Zeitskala der Kurven.

#### **Anzeigefilter 3U**

Anzeige der Momentankurven der verketteten Spannungen mit ihren RMS-Werten

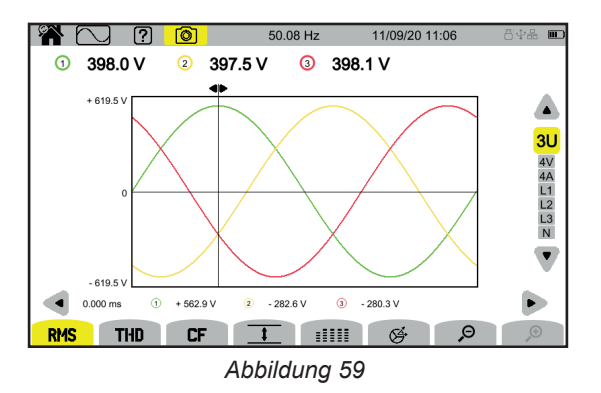

#### **Anzeigefilter 4V**

Anzeige der Momentankurven der Phasenspannungen mit ihren RMS-Werten

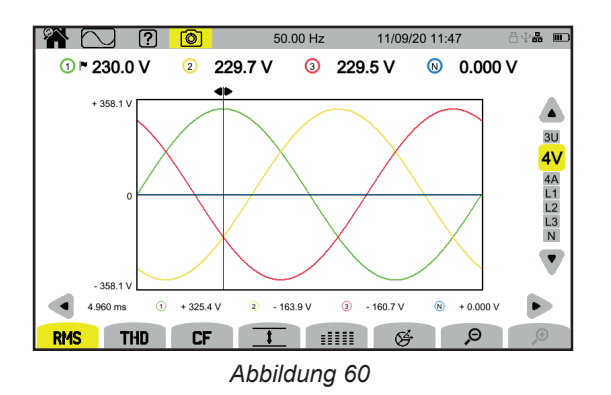

#### **Anzeigefilter 4A**

Anzeige der Momentankurven der Ströme mit ihren RMS-Werten

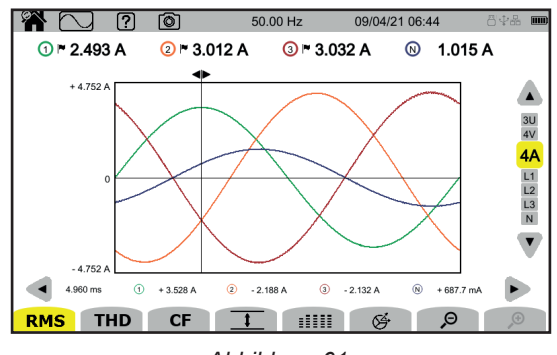

*Abbildung 61*

#### **Anzeigefilter L3**

Anzeige der Momentankurven von Spannung und Strom an Phase 3 mit ihren RMS-Werten Häufig überlagern sich drei Kurven: die Maximalkurve, die Nennkurve und die Minimalkurve.

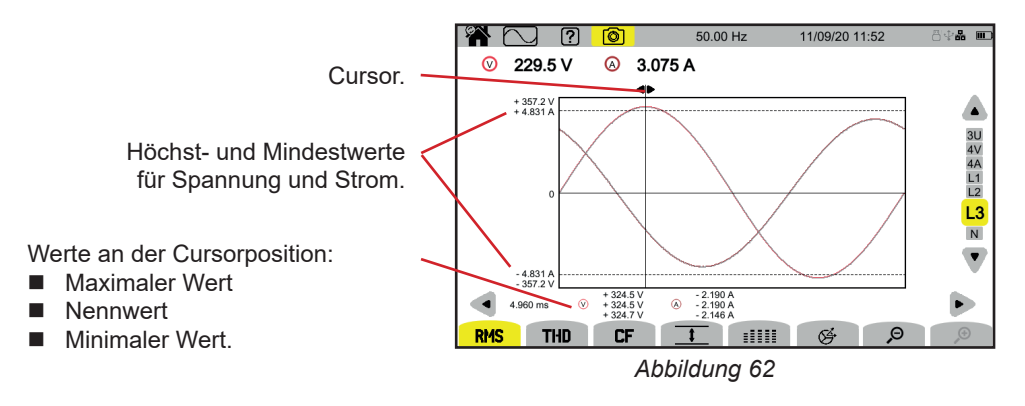

Die Anzeigefilter L1, L2 und N funktionieren gleich, allerdings für Phase 1, Phase 2 und Neutralleiter.

## **5.3. THD-FUNKTION**

Die Funktion **THD** zeigt die über eine Periode gemessenen Signale sowie die gesamten harmonischen Verzerrungen an. Die Anzeige der Gehalte erfolgt entweder im Verhältnis zur RMS-Grundschwingung (**%f**) oder zum RMS-Wert ohne DC (**%r**), je nachdem, welcher Bezug im Konfigurationsmenüs festgelegt wurde (siehe § [3.4.1\)](#page-24-0).

Die Anzeigen ähneln den **RMS**-Anzeigen und hängen von dem gewählten Anzeigefilter ab.

## **5.4. CF-FUNKTION**

Die Funktion **CF** zeigt die über eine Periode gemessenen Signale sowie die Scheitelfaktoren an.

Die Anzeigen ähneln den **RMS**-Anzeigen und hängen vom gewählten Anzeigefilter ab.

## **5.5. MIN-MAX-FUNKTION**

Die Funktion  $\overline{1}$  zeigt die Maximal- (MAX), Effektiv- (RMS), Minimal- (MIN) und Spitzenwerte (PK+ und PK-) der Spannung und des Stroms an.

Hier sind einige Beispiele für Bildschirme der Min-Max-Funktion je nach Anzeigefilter für einen dreiphasigen 5-Leiter-Anschluss. Verwenden Sie zum Verändern des Anzeigefilters die Tasten ▲ ▼.

Die Suche nach Extremwerten beginnt, wenn das Gerät gestartet wird. Um die Werte zurückzusetzen, drücken Sie  $\mathbf i$ die Taste .

Wenn ein Wert nicht berechnet werden konnte (z. B. weil das Gerät nicht mit dem Netz verbunden war), zeigt das Gerät - - - an.

#### **Anzeigefilter 3U**

Anzeige der Extremwerte der verketteten Spannungen

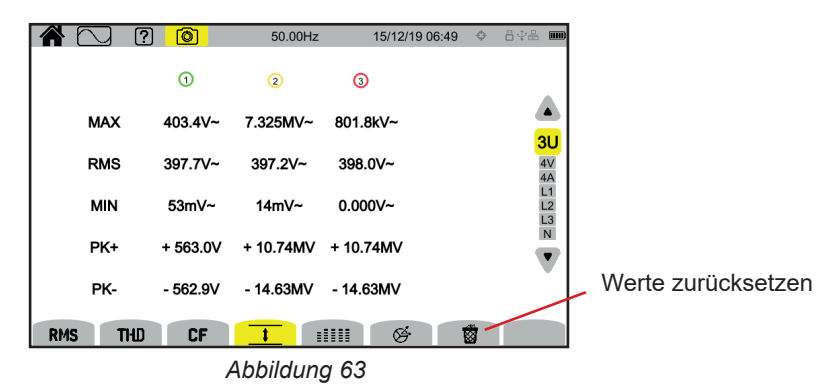

#### **Anzeigefilter 4V**

Anzeige der Extremwerte der Phasenspannungen

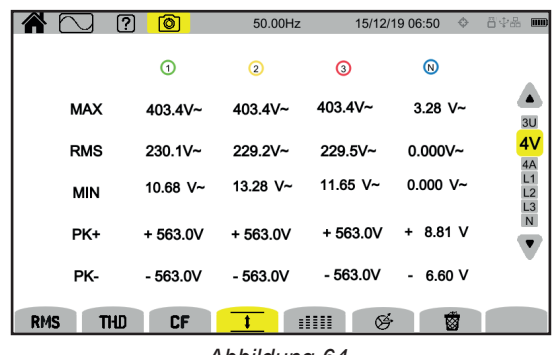

*Abbildung 64*

#### **Anzeigefilter 4A**

Anzeige der Extremwerte der Ströme

| <b>EN</b> F | ကြ<br>ன                 | 50.00 Hz    |               | 09/04/21 06:48 | 昌幸晶<br>$\boxed{mm}$            |
|-------------|-------------------------|-------------|---------------|----------------|--------------------------------|
|             | ⋒►                      | $\Omega$ r  | $\Omega$ r    | $^{\circ}$     |                                |
| <b>MAX</b>  | $3.390A -$              | $3.049A$ ~  | $3.187 A -$   | $1.522 A -$    |                                |
| <b>RMS</b>  | $2.496A$ ~              | $3.008A -$  | $3.033 A -$   | $1.014 A$ ~    | $\frac{3U}{4V}$<br>4A          |
| <b>MIN</b>  | $0.000 A -$             | $0.000 A -$ | 1.815 $mA~$   | $0.000 A -$    | $L1$<br>$L2$<br>L <sub>3</sub> |
| PK+         | $+3.586A$               | $+4.583A$   | $+5.192A$     | $+2.052A$      | $\mathsf N$                    |
| PK-         | $-3.612A$               | $-4.472A$   | $-5.289A$     | $-2.010A$      |                                |
| <b>RMS</b>  | <b>THD</b><br><b>CF</b> |             | 呼             | 藰              |                                |
|             |                         | .           | $\sim$ $\sim$ |                |                                |

*Abbildung 65*

#### **Anzeigefilter L1**

Anzeige der Extremwerte von Spannung und Strom an Phase 1

|            | (O)<br>ကြ               | 50.00 Hz<br>09/04/21 06:50 | 合幸品 画                      |
|------------|-------------------------|----------------------------|----------------------------|
|            | ⊙⊩                      | ⊛ ⊨                        |                            |
| <b>MAX</b> | 472.4 $V$ ~             | $3.390A -$                 |                            |
| <b>RMS</b> | 236.0 V~                | $2.494A$ ~                 | 3U<br>4Α                   |
| <b>MIN</b> | $0.000 V -$             | $0.000 A -$                | L1<br>L2<br>L <sub>3</sub> |
| PK+        | $+669.5$ V              | $+3.586A$                  | $\overline{N}$             |
| PK-        | $-669.5$ V              | $-3.612A$                  |                            |
| <b>RMS</b> | <b>CF</b><br><b>THD</b> | 鹵<br>呼                     |                            |

*Abbildung 66*

Die Anzeigefilter L2, L3 und N funktionieren gleich, allerdings für Phase 2, Phase 3 und Neutralleiter.

## **5.6. SUMMARY-FUNKTION**

Mit der EEEEE Funktion werden folgende Werte angezeigt:

- Für Spannungen:
	- RMS-Wert
	- DC-Wert
	- Gesamtverzerrungsfaktor im Verhältnis zur RMS-Grundschwingung (THD %f)
	- Gesamtverzerrungsfaktor im Verhältnis zum RMS-Gesamtwert ohne DC (THD %r)
	- Scheitelfaktor (Crest Factor)
	- Kurzzeit-Flicker Momentanwerte (P<sub>st</sub> inst) Weitere Informationen zum Flicker finden Sie unter § [20.3](#page-113-0).
	- Kurzzeit-Flicker  $(P_{st})$
	- **Langzeit-Flicker**  $(P_1)$

Für Ströme:

 $\mathbf i$ 

- RMS-Wert
- DC-Wert
- Gesamtverzerrungsfaktor im Verhältnis zur RMS-Grundschwingung (THD %f)
- Gesamtverzerrungsfaktor im Verhältnis zum RMS-Gesamtwert ohne DC (THD %r)
- Scheitelfaktor (Crest Factor)
- Harmonischer Verlustfaktor (FHL)
- $K-Faktor$  (FK)
- K-Faktor (KF)

Je nach Anzeigefilter werden möglicherweise nicht immer alle Parameter angezeigt.

Die Berechnungen beginnen, wenn das Gerät gestartet wird.

Wenn ein Wert nicht berechnet werden konnte (z. B. weil das Gerät nicht mit dem Netz verbunden war), zeigt das Gerät - - - an.

Ist ein Wert nicht definiert (z. B. DC-Wert für ein AC-Signal) oder noch nicht berechnet (z. B. PLT), zeigt das Gerät - - - an.

Hier sind einige Beispiele für Bildschirme der Summary-Funktion je nach Anzeigefilter für einen dreiphasigen 5-Leiter-Anschluss. Verwenden Sie zum Verändern des Anzeigefilters die Tasten ▲ ▼.

#### **Anzeigefilter 4V**

Anzeige der Daten der Phasenspannungen

|            | ကြ          | ன           | 49.98 Hz    | 18/05/21 07:25 | 日中品<br>$\boxed{mm}$     |
|------------|-------------|-------------|-------------|----------------|-------------------------|
|            | O           | ◎           | O           | ⊛              |                         |
| <b>RMS</b> | 228.3 V~    | 232.4 V~    | 236.0 V~    | $5.869$ V~     |                         |
| DC         | $+0.103$ V= | $+0.150$ V= | $+0.210$ V= | $-0.186$ V=    |                         |
| <b>THD</b> | 2.7 %f      | 5.4 %f      | 2.7 %f      |                | 3U                      |
| THD        | 2.7 %r      | 5.4 %r      | 2.7 %r      | 4.5 %r         | 4V                      |
| CF         | 1.374       | 1.418       | 1.451       | 1.569          | $4A$ $L1$ $L2$ $L3$ $N$ |
| Pinst      | 0.014       | 0.017       | 0.016       |                |                         |
| Pst        | 0.143       | 0.156       | 0.148       |                |                         |
| Plt        | 0.121       | 0.133       | 0.129       |                |                         |
| <b>RMS</b> | <b>THD</b>  | <b>CF</b>   | m           | ∉              |                         |

*Abbildung 67*

Die Berechnung von P<sub>st</sub> beginnt zu festen Zeitpunkten: 0:00, 0:10, 0:20, 0:30, 0:40, 0:50, 1:00, 1:10, Uhr usw. Wenn Sie also das Gerät um 8:01 Uhr einschalten, wird der erste P<sub>st</sub> um 8:20 Uhr angezeigt.

Die Berechnung von P<sub>u</sub> beginnt zu festen Zeitpunkten: 0, 2, 4, 6, 8, 10, 12 Uhr usw. Wenn Sie also das Gerät um 8:01 Uhr einschalten, wird der erste P<sub>it</sub> bei nicht gleitendem Fenster (fixed) um 12:00 Uhr angezeigt, bei gleitendem Fenster um 10:10 Uhr. Hinweis: Die IEC 61000-4-30-Norm erkennt nur die mit nicht gleitendem Fenster durchgeführte Berechnung an.

#### **Anzeigefilter 4A**

Anzeige der Daten der Ströme

|            | ଵ<br>?           | 50.00Hz    |            | 15/12/19 07:07 | ◆ *日中品<br>$ \mathbf{m}\rangle$ |
|------------|------------------|------------|------------|----------------|--------------------------------|
|            | ⊚                | ⊚          | ⊙          | $^{\circ}$     |                                |
| <b>RMS</b> | $2.003A -$       | $3.351A -$ | $1.061A -$ | 103mA~         |                                |
| DC         | $- A =$          | $- A =$    | $- A =$    | $103mA =$      | 3U                             |
| <b>THD</b> | 0.001%f          | 0.001%f    | 0.003%f    |                | 4V                             |
|            | $0.001%$ r       | $0.001%$ r | $0.003%$ r | 0.014%r        | 4Α                             |
| CF         | 1.447            | 1.429      | 1.466      | 1.667          | $\overline{2}$<br>L3           |
| <b>FHL</b> | 1.000            | 1.000      | 1.001      |                | $\overline{N}$                 |
| <b>FK</b>  | 1.000            | 1.000      | 1.000      |                |                                |
| KF         | 0.000            | 0.000      | 0.000      |                |                                |
| <b>RMS</b> | <b>THD</b><br>CF |            | 呼          |                |                                |

*Abbildung 68*

#### **Anzeigefilter L2**

Anzeige der Daten von Spannung und Strom an Phase 2

| 7                        | ଵ୕           | 50.00Hz    | 15/12/19 07:57 | ↔ | 日中品<br>$\overline{nm}$ |
|--------------------------|--------------|------------|----------------|---|------------------------|
|                          | $^\circledR$ |            | ⊚              |   |                        |
| <b>RMS</b>               | 229.7V~      |            | $3.363A -$     |   |                        |
| DC                       | $+20mV=$     |            | — A=           |   | 3U                     |
| <b>THD</b>               | 0.001%f      |            | 0.001%f        |   | 4V<br>4A               |
|                          | 0.001%r      |            | 0.001%r        |   | L1<br>L2               |
| CF                       | 1.415        |            | 1.438          |   | $\frac{L3}{N}$         |
| <b>PSTinst</b>           | 0.000        | <b>FHL</b> | 1.000          |   | $\bullet$              |
| <b>PST</b>               | 0.000        | <b>FK</b>  | 1.000          |   |                        |
| <b>PLT</b>               |              | KF         | 0.000          |   |                        |
| <b>RMS</b><br><b>THD</b> | CF           |            | 舀<br>m         |   |                        |
|                          |              | .          |                |   |                        |

*Abbildung 69*

Die Anzeigefilter L1, L3 und N funktionieren gleich, allerdings für Phase 1, Phase 3 und Neutralleiter.

## **5.7. ZEIGERDIAGRAMM**

Mit der  $\mathfrak{S}$  Funktion werden folgende Werte angezeigt:<br>
Function zeiger die Stanale

- Zeigerdiagramm der Signale
- Absolutwerte der Spannungen oder Ströme<br>■ Phasenverschiebung zwischen Spannunger
- Phasenverschiebung zwischen Spannungen bzw. Strömen<br>■ Unsymmetrie bzw. inverse Unsymmetrie der Spannungen o
- Unsymmetrie bzw. inverse Unsymmetrie der Spannungen oder Ströme

Hier sind einige Beispiele für Bildschirme der Zeigerdiagramm-Funktion je nach Anzeigefilter für einen dreiphasigen 5-Leiter-Anschluss.

Verwenden Sie zum Verändern des Anzeigefilters die Tasten ▲ ▼.

#### **Anzeigefilter 3U**

Anzeige des Zeigerdiagramms der verketteten Spannungen U1 als Bezug

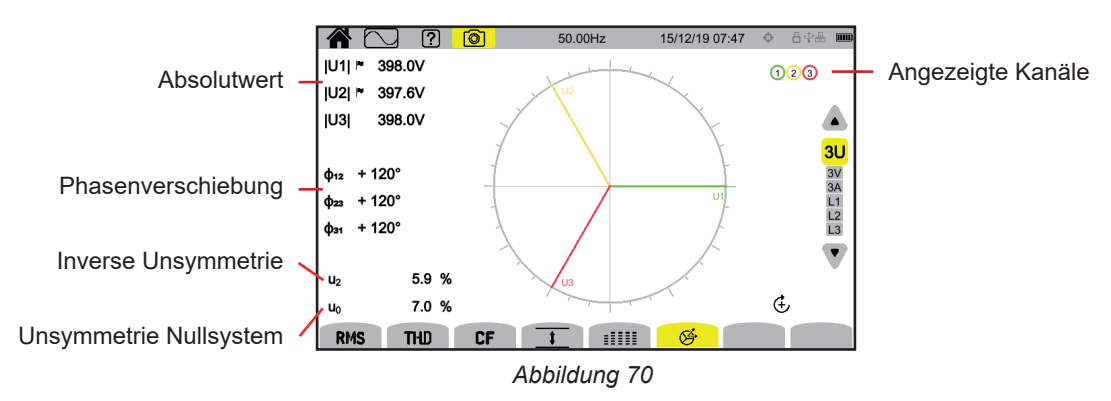

#### **Anzeigefilter 3V**

Anzeige des Zeigerdiagramms der Phasenspannungen und Ströme V1 als Bezug

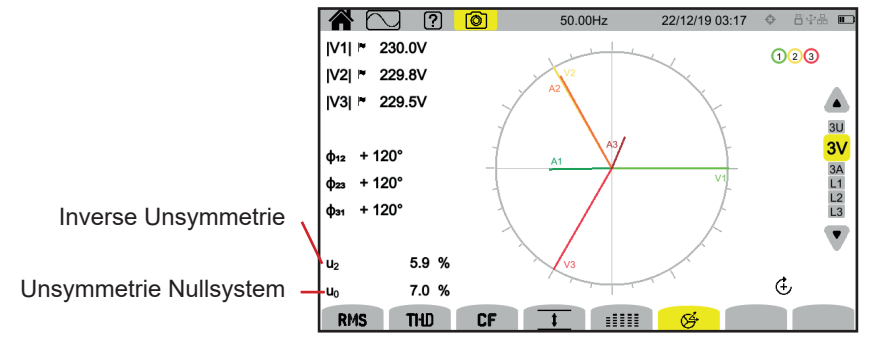

*Abbildung 71*

#### **Anzeigefilter 4A**

Anzeige des Zeigerdiagramms der Ströme und Phasenspannungen

A1 als Bezug Ob Strom oder Spannung als Bezug gewählt wird, lässt sich in den Einstellungen ändern (siehe § [3.4.1](#page-24-0)).

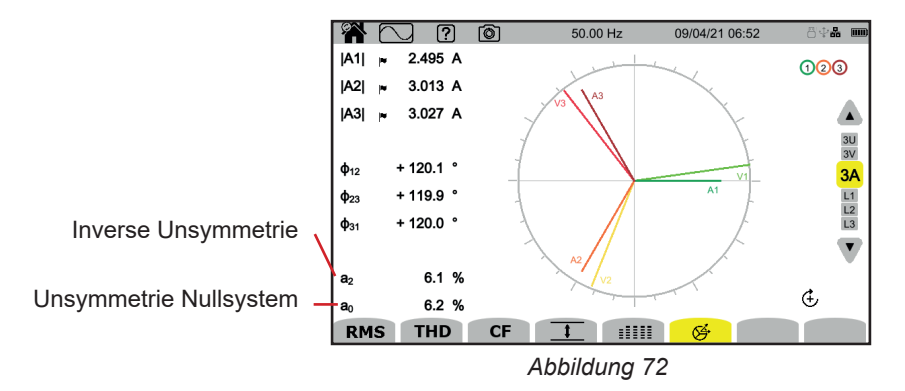

#### **Anzeigefilter L3**

Anzeige des Zeigerdiagramms von Spannung und Strom an Phase 3 A3 als Bezug Ob Strom oder Spannung als Bezug gewählt wird, lässt sich in den Einstellungen ändern (siehe § [3.4.1](#page-24-0)).

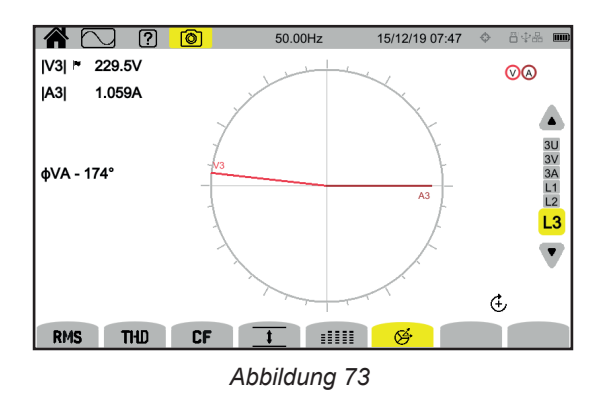

Die Anzeigefilter L1 und L2 funktionieren gleich, allerdings für Phase 1 und Phase 2.

# **6. OBERSCHWINGUNGEN**

Spannungen und Ströme setzen sich aus einer Summe von Sinusschwingungen mit der Netzfrequenz und ihren Vielfachen zusammen. Jedes Vielfache ist eine Oberschwingung des Signals. Sie sind durch ihre jeweilige Frequenz, Amplitude und Phasenverschiebung gegenüber der Grundschwingung (Netzfrequenz) gekennzeichnet.

Wenn die Frequenz einer dieser Sinusschwingungen kein Vielfaches der Grundfrequenz ist, handelt es sich um eine Interharmonische.

Der Modus Oberschwingungen U<sup>lter</sup> dient zur Darstellung der Oberschwingungsgehalte der einzelnen Ordnungen von Spannung, Strom und der Signalspannung am Netz (MSV).

Sie ermöglicht die Bestimmung der von nicht linearen Lasten erzeugten Oberschwingungsströme sowie die Analyse der durch diese Oberschwingungen hervorgerufenen Störungen in Abhängigkeit von ihrer Ordnung (Erwärmung der Neutralleiter, der Leiter, der Motoren, usw.).

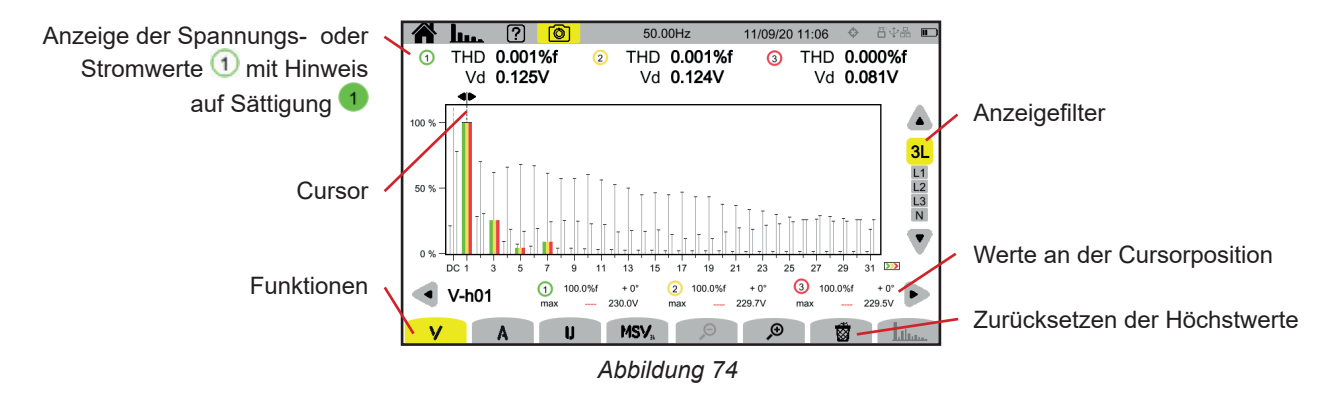

Die verschiedenen Funktionen sind:

**V** zeigt an:

- Oberschwingungsgehalte der Ordnungen der Phasenspannungen,
- Oberschwingungsgehalte entweder im Verhältnis zur RMS-Grundschwingung (**%f**) oder zum RMS-Wert ohne DC (**%r**), je nachdem, welcher Bezug im Konfigurationsmenüs festgelegt wurde (siehe § [3.4.1\)](#page-24-0).
- **Phasenspannungen Verzerrung.**

**A** zeigt an:

- Oberschwingungsgehalte der Ordnungen der Ströme,
- Oberschwingungsgehalte entweder im Verhältnis zur RMS-Grundschwingung (**%f**) oder zum RMS-Wert ohne DC (**%r**),
- je nachdem, welcher Bezug im Konfigurationsmenüs festgelegt wurde (siehe § [3.4.1\)](#page-24-0).
- **Verzerrungsströme.**

**U** zeigt an:

- Oberschwingungsgehalte der Ordnungen der verketteten Spannungen,
- Oberschwingungsgehalte entweder im Verhältnis zur RMS-Grundschwingung (**%f**) oder zum RMS-Wert ohne DC (**%r**), je nachdem, welcher Bezug im Konfigurationsmenüs festgelegt wurde (siehe § [3.4.1\)](#page-24-0).
- Verkettete Spannungen Verzerrung.

**MSV**: Anzeige der Spektrallinie (Kurve) und der RMS-Werte bei den Frequenzen MSV1 und MSV2, die unter § [3.4.1](#page-24-0) festgelegt wurden.

 $\mathfrak{S}$ : verringert oder erhöht die Prozentskala des Histogramms.

 : Wenn der Anzeigefilter nur für eine Phase (L1, L2, L3 oder N) ausgelegt ist, können Sie mit dieser Funktion die Interharmonischen anzeigen.

: unter MSV können Sie damit die Grenzkurve für den V- oder U-Pegel je nach der von Ihnen konfigurierten Frequenz anzeigen (siehe § [3.4.1](#page-24-0).).

Die Nummern dienen dazu, auf mögliche Sättigung des Kanals 1 hinzuweisen. Ein Kreis mit verfärbtem Hintergrund 1 weist darauf hin, dass der gemessene Kanal bzw. mindestens ein zur Berechnung herangezogener Kanal gesättigt ist.

Verwenden Sie zum Versetzen des Cursors der Oberschwingungsordnung die Tasten ◄ ►. Wenn die letzte Oberschwingung auf dem Bildschirm erreicht ist und noch Oberschwingungen übrig sind, wird der zweite Bildschirm aufgerufen.

Verwenden Sie zum Verändern des Anzeigefilters die Tasten ▲ ▼.

**53**

Die Berechnung der Oberschwingungen beginnt, wenn das Gerät gestartet wird. Um die Werte zurückzusetzen, drücken Sie die Taste

## **6.1. ANZEIGEFILTER**

 $\overline{\mathbf{i}}$ 

Der Anzeigefilter hängt vom gewählten Anschluss ab:

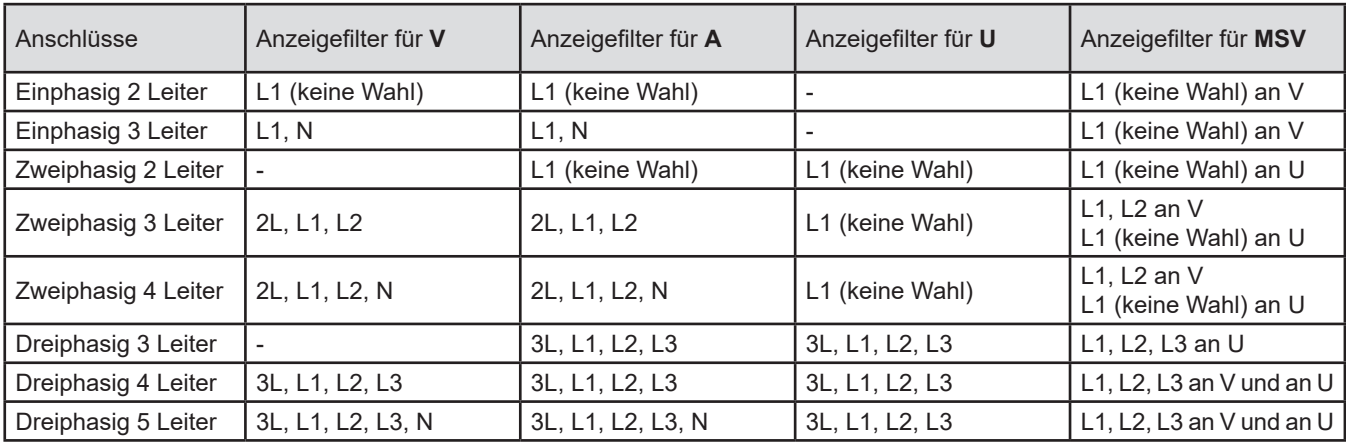

## **6.2. ANZEIGEBEISPIELE**

Hier sind einige Beispiele für Bildschirme für einen dreiphasigen 5-Leiter-Anschluss.

#### **Funktion V mit Anzeigefilter 3L**

Diese Informationen beziehen sich auf die vom Cursor angezeigte Oberschwingung Nr. 3

- **Derschwingungsgehalt** (% f oder % r)
- Phasenverschiebung gegenüber der Oberschwingung 1. Ordnung
- **Maximum für den Anteil** der Oberschwingung
- Amplitude der Oberschwingung Nr. 3

#### **Funktion A mit Anzeigefilter N**

**浴 I..**. ? | ô  $50.00Hz$ 14/02/20 10:59 THD 0.001%f THD 0.001%f THD 0.000%f  $\overline{\circ}$  $\overline{c}$ Vd 0.126V Vd 0.119V Vd 0.101V  $\blacktriangle$  $3L$  $L1$   $L2$   $L3$   $N$  $\frac{1}{17}$  $\begin{array}{c}\n\begin{array}{c}\n\uparrow \\
\uparrow \\
\downarrow \\
\end{array}\n\end{array}$ 19 21  $\frac{1}{13}$  $\frac{1}{25}$  $\frac{1}{27}$  $\frac{1}{29}$  $\frac{1}{9}$  $\overline{11}$  $15$  $23$  $\overline{31}$ <sub>DC</sub>  $0.027\%$ f - 104°<br>x 18.11%f 61mV 2 0.040% f - 129°<br>max 22.28% 91mV 33.86%  $\bullet$ - 136°<br>75mV  $\overline{\phantom{a}}$  $V-h03$  $\blacksquare$ MSV<sub>s</sub>  $\mathbf{u}$ *Abbildung 75*

Hülle des Maximums der Oberschwingungen

Es gibt noch eine zweite Seite mit Oberschwingungen.

Diese Informationen beziehen sich auf die vom Cursor angezeigte Oberschwingung Nr. 0 (DC)

- $\Box$  Oberschwingungsgehalt (% r)
- Maximum für den Anteil der **Oberschwingung**
- Amplitude der Oberschwingung Nr. 0

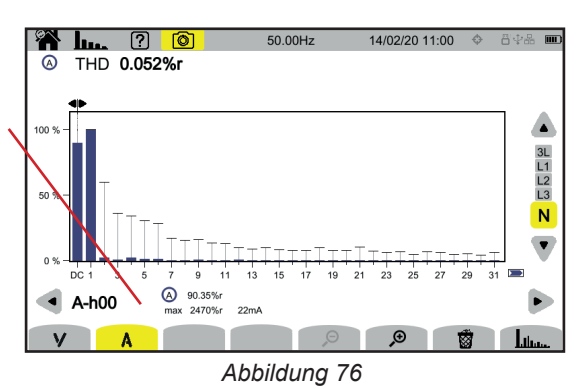

Die Anzeigeperiode des Histogramms ist 200 ms oder 3 s, je nach Einstellung (siehe § [3.4.1](#page-24-0).

#### **Funktion U mit Anzeigefilter L1**

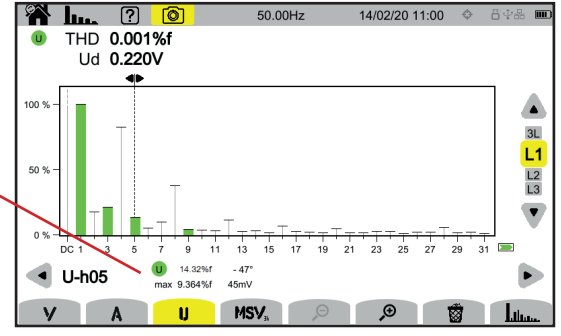

Diese Informationen beziehen sich auf die vom Cursor angezeigte Oberschwingung Nr. 5

#### *Abbildung 77*

## **Funktion U und mit Anzeigefilter L2**

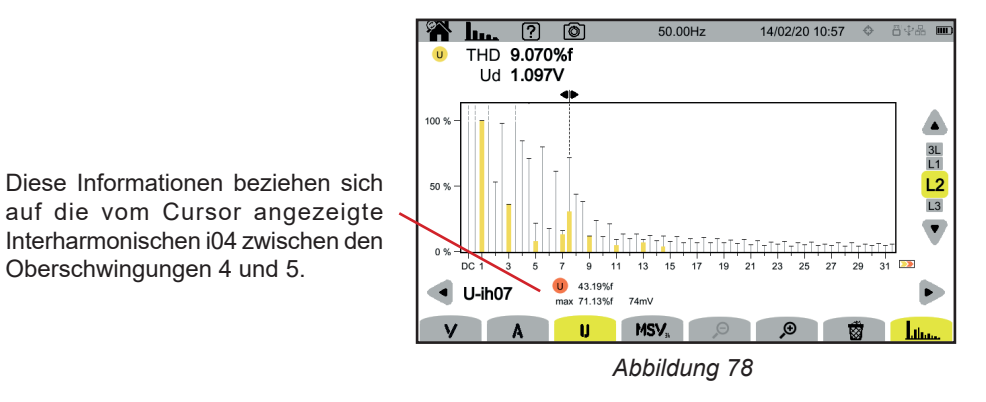

Um die Funktion **Literatur zu beenden, drücken Sie die Taste Literatur**erneut.

#### **Funktion MSV-V mit Anzeigefilter L1**

Î

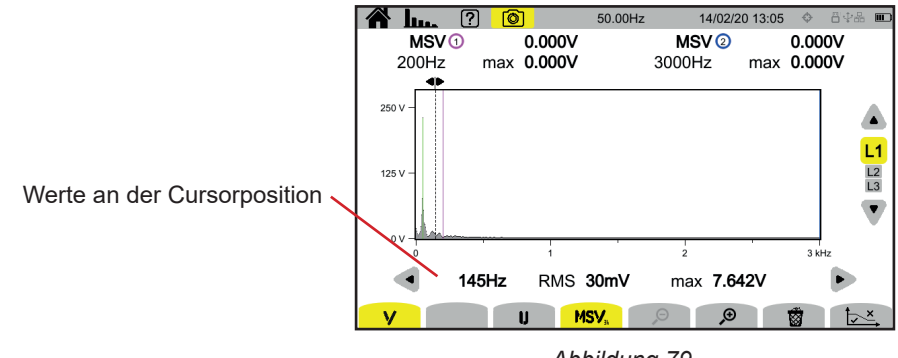

*Abbildung 79*

#### **Funktion MSV-U-Kurve mit Anzeigefilter L1**

 $\overline{\mathbf{i}}$ 

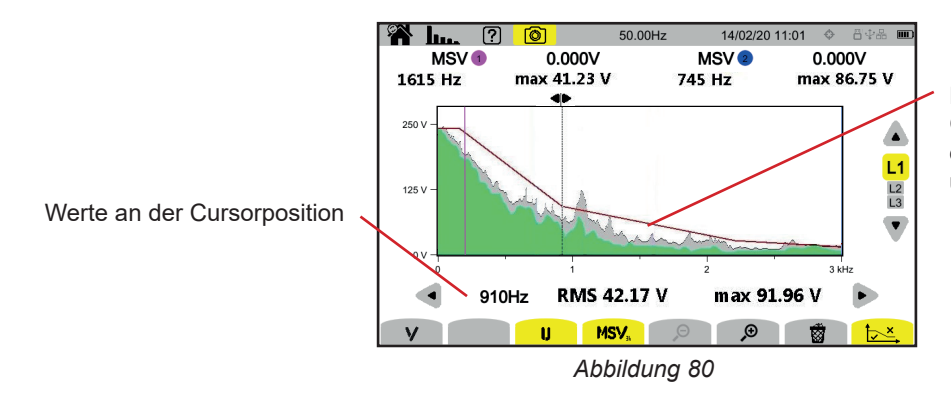

Hülle der Kurve. Alles oberhalb der Grenzkurve ist falsch. Zur Einstellung dieser Grenzkurve lesen Sie bitte unter § [3.4.1](#page-24-0) nach.

Um die Funktion **MSV**zu beenden, drücken Sie die Taste **MSV**erneut.

Der Leistungsmodus dient zur Anzeige der Leistungsmessungen **W** und die Berechnungen des Leistungsfaktors **PF**.

## **7.1. ANZEIGEFILTER**

Der Anzeigefilter hängt vom gewählten Anschluss ab:

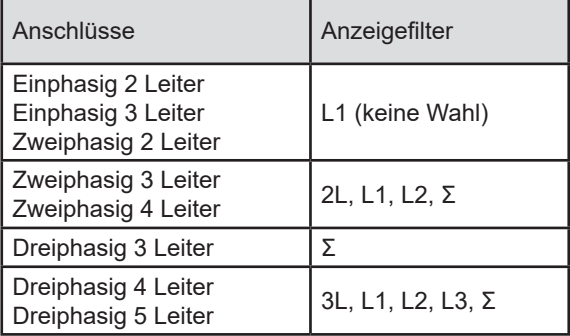

Der Σ-Filter ermöglicht es, den Wert für das gesamte System (für alle Phasen) zu ermitteln.

## **7.2. ANZEIGEBEISPIELE**

Hier sind einige Beispiele für Bildschirme je nach Anzeigefilter für einen dreiphasigen 5-Leiter-Anschluss.

Verwenden Sie zum Verändern des Anzeigefilters die Tasten ▲ ▼.

#### **Funktion W mit Anzeigefilter 3L**

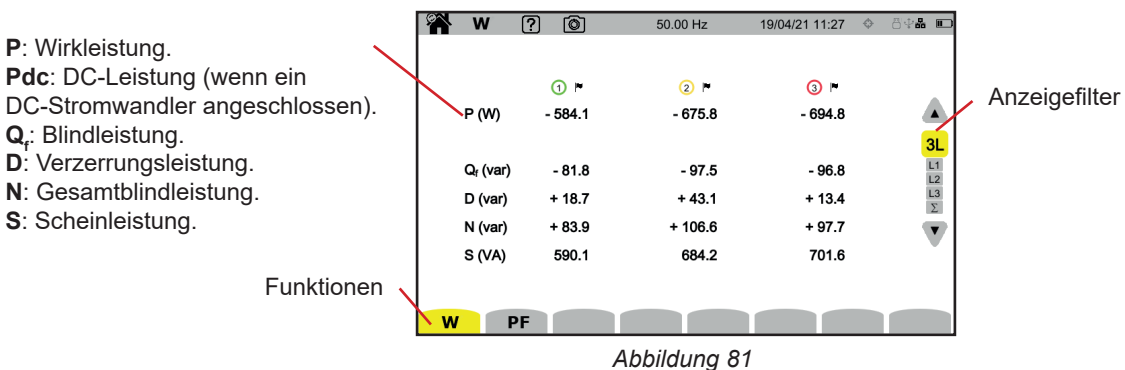

#### **Funktion PF mit Anzeigefilter 3L**

|                                                                       |                            | 1? I<br><b>TO</b> | 50.00 Hz | 13/04/21 12:34 | 84.4 그                            |
|-----------------------------------------------------------------------|----------------------------|-------------------|----------|----------------|-----------------------------------|
| <b>PF</b> : Leistungsfaktor = $P / S$ .                               |                            |                   |          |                |                                   |
| DPF oder PF, oder cos $\varphi$ : Grundleistungsfaktor. Der Name wird |                            | $\Omega$ r        | $\odot$  | ⊙⊩             |                                   |
| in der Konfiguration festgelegt (siehe $\S$ 3.4.1).                   | PF                         | $-0.990$          | $-0.988$ | $-0.990$       |                                   |
| tan $\varphi$ : Tangens der Phasenverschiebung                        | <b>DPF</b>                 | $-0.990$          | $-0.989$ | $-0.990$       | 3L                                |
| $\varphi_{\text{va}}$ : Phasenverschiebung der Spannung zum Strom.    | tan φ                      | $+0.141$          | $+0.147$ | $+0.139$       |                                   |
|                                                                       | $\Phi$ <sub>VA</sub> $(°)$ | $-172.0$          | $-171.6$ | $-172.1$       | $\frac{L1}{L2}$<br>$\frac{L3}{L}$ |
|                                                                       |                            |                   |          |                |                                   |
|                                                                       |                            |                   |          |                |                                   |
|                                                                       |                            |                   |          |                |                                   |

*Abbildung 82*

**SACTOR** 

W PF

#### **Anzeigefilter L1**

*Abbildung 83*

#### **Σ-Anzeigefilter**

|                                            | W           | ன<br>?     | 50.00 Hz |            | 13/04/21 12:38 | 日中語<br>$\Box$                    |
|--------------------------------------------|-------------|------------|----------|------------|----------------|----------------------------------|
| Summe der Leistungen<br>auf den 3 Kanälen. | 000<br>P(W) | $-1.954k$  |          | PF         | $-0.990$       | $\blacktriangle$                 |
|                                            |             |            |          | <b>DPF</b> | $-0.990$       |                                  |
|                                            | $Q_f$ (var) | $-0.278k$  |          | tan φ      | $+0.142$       | $\frac{3L}{L1}$ $L2$ $L3$ $\sum$ |
|                                            | D (var)     | $+0.020 k$ |          |            |                |                                  |
|                                            | N (var)     | $+0.278k$  |          |            |                | $\overline{\mathbf{v}}$          |
|                                            | S(NA)       | 1.974 k    |          |            |                |                                  |
|                                            |             |            |          |            |                |                                  |
|                                            |             |            |          |            |                |                                  |
|                                            | PF<br>W     |            |          |            |                |                                  |

*Abbildung 84*

Im Energiemodus Wh wird die erzeugte und verbrauchte Energie über einen bestimmten Zeitraum gezählt und der entsprechende Preis angegeben.

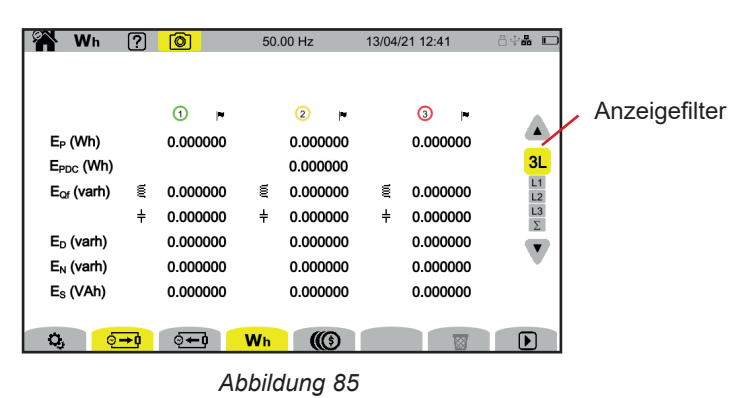

 $\mathbf{Q}_i$ : Zugriff auf die Energie-Einstellungen.

Um die Einstellung zu ändern, darf es keine laufende oder angehaltene Zählung geben. Zunächst muss sie auf Null zurückgesetzt werden.

- ©<sup>→ 0</sup>: Von der Last verbrauchte Energie
- **Et I**: Von der Quelle erzeugte Energie
- : Preis der verbrauchten oder erzeugten Energie
- $\overline{\mathbf{\hat{B}}}$ : Energiezählung auf Null zurücksetzen.
- $\mathbf{D}$ : Energiezählung starten.
- **10**: Energiezählung aussetzen

### **8.1. ANZEIGEFILTER**

Der Anzeigefilter hängt vom gewählten Anschluss ab:

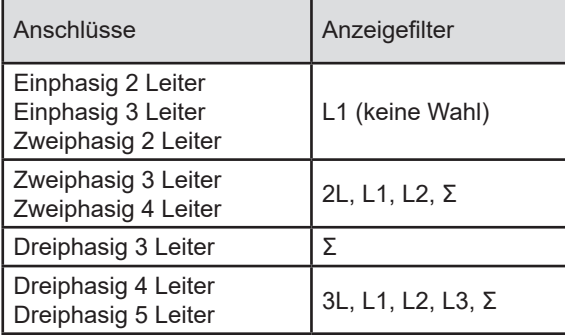

Der Σ-Filter ermöglicht es, den Wert für das gesamte System (für alle Phasen) zu ermitteln.

## **8.2. ANZEIGEBEISPIELE**

Hier sind einige Beispiele für Bildschirme je nach Anzeigefilter für einen dreiphasigen 5-Leiter-Anschluss.

Verwenden Sie zum Verändern des Anzeigefilters die Tasten ▲ ▼.

Beginnen Sie mit der Taste  $\blacksquare$  die Energiezählung.

#### **Funktion Wh mit Anzeigefilter 3L**

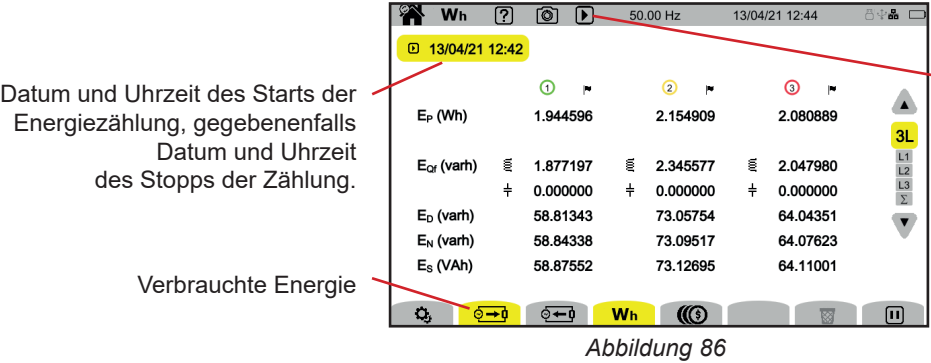

<u> അമേഖണ</u>

Dieses Symbol bedeutet, dass die Energiezählung läuft.

#### **Funktion Wh mit Anzeigefilter L1**

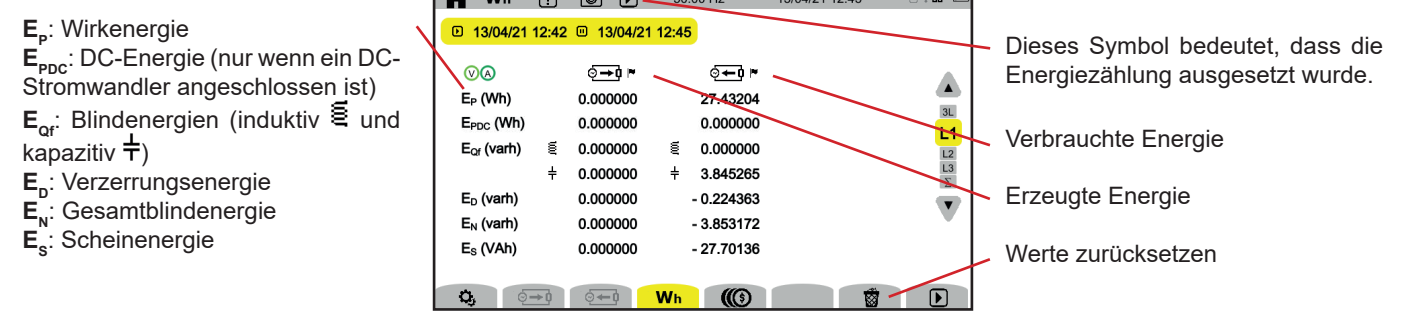

 $50.0011$ 

 $12040442442$ 

 $\overline{1}$ 

*Abbildung 87*

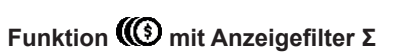

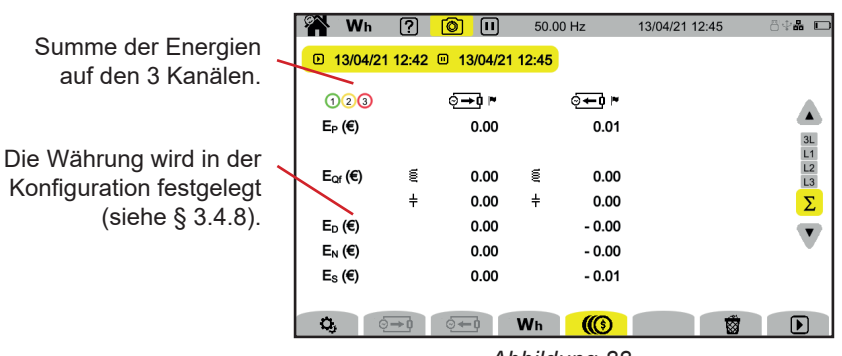

*Abbildung 88*

Der Tendenz-Modus dient zur Aufzeichnung der Entwicklung von vorher in der Konfiguration (siehe § [3.4.4\)](#page-32-1) festgelegten Parametern über einen bestimmten Zeitraum.

Der CA 8345 kann eine große Anzahl von Tendenzen aufzeichnen, die nur durch die Speicherkapazität der SD-Karte begrenzt ist.

Auf dem Startbildschirm sehen Sie eine Liste der bereits vorhandenen Aufzeichnungen. In diesem Fall gibt es keine.

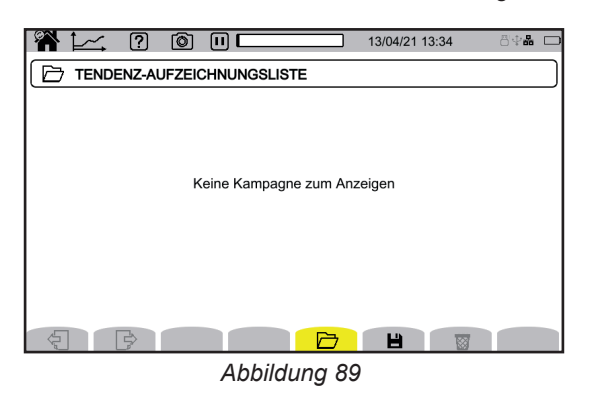

## **9.1. START EINER AUFZEICHNUNG**

dient zur Festlegung der Eigenschaften einer Aufzeichnung.

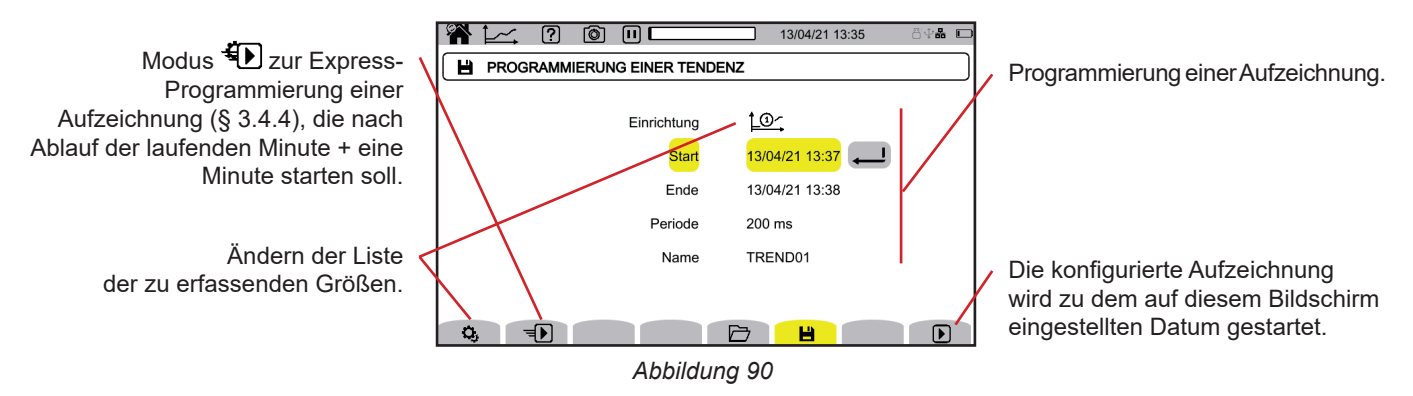

In der Programmierung können Sie festlegen:

- $\blacksquare$  die Liste der zu erfassenden Werte (es gibt vier Möglichkeiten) Zum Ändern der aktuellen Liste  $\Omega$  drücken
- Datum und Uhrzeit für Aufzeichnungsbeginn
- Datum und Uhrzeit für Aufzeichnungsende
- Zeitraum der Aufzeichnung (zwischen 200 ms und 2 Stunden), wovon die Qualität des Zooms abhängt. Wenn der Aufzeichnungszeitraum länger ist als die Aufzeichnungsdauer, passt das Gerät das Enddatum der Aufzeichnungsdauer an.
- Namen der Aufzeichnung.

Drücken Sie auf **D**. Die Aufzeichnung beginnt zum programmierten Zeitpunkt, wenn genügend Speicherplatz auf der SD-Karte vorhanden ist.

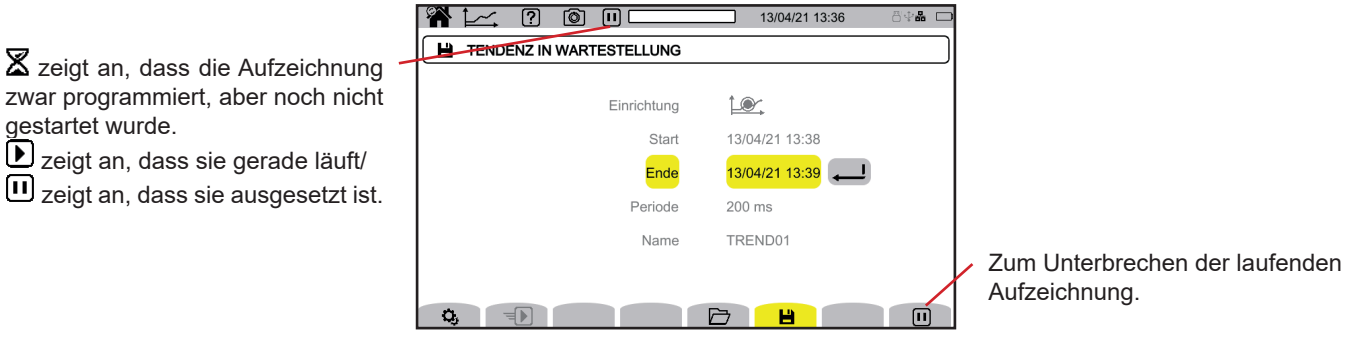

*Abbildung 91*

**61**

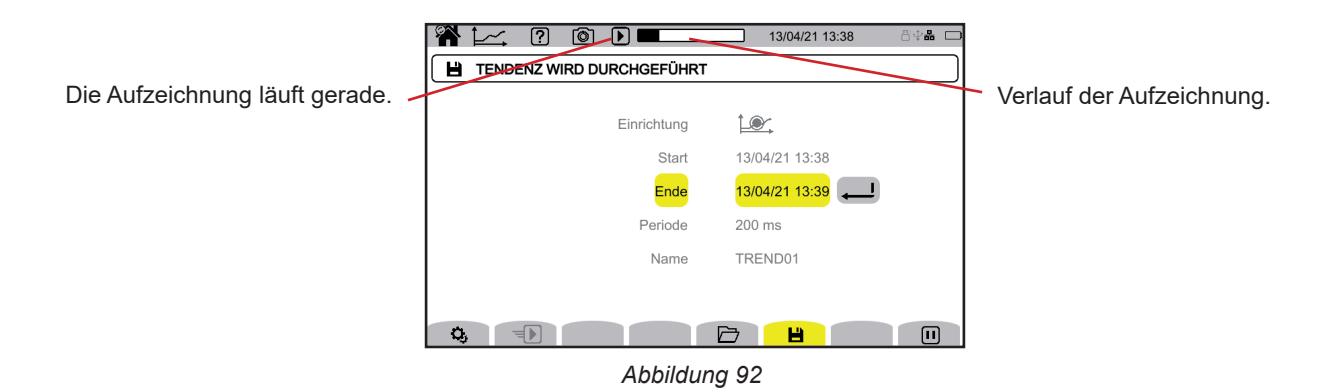

Zur Gewährleistung der Konformität mit der Norm IEC 61000-4-30 haben die Tendenz-Aufzeichnungen (Trend-Modus) mit einer Frequenzmessdauer über 10 Sekunden, sowie

■ eingestellten VRMS, URMS und ARMS-Werten zu erfolgen.

## **9.2. AUFZEICHNUNGSLISTE**

Drücken Sie die Taste  $\Box$ , um die Aufzeichnungen anzuzeigen.

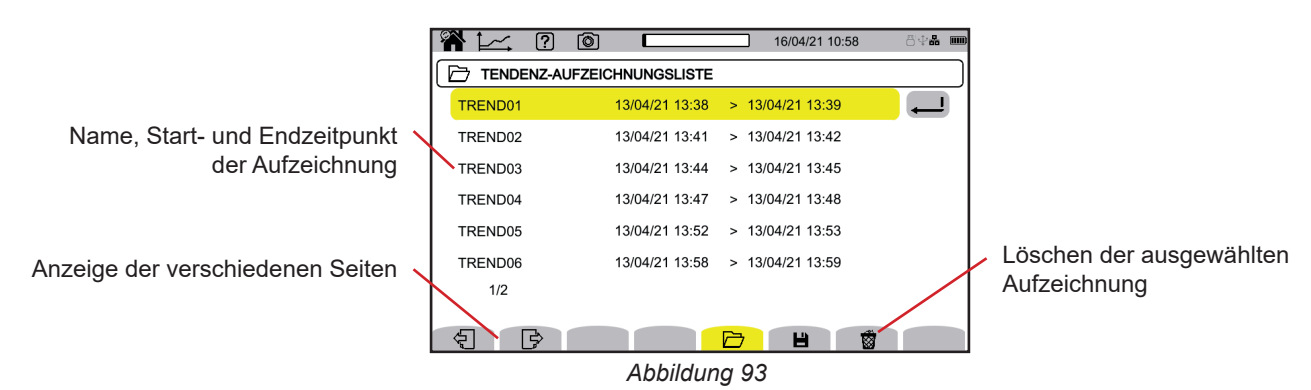

Wenn das Stopp-Datum rot angezeigt wird, konnte die Aufzeichnung nicht bis zum ursprünglich programmierten durchgeführt werden:

- entweder wegen eines Versorgungsproblems (das Gerät schaltete sich aus, weil der Akku zu schwach war),
- oder weil es einen Schreibfehler auf der SD-Karte gab.

Informationen zur Fehlernummer erhalten Sie über die Hilfe-Taste <sup>(20)</sup>.

Zum Löschen aller Tendenz-Aufzeichnungen auf einmal lesen Sie den § [3.3.4.](#page-19-0)

## **9.3. ANZEIGE EINER AUFZEICHNUNG**

Wählen Sie die gewünschte Aufzeichnung in der Aufzeichnungsliste und drücken die Eingabetaste , um sie aufzurufen.

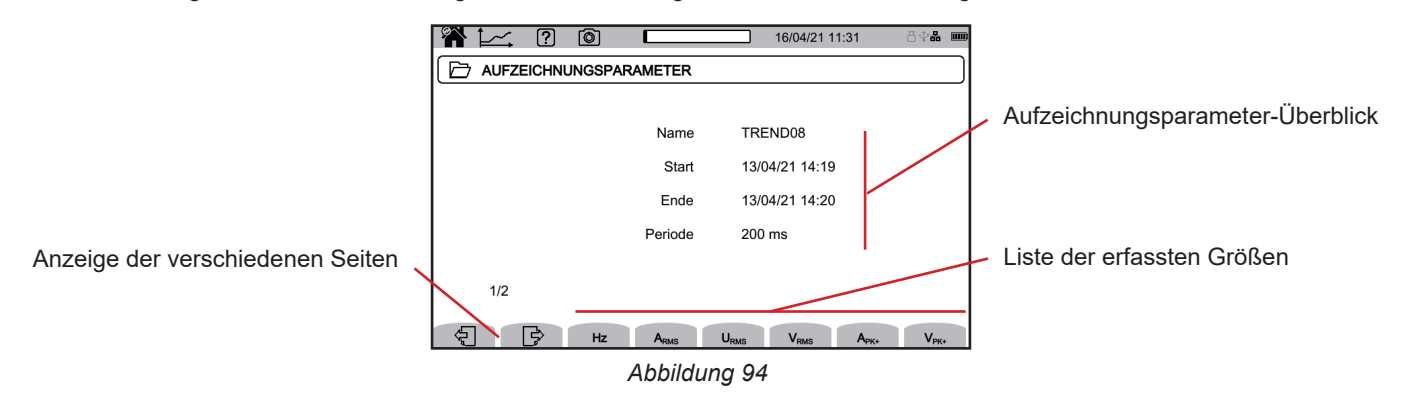

Markieren Sie eine Größe, um ihre Entwicklung zu sehen.

Unten finden Sie einige Beispiele für Bildschirme für einen dreiphasigen 5-Leiter-Anschluss. Verwenden Sie zum Verändern des Anzeigefilters die Tasten ▲ ▼.

Mit dem Cursor können Sie die Werte auf den angezeigten Kurven sehen. Verwenden Sie zum Versetzen des Cursors die Tasten ◄ ►.

 : verringert oder erhöht die Zeitskala. Wieweit gezoomt werden kann, hängt von der Aggregationsperiode und der Dauer der Aufzeichnung ab.

: weist auf ein Problem mit der Aufzeichnung. Wenn eine Größe nicht korrekt aufgezeichnet werden konnte, erscheint dieses Symbol über allen Größen.

Bei langen Aufzeichnungszeiträumen (mehr als ein Tag) kann die Anzeigezeit der Kurven bis zu zehn Sekunden betragen.

Die ersten Datensätze stehen am Ende des Aufzeichnungszeitraums zur Verfügung, d. h. zwischen 200 ms und 2 h.

#### **Oberschwingungen 5. Ordnung (A-h05) des Stroms mit Anzeigefilter 3L**

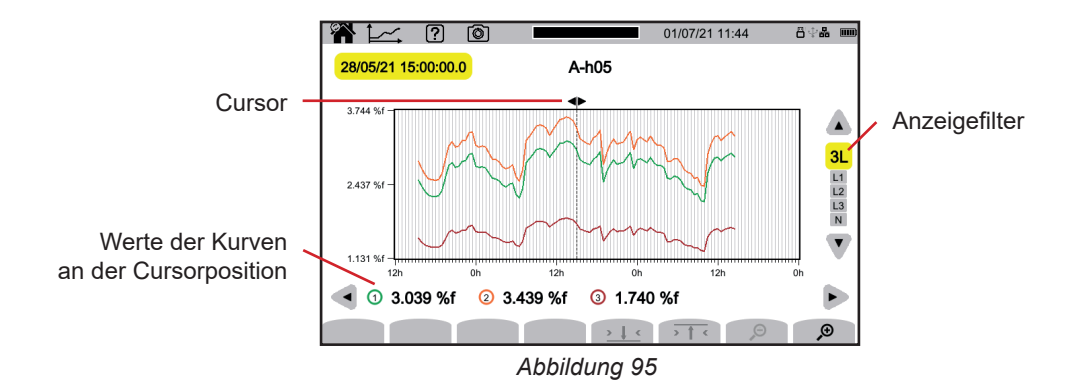

#### **Phasenspannungen (Vrms) mit Anzeigefilter L3**

i

i

In allen drei Phasen (L1, L2 und L3) zeichnet das Gerät beim Aufzeichnen eines Werts auch den RMS-Mindestwert und den RMS-Höchstwert für eine Periode auf. Diese drei Kurven sind in der obigen Abbildung dargestellt.

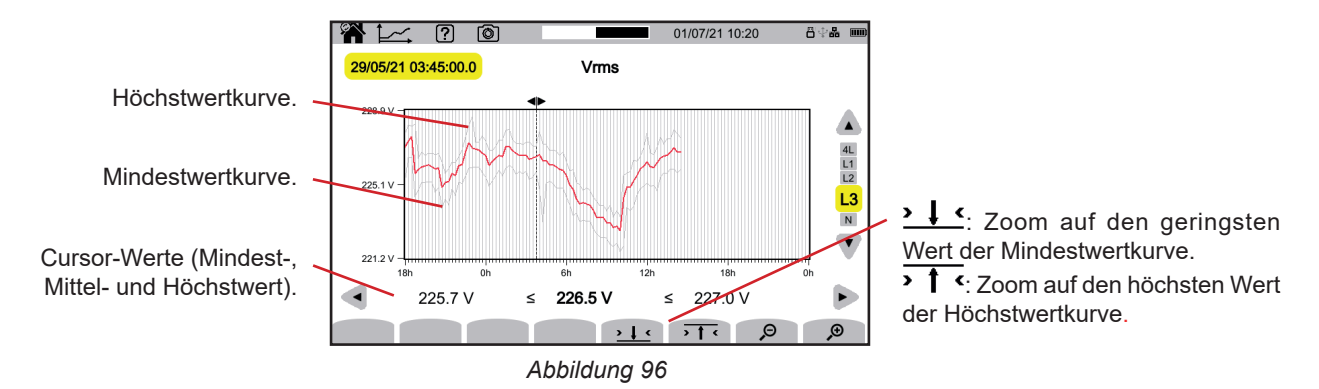

## Phasenspannungen (Vrms) mit Anzeigefilter L1 und 2 1 <

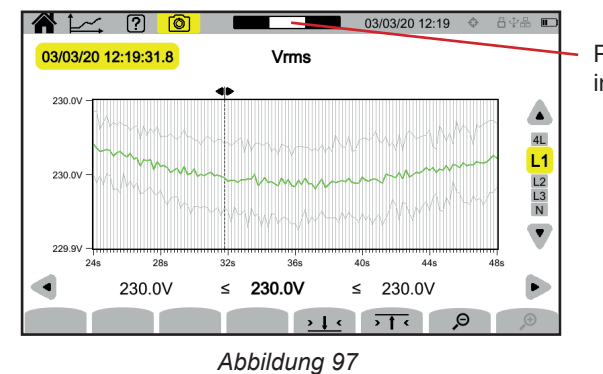

Position des Anzeigefensters im Datensatz.

#### **Wirkleistung (P) mit Σ-Anzeigefilter**

Sowohl die Leistung als auch die Energie werden als Histogramm angezeigt. Ein Balken entspricht 1 Sekunde oder dem Zeitraum der Aufzeichnung, wenn dieser länger als 1 Sekunde ist.

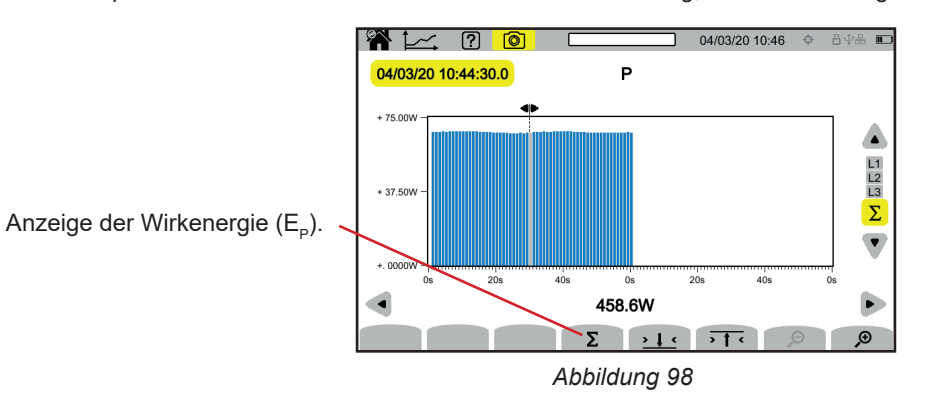

# **Kumulierte Wirkenergie (E<sub>P</sub>) mit Σ-Anzeigefilter<br>■ Setzen Sie zunächst den Cursor an den Beginn**

- Setzen Sie zunächst den Cursor an den Beginn des Bereichs, über den die Werte kumuliert werden soll.
- Drücken Sie die Taste Σ.
- Verschieben Sie nun den Cursor an das Ende des Bereichs.
- Der kumulierte Wert wird während des Vorgangs angezeigt.

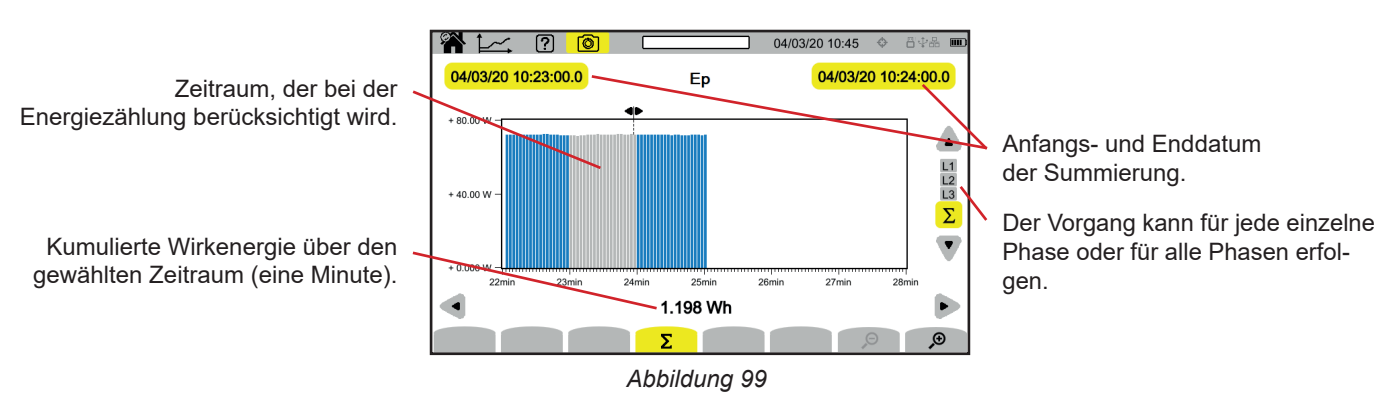

**Leistungsfaktor (PF) mit Anzeigefilter L1**

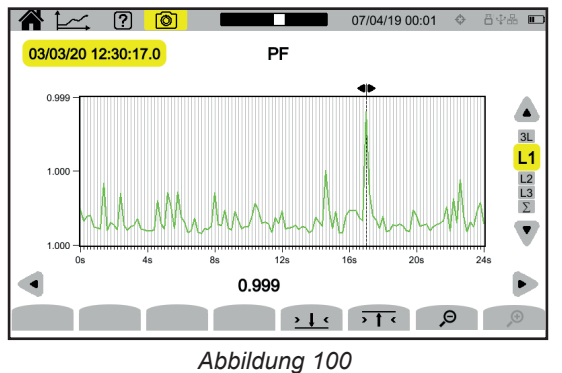

**64**

# **10. TRANSIENTEN-MODUS**

Der Transienten-Modus **der dient zur Aufzeichnung von Spannungs- oder Stromtransienten über den unter § [3.4.5](#page-33-0) bestimmten** Zeitraum hinweg. Dieser Modus kann auch Stoßwellen - das sind sehr hohe Spannungen für eine sehr kurze Zeit - aufzeichnen.

Der CA 8345 kann eine große Anzahl von Transienten aufzeichnen, die nur durch die Speicherkapazität der SD-Karte begrenzt ist.

Auf dem Startbildschirm sehen Sie eine Liste der bereits vorhandenen Aufzeichnungen. In diesem Fall gibt es keine.

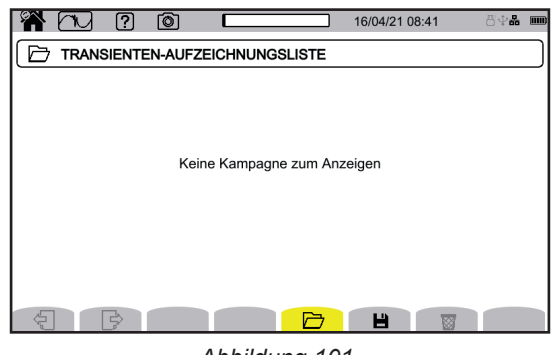

#### *Abbildung 101*

## **10.1. START EINER AUFZEICHNUNG**

dient zur Festlegung der Eigenschaften einer Aufzeichnung.

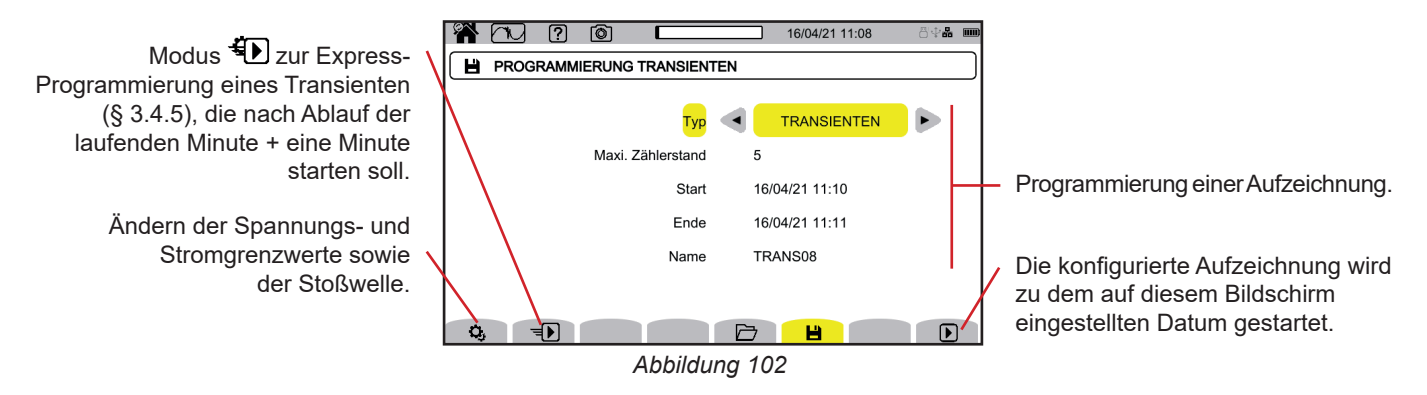

In der Programmierung können Sie festlegen:

- Aufzeichnung von Transienten, Stoßwellen oder beidem,
- Höchstzahl der aufgezeichneten Transienten oder Stoßwellen,<br>■ Datum und Uhrzeit für Aufzeichnungsbeginn
- Datum und Uhrzeit für Aufzeichnungsbeginn,
- Datum und Uhrzeit für Aufzeichnungsende,
- Name der Aufzeichnung.

Drücken Sie auf  $\Box$ . Die Aufzeichnung beginnt zum programmierten Zeitpunkt, wenn genügend Speicherplatz auf der SD-Karte vorhanden ist.

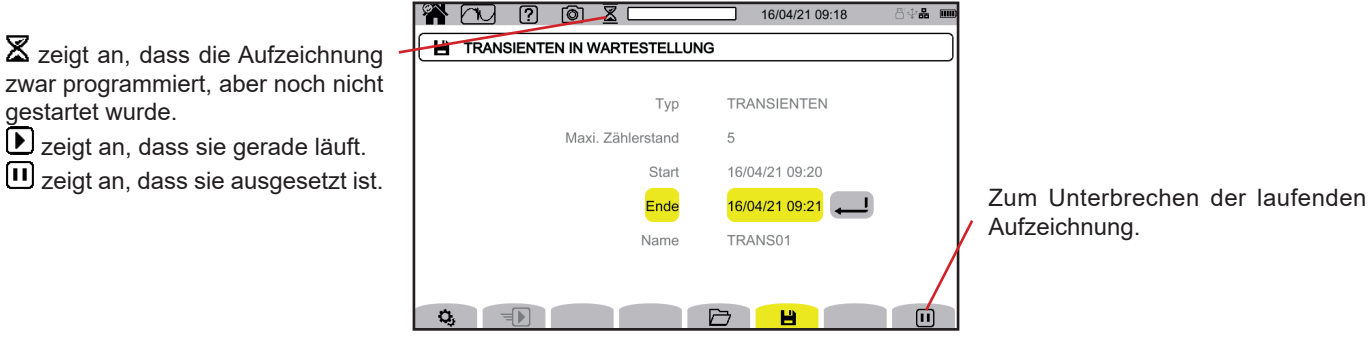

*Abbildung 103*

Aufzeichnung.

**65**

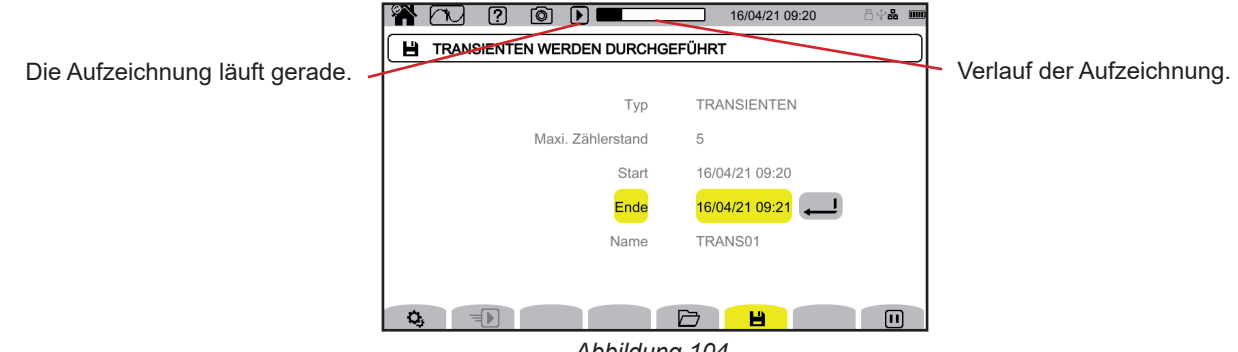

#### *Abbildung 104*

## **10.2. AUFZEICHNUNGSLISTE**

Drücken Sie die Taste  $\Box$ , um die Aufzeichnungen anzuzeigen.

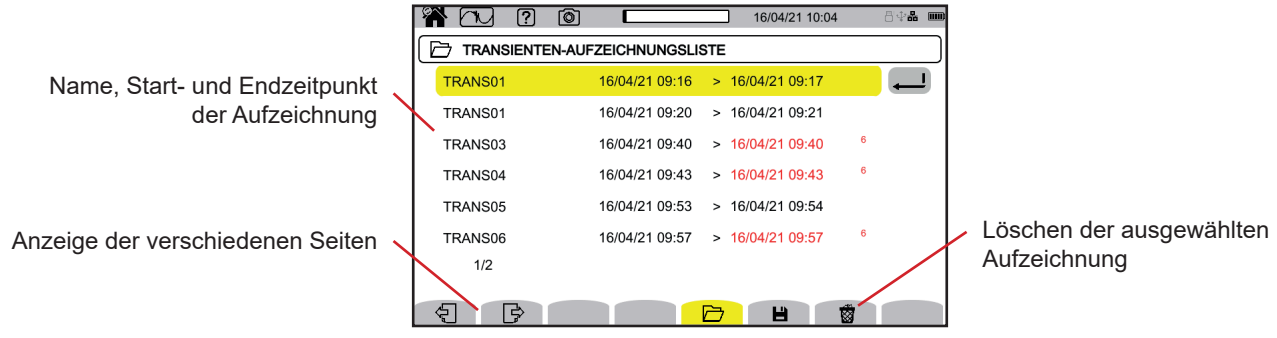

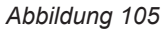

Wenn das Stopp-Datum rot angezeigt wird, konnte die Aufzeichnung nicht bis zum ursprünglich programmierten durchgeführt werden:

- entweder wegen eines Versorgungsproblems (das Gerät schaltete sich aus, weil der Akku zu schwach war),<br>■ oder die Transientenzahl war bereits davor erreicht
- oder die Transientenzahl war bereits davor erreicht,
- oder weil es einen Schreibfehler auf der SD-Karte gab.

Informationen zur Fehlernummer erhalten Sie über die Hilfe-Taste  $\boxed{2}$ 

Zum Löschen aller Transienten-Aufzeichnungen auf einmal lesen Sie den § [3.3.4.](#page-19-0)

## **10.3. ANZEIGE EINER AUFZEICHNUNG**

Wählen Sie die gewünschte Aufzeichnung in der Aufzeichnungsliste und drücken die Eingabetaste , um sie aufzurufen.

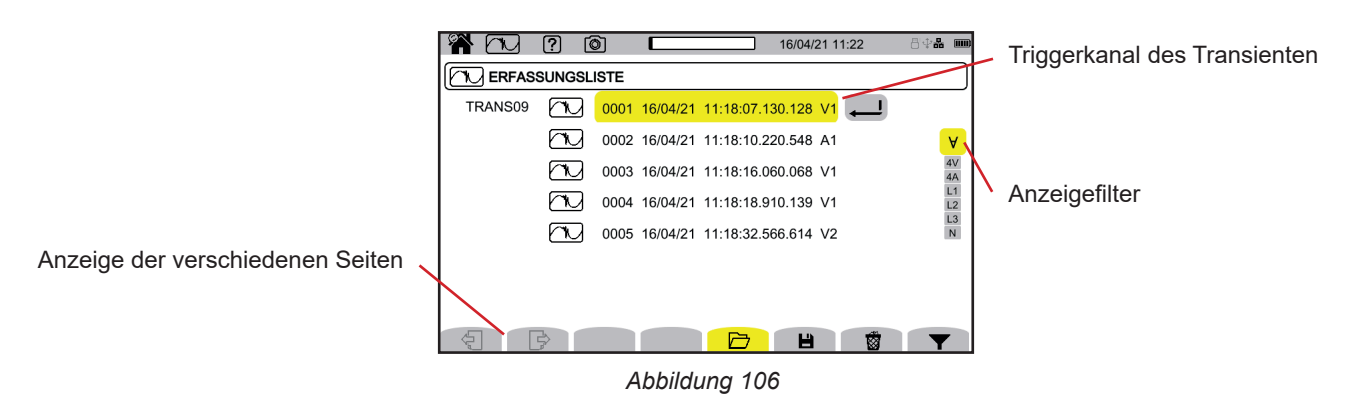

Verwenden Sie zum Verändern des Anzeigefilters zuerst die Taste und dann die Tasten ▲ ▼.

- **∀** $: Anzeige aller Transienten.$
- **4V**: Anzeige der Ereignis-getriggerten Transienten auf einem der vier Spannungskanäle.
- **4A** : Anzeige der Ereignis- getriggerten Transienten auf einem der vier Stromkanäle.
- L1, L2 oder L3: Anzeige der Ereignis-getriggerten Transienten an einer bestimmten Phase (Spannung oder Strom).
- **N**: Anzeige der Ereignis-getriggerten Transienten an Neutralleiterstrom oder –spannung.

Drücken Sie zur Bestätigung die Taste **V** ein zweites Mal.

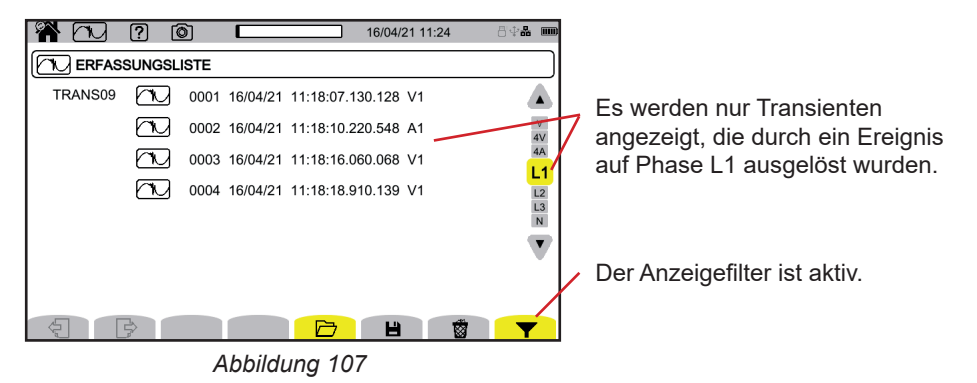

Zur Anzeige einer Transiente wählen Sie diese aus und drücken die Eingabetaste $\bigoplus$ 

Unten finden Sie einige Beispiele für Bildschirme für einen dreiphasigen 5-Leiter-Anschluss.

Mit dem Cursor können Sie die Werte auf den angezeigten Kurven sehen. Verwenden Sie zum Versetzen des Cursors die Tasten ◄ ►.

Verwenden Sie zum Verändern des Anzeigefilters die Tasten ▲ ▼.

 $\mathcal{P}$ : verringert oder erhöht die Zeitskala.

**Ereignis-getriggerten Transienten an allen Spannungskanälen**

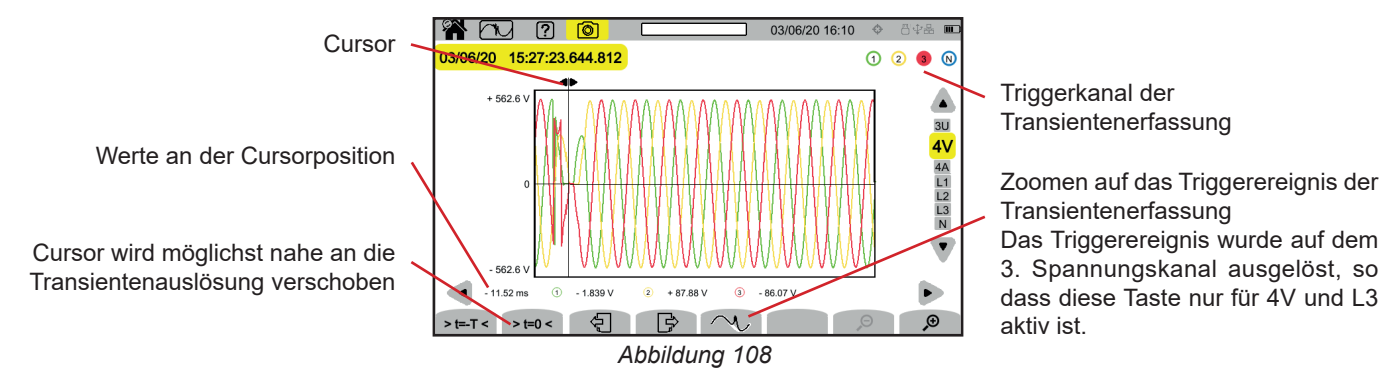

#### **Zoom auf das Triggerereignis**

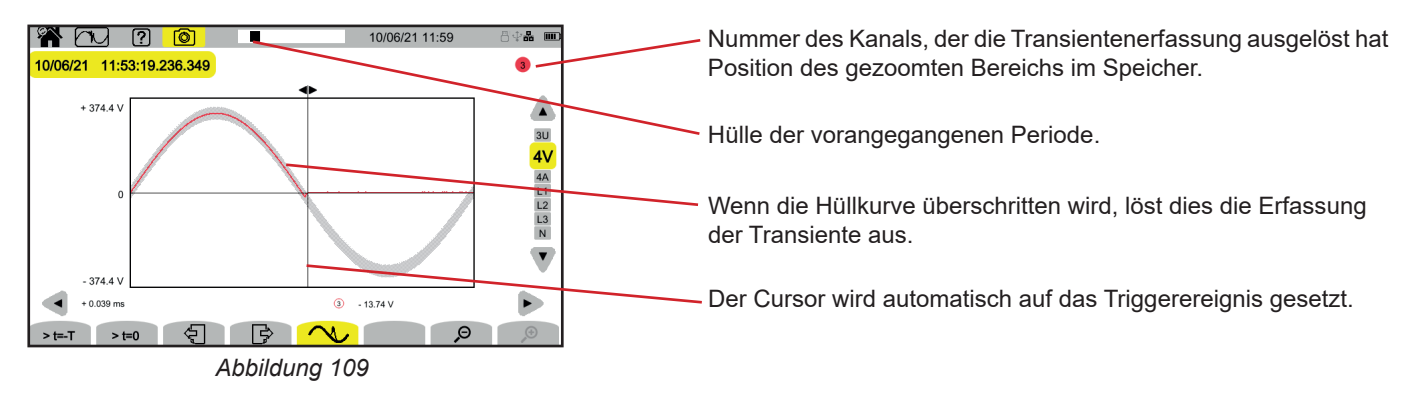

#### **Stoßwelle an allen Spannungskanälen**

Wenn Sie eine Stoßwellenaufzeichnung programmiert haben, wird diese angezeigt.

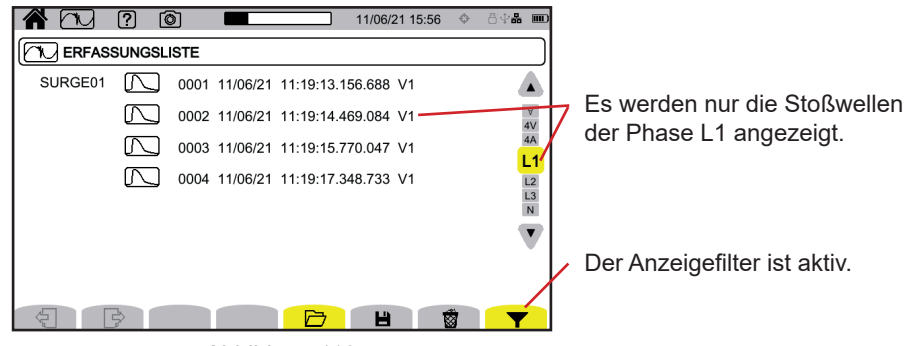

*Abbildung 110*

Zur Anzeige einer Stoßwellenaufzeichnung wählen Sie diese aus und drücken die Eingabetaste Dieser Bildschirm zeigt das gesamte Signal an, das über einen Zeitraum von 1,024 s erfasst wurde. Der Triggerzeitpunkt wird im ersten Viertel der Anzeige platziert.

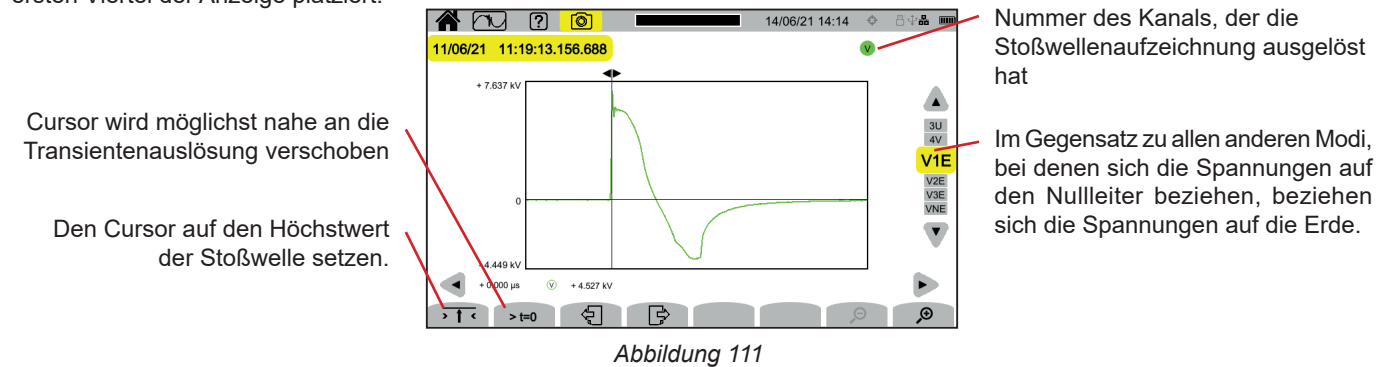

#### **Zoom auf das Triggerereignis oder den Höchstwert**

Mit  $\overline{\phantom{a}}$  is setzen Sie den Cursor auf den Trigger, mit > t=0 setzen Sie den Cursor auf den Höchstwert. Da die Stoßwelle sehr schnell ansteigt, liegen diese beiden Punkte oft sehr dicht beieinander. Drücken Sie dann ein oder mehrere Male auf  $\clubsuit$ , um die Darstellung zu zoomen.

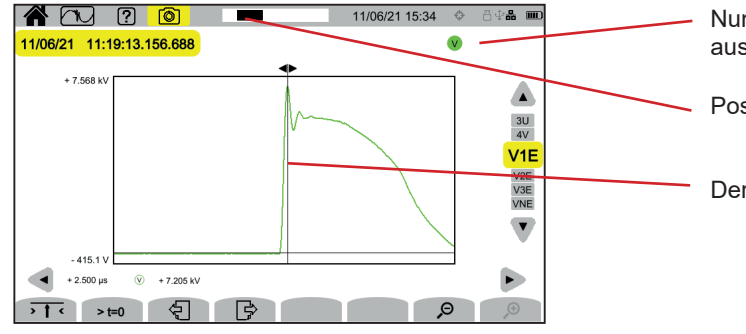

*Abbildung 112*

Nummer des Kanals, der die Stoßwellenaufzeichnung ausgelöst hat

Position des gezoomten Bereichs im Speicher.

Der Cursor wird in der Bildschirmmitte angezeigt.

# **11. ANLAUFSTROM-MODUS**

Der Anlaufstrom-Modus dient zur Erfassung und Aufzeichnungen von Anlaufströmen über den unter § [3.4.6](#page-34-0) bestimmten Zeitraum hinweg.

Der CA 8345 kann eine große Anzahl von Anlaufstromerfassungen aufzeichnen, die nur durch die Speicherkapazität der SD-Karte begrenzt ist.

Auf dem Startbildschirm sehen Sie eine Liste der bereits vorhandenen Aufzeichnungen. In diesem Fall gibt es keine.

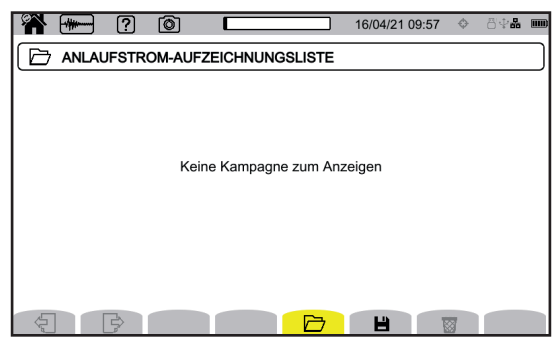

*Abbildung 113*

## **11.1. START DER ERFASSUNG.**

dient zur Festlegung der Eigenschaften einer Erfassung.

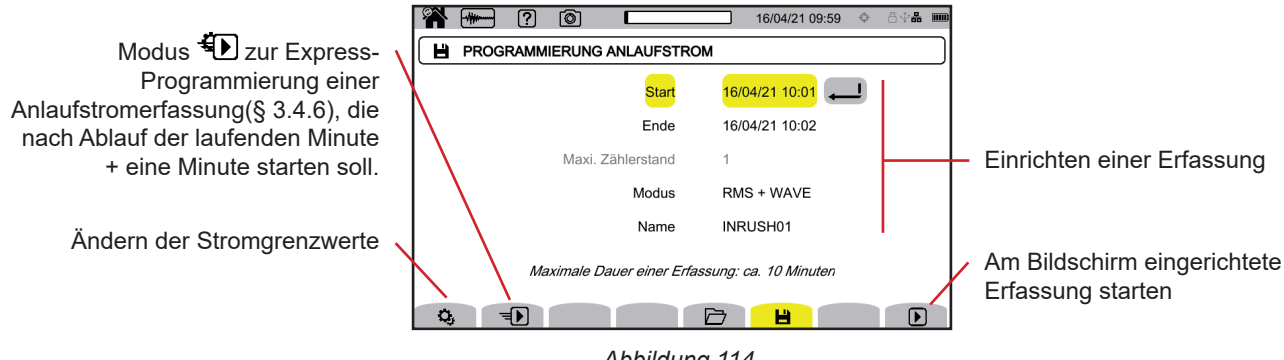

*Abbildung 114*

In der Programmierung können Sie festlegen:

- Datum und Uhrzeit für Erfassungsbeginn,
- Datum und Uhrzeit für Erfassungsende,
- Erfassung von RMS- und Momentanwerten oder nur RMS-Werten,
- Namen der Erfassung.

Drücken Sie auf <sup>D</sup>. Die Erfassung beginnt zum programmierten Zeitpunkt, sofern eine SD-Karte mit genügend Speicherplatz vorhanden ist.

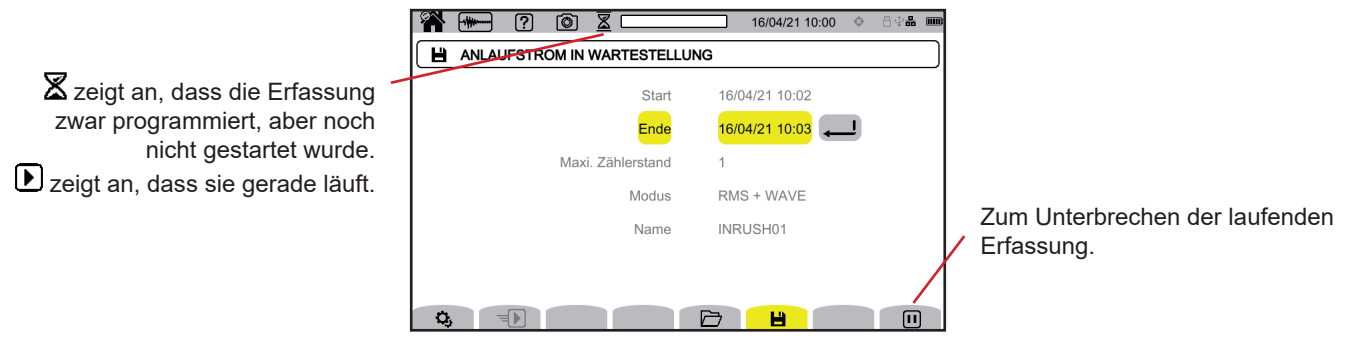

*Abbildung 115*

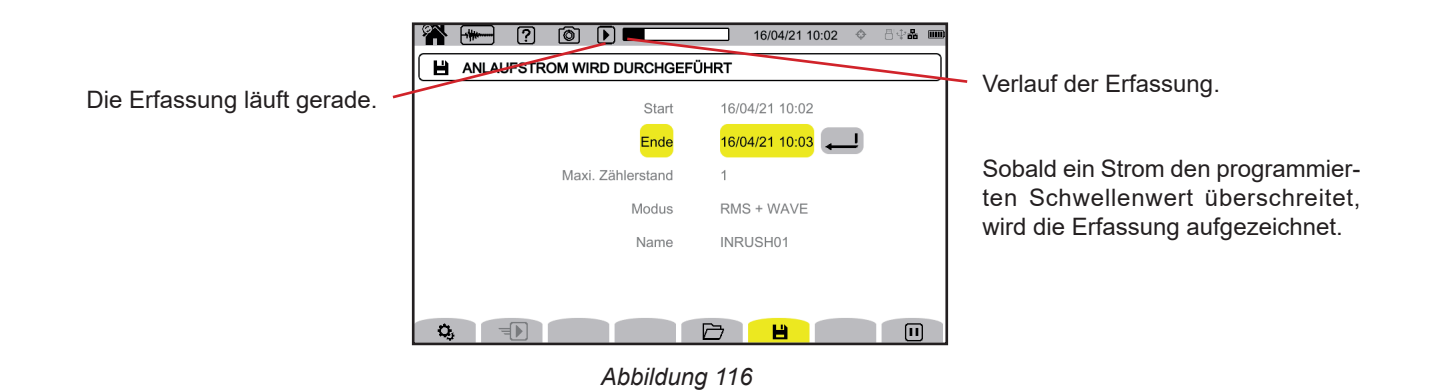

## **11.2. ERFASSUNGSLISTE**

Drücken Sie die Taste  $\overline{\Box}$ , um die Erfassungen anzuzeigen.

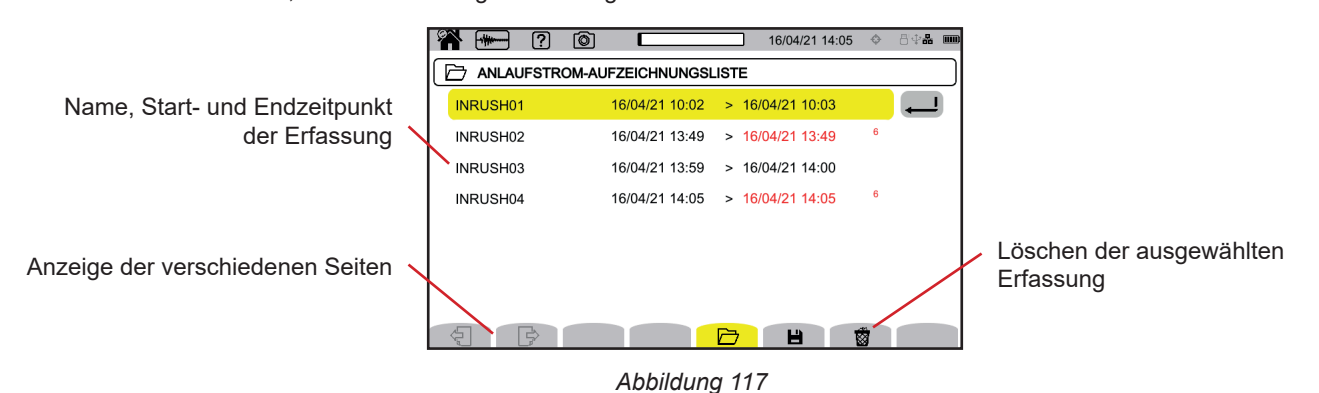

Zum Löschen aller Erfassung auf einmal lesen Sie den § [3.3.4.](#page-19-0)

Wenn das Stopp-Datum rot angezeigt wird, konnte die Aufzeichnung nicht bis zum ursprünglich programmierten durchgeführt werden:

- entweder wegen eines Versorgungsproblems (das Gerät schaltete sich aus, weil der Akku zu schwach war),
- oder weil es einen Schreibfehler auf der SD-Karte gab.

Informationen zur Fehlernummer erhalten Sie über die Hilfe-Taste

## **11.3. ANZEIGE DER ERFASSUNG**

Wählen Sie die gewünschte Erfassung in der Liste und drücken die Eingabetaste , um sie aufzurufen. Erfassungen mit einem roten Enddatum sind möglicherweise nicht verwertbar.

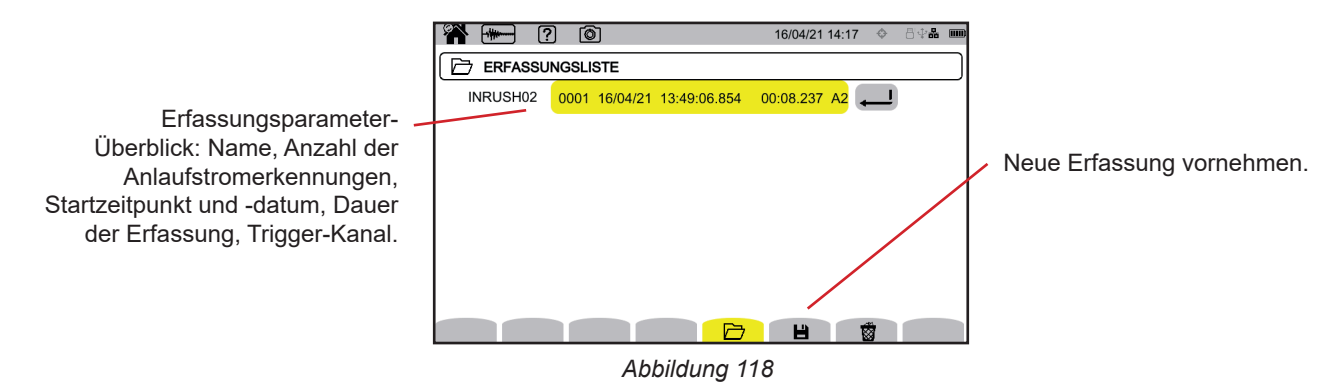

Drücken Sie erneut die Eingabetaste , um die Erfassungsparameter anzuzeigen.

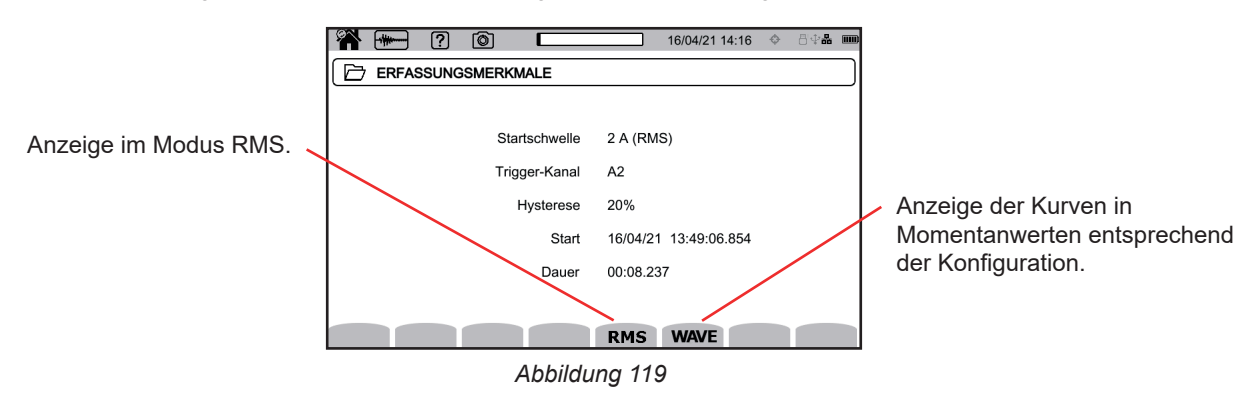

Unten finden Sie einige Beispiele für Bildschirme für einen dreiphasigen 5-Leiter-Anschluss.

#### **11.3.1. ECHTE EFFEKTIVWERTE**

Drücken Sie die Taste **RMS**, um die echten Effektivwerte für Spannung und Strom anzuzeigen.

Verwenden Sie zum Verändern des Anzeigefilters die Tasten ▲ ▼.

- **3V: Anzeige der drei Phasenspannungen**
- 3U: Anzeige der drei verketteten Spannungen
- **3A:** Anzeige der drei Ströme

 $\mathbf i$ 

- L1, L2, L3: Anzeige des Stroms und der Spannung an den Phasen L1, L2 und L3
- **Hz**: Anzeige der Netzfrequenz-Entwicklung als Funktion der Zeit.

Mit dem Cursor können Sie die Werte auf den angezeigten Kurven sehen. Verwenden Sie zum Versetzen des Cursors die Tasten ◄ ►.

 $\mathfrak{S}$ : verringert oder erhöht die Zeitskala.

Die Höchstdauer einer RMS-Aufzeichnung beträgt 30 Minuten. In diesem Fall kann die Anzeigezeit der Kurven bis zu zehn Sekunden betragen.

#### **Anlaufstromerfassung in RMS bei 3A**

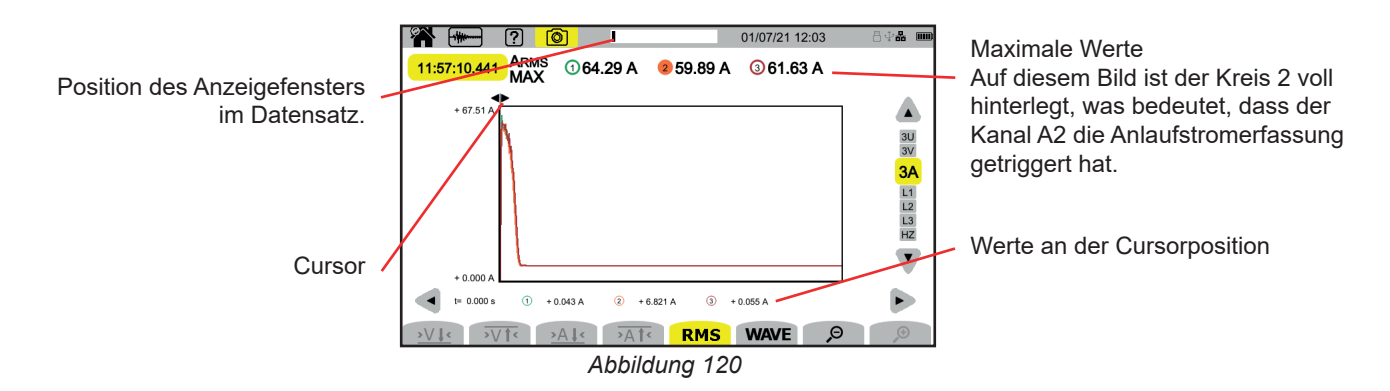

#### **Anlaufstromerfassung in RMS bei L2**

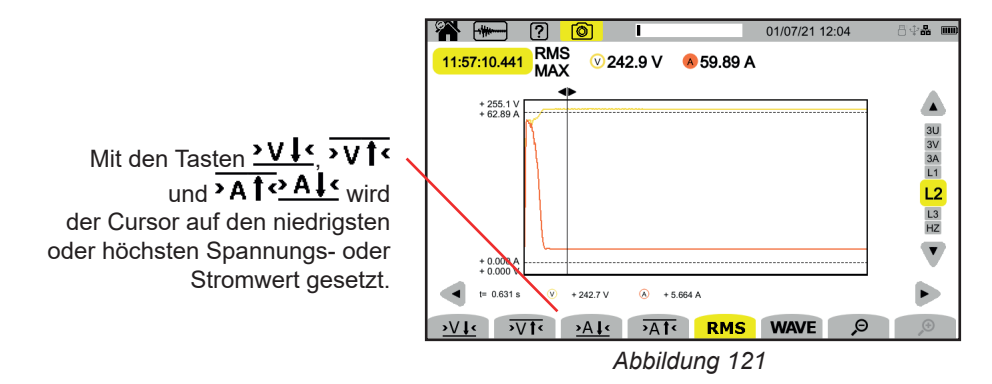

#### **11.3.2. MOMENTANWERTE**

Drücken Sie die Taste **WAVE**, um die Momentanwerte für Spannung und Strom anzuzeigen. Dieser Datensatz zeigt alle Abtastungen an. Er ist viel genauer als **RMS**, der nur einen Wert pro Halbperiode anzeigt.

Verwenden Sie zum Verändern des Anzeigefilters die Tasten ▲ ▼.

- 4V: Anzeige der drei Phasenspannungen und des Neutralleiters<br>■ 3U: Anzeige der drei verketteten Spannungen
- **3U**: Anzeige der drei verketteten Spannungen
- **4A**: Anzeige der drei Ströme und des Neutralleiterstroms
- **L1, L2, L3:** Anzeige des Stroms und der Spannung an den Phasen L1, L2 und L3<br>■ N: Anzeige des Neutralleiterstroms und der Neutralleiterspannung
- **N**: Anzeige des Neutralleiterstroms und der Neutralleiterspannung

Mit dem Cursor können Sie die Werte auf den angezeigten Kurven sehen. Verwenden Sie zum Versetzen des Cursors die Tasten ◄ ►.

 $\varTheta$   $\varTheta$ : verringert oder erhöht die Zeitskala.

 $\mathbf i$ 

Die Höchstdauer einer RMS+WAVE-Aufzeichnung beträgt 10 Minuten. In diesem Fall kann die Anzeigezeit der Kurven bis zu eine Minute betragen.

#### **Anlaufstromerfassung in Momentanwerten bei 4A**

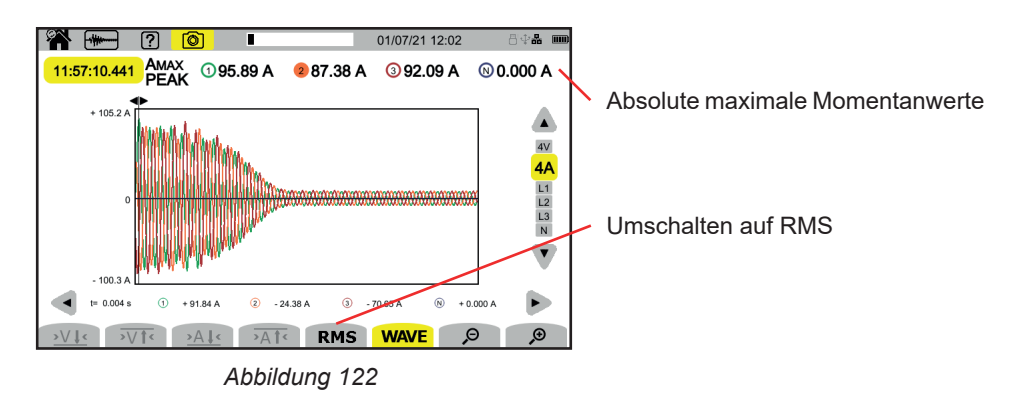

**72**
### **Anlaufstromerfassung in Momentanwerten bei L3**

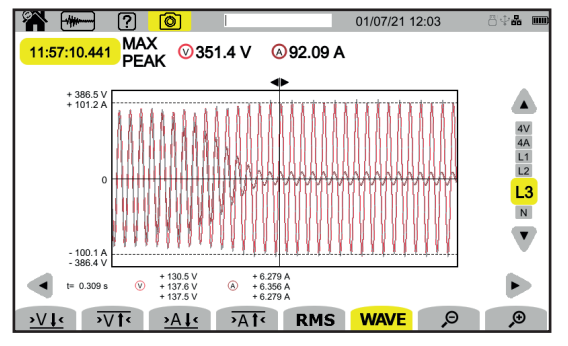

*Abbildung 123*

Der Alarm-Modus  $\begin{bmatrix} 0 & 0 \\ 0 & 0 \end{bmatrix}$  dient zur Erkennung von Schwellenüberschreitungen bei den in der Konfiguration (siehe § [3.4.7\)](#page-34-0) festgelegten Werten über einen bestimmten Zeitraum.

Der CA 8345 kann eine große Anzahl von Alarmkampagnen mit jeweils bis zu 20.000 Alarmen aufzeichnen, die nur durch die Speicherkapazität der SD-Karte begrenzt ist. Diese Höchstzahl können Sie in der Konfiguration festlegen.

Auf dem Startbildschirm sehen Sie eine Liste der bereits vorhandenen Alarmkampagnen. In diesem Fall gibt es keine.

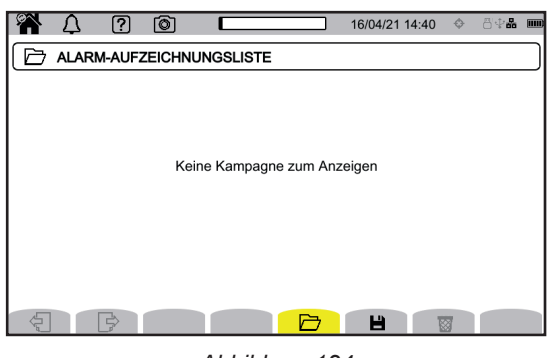

*Abbildung 124*

Wenn eine Anlaufstromerfassung läuft, kann keine Alarmkampagne programmiert werden.

### **12.1. START EINER ALARMKAMPAGNE**

 $\mathbf i$ 

i

dient zur Festlegung der Eigenschaften einer Alarmkampagne.

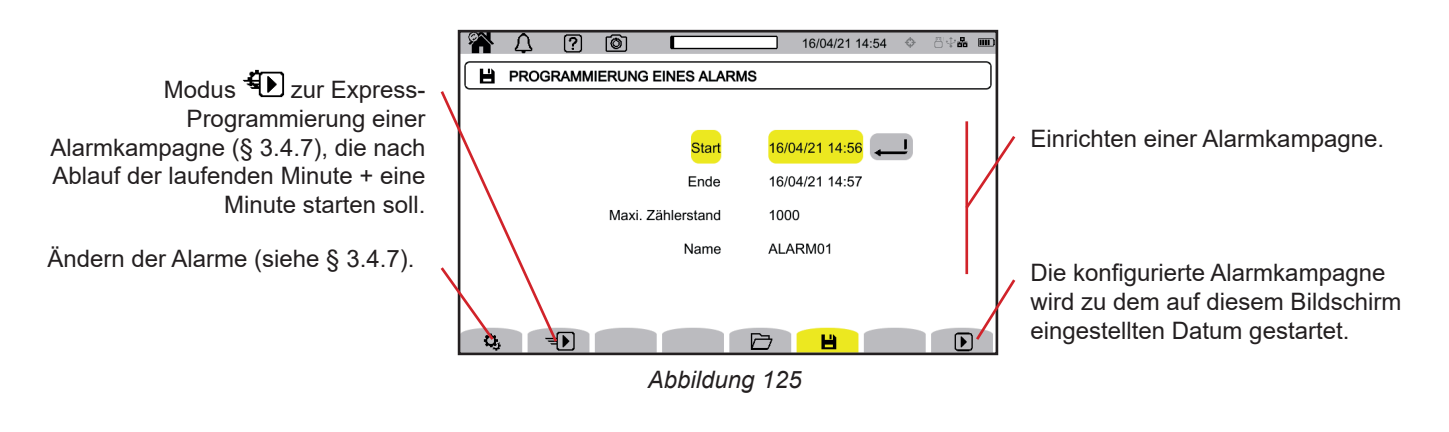

Wenn Sie einen Alarm ändern, wird er deaktiviert. Denken Sie daran, ihn wieder zu aktivieren.

In der Programmierung können Sie festlegen:

- Datum und Uhrzeit des Starts der Alarmkampagne
- Datum und Uhrzeit für das Ende der Alarmkampagne
- Maximale Anzahl Alarmerfassungen der Alarmkampagne
- Name der Alarmkampagne.

Drücken Sie auf  $\textcolor{red}{\blacktriangleright}$ . Die Alarmkampagne beginnt zum programmierten Zeitpunkt.

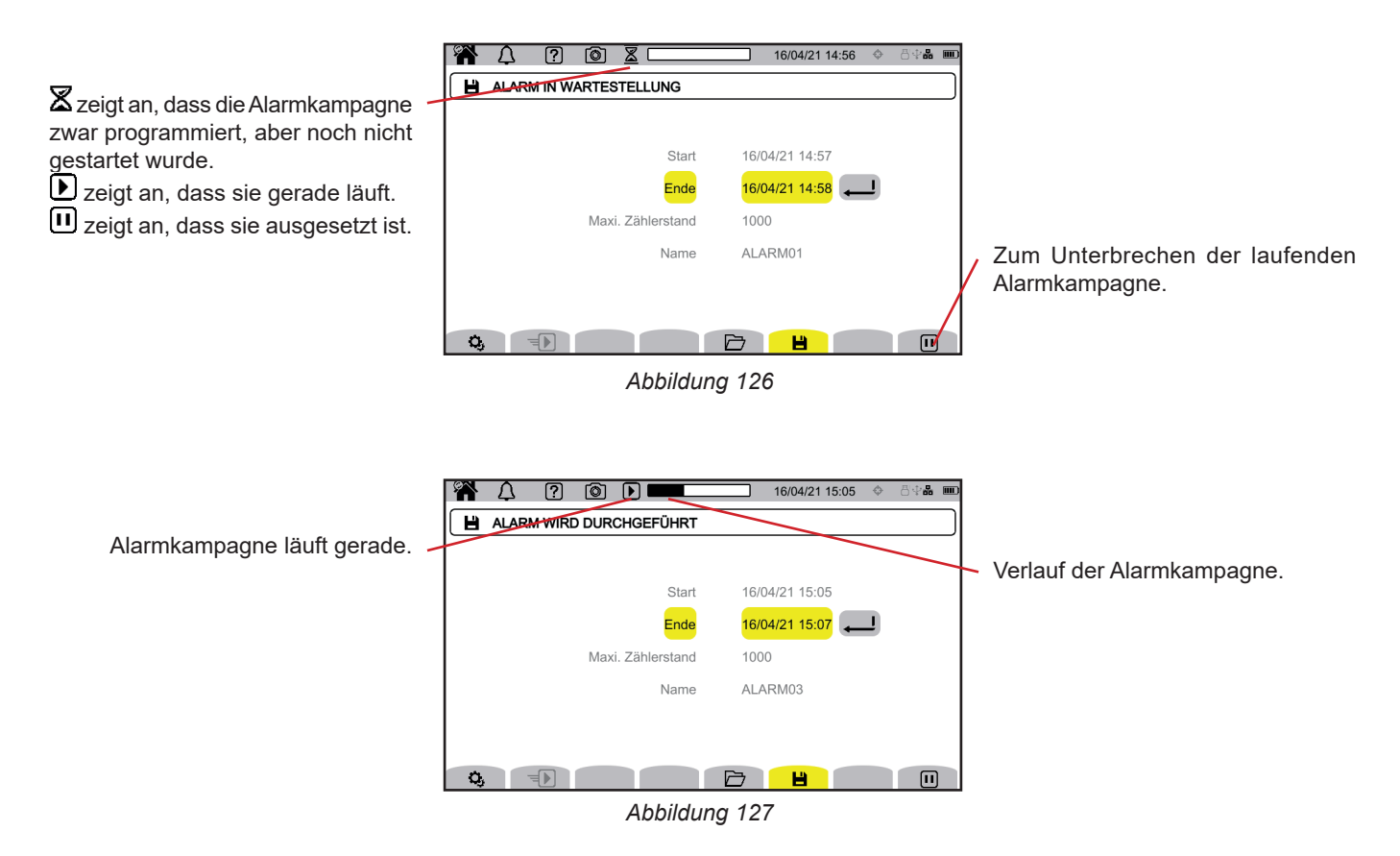

### **12.2. LISTE DER ALARMKAMPAGNEN**

Drücken Sie die Taste  $\Box$ , um die Alarmkampagnen anzuzeigen.

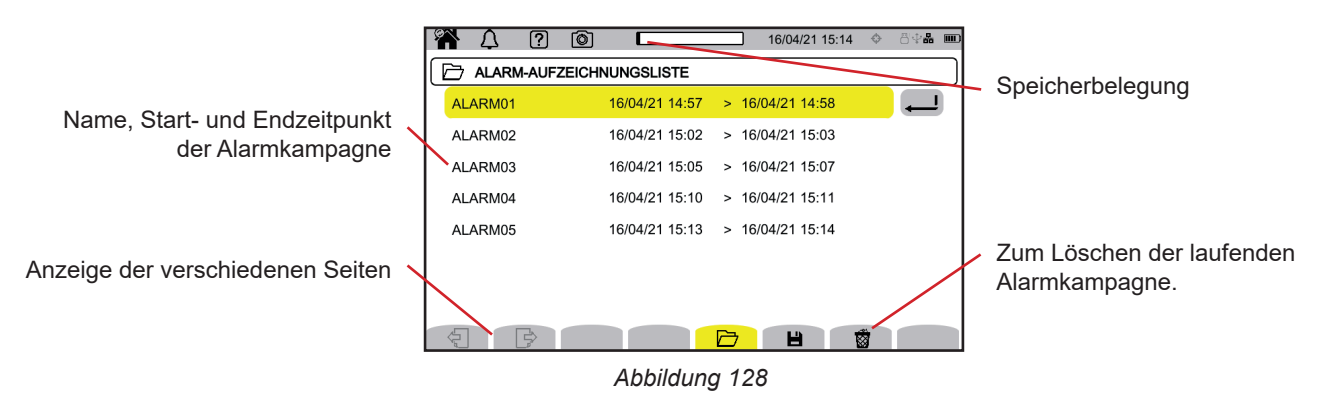

Zum Löschen aller Alarmkampagnen auf einmal lesen Sie den § [3.3.4](#page-19-0).

Wenn das Stopp-Datum rot angezeigt wird, konnte die Aufzeichnung nicht bis zum ursprünglich programmierten durchgeführt werden:

- entweder wegen eines Versorgungsproblems (das Gerät schaltete sich aus, weil der Akku zu schwach war),
- oder weil es einen Schreibfehler auf der SD-Karte gab.

Informationen zur Fehlernummer erhalten Sie über die Hilfe-Taste  $\boxed{2}$ .

## <span id="page-75-0"></span>**12.3. ANZEIGE EINER ALARMKAMPAGNE**

Wählen Sie die gewünschte Alarmkampagne in der Liste und drücken die Eingabetaste , um sie aufzurufen.

Beispiel für einen Alarm-Bildschirm.

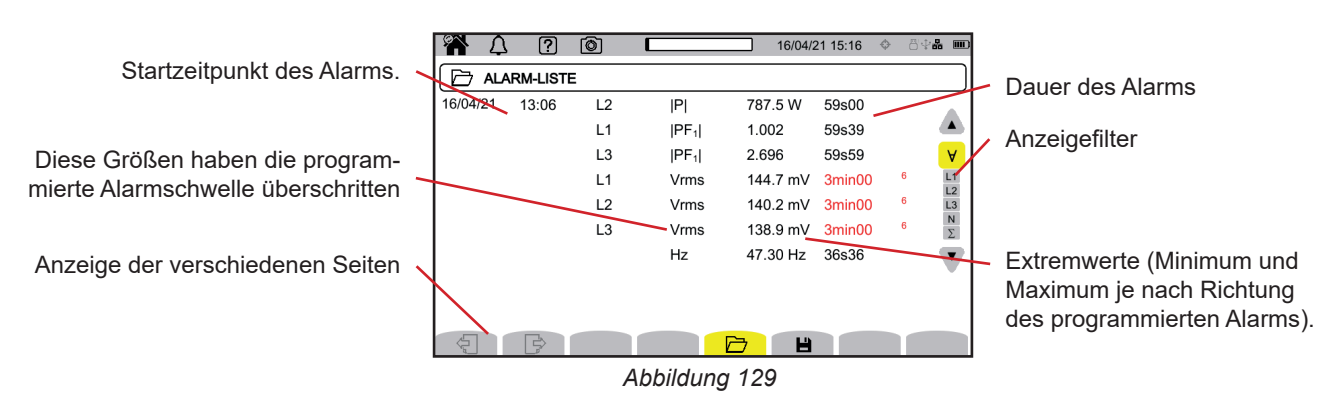

Verwenden Sie zum Verändern des Anzeigefilters die Tasten ▲ ▼.

- **∀**: Anzeige der Alarme an allen Kanälen<br>■ **Ⅰ1 Ⅰ2 Ⅰ3:** Anzeige der Alarme an den F
- **L1**, **L2**, **L3**: Anzeige der Alarme an den Phasen L1, L2 oder L3
- **N**: Anzeige der Alarme am Neutralleiter
- **Σ**: Anzeige der Alarme an kumulierbaren Werten wie beispielsweise der Leistung

Wenn eine Alarmdauer rot angezeigt wird, bedeutet das, dass sie abgekürzt wurde:

- entweder weil die Alarmkampagne bei einem laufenden Alarm beendet wurde,
- wegen eines Versorgungsproblems (das Gerät schaltete sich aus, weil der Akku zu schwach war),
- $\blacksquare$  oder die Kampagne wurde mit  $\blacksquare$  manuell gestoppt bzw. das Gerät wurde mit  $\bigcirc$ abgeschaltet,
- oder der Speicher war voll.
- oder es hat einen Messfehler gegeben,
- oder die überwachte Größe war mit der Gerätekonfiguration inkompatibel (z.B. ein Stromwandler wurde entfernt).

In den beiden letzten Fällen wird der Extremwert ebenfalls rot angezeigt. Damit wird auf das Vorliegen eines Fehlers mit einer Fehlernummer hingewiesen. Informationen zur Fehlernummer erhalten Sie über die Hilfe-Taste <sup>(2)</sup>

Im Überwachungsmodus **dient der Überwachung von Elektrizitätsversorgungsnetzen gemäß der Norm EN 50160. Dieser** Modus erkennt:

- Langsame Spannungsänderungen,
- Schnelle Spannungsänderungen und Ausfälle,
- Spannungsabfall,
- Kurzzeitige Überspannungen,
- Transienten.

Eine Überwachung umfasst also eine Tendenzaufzeichnung, eine Transientensuche, eine Alarmkampagne und ein Ereignisprotokoll.

Der CA 8345 kann eine große Anzahl von Überwachungen aufzeichnen, die nur durch die Speicherkapazität der SD-Karte begrenzt ist.

Auf dem Startbildschirm sehen Sie eine Liste der bereits vorhandenen Überwachungen. In diesem Fall gibt es keine.

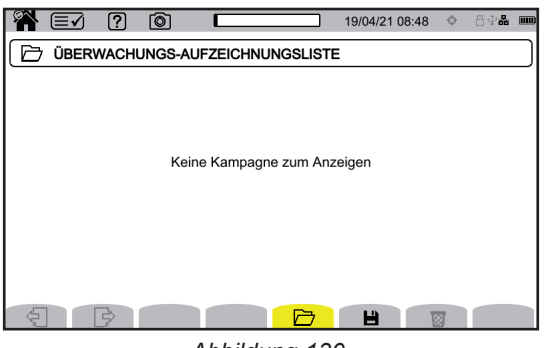

*Abbildung 130*

### **13.1. START DER ÜBERWACHUNG**

Eingerichtet wird der Überwachungsmodus mithilfe der Anwendungssoftware PAT3 (siehe § [16](#page-83-0)).

Sobald die Software installiert und das Gerät angeschlossen ist, gehen Sie in das Menü **Gerät**, **Überwachung konfigurieren**.

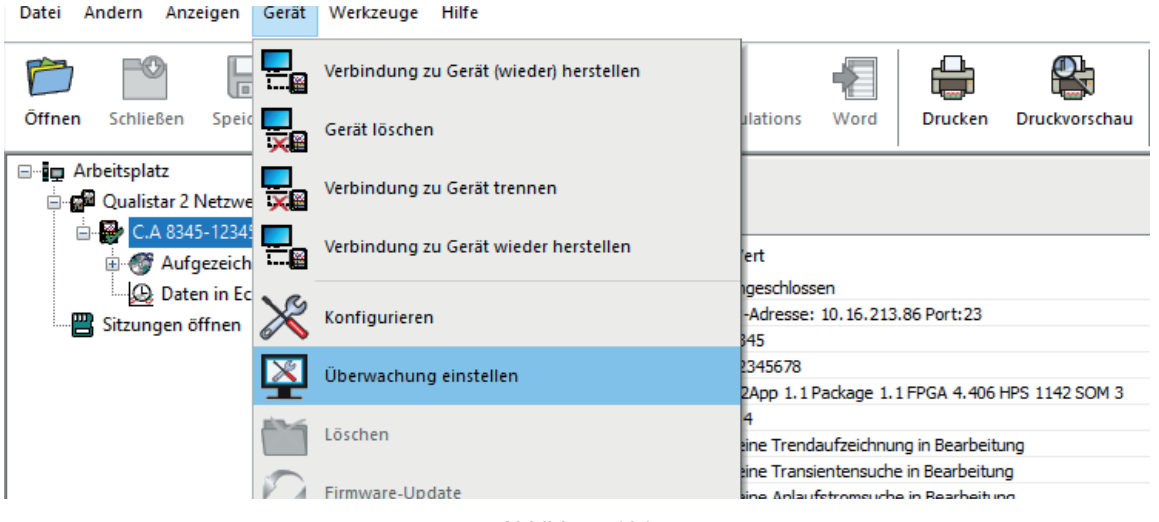

*Abbildung 131*

#### Das Konfigurationsfenster wird geöffnet.

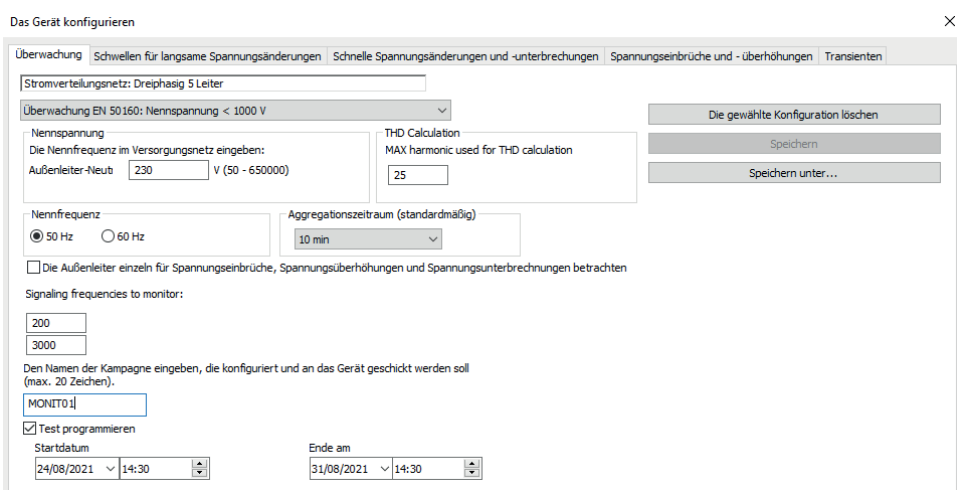

*Abbildung 132*

- Es hat 5 Registerkarten:
- Überwachung
- Schwellenwert für langsame Spannungsänderungen
- Schnelle Spannungsschwankungen und Ausfälle<br>■ Spannungsabfälle und Überspannungen
- Spannungsabfälle und Überspannungen
- **Transienten**

Geben Sie auf der Registerkarte **Überwachung** die Nennspannung, die Frequenz und den Namen der Datei an, wo die Überwachung abgespeichert werden soll.

In der Registerkarte **Schwellenwert für langsame Änderungen** sind die maximalen Frequenz- und Spannungsänderungen bereits für die Dauer einer Woche und für die Dauer der Überwachungskampagne normgerecht festgelegt. Sie können diese ändern oder überwachte Größen hinzufügen.

Unter der Registerkarte **schnelle Spannungsschwankungen und Ausfälle** können Sie die Dauer der Ausfälle und schnellen Spannungsänderungen (RVC) festlegen, die jedoch langsamer als Transienten sind. Sie können die vordefinierten Werte beibehalten oder sie ändern.

Unter der Registerkarte **Spannungsabfälle und Überspannungen** können Sie Pegel und Dauer der Spannungsabfälle und Überspannungen festlegen. Sie können die vordefinierten Werte beibehalten oder sie ändern.

Auf der Registerkarte **Transienten** können Sie wie auf dem Gerät eine Transientensuche definieren (siehe § [3.4.5](#page-33-0)).

Bestätigen Sie die Konfiguration der Überwachung mit OK, und die Konfiguration wird an das Gerät übertragen.

Dann starten Sie die Überwachung vom Gerät aus, indem Sie die Startzeit und die Dauer festlegen. dient zur Festlegung der Eigenschaften einer Überwachung.

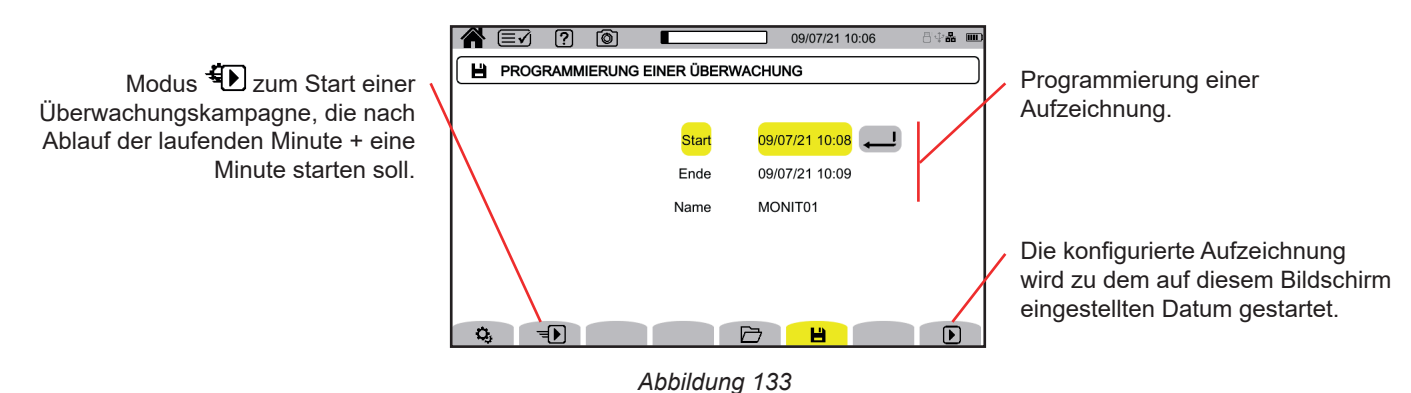

In der Programmierung können Sie festlegen:

- Datum und Uhrzeit für Aufzeichnungsbeginn
- Datum und Uhrzeit für Aufzeichnungsende
- Namen der Aufzeichnung.

Drücken Sie auf  $\Box$ . Die Überwachung beginnt zum programmierten Zeitpunkt, wenn genügend Speicherplatz auf der SD-Karte vorhanden ist.

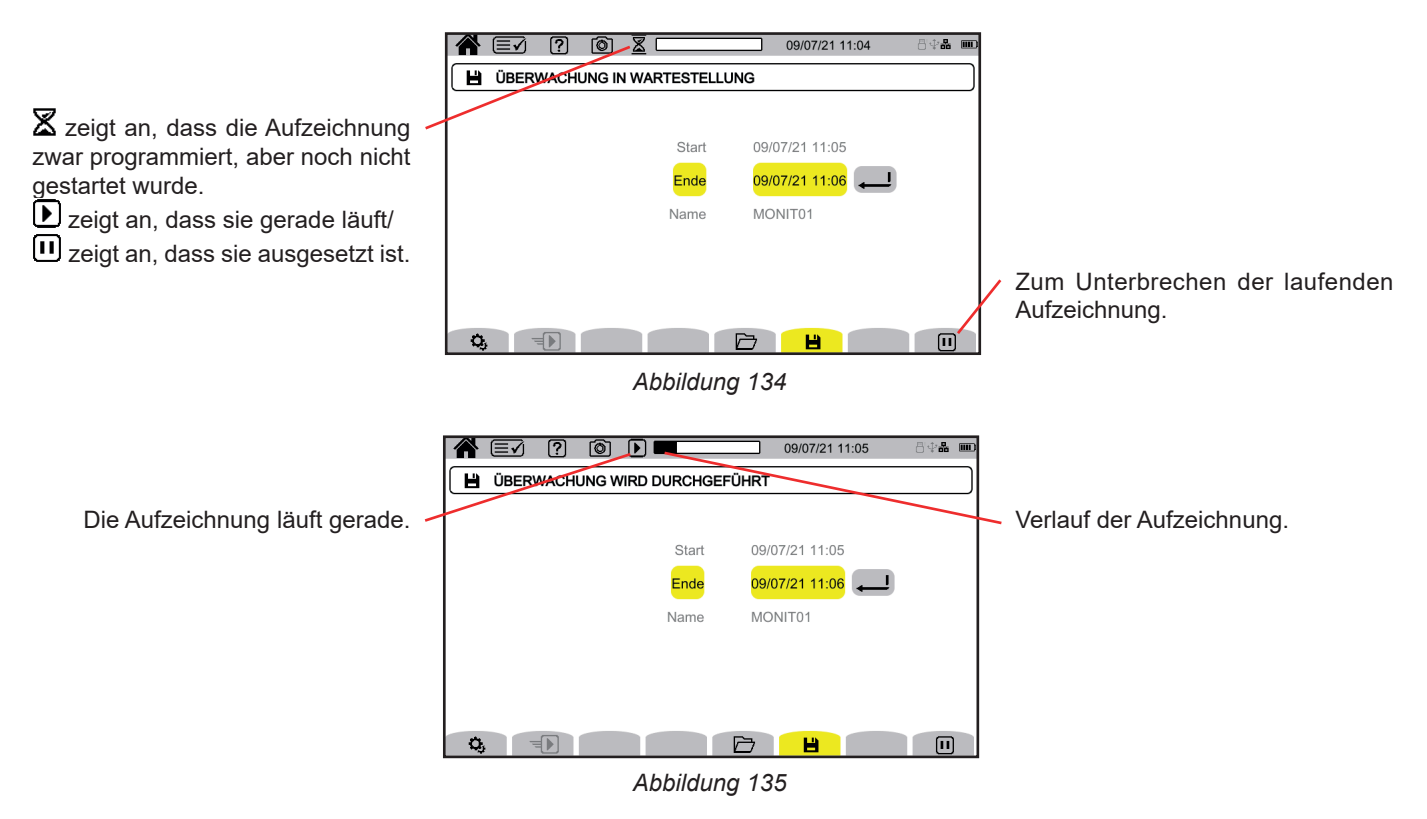

## **13.2. LISTE DER ÜBERWACHUNGEN**

Drücken Sie die Taste  $\Box$ , um die Überwachungen anzuzeigen.

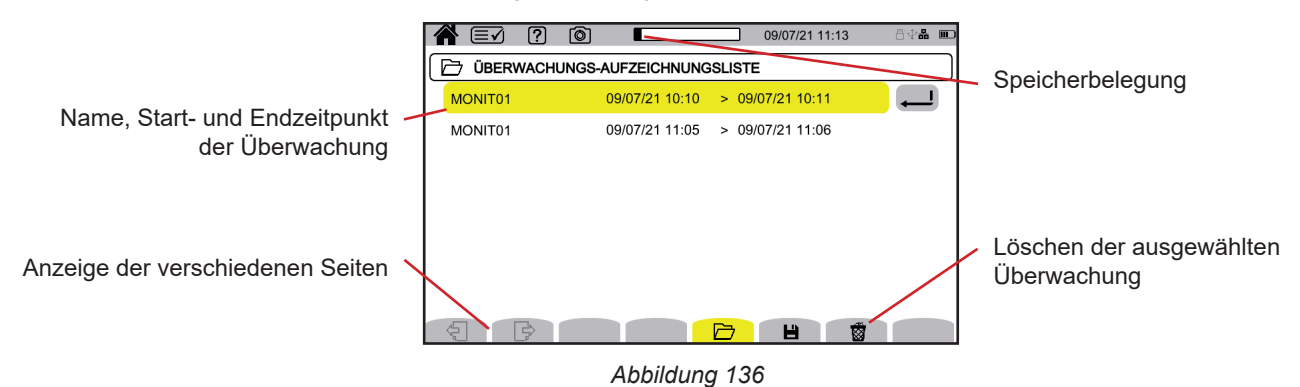

Wenn das Stopp-Datum rot angezeigt wird, konnte die Aufzeichnung nicht bis zum ursprünglich programmierten durchgeführt werden: wegen eines Versorgungsproblems (das Gerät schaltete sich aus, weil der Akku zu schwach war),

- oder die Transientenzahl war bereits davor erreicht,
- oder weil es einen Schreibfehler auf der SD-Karte gab.

Informationen zur Fehlernummer erhalten Sie über die Hilfe-Taste <sup>(20)</sup>.

Zum Löschen aller Überwachungen auf einmal lesen Sie den § [3.3.4.](#page-19-0)

## **13.3. ANZEIGE DER ÜBERWACHUNG**

Wählen Sie die gewünschte Analyse in der Überwachungsliste und drücken die Eingabetaste , um sie aufzurufen.

Beispiel für einen Alarm-Bildschirm.

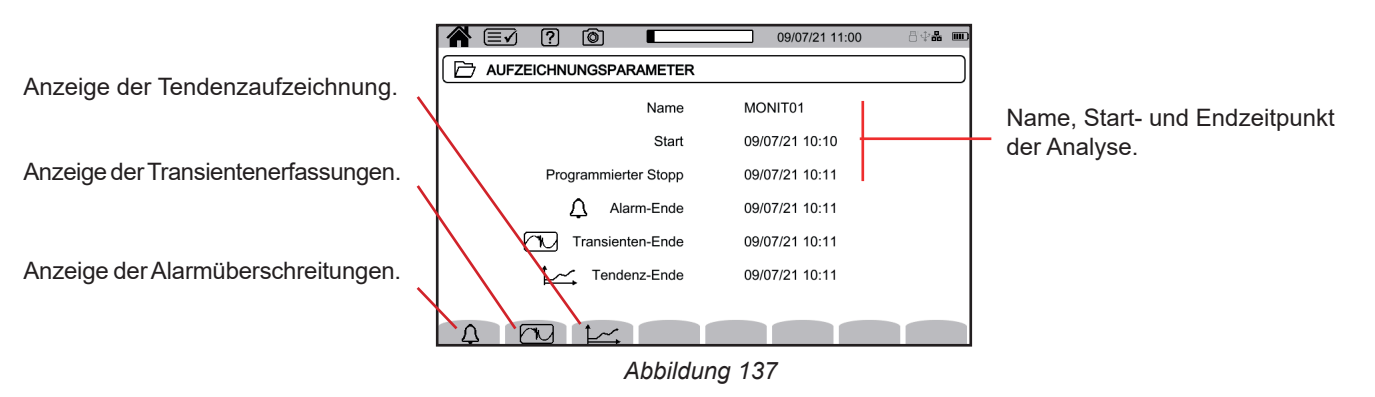

Näheres zur Anzeige einer Alarmkampagne finden Sie unter § [12.3](#page-75-0). Näheres zur Anzeige einer Transientensuche finden Sie unter § [10.3](#page-65-0). Näheres zur Anzeige einer Tendenzaufzeichnung finden Sie unter § [9.3.](#page-61-0)

Langsame Spannungsänderungen, schnelle Spannungsänderungen, Ausfälle, Spannungsabfälle und Überspannungen werden in PAT3 unter **Meine aufgezeichneten Sitzungen** aufgezeichnet.

Die Taste **dient der Aufnahme von Bildschirmfotos und für die Anzeige von gespeicherten Bildschirmfotos.** 

Die Fotos werden auf der SD-Karte im Verzeichnis 8345\Photograph gespeichert. Sie können auch auf dem PC mit der PAT3- Software oder mit einem SD-Kartenleser (nicht im Lieferumfang enthalten) abgespielt werden.

### **14.1. AUFNAHME EINES BILDSCHIRMFOTOS**

Um einen Bildschirm zu fotografieren, haben Sie zwei Möglichkeiten:

- Halten Sie die Taste **igedrückt**. Das Symbol **in der Statusleiste wird gelb in und dann schwarz <b>1.** Sie können nun die Taste **1.** Ioslassen.
- Drücken Sie auf das Symbol in der Statusleiste am oberen Rand des Displays.
- Das Symbol in der Statusleiste wird gelb **in** und dann grau.

Für die Bildschirme, die sich möglicherweise ändern (Kurven, Zählungen), werden mehrere Aufnahmen in einem Durchlauf gemacht (höchstens fünf). So haben Sie mehrere Aufnahmen zur Wahl.

Zwischen den einzelnen Aufnahmen müssen Sie ein paar Sekunden warten, bis sie gespeichert sind und das Symbol @ in der Statusleiste wieder grau wird.

Die Anzahl der Bildschirmfotos, die die Kamera aufnehmen kann, hängt von der Kapazität der SD-Karte ab. Einzelne Bilder (fester Bildschirm) haben eine Größe von etwa 150 KB und mehrere Bilder (variabler Bildschirm) von etwa 8 MB. Das ergibt mehrere tausend Bildschirmfotos auf der mitgelieferten SD-Karte.

Wie Sie den Inhalt der SD-Karte ganz oder teilweise löschen können, entnehmen Sie bitte dem § [3.3.4.](#page-19-0)

### **14.2. VERWALTUNG EINES BILDSCHIRMFOTOS**

Drücken Sie zum Aufrufen des Modus Bildschirmfoto kurz die Taste

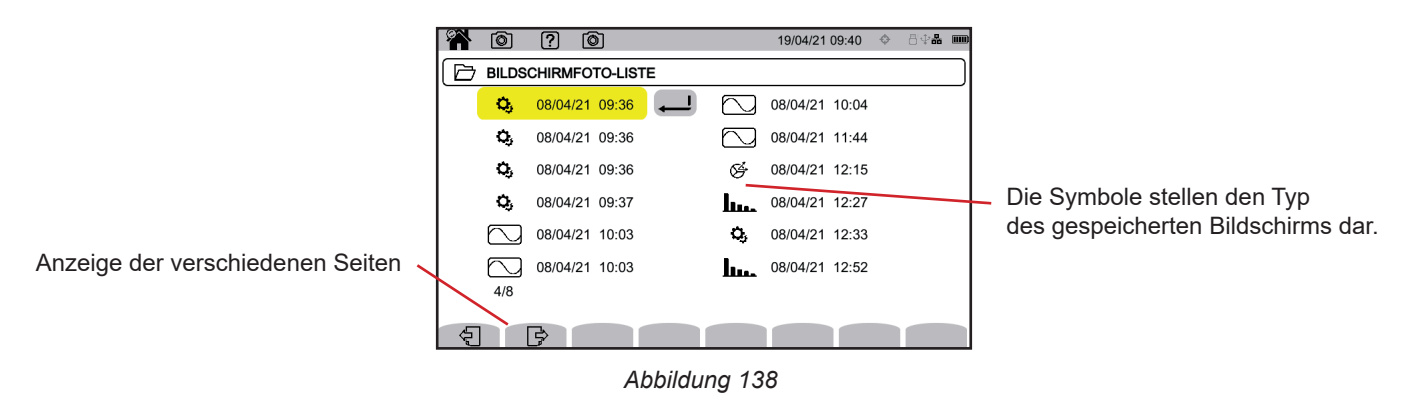

#### **14.2.1. ANZEIGE EINES BILDSCHIRMFOTOS**

Zur Anzeige eines Bildschirmfotos wählen Sie diese aus und drücken die Eingabetaste . Das Gerät zeigt die verfügbaren Bildschirmfotos an.

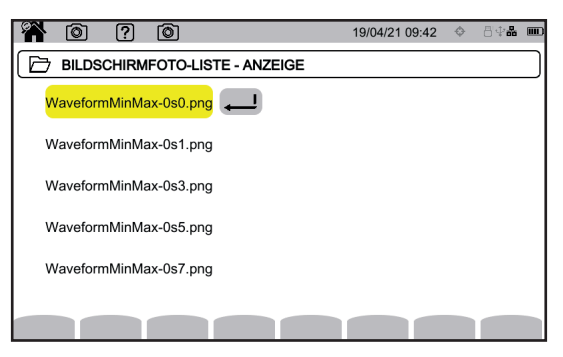

*Abbildung 139*

Wählen Sie ein Bildschirmfoto aus und bestätigen Sie  $\Box$ .

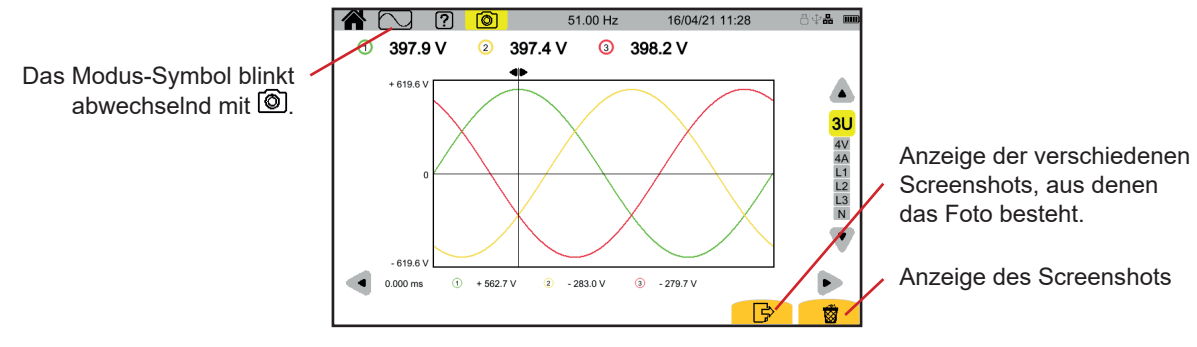

*Abbildung 140*

# **15. HILFE**

Die Taste **(2)** bietet Ihnen Informationen zu den Tastenfunktionen und Symbolen, die für den aktuellen Anzeigemodus verwendet werden.

Hier ist ein Beispiel für einen Hilfebildschirm im Leistungsmodus:

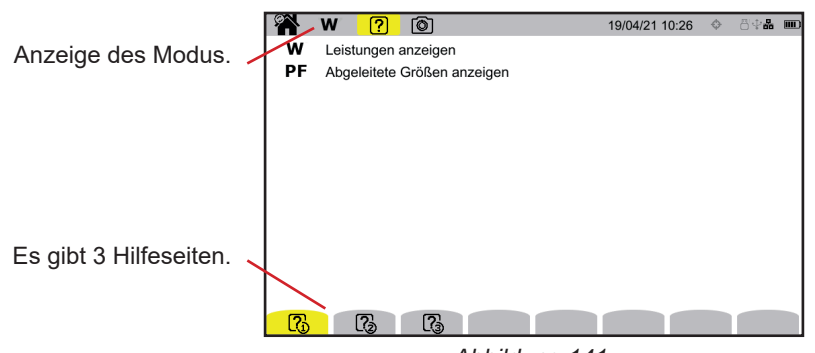

*Abbildung 141*

Die erste Seite zeigt die beiden möglichen Funktionen. Die zweite Seite beschreibt die Anzeigefunktionen und die dritte Seite definiert die Symbole.

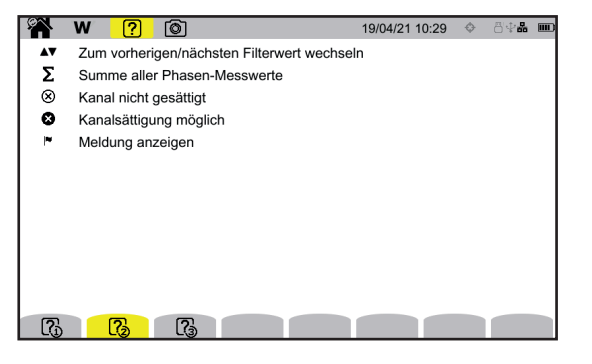

Þ Wirkleistung  $Q_{\rm f}$ Blindleistung  $\overline{D}$ Verzerrungsleistung Gesamtblindleistung  $\mathbf{N}$ Scheinleistung  $\mathbf{s}$  $\begin{array}{ccc} \hline \mathbb{C}_0 & \mathbb{C}_0 \end{array}$ **B** 

**EA W ?** 0

*Abbildung 142 Abbildung 143*

Hier ist ein Beispiel für einen Hilfebildschirm der Wellenform.

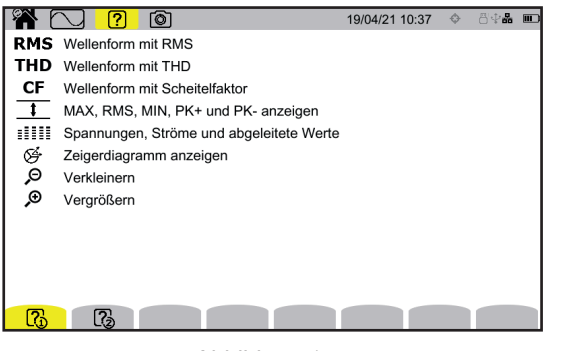

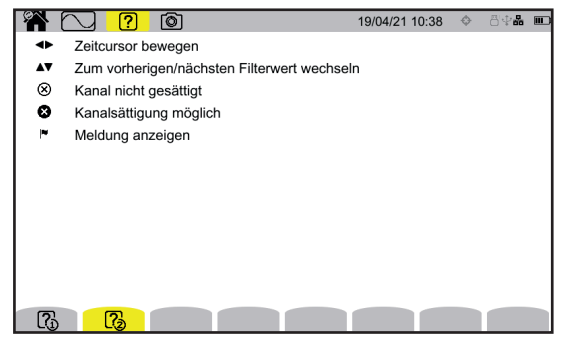

*Abbildung 144 Abbildung 145*

<span id="page-83-0"></span>In der Anwendungssoftware PAT3 (Power Analyser Transfer 3) können Sie:

- das Gerät und die Messungen einrichten,
- **Messungen starten,**
- die im Gerät gespeicherten Daten auf einen PC übertragen.

Mit PAT3 kann außerdem die Konfiguration in eine Datei exportiert bzw. eine Konfigurationsdatei importiert werden.

## **16.1. DIE SOFTWARE PAT3 ERHALTEN**

Sie können die auf dem USB-Stick mitgelieferte PAT3-Software verwenden oder die neueste Version von unserer Website herunterladen:

[www.chauvin-arnoux.com](http://www.chauvin-arnoux.com)

i

Klicken Sie die Rubrik **Support** an und **Softwares herunterladen**. Suchen Sie mit dem Namen Ihres Geräts und laden Sie die Anwendungssoftware herunter.

Zum Installieren führen Sie die Datei **set-up.exe** aus und folgen den Anweisungen auf dem Bildschirm.

Entfernen Sie die Schutzkappe der USB-Buchse des Geräts. Schließen Sie das Gerät über das mitgelieferte USB-Kabel an Ihren PC an.

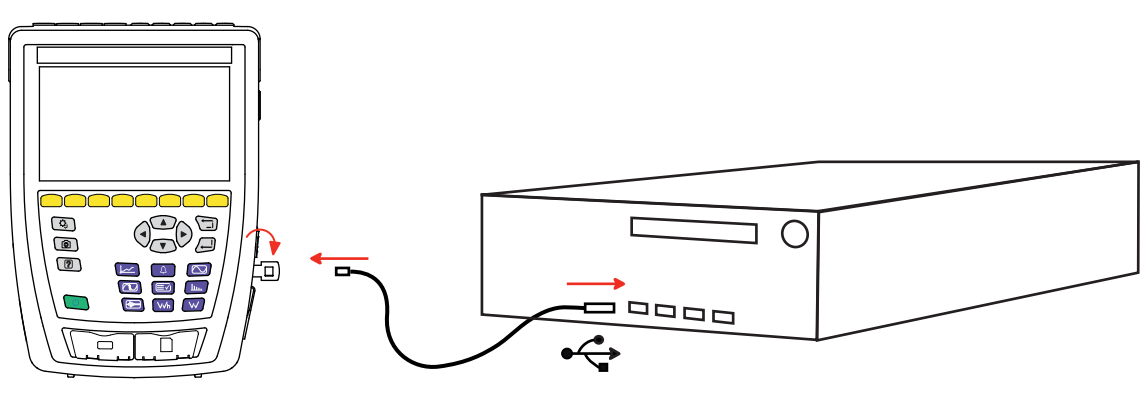

*Abbildung 146*

Setzen Sie das Gerät mit der Taste  $\bigcup$  in Betrieb und warten Sie ab, bis der PC es erkennt.

Alle im Gerät gespeicherten Messungen können auf den PC übertragen werden. Bei der Übertragung werden die Speicherdaten nicht von der SD-Karte gelöscht, außer der Benutzer verlangt es ausdrücklich.

Die auf der Speicherkarte abgelegten Daten können auch auf dem PC mit der PAT3-Software oder mit einem SD-Kartenleser (nicht im Lieferumfang enthalten) abgespielt werden. Erklärungen zur Herausnehmen der Speicherkarte finden Sie unter § [3.3.4](#page-19-0).

Zur Verwendung der PAT3-Software lesen Sie bitte die Hilfe oder die Bedienungsanleitung.

Das CA 8345 erfüllt die Norm IEC 61000-4-30 Klasse A.

### **17.1. REFERENZBEDINGUNGEN**

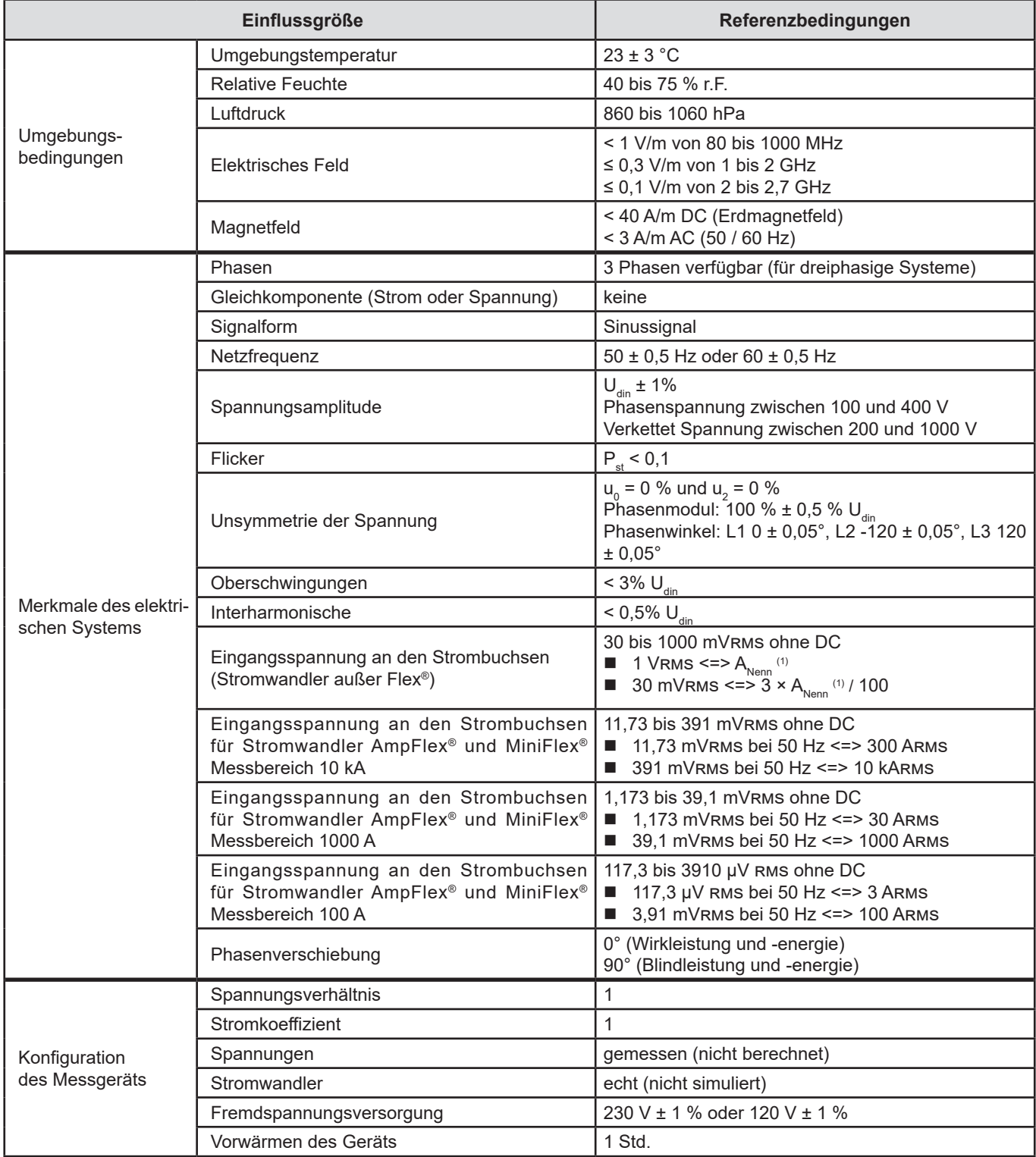

*Tabelle 1*

1: Die Werte  $A_{\text{Nenn}}$  sind in der folgenden Tabelle angeführt.

#### **Nennstrom A<sub>Nenn</sub> der einzelnen Stromwandler**

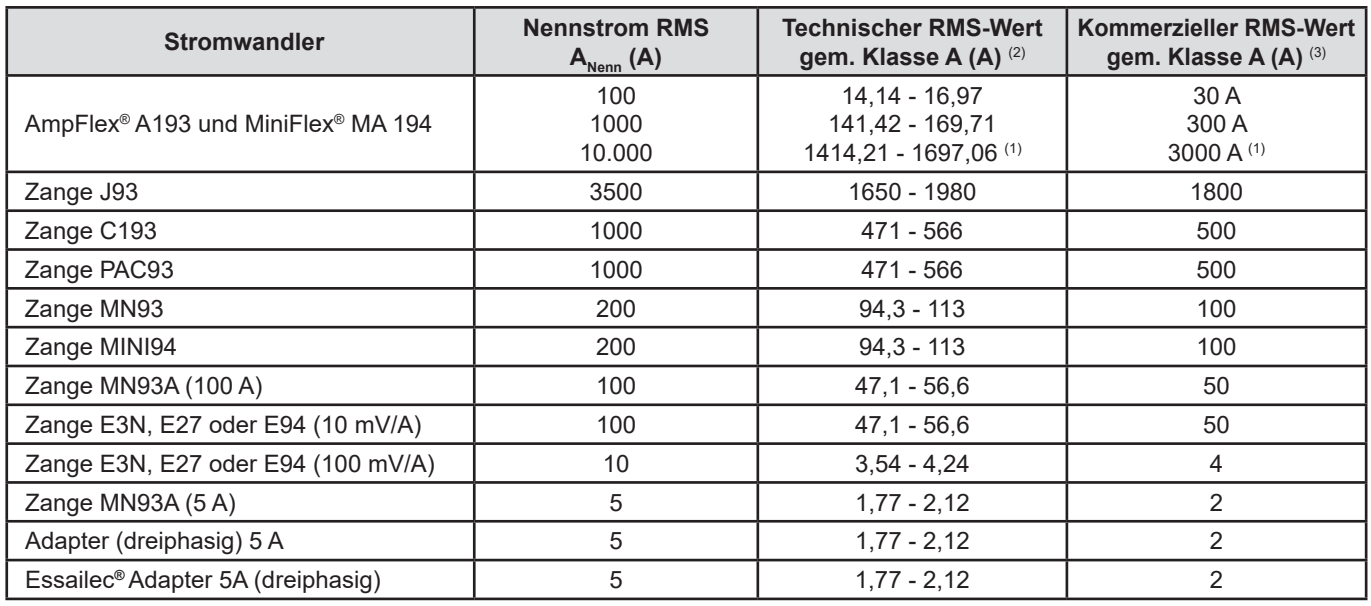

<span id="page-85-0"></span>*Tabelle 2*

1: Die Stromwandler des Typs Flex® gewährleisten keinen "Full Scale" der Klasse A. Sie erzeugen nämlich ein Signal, das proportional zur Ableitung des Stroms ist, und der Skalierungsfaktor kann bei einem nicht sinusförmigen Signal durchaus 3, 3,5 oder 4 erreichen.

2: Berechnungsformeln

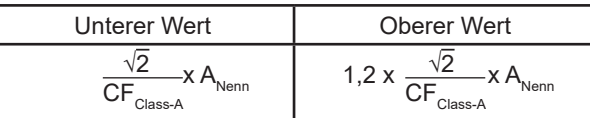

Der Faktor 1,2 ergibt sich daraus der Kapazität des Stromeingangs des Geräts, 120 % A<sub>Nenn</sub> für ein Sinussignal aufzunehmen.  $A_{\text{Nenn}} \leq 5 \text{ A}$  =>  $\text{CF}_{\text{Class-A}} = 4$ 

 $5 \text{ A}$  <  $\text{ A}_{\text{Nenn}}$   $\leq 10 \text{ A}$  =>  $\text{CF}_{\text{Class-A}}$  = 3,5 10 A <  $A_{\text{Nenn}}$  =>  $CF_{\text{Class-A}} = 3$ 

3: Der kommerzielle Effektivwert wird aus dem technischen Effektivwert ausgewählt.

### **17.2. ELEKTRISCHE EIGENSCHAFTEN**

### **17.2.1. TECHNISCHE DATEN DES SPANNUNGSEINGANGS**

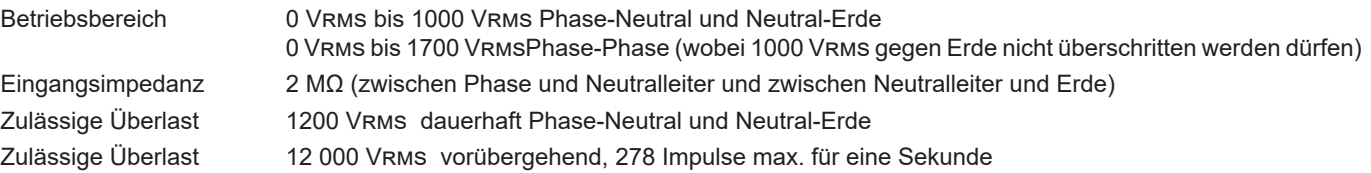

### **17.2.2. TECHNISCHE DATEN DES STROMEINGANGS**

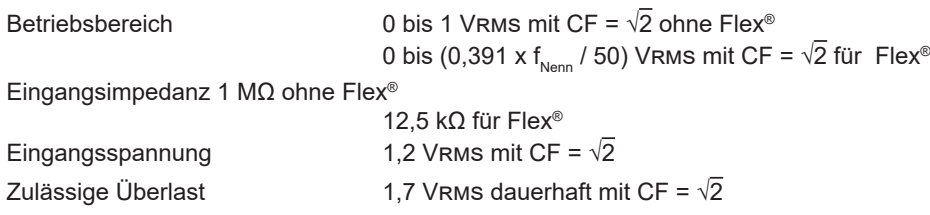

#### **17.2.3. BANDBREITE UND ABTASTRATE**

S/s (sample per second): Abtastwert pro Sekunde Spc (sample per cycle): Abtastwert pro Zyklus

Die Bandbreite und die Abtastrate sind:

- 88 kHz und 400 kS/s für die Spannungskanäle
- 20 kHz und 200 kS/s für die Stromkanäle
- 200 kHz und 2 MS/s für die Stoßwellen

Für die Messtechnik werden zwei Datenströme verwendet: 40 kS/s und 512 spc (Abtastungen pro Periode)

- Wellenform RMS:
	- Filter 3U, 4V, 4A: Strom 512 spc
	- Filter L1, L2, L3, N: 512 spc, außer für Min- und Max-Kurven: 400 kS/s für V und U, 200 kS/s für I.
- Wellenform Min-Max:
	- RMS-Messungen: 512 spc
	- Max, Min, Pk+, Pk- Messungen: 40 kS/s
- Transienten:
	- Filter 3U, 4V, 4A: Strom 512 spc
	- Filter L1, L2, L3, N: 512 spc, außer für Min- und Max-Kurven: 400 kS/s für V und U, 200 kS/s für I.
- Stoßwelle: 2 MS/s / 500 ns (Wellenform und Ereignisse), bis 12 kV
- Anlaufstrom:
	- Kurven: 512 spc
	- Messungen: 40 kS/s (RMS<sup>1/2</sup> Messwerte)
- Oberschwingungen: 512 spc
- Leistung und Energie: 40 kS/s
- Trend und Alarm: 512 spc oder 40 kS/s, je nach Größen:
	- RMS-Werte, Flicker, tan φ, Oberschwingungen, Interharmonische, Unsymmetrien, harmonische Verzerrungen: 512 spc ■ Netzfrequenz-, Leistungs- und Energiemessungen: 40 kS/s

#### **17.2.4. TECHNISCHE DATEN DES GERÄTS (OHNE STROMWANDLER)**

### **17.2.4.1. STRÖME UND SPANNUNGEN**

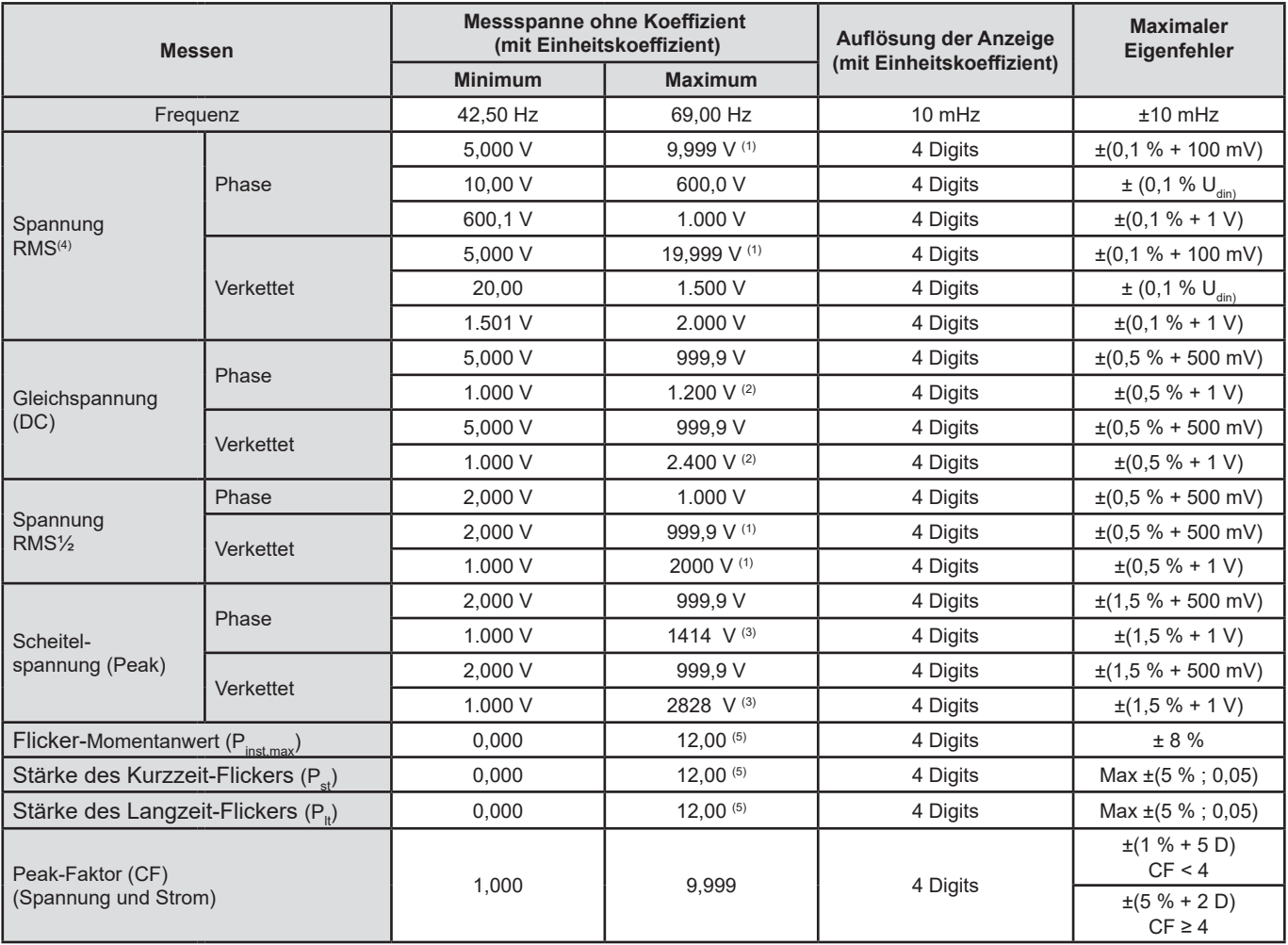

1: Unter der Bedingung, dass die Spannungen zwischen den einzelnen Buchsen und der Erde nicht größer sind als 1000 Vrms.

2: Begrenzung der Spannungseingänge.

3: 1000 x √2 ≈ 1414; 2000 x √2 ≈ 2828.

4: Effektivgesamtwert und Effektivwert der Grundschwingung

5: IEC 61000-3-3 legt folgende Grenzen fest: P $_{\rm st}$  < 1,0 und P $_{\rm _{it}}$  < 0,65. Werte über 12 sind unrealistisch, darum wird auch keine Unsicherheit angegeben.

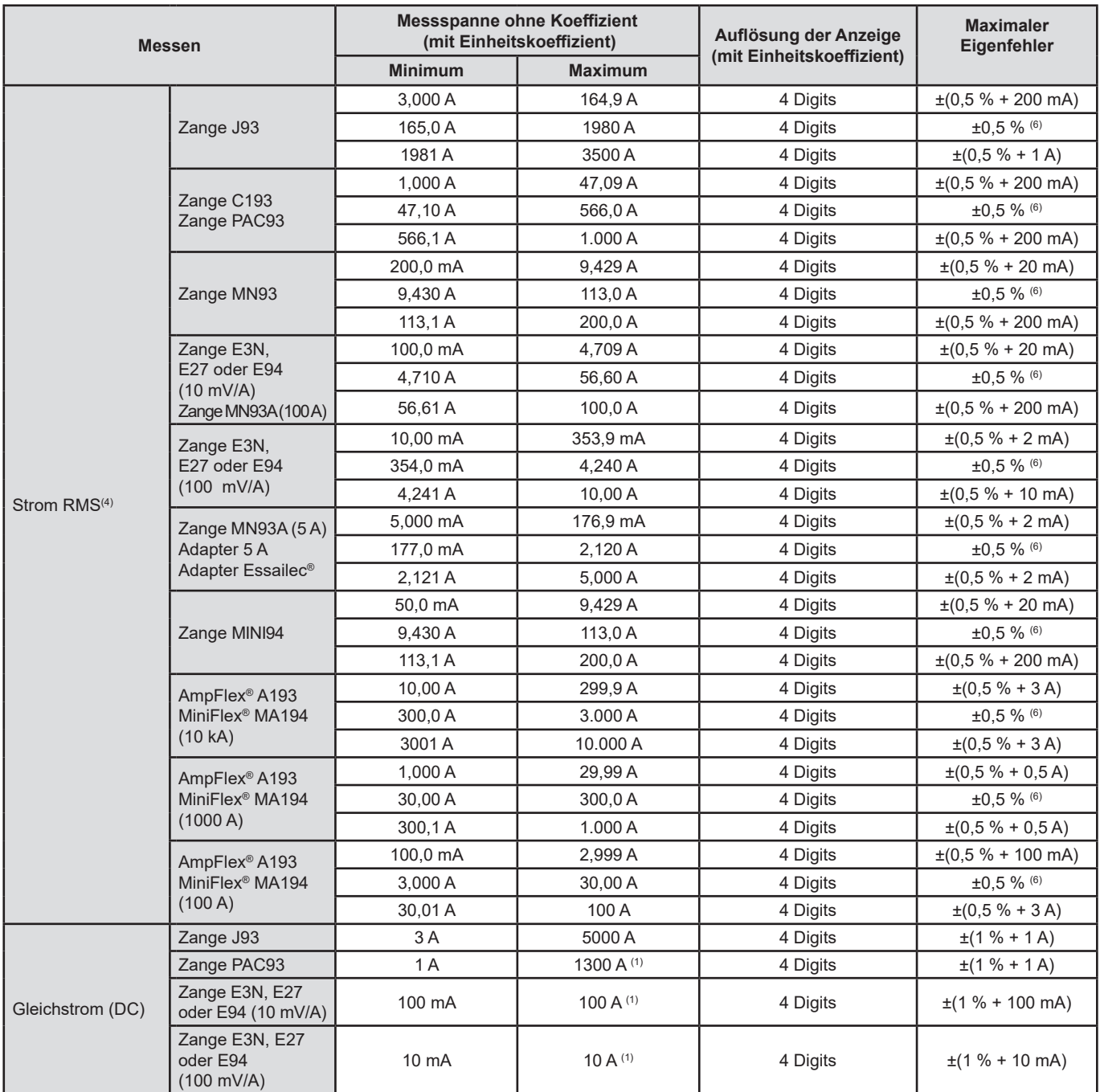

4: Effektivgesamtwert und Effektivwert der Grundschwingung

6: Die Eigenunsicherheit der Klasse A beträgt ± 1 %.

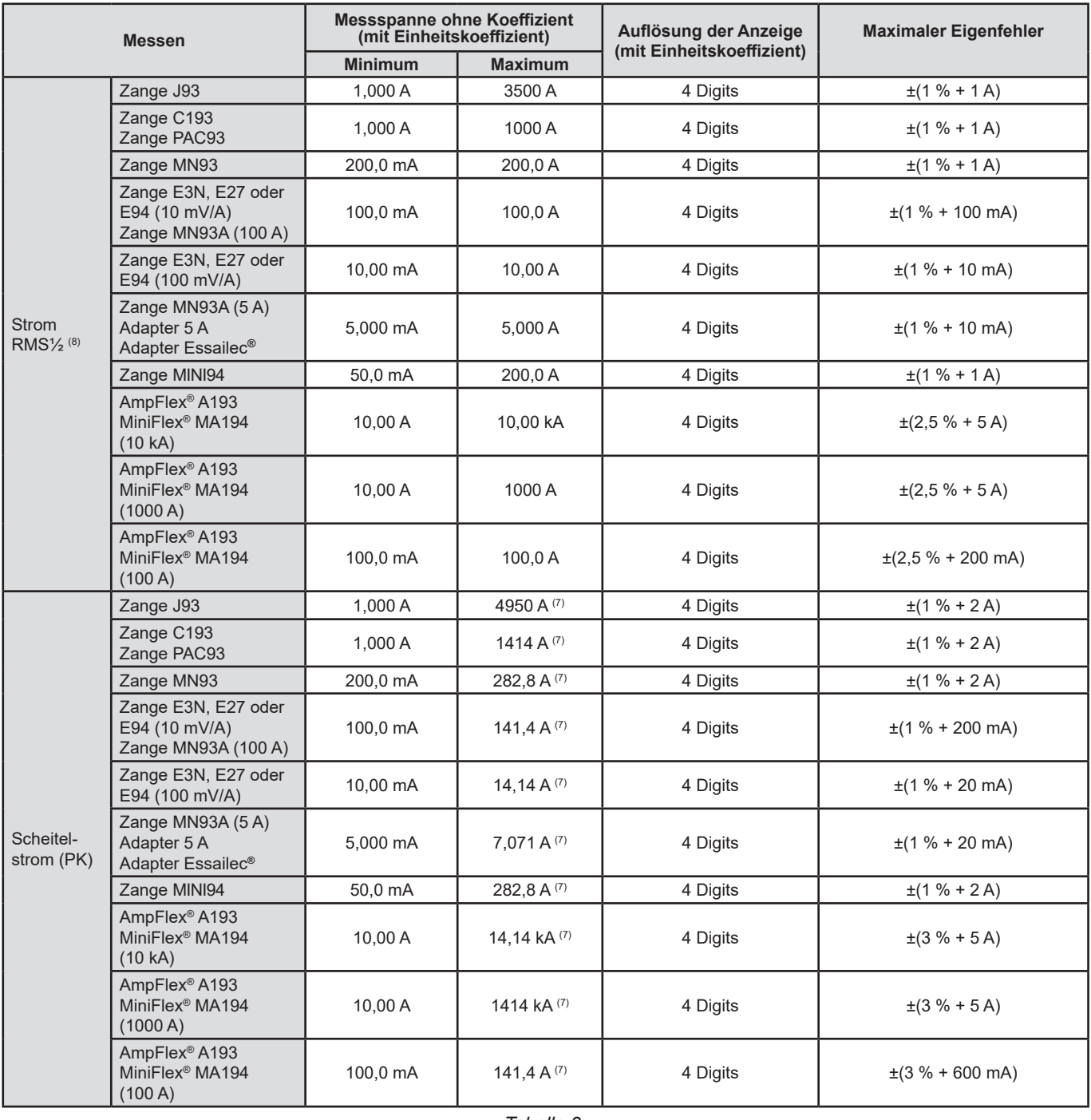

*Tabelle 3*

7: 3500 x √2 ≈ 4950; 1000 x √2 ≈ 1414; 200 x √2 ≈ 282,8; 100 x √2 ≈ 141,4; 10 x √2 ≈ 14,14; 10000 x √2 ≈ 14140; 6500 x √2 ≈ 9192;

8: RMS½: RMS-Wert der Spannungen. Er wird über eine Periode gemessen, beginnend mit dem Nulldurchgang der Grundschwingung, und alle Halbperioden aufgefrischt.

#### **17.2.4.2. LEISTUNGEN UND ENERGIEN**

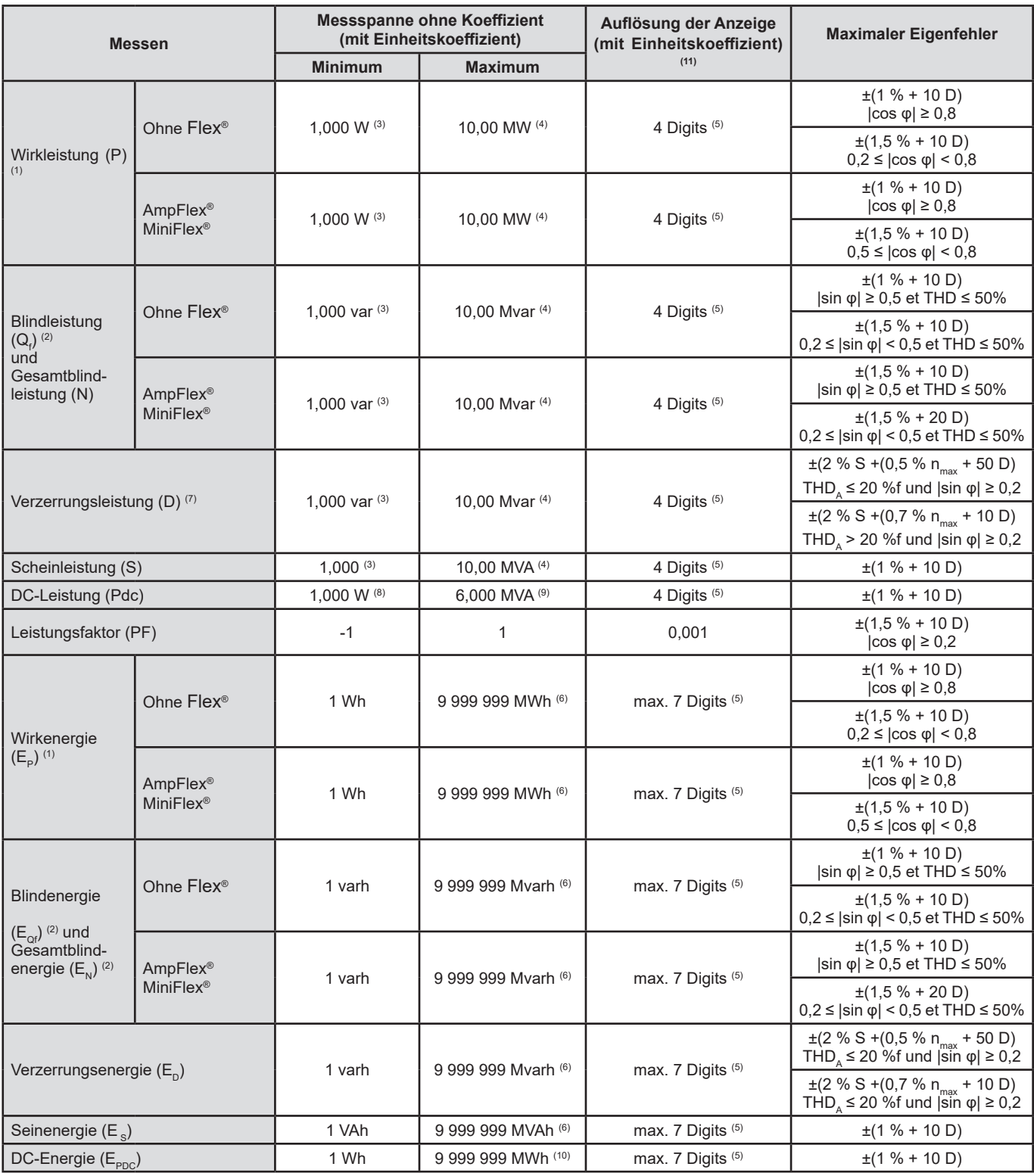

*Tabelle 4*

1: Die Ungenauigkeiten bei Wirkleistungs- und Energiemessungen sind maximal für |cos φ| = 1 und typisch für die anderen Phasenverschiebungen.

2: Die Ungenauigkeiten bei Blindleistungs- und Energiemessungen sind maximal für |sin φ| = 1 und typisch für die anderen Phasenverschiebungen.

3: Für Zangen MN93A (5 A) oder Adapter 5A

4: Für AmpFlex® und MiniFlex® und für einphasigen 2-Leiter-Anschluss.

5: Die Auflösung hängt vom verwendeten Stromwandlermodell und dem gewünschten Anzeigewert ab.

6: Die Energie entspricht über 114 Jahren abgeleiteter Maximalleistung (Einheitskoeffizienten).

7: n<sub>max</sub> ist die höchste Ordnung, für die der Oberschwingungsgehalt nicht Null ist. THD<sub>A</sub> ist der THD des Stroms.

8: Für Zangen E3N, E27 oder E94 100 mV/A.

9: Für Zangen J93 und für einphasigen 2-Leiter-Anschluss.

10: Die Energie entspricht über 190 Jahren Pdc-Maximalleistung (Einheitskoeffizienten).

11: Die Auflösung der Anzeige wird durch den Wert der Scheinleistung (S) oder Scheinenergie (Es) bestimmt

#### **17.2.4.3. LEISTUNG ZUGEORDNETE WERTE**

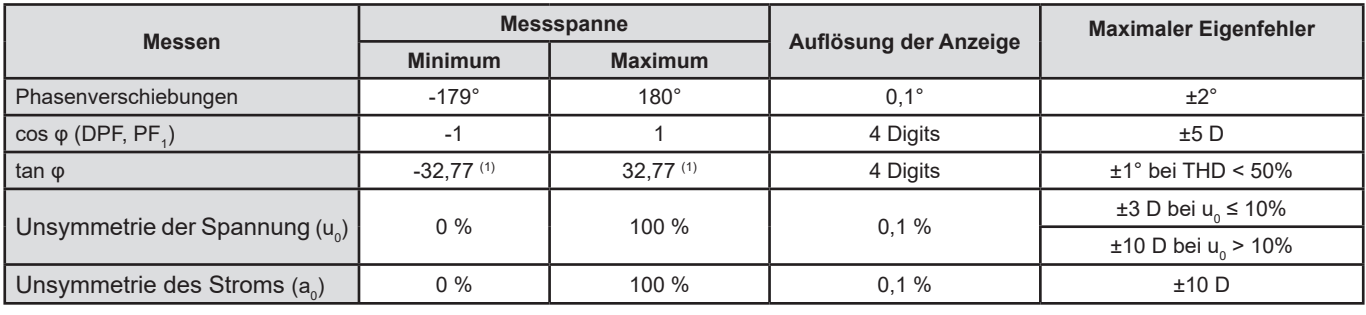

*Tabelle 5*

1:  $|\tan \varphi| = 32,767$  entspricht  $\varphi = \pm 88,25^{\circ} + k \times 180^{\circ}$  (mit unlogarithmiertem ganzen k)

### **17.2.4.4. OBERSCHWINGUNGEN**

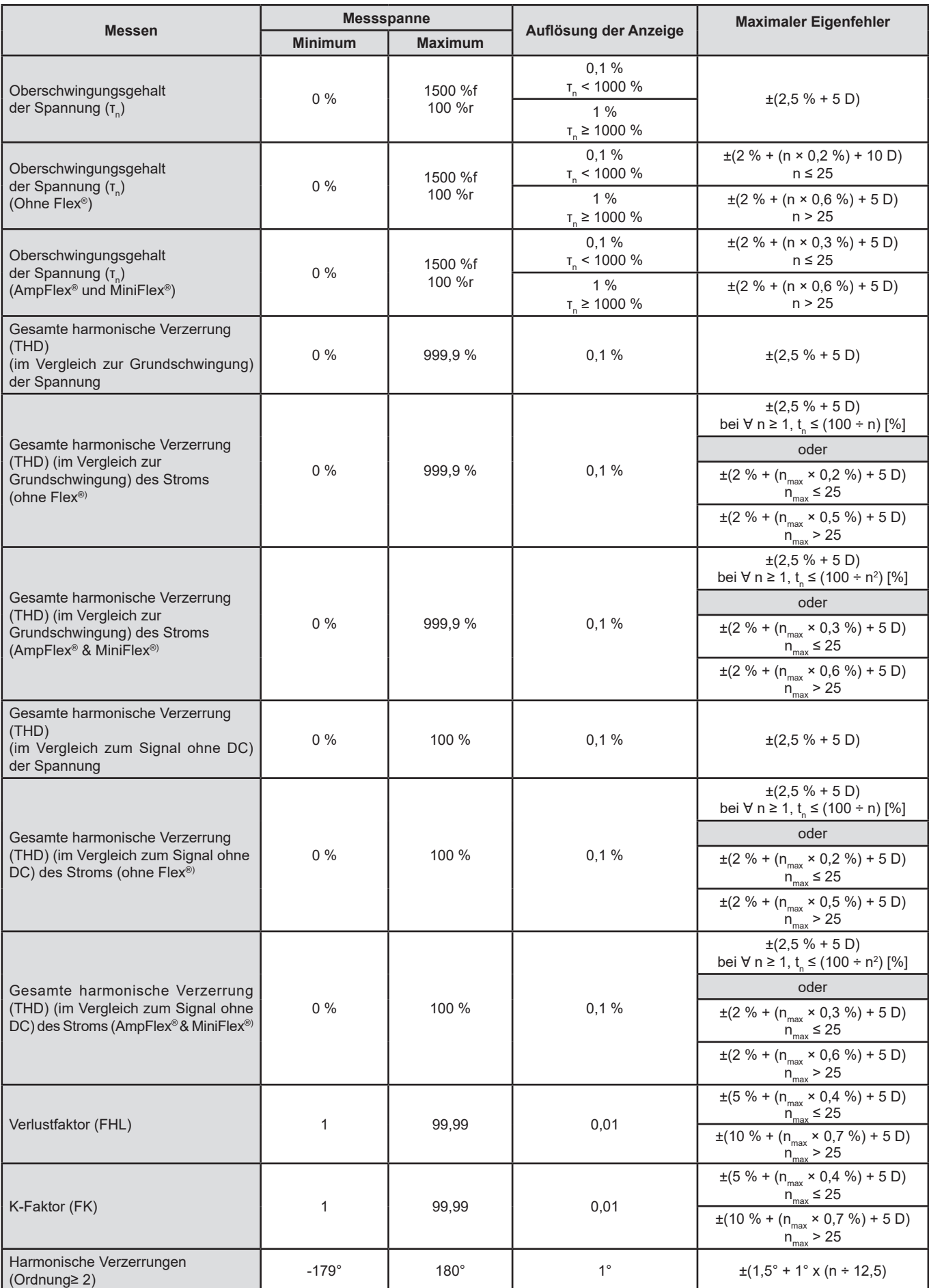

 $n_{\text{max}}$  ist die höchste Ordnung, für die der Oberschwingungsgehalt nicht Null ist.

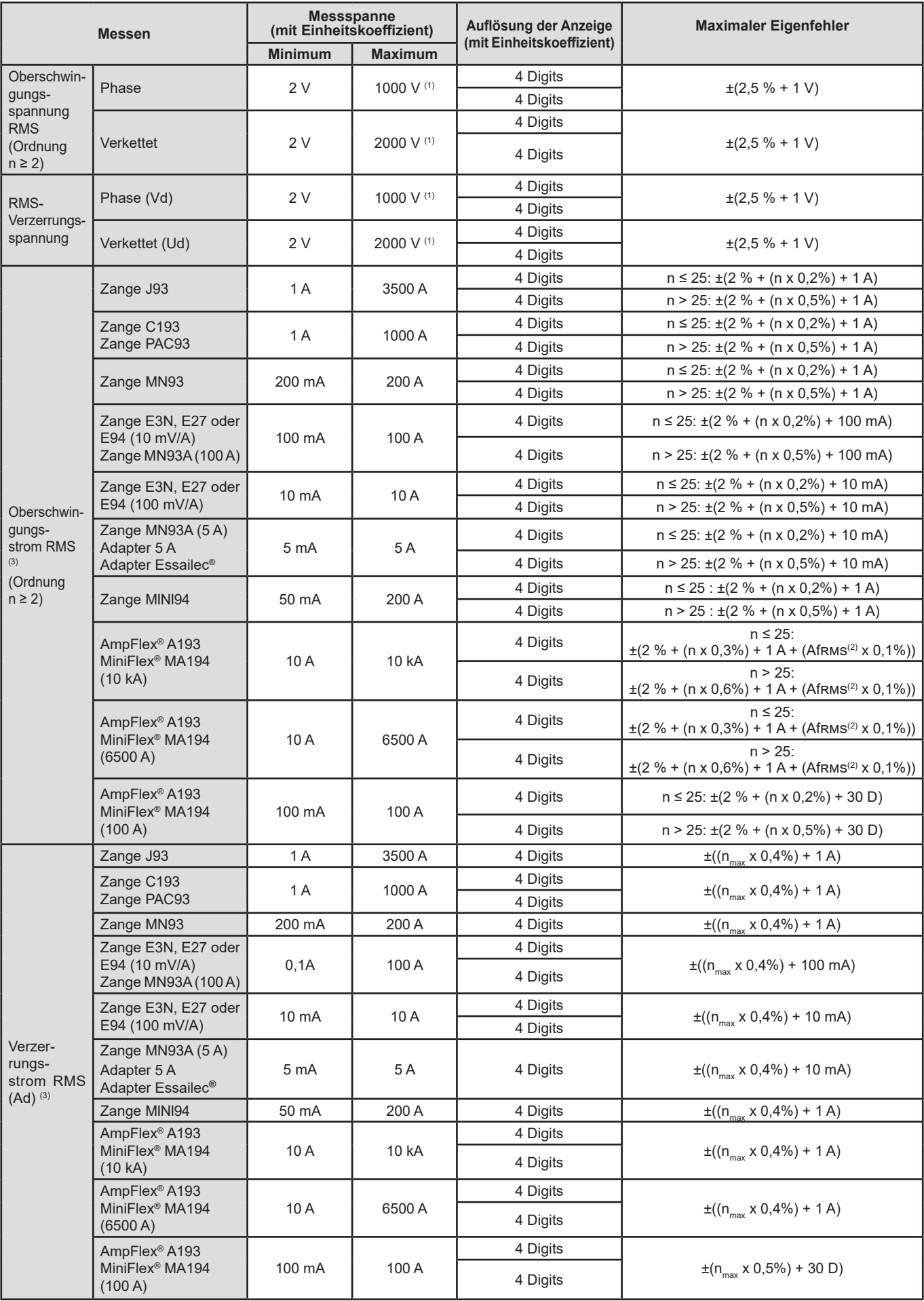

*Tabelle 6*

1: Unter der Bedingung, dass die Spannungen zwischen den einzelnen Buchsen und der Erde nicht größer sind als 1000 Vrms.

2: Effektivwert der Grundschwingung.

3: n<sub>max</sub> ist die höchste Ordnung, für die der Oberschwingungsgehalt nicht Null ist.

#### **17.2.4.5. STROM- UND SPANNUNGSKOEFFIZIENTEN**

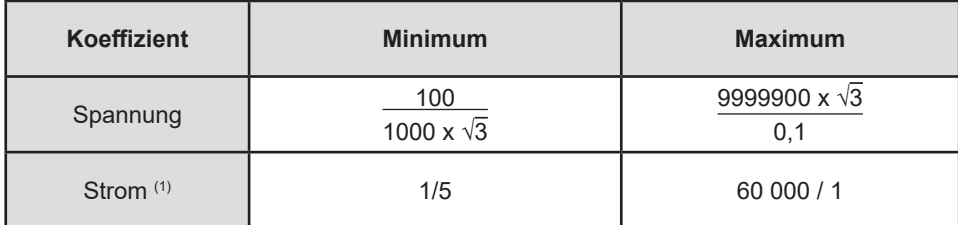

*Tabelle 7*

1: Nur Für Zangen MN93A 5 A oder Adapter 5A

#### **17.2.5. TECHNISCHE DATEN DER STROMWANDLER**

Die Fehler bei Strommessungen RMS und Phasenmessungen müssen bei Strommessungen (Leistungen, Energien, Leistungsfaktoren, Tangens, …) zu denen des Geräts hinzu addiert werden.

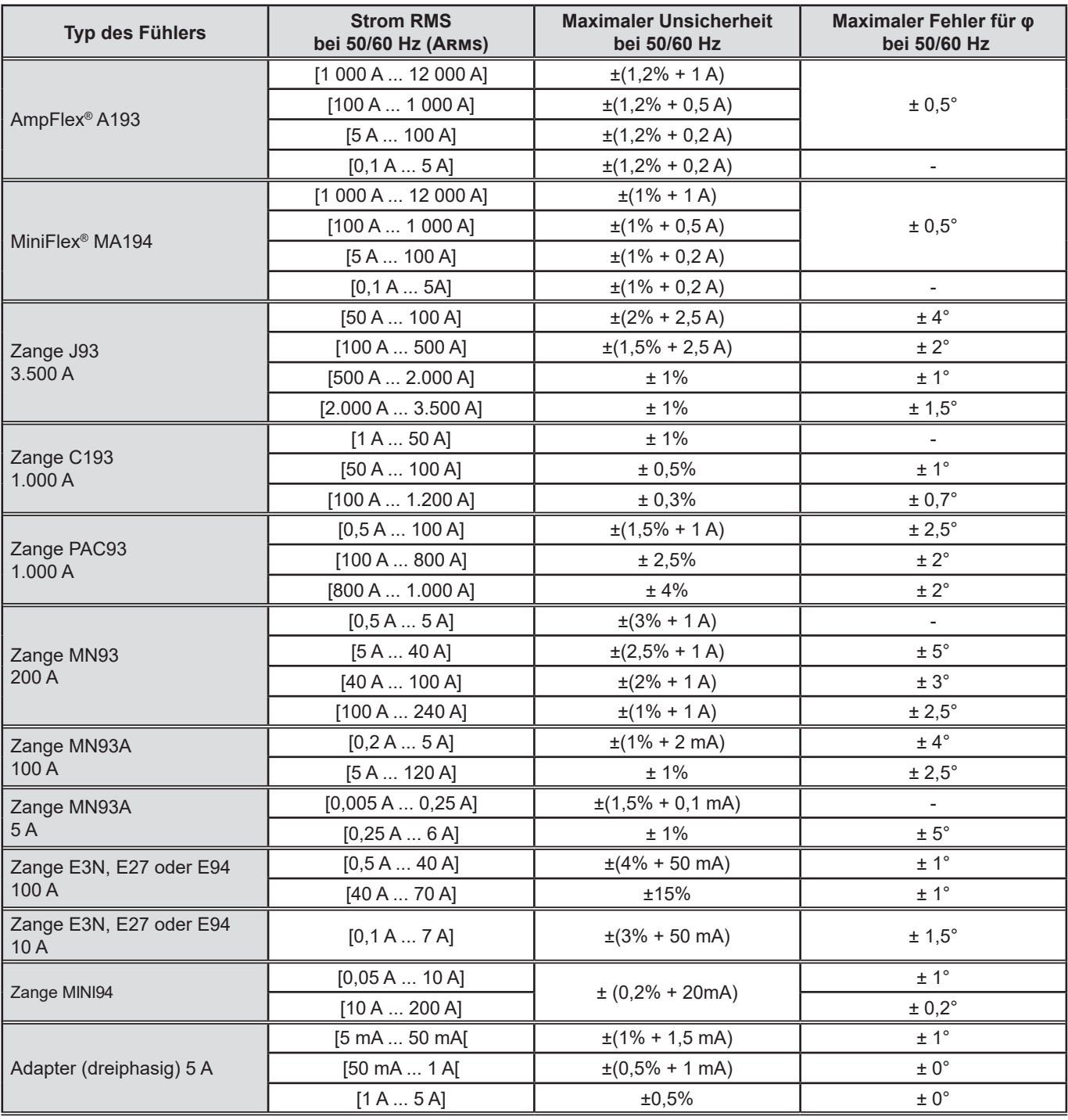

*Tabelle 8*

In dieser Tabelle wird die eventuelle Verzerrung des THD-Messsignals aufgrund der physikalischen Einschränkungen des Stromwandlers (Sättigung des Magnetkreises oder Halleffekt) nicht berücksichtigt.

#### **Begrenzung der AmpFlex® und MiniFlex®**

Wie bei allen Rogowski-Wandlern ist die Ausgangsspannung der AmpFlex® und der MiniFlex® proportional zur Frequenz. Ein hoher Strom bei hoher Frequenz kann den Stromeingang der Geräte sättigen.

Um eine Sättigung zu vermeiden, muss die folgende Bedingung erfüllt sein:

$$
\sum_{n=1}^{n=\infty} [n. l_n] < l_{\text{Nenn}}
$$

Mit

I<sub>Nenn</sub> Messbereich des Stromwandlers

n Oberschwingungsordnung

I n Stromwert für die Oberschwingung n. Ordnung

Zum Beispiel muss der Eingangsstrombereich eines Stromstelers 5 mal niedriger sein als der gewählte Strombereich des Geräts. Wellenzugsteller mit nicht ganzzahliger Periode sind nicht kompatibel mit Stromwandlern Flex®.

Bei dieser Anforderung wird die Bandbreitenbegrenzung des Geräts nicht berücksichtigt, was zu weiteren Fehlern führen kann.

#### **17.2.6. UNSICHERHEIT DER ECHTZEITUHR**

Die Unsicherheit der Echtzeituhr beträgt höchstens 80 ppm (drei Jahre altes Gerät, Einsatztemperatur 50°C).

Bei einer Einsatztemperatur von 25°C weist das Gerät nur mehr 30 ppm Unsicherheit auf.

### **17.3. SPEICHERKARTE**

Der CA 8345 wird mit einer formatierten CD-Karte 16 Gb geliefert. Die Speicherkapazität von SD-Karten hängt von ihrer Größe ab:

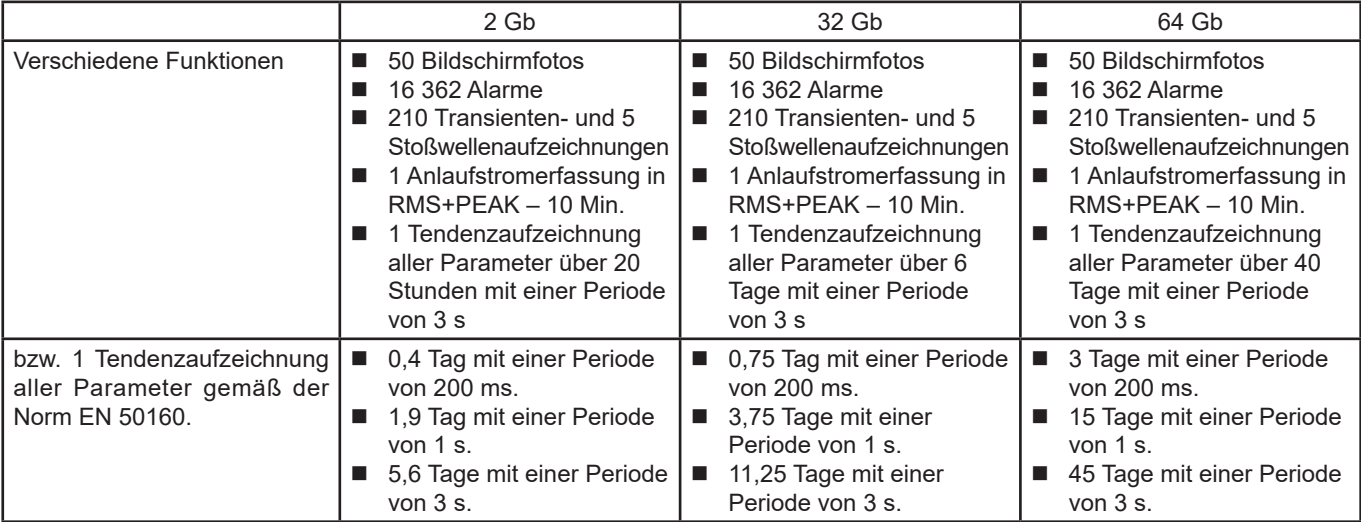

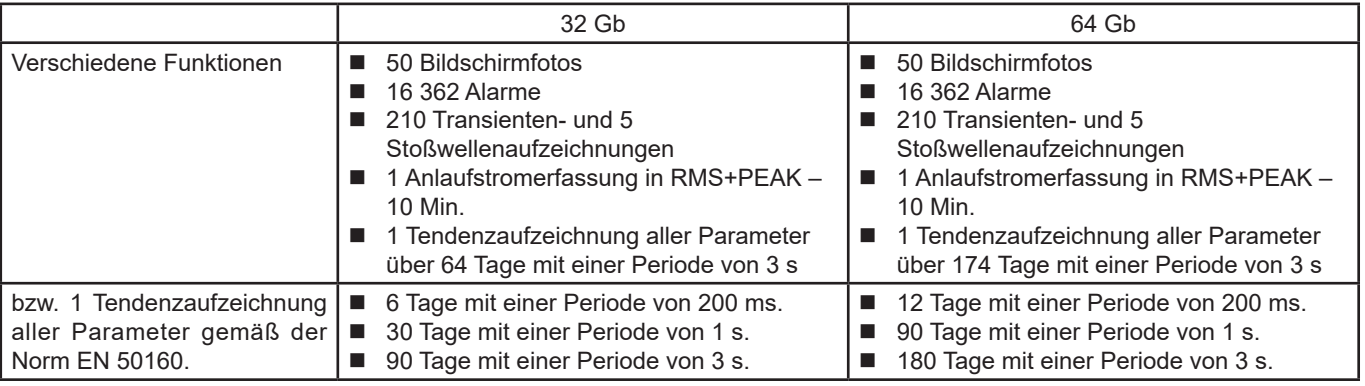

Je kürzer der Aufzeichnungszeitraum und je länger die Aufzeichnungsdauer, desto größer sind die Dateien.

## **17.4. STROMVERSORGUNG**

### **17.4.1. AKKU**

Das Gerät wird mit einem Akku-Pack (Li-ion 10,9 V 5700 mAh) versorgt.

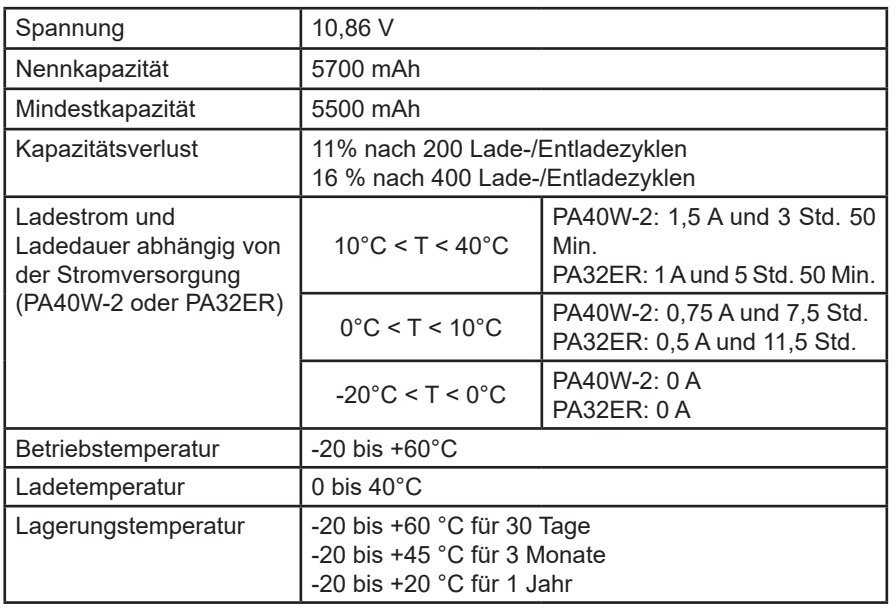

Wenn das Gerät über längere Zeit nicht benutzt wird, den Akku aus dem Gerät nehmen (siehe § [18.3\)](#page-102-0).

#### **17.4.2. EXTERNE STROMVERSORGUNG**

Der CA 8345 kann an eine externe Stromversorgung angeschlossen werden, um den Akku zu schonen bzw. um ihn aufzuladen. Beim Laden des Akkus kann das Gerät weiter betrieben werden.

Es gibt 2 verschiedene Ladegeräte-Modelle.

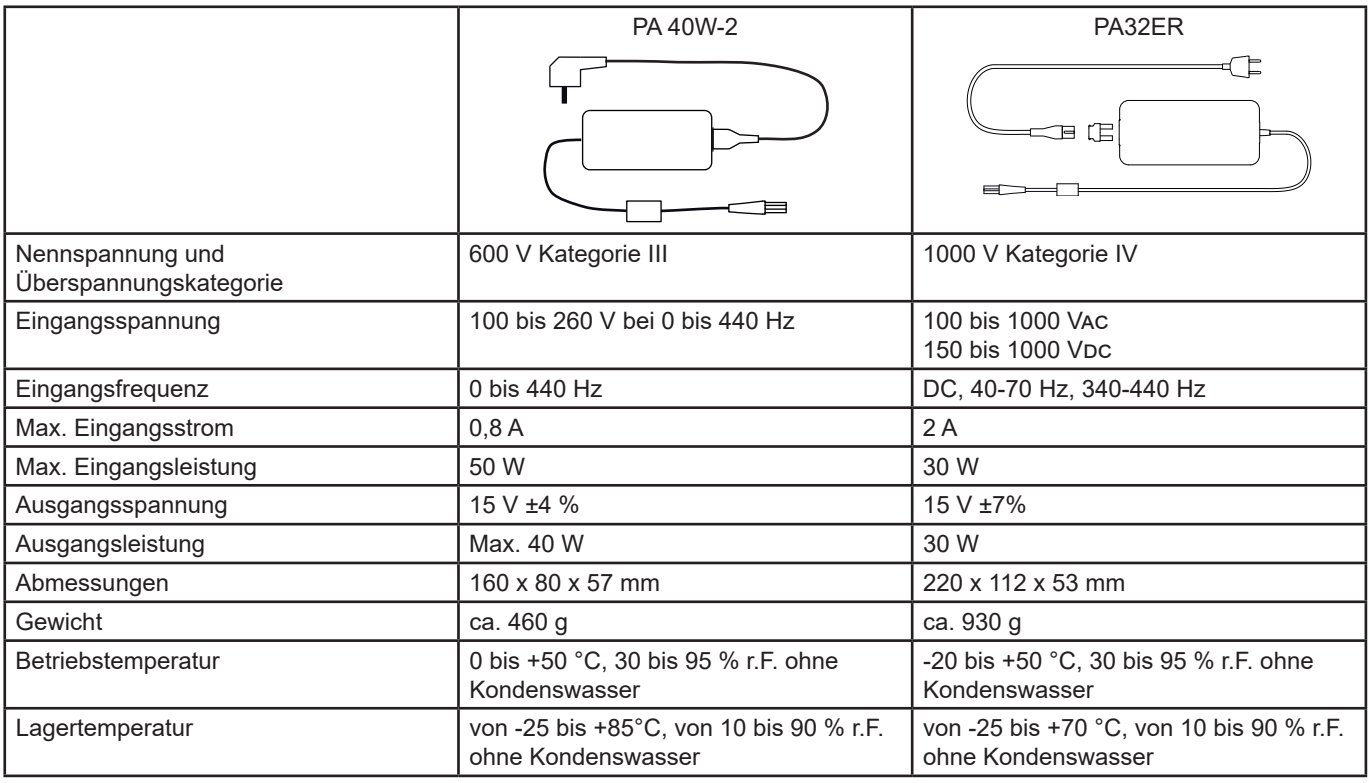

 $\mathbf i$ Die Verwendung dieser Netzteile ist in der zugehörigen Betriebsanleitung beschrieben.

#### **17.4.3. AUTONOMIE**

Der durchschnittliche Stromverbrauch des Geräts beträgt 750 mA. Dazu gehören das Display, die SD-Karte, GPS, die ethernet-Verbindung, WiFi und gegebenenfalls die Stromversorgung der Stromwandler.

Bei eingeschaltetem Bildschirm beträgt die Betriebsautonomie eines voll aufgeladenen Akkus 6 Stunden. Wenn die Bildschirmanzeige ausgeschaltet ist, beträgt die Betriebsdauer ca. 10 Stunden.

### **17.5. DISPLAY**

Die Anzeige ist eine LCD mit aktiver Matrix (TFT-Bildschirm) mit folgenden Eigenschaften:<br>■ Diagonale 18 cm bzw. 7"

- Diagonale 18 cm bzw. 7"<br>■ Auflösung 800 x 480 Pixe
- Auflösung 800 x 480 Pixel (WVGA)
- 262 144 Farben
- **LED-Displaybeleuchtung**
- Betrachtungswinkel 85° in alle Richtungen

### **17.6. UMGEBUNGSBEDINGUNGEN**

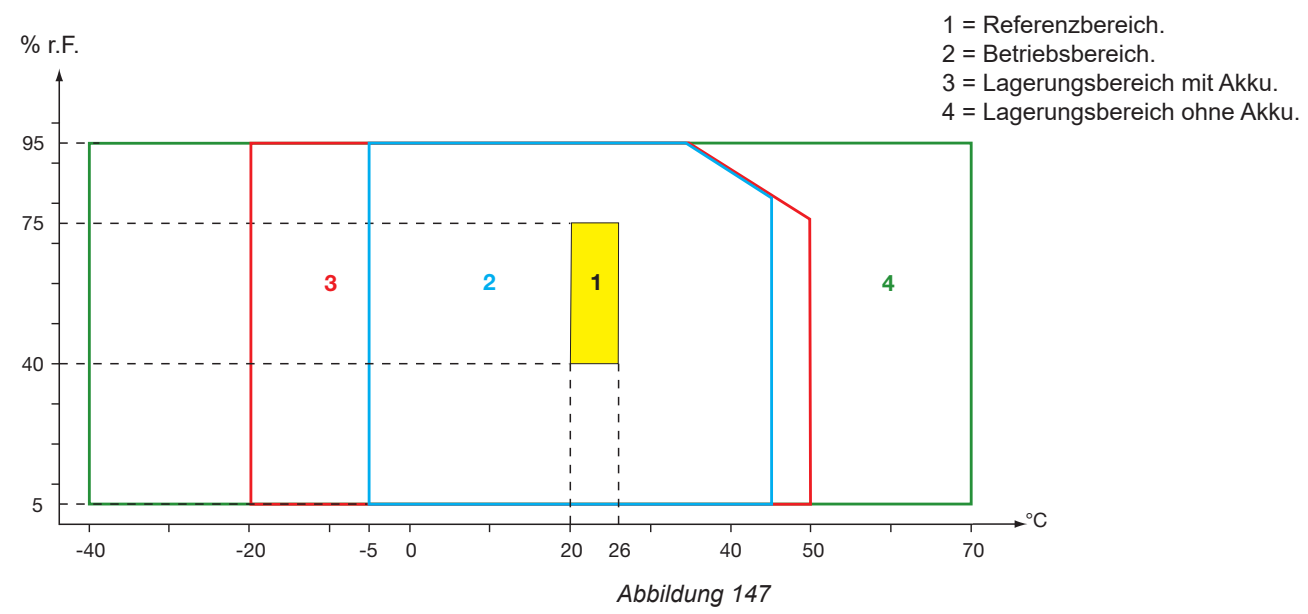

Verwendung in Innenräumen.

#### **Höhe:**

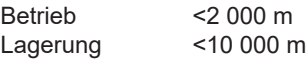

Verschmutzungsgrad: 3.

### **17.7. MECHANISCHE DATEN**

Abmessungen (L x T x H): 200mm x 285 mm x 55 mm Gewicht ca. 2kg Anzeige 152 mm x 91 mm (Diagonale 7")

**Schutzart** 

- IP54 gemäß IEC 60529, bei geschlossenen 5 Elastomerkappen und ohne Kabel an den 9 Buchsen.
- IP20 an den Messbuchsen im Betriebszustand.
- IK06 gemäß EN 62262 (ohne Display)

Fallprüfung 1 m gemäß IEC 60068-2-31.

### **17.8. KONFORMITÄT MIT INTERNATIONALEN NORMEN**

### **17.8.1. ELEKTRISCHE SICHERHEIT**

Das Gerät entspricht der IEC/EN 61010-2-030 oder BS EN 61010-2-030:

- Messeingänge und Hülle: 1.000 V Kategorie IV Verschmutzungsgrad 3.
- Versorgungsanschluss: 1.000 V Kategorie IV Verschmutzungsgrad 3.

Die Stromwandler entsprechen der IEC/EN 61010-2-032 oder BS EN 61010-2-032 600 V Kat. IV oder 1000 V Kat. III, Verschmutzungsgrad 2.

Messleitungen und Krokodilklemmen entsprechen der IEC/EN 61010-031 oder BS EN 61010-031 oder 1000 V Kat. IV, Verschmutzungsgrad 2.

In Kombination mit Stromwandlern:

- Bei Verwendung von AmpFlex®, MiniFlex® und Zangen C193 wird für die Kombination "Gerät + Stromwandler" 600 V Kategorie IV oder 1000V V Kategorie III beibehalten.
- Bei Verwendung der Zangen PAC93, J93, MN93, MN93A, MINI94, E3N, E27 und E94 erfolgt für die Kombination "Gerät + Stromwandler" eine Herabstufung auf 300V V Kategorie IV oder 600V V Kategorie III.
- Bei Verwendung des Adaptergehäuses 5A erfolgt für die Kombination "Gerät + Stromwandler" eine Herabstufung auf 150 V Kategorie IV oder 300 V Kategorie III.

Zum Schutz des Benutzers verfügt das Gerät über Schutzimpedanzen zwischen den Eingangsbuchsen und den elektronischen Schaltkreisen. Das heißt, wenn der Benutzer ein USB-Kabel in das Gerät einsteckt und das andere Ende des Kabels berührt, stellen Spannung und Strom keine Gefahr für ihn dar.

#### **17.8.2. NORM IEC 61000-4-30 KLASSE A**

Alle Messverfahren, Messunsicherheiten, Messbereiche, Aggregationsperioden, Meldungen und Kennzeichnungen erfüllen die Anforderungen der IEC 61000-4-30 Ausgabe 3.0 für Geräte der Klasse A.

Dementsprechend führt der CA 8345 die folgenden Messungen durch:

- Messung der Netzfrequenz über 10 s<br>■ Messung der Spannungsamplitude üb
- Messung der Spannungsamplitude über 10/12 Perioden, 150/180 Perioden, 10 Minuten und 2 Stunden<br>■ Berechnung der Unsymmetrie der Spannung über 10/12 Perioden, 150/180 Perioden, 10 Minuten und 2
- Berechnung der Unsymmetrie der Spannung über 10/12 Perioden, 150/180 Perioden, 10 Minuten und 2 Stunden
- Messung der Oberschwingungen der Spannungen über 10/12 Perioden, 150/180 Perioden, 10 Minuten und 2 Stunden
- Messung der Interharmonischen der Spannungen über 10/12 Perioden, 150/180 Perioden, 10 Minuten und 2 Stunden
- Minimale und maximale Spannungswerte (Unter-/Überabweichung)
- Flickerberechnung über 10 Minuten und 2 Stunden
- Erkennung von Spannungsabfällen und -ausfällen, in Amplitude und Dauer<br>■ Erkennung von kurzzeitigen Überspannungen bei Netzfrequenz
- Erkennung von kurzzeitigen Überspannungen bei Netzfrequenz<br>■ Signalspannung am Netz (MSV)
- Signalspannung am Netz (MSV)
- Schnelle Spannungsänderungen (RVC)
- Messung der Stromamplitude über 10/12 Perioden, 150/180 Perioden, 10 Minuten und 2 Stunden
- Berechnung der Unsymmetrie des Stroms über 10/12 Perioden, 150/180 Perioden, 10 Minuten und 2 Stunden
- Messung der Oberschwingungen der Ströme über 10/12 Perioden, 150/180 Perioden, 10 Minuten und 2 Stunden<br>■ Messung der Interharmonischen der Ströme über 10/12 Perioden, 150/180 Perioden, 10 Minuten und 2 Stunden
- Messung der Interharmonischen der Ströme über 10/12 Perioden, 150/180 Perioden, 10 Minuten und 2 Stunden

Alle Messungen werden über 10/12 Perioden durchgeführt und alle 10 Minuten mit der UTC-Zeit synchronisiert. Anschließend werden sie über 150/180 Perioden, 10 Minuten und 2 Stunden aggregiert.

### **17.8.3. UNSICHERHEITEN UND MESSBEREICHE**

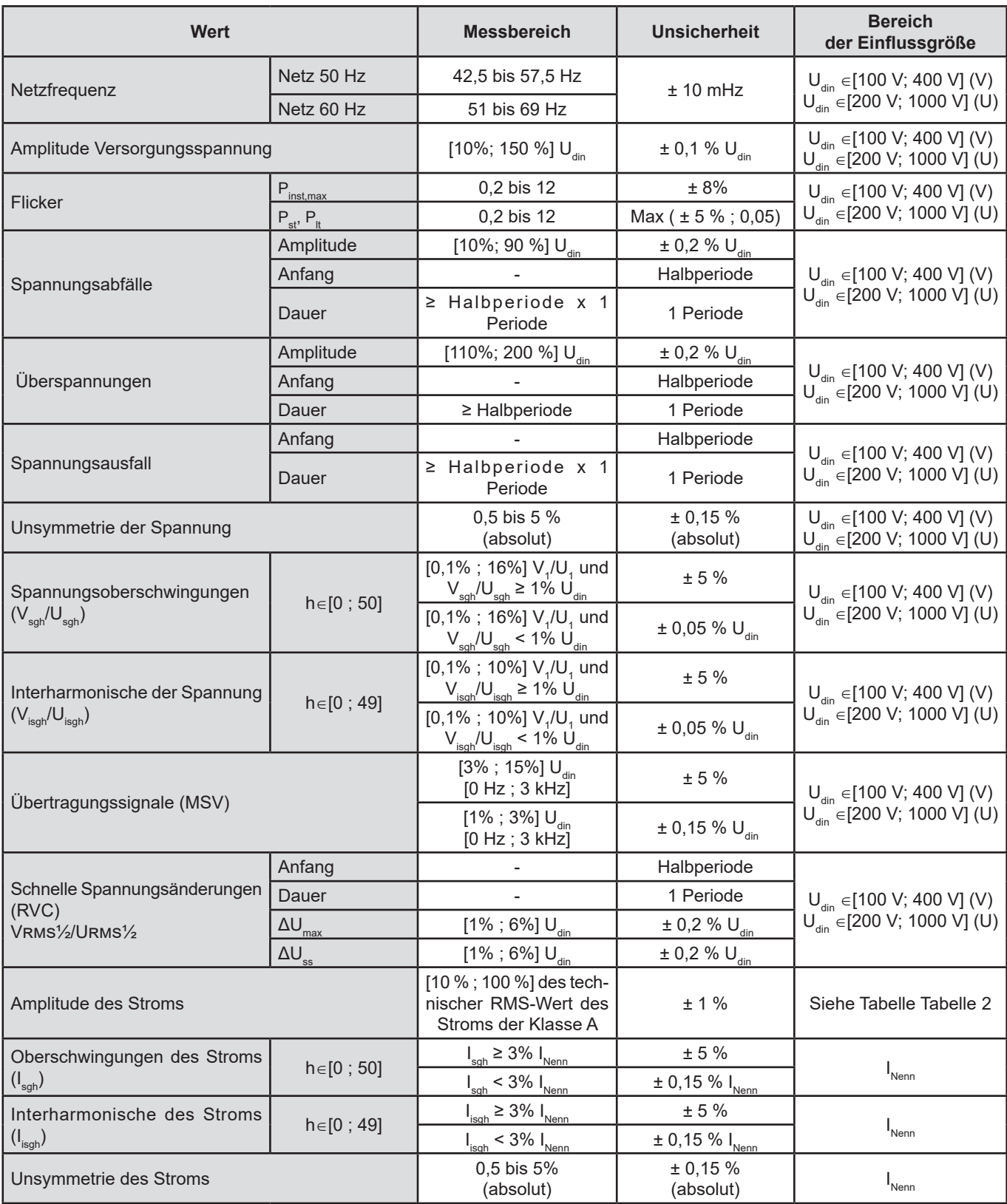

*Tabelle 9*

#### **17.8.4. KENNZEICHNUNGEN GEMÄSS IEC 62586-1**

Die Kennzeichnung "PQI-A-PI" bedeutet:

■ PQI-A-PI: Klasse-A-Netzqualitätsgerät

- **P: tragbares Messgerät**
- **I** I: Verwendung in Innenräumen

## **17.9. ELEKTROMAGNETISCHE VERTRÄGLICHKEIT (EMV)**

Das Gerät erfüllt die Anforderungen der Norm IEC/EN 61326-1 bzw. BS EN 61326-1.

- Das Gerät ist für den Einsatz in industriellen Umgebungen vorgesehen.
- Das Gerät ist ein Produkt der Klasse A.
- Dieses Gerät ist nicht für den Einsatz in Wohnumgebungen vorgesehen und bietet möglicherweise keinen ausreichenden Schutz für den Funkempfang in solchen Umgebungen.

Für Stromwandler AmpFlex® und MiniFlex®:

- Bei einem strahlenden elektrischen Feld kann bei der THD-Strommessung ein (absoluter) Einfluss von 2 % beobachtet werden.
- Bei leitungsgeführten Radiofrequenzen kann bei der RMS-Strommessung ein Einfluss von 0,5 A beobachtet werden.
- Bei einem Magnetfeld kann bei der RMS-Strommessung ein Einfluss von 1 A beobachtet werden.

### **17.10. FUNKAUSSTRAHLUNG**

Die Geräte entsprechen der RED-Richtlinie 2014/53/EU und den FCC-Vorschriften.

Das WLAN-Modul ist unter der Nummer XF6-RS9113SB nach der FCC-Verordnung zertifiziert.

### **17.11. GPL-CODE**

Der Quellcode von Software, die unter der GNU GPL (General Public License) lizenziert ist, wird zur Verfügung gestellt [www.chauvin-arnoux.com/COM/CA/doc/Q2/Software\\_CA83XX.](https://www.chauvin-arnoux.com/COM/CA/doc/Q2/Software_CA83XX.zip)zip

Außer der Akku und der Speicherkarte enthält das Gerät keine Teile, die von nicht ausgebildetem oder nicht zugelassenem Personal ausgewechselt werden dürfen. Jeder unzulässige Eingriff oder Austausch von Teilen durch sog. "gleichwertige" Teile kann die Gerätesicherheit schwerstens gefährden.

Pflege- und Wartungsanweisungen sollten der zuständigen Behörde zur Verfügung gestellt werden.

### **18.1. GEHÄUSEREINIGUNG**

Das Gerät von jeder Verbindung trennen und abschalten.

Verwenden Sie ein weiches, leicht mit Seifenwasser befeuchtetes Tuch zur Reinigung. Wischen Sie mit einem feuchten Lappen nach und trocknen Sie das Gerät danach schnell mit einem trockenen Tuch oder einem Warmluftgebläse. Zur Reinigung weder Alkohol, noch Lösungsmittel oder Benzin verwenden.

### **18.2. INSTANDHALTUNG DER STROMWANDLER**

Die Stromwandler müssen folgendermaßen instand gehalten und kalibriert werden:

- Reinigen Sie die Wandler mit einem Schwamm und etwas Seifenwasser. Wischen Sie mit einem feuchten Lappen nach und trocknen Sie das Gerät danach schnell mit einem trockenen Tuch oder einem Warmluftgebläse. Zur Reinigung weder Alkohol, noch Lösungsmittel oder Benzin verwenden.
- Halten Sie die Luftspalte der Zangen mithilfe eines Tuchs tadellos sauber. Ölen Sie die sichtbaren Metallteile zur Verhinderung von Rostbildung leicht ein.

### <span id="page-102-0"></span>**18.3. AUSTAUSCHEN DES AKKUS**

Ihr Akku ist verfügt über speziell an das Gerät angepasste Schutz- und Sicherheitsmerkmale. Wenn der Akku also nicht durch das vorgeschriebene Modell ersetzt wird, kann es zu Sach- und Personenschäden durch Explosion oder Feuer kommen.

Aus Sicherheitsgründen darf der Akku nur durch einen Original-Akku ausgetauscht werden. Verwenden Sie keinen Akku mit beschädigtem Gehäuse.

Den Akku nicht ins Feuer werfen.

Den Akku nicht Temperaturen von mehr als 100 °C aussetzen.

Die Klemmen des Akku-Packs nicht kurzschließen.

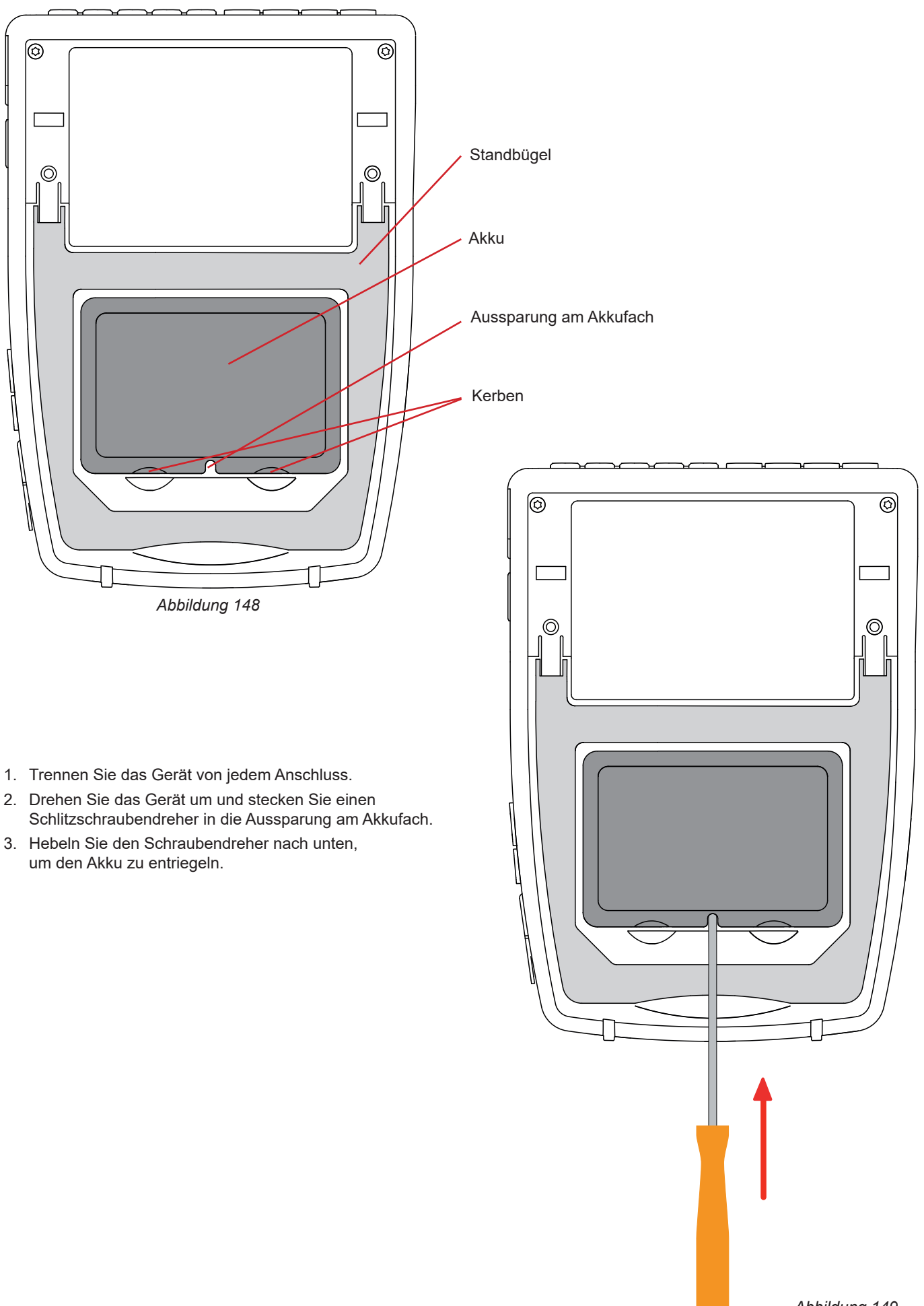

*Abbildung 149*

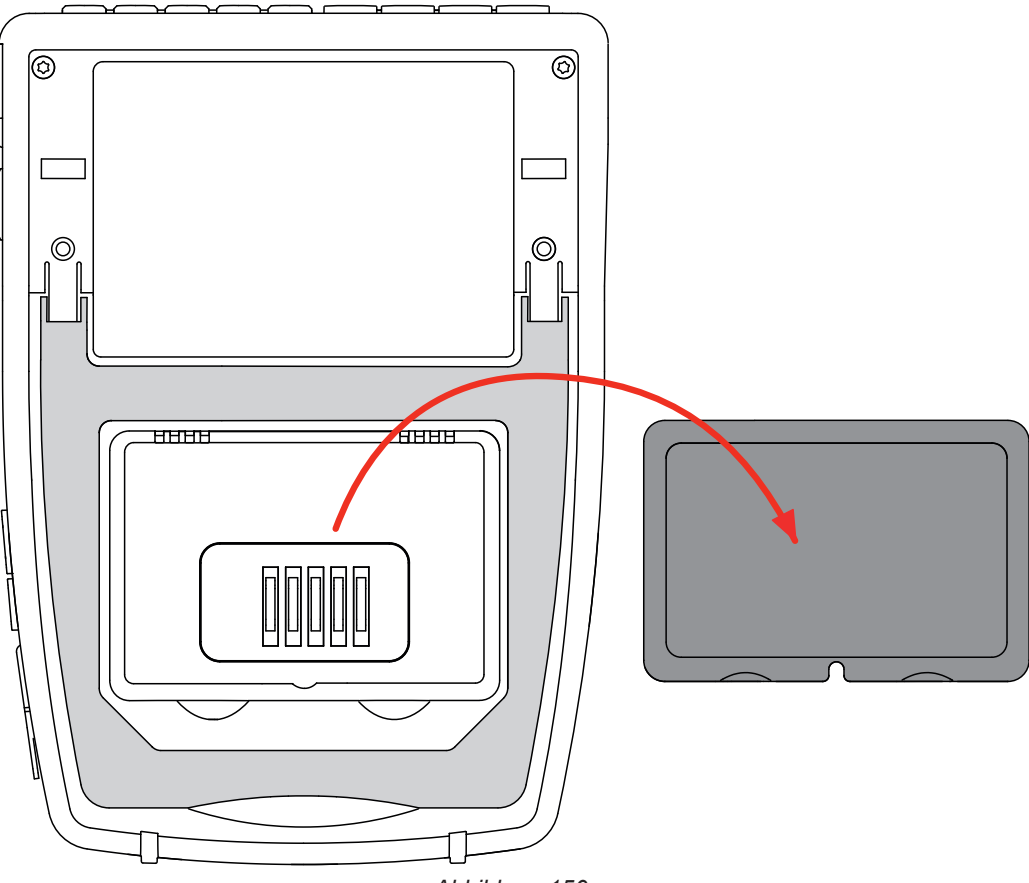

*Abbildung 150*

4. Verwenden Sie die Kerben, um den Akku aus dem Akkufach zu entfernen.

Akkus oder Batterien sind kein Haushaltsmüll! Bitte entsorgen Sie sie ordnungsgemäß an einer Sammelstelle für Altbatterien f bzw. Altakkus.

Ohne Akku läuft die Geräteuhr mindestens 17 Stunden lang weiter.

5. Legen Sie den neuen Akku in das Akkufach ein und drücken Sie ihn hinein, bis Sie das Klicken der Verriegelung hören.

Wenn der Akku entfernt wurde, auch wenn er nicht ersetzt wurde, muss unbedingt ein vollständiger Ladezyklus laufen.  $\mathbf i$ Dadurch kann das Gerät den Ladezustand des Akkus erkennen (diese Information geht beim Trennen der Verbindung verloren).

### **18.4. SPEICHERKARTE**

Das Gerät ist für Speicherkarten des Typs SD (SDSC), SDHC und SDXC geeignet.

Erklärungen zur Herausnehmen der SD-Speicherkarte finden Sie unter § [3.3.4.](#page-19-0)

Wenn Sie die Speicherkarte aus dem Gerät nehmen, aktivieren Sie den Schreibschutz. Bevor Sie die Speicherkarte wieder in das Gerät einlegen, lösen Sie den Schreibschutz.

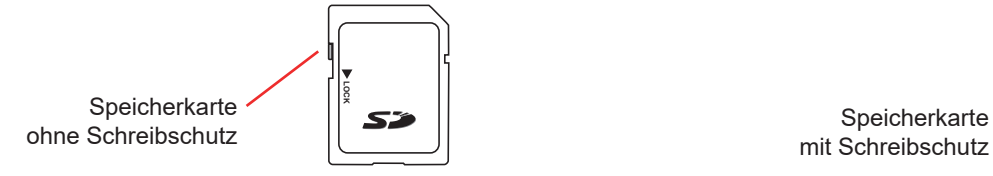

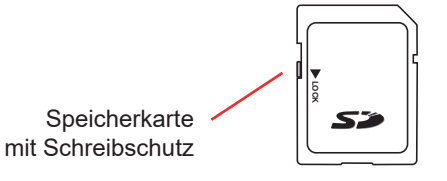

Um die Speicherkarte aus ihrem Steckplatz zu entfernen, öffnen Sie zunächst die Elastomerkappe. Werfen Sie die Karte aus, wie unter § [3.3.4](#page-19-0) ( $\cdot$ 4,  $\cdot$ 4,  $\blacksquare$ ,  $\blacksquare$ ) beschrieben. Drücken Sie auf die Speicherkarte, um sie aus ihrem Steckplatz zu lösen.

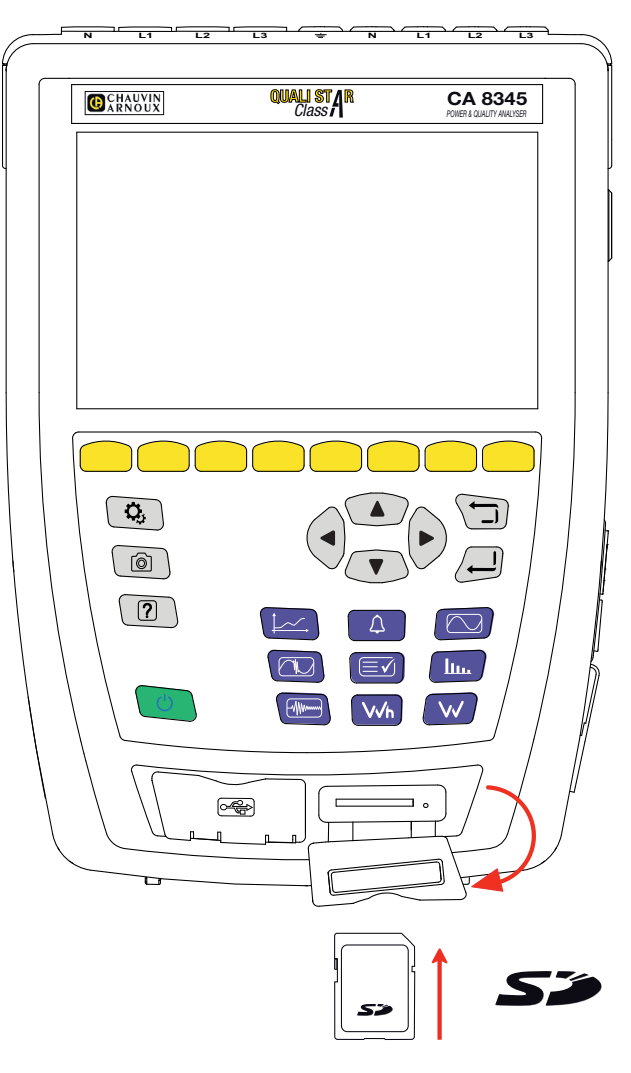

*Abbildung 151*

Einlegen der Karte: Die Karte ganz in das Gehäuse einschieben, bis sie wieder ganz an ihrer Stelle sitzt. Die rote Anzeige leuchtet auf. Schließen Sie dann die Elastomerkappe wieder.

### **18.5. AKTUALISIERUNG DER FIRMWARE**

Chauvin Arnoux möchte Ihnen den besten Service, beste Leistungen und aktuellste Technik bieten. Darum besteht auf der Webseite die Möglichkeit, kostenlos eine Update-Software für die Firmware herunterzuladen.

Besuchen Sie unsere Webseite:

#### [www.chauvin-arnoux.com](http://www.chauvin-arnoux.com)

Klicken Sie die Rubrik "Support" an und wählen Sie die Rubrik "Download Firmware Update" und geben Sie den Gerätenamen "CA 8345" ein.

Die Aktualisierung kann auf verschiedene Weise erfolgen:

- Schließen Sie das Gerät über ein Ethernet-Kabel an Ihren PC in einem Ethernet-Netzwerk mit Internetzugang an.
- Kopieren Sie die Update-Datei auf einen USB-Stick und stecken Sie ihn in den Steckplatz im Gerät.
- Kopieren Sie die Update-Datei auf eine SD-Karte und stecken Sie ihn in den Steckplatz im Gerät.

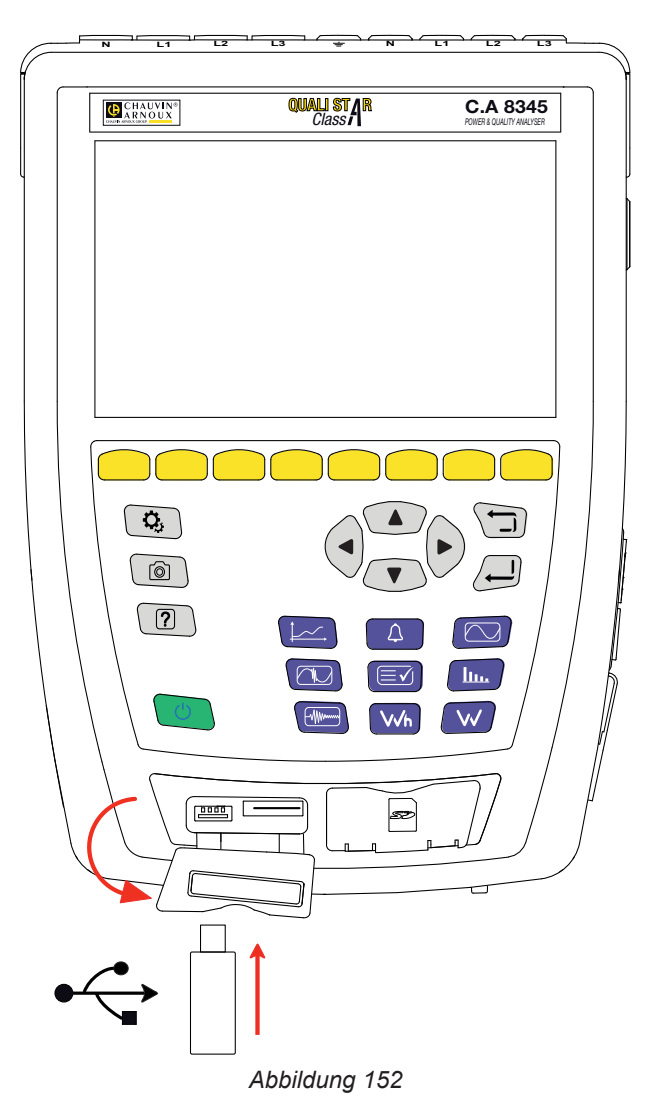

Einzelheiten zur Installation des neuen Updates finden Sie in § [3.3.6.](#page-22-0)

Die Aktualisierung der Firmware ist von der Kompatibilität zur Hardware-Version des Geräts abhängig. Die Version finden Sie unter der Konfiguration des Messgeräts in § [3.3.7.](#page-23-0)

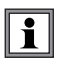

Bei der Aktualisierung der Firmware werden alle Daten gelöscht: Konfiguration, Alarmkampagnen, Fotos, Erfassung von Anlaufströmen, Transientenerfassung, Tendenz-Aufzeichnungen. Sichern Sie die zu bewahrenden Daten vor Aktualisierung der Firmware mithilfe der Software PAT3 auf einem PC.

# **19. GARANTIE**

Unsere Garantie erstreckt sich, soweit nichts anderes ausdrücklich gesagt ist, auf eine Dauer von **36 Monaten** nach Überlassung des Geräts. Einen Auszug aus unseren Allgemeinen Geschäftsbedingungen erhalten Sie auf unserer Website. [www.group.chauvin-arnoux.com/de/allgemeine-geschaeftsbedingungen](http://www.group.chauvin-arnoux.com/de/allgemeine-geschaeftsbedingungen)

Eine Garantieleistung ist in folgenden Fällen ausgeschlossen:

- Bei unsachgemäßer Benutzung des Geräts oder Benutzung in Verbindung mit einem inkompatiblen anderen Gerät.
- Nach Änderungen am Gerät, die ohne ausdrückliche Genehmigung des Herstellers vorgenommen wurden.
- Nach Eingriffen am Gerät, die nicht von vom Hersteller dafür zugelassenen Personen vorgenommen wurden.
- Umbau für spezielle Anwendungen, die nicht der Gerätedefinition entsprechen, bzw. nicht in der Bedienungsanleitung vorgesehen sind.
- Schäden durch Stöße, Herunterfallen, Überschwemmung.
# **20. ANLAGEN**

Dieser Abschnitt enthält die Formeln, die bei der Berechnung der verschiedenen Parameter verwendet werden.

Die Formeln entsprechen der IEC 61000-4-30 Ausgabe 3.0 für Geräte der Klasse A und der IEEE 1459 Ausgabe 2010 für Leistungsformeln.

## **20.1. NOTATIONEN**

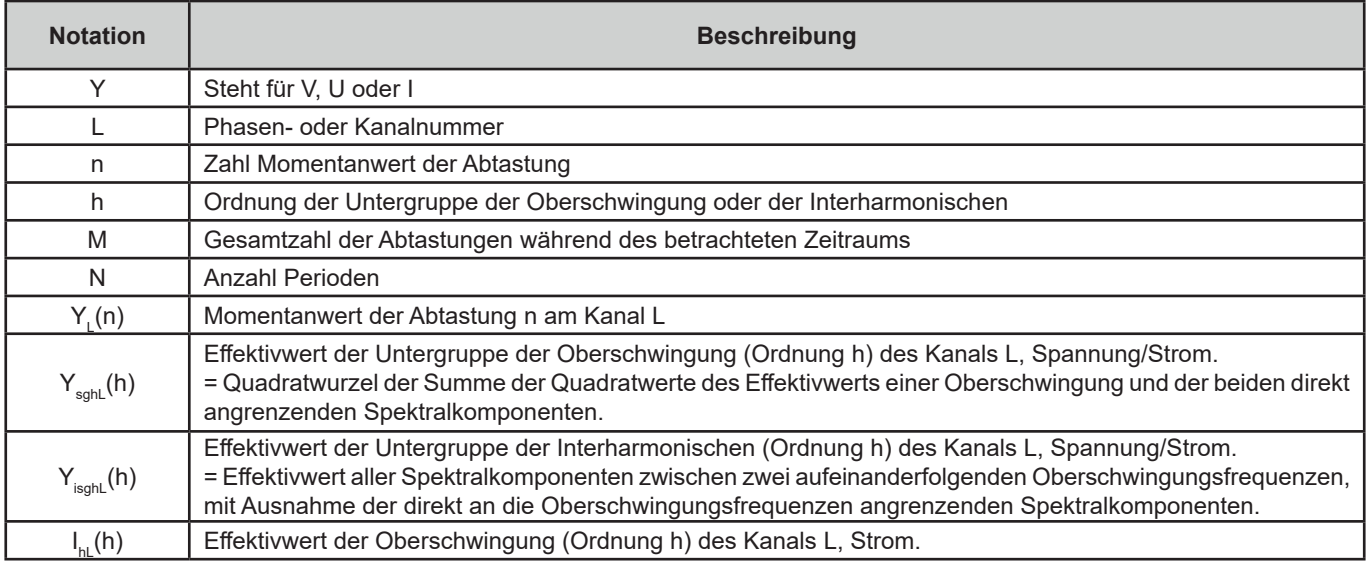

Die meisten Messgrößen lassen sich anhand von unterschiedlich langen Aggregaten berechnen:

- $\blacksquare$  1 Zyklus (= 1 Periode = 1 / Frequenz)
- 10/12 Perioden (10 für 50 Hz oder 12 für 60 Hz)
- 150/180 Perioden (150 für 50 Hz oder 180 für 60 Hz)
- 10 Minuten
- sonstige

## **20.2. FORMELN**

### **20.2.1. ECHTE EFFEKTIVWERTE**

Die Größen werden in Übereinstimmung mit IEC 61000-4-30 Ausgabe 3.0 § 5.2.1 berechnet. Der RMS-Wert berücksichtigt die Gleichkomponente .

$$
Y_{RMSL} = \sqrt{\frac{\sum_{n=1}^{M} Y_L^2(n)}{M}}
$$

## **20.2.2. SCHEITELWERTE**

 $Y_{pk}+_{L} = \max_{M}(Y_{L}(n))$  $Y_{pk-L} = \min_{M}(Y_L(n))$ 

## **20.2.3. PEAK-FAKTOR**

 $Y_{CFL} = \frac{Y_{p k L}}{Y_{RMSL}}$ Wobei  $Y_{pkL}$  = max( $|Y_{pk+L}|, |Y_{pk+L}|$ )

### **20.2.4. GEHALT DER OBERSCHWINGUNG UND DER INTERHARMONISCHEN**

Die Größen werden in Übereinstimmung mit IEC 61000-4-7 Ausgabe 2.0 A1, § 5.6 berechnet.

Oberschwingungsgehalt im Verhältnis zur RMS-Grundschwingung (%f):

$$
Y_{h\%fL}(h) = \frac{Y_{sghL}(h)}{Y_{sghL}(1)}
$$

Oberschwingungsgehalt im Verhältnis zum RMS-Wert ohne DC (%r):

$$
Y_{h\%rL}(h) = \frac{Y_{\text{sghL}}(h)}{Y_{\text{Lrms}}}
$$

Gehalt der Interharmonischen im Verhältnis zur RMS-Grundschwingung (%f):<br>  $Y_{ih\%fL}(h) = \frac{Y_{isghL}(h)}{Y_{sgL}(1)}$ 

Gehalt der Interharmonischen im Verhältnis zum RMS-Wert ohne DC (%r):

$$
Y_{ih\%rL}(h) = \frac{Y_{isghL}(h)}{Y_{Lrms}}
$$

#### **20.2.5. UNSYMMETRIEN**

Die Größen werden in Übereinstimmung mit IEC 61000-4-30 Ausgabe 3.0, §5.7.1. berechnet.

Die Unsymmetrie der Versorgungsspannung wird nach der Methode der symmetrischen Komponenten berechnet. Zusätzlich zur direkten Komponente U1 kommt bei Unsymmetrie mindestens eine der folgenden Komponenten hinzu: die inverse Komponente U2 und/oder die Nullkomponente U0.

Inverse Komponente Spannung:

$$
u_2 = \frac{v_2}{v_1} x 100\%
$$

Nullkomponente Spannung:

$$
u_0 = \frac{v_0}{v_1} x 100\%
$$

Inverse Komponente Strom:

$$
a_2 = \frac{l_2}{l_1} x 100\%
$$

Nullkomponente Strom:

$$
a_0 = \frac{I_0}{I_1} x 100\%
$$

Wobei U<sub>o</sub>, I<sub>o</sub>: Spannung oder Nullstrom

U<sub>1</sub>, I<sub>1</sub>: Spannung oder Direktstrom

U<sub>2</sub>, I<sub>2</sub>: Inverse Spannung oder Strom

#### **20.2.6. SIGNALÜBERTRAGUNGSSPANNUNG AN DER VERSORGUNGSSPANNUNG (MSV)**

Die Größen werden in Übereinstimmung mit IEC 61000-4-30 Ausgabe 3.0, § 5.10. berechnet.

Die Amplitude der Signalspannung für eine bestimmte Trägerfrequenz wird mit der Wurzel aus der Summe der Quadratwerte der RMS-Werte über 10/12 Perioden der vier nächstgelegenen Interharmonischen ermittelt.

#### **20.2.7. HARMONISCHE VERZERRUNG DER GRUPPE**

Die Größen werden in Übereinstimmung mit IEC 61000-4-7 A1 Ausgabe 2.0, § 3.3.2. berechnet.

$$
THDGL%f = \sqrt{\frac{\sum_{h=2}^{63} Y_{sghL}(h)^2}{Y_{sghL}(1)^2}}
$$

$$
THDGL%r = \sqrt{\frac{\sum_{h=2}^{63} Y_{sghL}(h)^2}{(Y_{sghL}(1)^2 + \sum_{n=2}^{63} Y_{sghL}(h)^2)}}
$$

#### **20.2.8. VERZERRUNG**

$$
Y_{dL} = \sqrt{\sum_{h=2}^{63} Y_{sghL}(h)^2}
$$

#### **20.2.9. K-FAKTOR UND HARMONISCHER VERLUSTFAKTOR**

Diese Grössen betreffen nur den Strom und werden in Übereinstimmung mit IEEE C57.110 Ausgabe 2004, § B.1 und § B.2. berechnet.

Der K-Faktor (KF) ist ein Nennwert, der auf einen Wandler angewendet werden kann und seine Eignung für den Einsatz mit Lasten angibt, die nicht sinusförmige Ströme aufnehmen:

$$
KF_L = \sum_{h=1}^{h_{max}} \frac{l_{HL}^2(h)}{l_R^2} x h^2
$$

Wobei I<sub>r</sub>: Nennwert Wandler

Verlustfaktor (HLF):

$$
FHL_L = \frac{\sum_{h=1}^{h_{max}} h^2 \times I_{HL}^2(h)}{\sum_{h=1}^{h_{max}} I_{HL}^2(h)}
$$

K-Faktor (FK) Außerbetriebnahme des Setzsteller in Abhängigkeit von den Oberschwingungen.

$$
FK_{L} = \sqrt{1 + \frac{e}{1 + e} \left( \frac{\sum_{h=2}^{h_{max}} h^{q} \times I_{HL}^{2}(h)}{\sum_{h=1}^{h_{max}} I_{HL}^{2}(h)} \right)}
$$

Wobei:  $e ∈ [0.05 ; 0.1]$  und  $q ∈ [1.5 ; 1.7]$ 

#### **20.2.10. NETZFREQUENZ**

Die Größe wird in Übereinstimmung mit IEC 61000-4-30 Ausgabe 3.0, § 5.1.1. berechnet.

Anwendung der Nulldurchgangsmethode. Die Aggregationsdauer hängt von der Konfiguration des Geräts ab (10 Sekunden im Klasse-A-Modus).

### **20.2.11. GLEICHKOMPONENTE**

Mittelwert der M Samples 
$$
Y_L
$$
.  
\n
$$
Y_{DCL} = \frac{\sum_{n=0}^{M-1} Y_L(n)}{M}
$$

#### **20.2.12. WIRKLEISTUNG (P)**

Die Größe wird in Übereinstimmung mit IEEE 1459 Ausgabe 2010, § 3.1.2.3. berechnet. Wirkleistung je Phase:

$$
P_L = \frac{\sum_{n=0}^{M-1} V_L(n) . I_L(n)}{M}
$$

Wobei V $_{\sf L}$ (n) und I $_{\sf L}$ (n) = Momentanwerte der Abtastung V oder I Zahl n am Kanal L.

Gesamtwirkleistung:  

$$
P_{\Sigma} = P_1 + P_2 + P_3
$$

#### 20.2.13. WIRKLEISTUNG (GRUND) (P<sub>F</sub>)

Die Größe wird in Übereinstimmung mit IEEE 1459 Ausgabe 2010, § 3.1.2.4. berechnet.

Wirkleistung (Grund) je Phase:<br> $\sum_{n=0}^{M-1} V_{fL}(n) \cdot I_{fL}(n)$  $\overline{D}$ 

$$
r_{fL} - \frac{M}{M}
$$

Wobei  $V_{\text{fl}}(n)$  und  $I_{\text{fl}}(n)$  = Momentanwerte der Abtastung Zahl n von Spannung Strom (Grund) am Kanal L.

Gesamtwirkleistung (Grund):  $P_{f\Sigma} = P_{fL1} + P_{fL2} + P_{fL3}$ 

Hinweis: Diese Größen, die zur Berechnung anderer Größen herangezogen werden, werden nicht angezeigt.

### **20.2.14. BLINDLEISTUNG (GRUND) (Q.)**

Die Größe wird in Übereinstimmung mit IEEE 1459 Ausgabe 2010, § 3.1.2.6. berechnet.

Blindleistung (Grund) je Phase:  $Q_{fL} = V_{fL} x I_{fL} x \sin (\varphi_{V_{fL}I_{fL}})$ wobei  $\varphi_{\text{VfH}} =$  Winkel zwischen  $V_{\text{fH}}$  und I, V und I f(Grund) am Kanal L.

Gesamtblindleistung (Grund):  $Q_f = Q_{fL1} + Q_{fL2} + Q_{fL3}$ 

### 20.2.15. WIRKLEISTUNG (OBERSCHWINGUNG) (P<sub>u</sub>)

Die Größe wird in Übereinstimmung mit IEEE 1459 Ausgabe 2010, § 3.1.2.5. berechnet.

Die Wirkleistung (Oberschwingung) berücksichtigt die Gleichkomponente.

Wirkleistung (Oberschwingung) je Phase:  $P_{HL} = P_L - P_{fL}$ 

Gesamtwirkleistung (Oberschwingung):  $P_{H\Sigma} = P_{HL1} + P_{HL2} + P_{HL3}$ 

## **20.2.16. DC-LEISTUNG (P<sub>pc</sub>)**

DC-Leistung je Phase:  $P_{DCL} = V_{DCL} x I_{DCL}$ Wobei  $V_{\text{net}}$  und  $_{\text{net}}$ : DC-Spannung und Strom am Kanal L.

Gesamt-DC-Leistung:<br> $P_{DCE} = P_{DCL1} + P_{DCL2} + P_{DCL3}$ 

### **20.2.17. SCHEINLEISTUNG (S)**

Die Größe wird in Übereinstimmung mit IEEE 1459 Ausgabe 2010, § 3.1.2.7. berechnet.

Scheinleistung je Phase:<br> $S_L = V_L x I_L$ Wobei  $\mathsf{V}_{\mathsf{L}}$  und I $_{\mathsf{L}}$ : RMS-Spannung und Strom am Kanal L.

Gesamt-Scheinleistung:  $S_{\Sigma} = S_{L1} + S_{L2} + S_{L3}$ 

### **20.2.18. GESAMTBLINDLEISTUNG (N)**

Die Größe wird in Übereinstimmung mit IEEE 1459 Ausgabe 2010, § 3.1.2.14. berechnet.

Gesamtblindleistung je Phase:

$$
N_L = \sqrt{S_L^2 - P_L^2}
$$

Gesamtblindleistung:

$$
N_{\Sigma}=\sqrt{S_{\Sigma}^2-P_{\Sigma}^2}
$$

#### **20.2.19. VERZERRUNGSLEISTUNG (D)**

Verzerrungsleistung je Phase:

$$
D_L = \sqrt{S_L^2 - P_L^2 - Q_{fL}^2} = \sqrt{N_L^2 - Q_{fL}^2}
$$

Gesamt-Verzerrungsleistung:

$$
D_{\Sigma} = \sqrt{S_{\Sigma}^2 - P_{\Sigma}^2 - Q_{f}^2} = \sqrt{N_{\Sigma}^2 - Q_{f}^2}
$$

## **20.2.20. LEISTUNGSFAKTOR (PF), GRUNDLEISTUNGSFAKTOR (PF1)**

Die Größe wird in Übereinstimmung mit IEEE 1459 Ausgabe 2010, § 3.1.2.16 und § 3.1.2.15 berechnet.

Leistungsfaktor (PF) je Phase:

$$
PF_L = \frac{P_L}{S_L}
$$

Gesamt-Leistungsfaktor (PF):

$$
PF_{\Sigma}=\frac{12}{s_{\Sigma}}
$$

Verschiebungsfaktor (DPF) oder cos φ oder Grundleistungsfaktor (PF1) je Phase:  $DPF_L = PF_{1L} = cos(\varphi)_L = \frac{P_{fL}}{S_{fL}}$ 

Verschiebungsfaktor (DPF) oder cos φ oder Grundleistungsfaktor (PF1) Gesamtwert:  $DPF_{\Sigma} = PF_{1\Sigma} = \frac{P_{f\Sigma}}{S_{f\Sigma}}$ 

### **20.2.21. TANGENS**

Tangens der Differenz zwischen Grundschwingungswinkel der Spannung und Grundschwingungswinkel des Stroms.

Phasentangens:<br>  $\tan(\varphi)_L = \frac{Q_{fL}}{P_{fL}}$ 

Tangens gesamt:<br>  $\tan(\varphi)_{\Sigma} = \frac{Q_{f\Sigma}}{P_{f\Sigma}}$ 

## **20.3. FLICKER (FLACKERNDES LICHT)**

Die Größen werden in Übereinstimmung mit Klasse F3 der Norm IEC 61000-4-15 Ausgabe 2.0, § 4.7.3, § 4.7.4 und § 4.7.5, berechnet.

Flicker ist ein Maß für die menschliche Wahrnehmung der Auswirkungen von Amplitudenschwankungen der Versorgungsspannung einer Lampe.

Diese Schwankungen werden hauptsächlich durch Änderungen der Blindleistung im Netz verursacht, die wiederum durch das Zu- und Wegschalten von Geräten verursacht werden.

Um die Auswirkungen auf das Sehen zu berücksichtigen, muss die Messung über einen ausreichend langen Zeitraum (10 Minuten oder 2 Stunden) durchgeführt werden. Dennoch kann der Flicker in einem kurzen Zeitraum erheblich schwanken, da er von den Zu- und Wegschaltungen im Netz abhängt.

CA 8345 misst darum:

■ Flicker-Momentanwert (Pinst)

Der angezeigte Wert ist ein Maximalwert (Pinst) bei einer Aggregation von 150/180 Perioden. Der im Tendenz-Modus aufgezeichnete Maximalwert (Pinst) wird für die ausgewählte Aggregation berechnet.

Kurzzeit-Flicker P

Er wird über 10 Minuten berechnet. Diese Zeitspanne ist lang genug, um die vorübergehenden Auswirkungen der Zu- und Wegschaltungen zu minimieren, aber auch lang genug, um die Sehbeeinträchtigung des Benutzers zu berücksichtigen.

 $\blacksquare$  Langzeit-Flicker P.

Er wird über 2 Stunden berechnet. Dies ermöglicht die Berücksichtigung von Geräten mit langer Periode. Sie haben die Wahl der Berechnungsmethode für Flicker P<sub>u</sub> (siehe § [3.4.1](#page-24-0)): mit festem oder gleitendem Fenster. Langzeit-Flicker auf Grundlage eines Beobachtungszeitraums von 2 Stunden.

Wie stark die Beeinträchtigung empfunden wird, hängt vom Quadrat der Amplitudenschwankungen multipliziert mit deren Dauer ab. Die Empfindlichkeit des durchschnittlichen Beobachters gegenüber Schwankungen der Beleuchtungsstärke ist bei 10 Hz am größten.

## **20.4. VOM GERÄT GESTÜTZTE VERTEILERQUELLEN**

Siehe Anschlüsse § [4.4](#page-41-0).

## **20.5. HYSTERESE**

Die Hysterese ist ein häufig verwendetes Filterprinzip im Alarm-Modus (siehe § [12\)](#page-73-0) und im Anlaufstrom-Modus (siehe § [11](#page-68-0)). Eine richtige Einstellung des Hysteresewerts verhindert eine wiederholte Zustandsänderung, wenn die Messung um einen Schwellenwert herum oszilliert.

### **20.5.1. ERKENNUNG VON ÜBERSPANNUNGEN**

Bei einer Hysterese von beispielsweise 2% liegt der Rücklaufpegel bei der Erkennung von Überspannungen bei (100% - 2%) 98 % der Schwellenspannung.

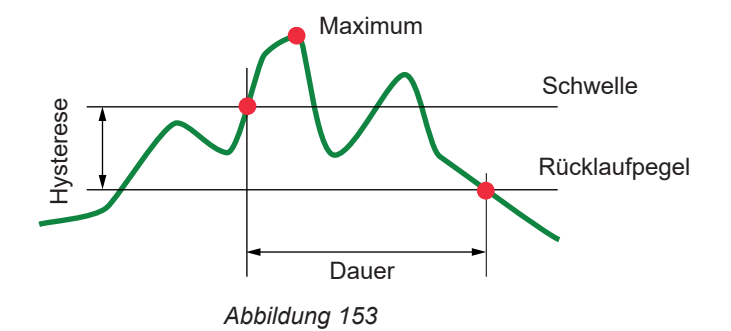

**114**

### **20.5.2. ERKENNUNG VON ABFÄLLEN UND AUSFÄLLEN**

Bei einer Hysterese von beispielsweise 2% liegt der Rücklaufpegel bei der Erkennung von creux bei (100% + 2%), 102% der Schwellenspannung.

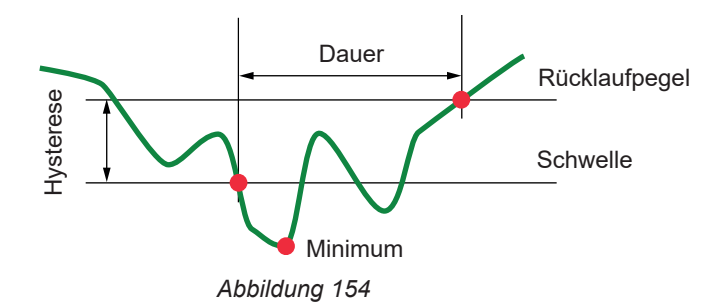

## **20.6. MINIMALE SKALENWERTE IM MODUS WELLENFORMEN UND MINIMALE RMS-WERTE**

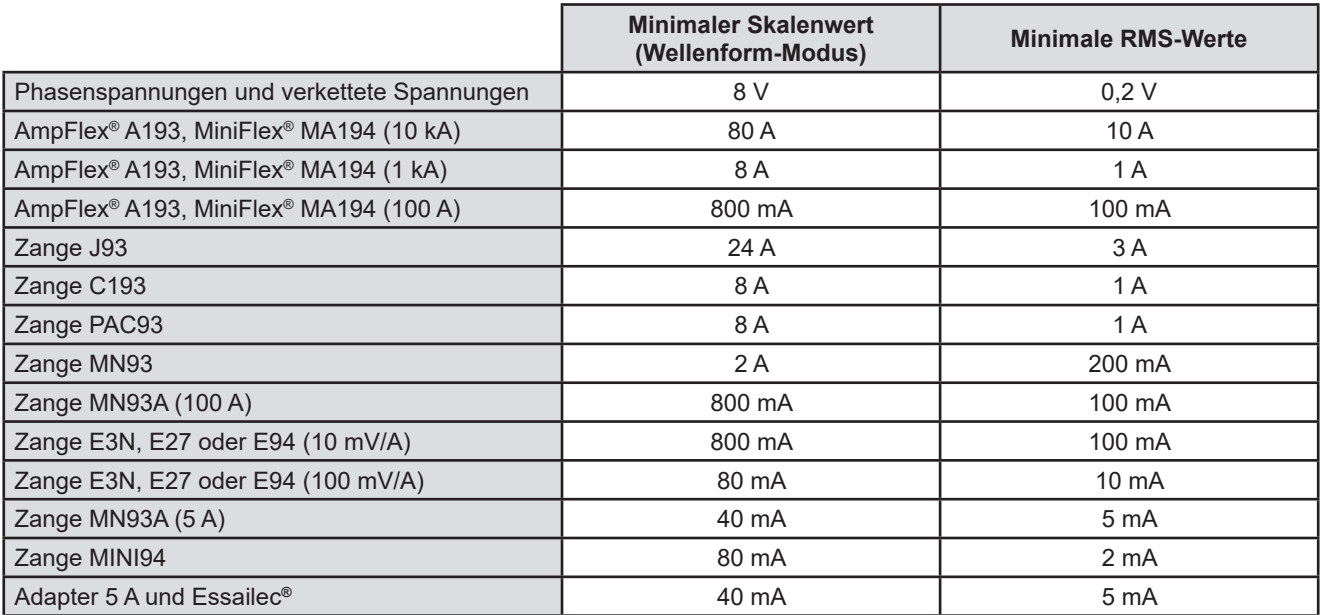

Wert mit dem geltenden Koeffizienten multiplizieren (wenn kein Einheitskoeffizient).

Skalenwert = (Vollbereich) / 2 = (Max - Min) / 2

## **20.7. 4-QUADRANTEN-DIAGRAMM**

Dieses Diagramm wird im Rahmen der Leistungs- und Energiemessungen verwendet (siehe § [7](#page-56-0) und [8\)](#page-58-0).

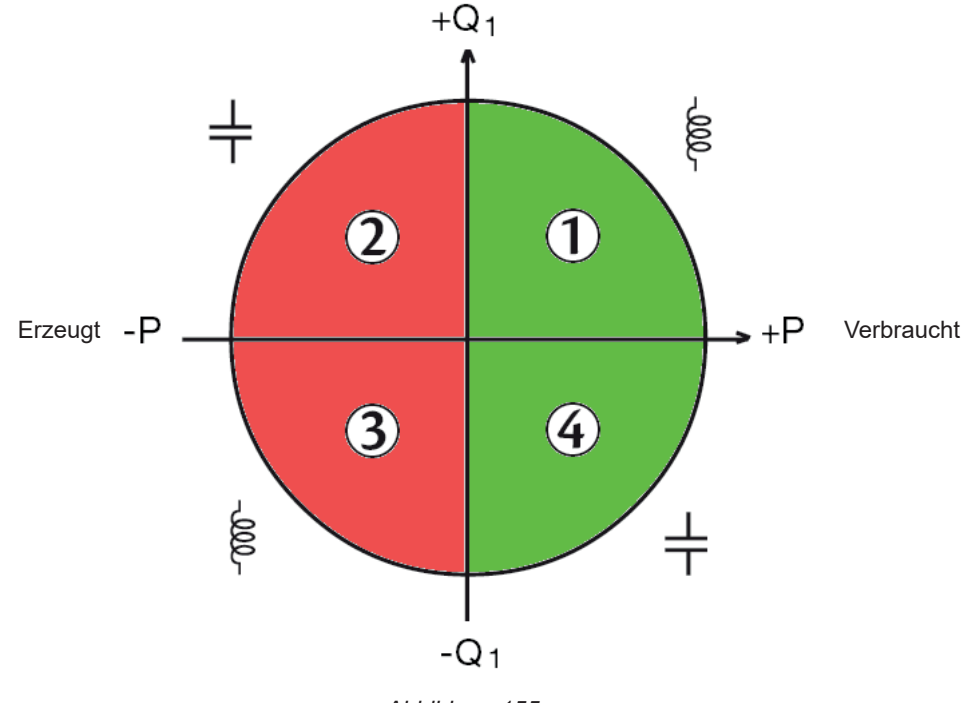

*Abbildung 155*

## **20.8. TRIGGERMECHANISMEN FÜR DIE ERFASSUNG VON TRANSIENTEN**

Wenn eine Transientenerfassung gestartet wird, wird jede Abtastung mit der Abtastung der vorherigen Periode verglichen. Überwachungsverfahren nach IEC 61000-4-30 (Verfahren mit gleitendem Fenster). Die vorherige Periode entspricht der Mitte des Bereichs; sie wird als Referenz verwendet. Sobald eine Abtastung aus dem Bereich herausfällt, wird diese als Triggerereignis eingestuft und die Darstellung des Transienten wird vom Gerät erfasst. Die Periode vor dem Triggerereignis und die drei folgenden Perioden werden gespeichert.

Nachfolgend sehen Sie die Grafik des Triggermechanismus bei einer Transientenerfassung:

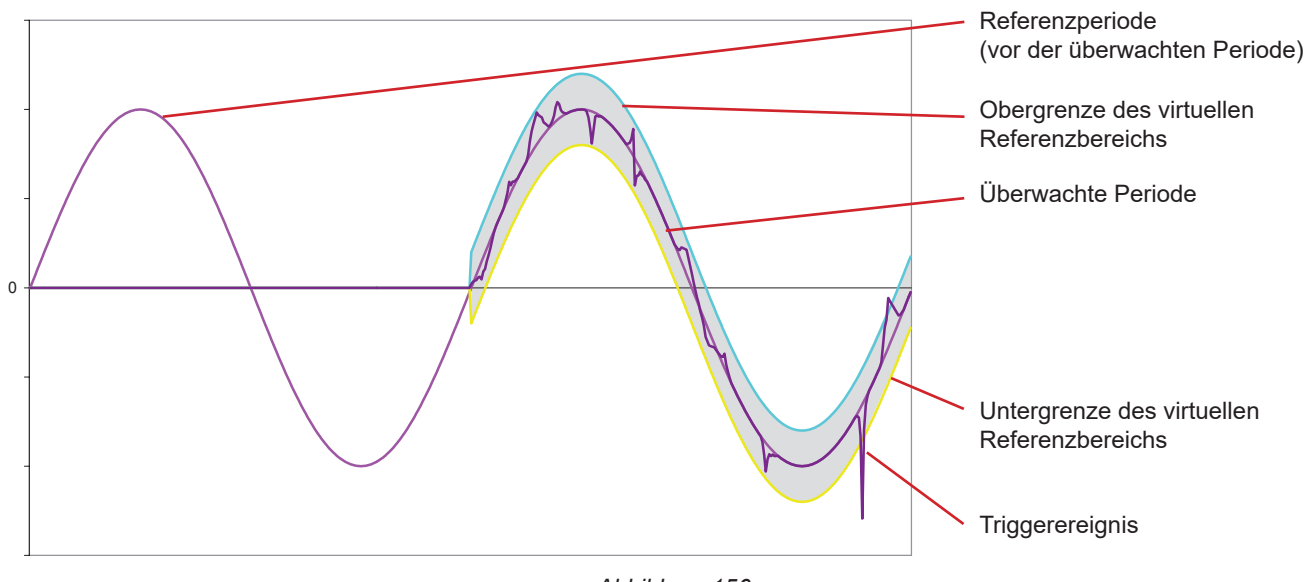

*Abbildung 156*

Die virtuelle halbe Breite des Bereichs für die Spannung und den Strom entspricht der im Transienten-Konfigurationsmodus programmierten Schwelle (siehe § [3.4.5\)](#page-33-0).

## **20.9. ERFASSUNGSMETHODEN IM MODUS ANLAUFSTROM**

Die Erfassung wird über ein Trigger- und ein Stopp-Ereignis festgelegt. Die Erfassung stoppt automatisch in einem der folgenden Fälle:

- das Stoppereignis tritt ein,<br>■ der Aufzeichnungsspeiche
- der Aufzeichnungsspeicher ist voll,<br>■ die Aufzeichnungsdauer übersteigt
- die Aufzeichnungsdauer übersteigt im Modus RMS+WAVE 10 Minuten,<br>■ die Aufzeichnungsdauer übersteigt im Modus RMS 30 Minuten.
- die Aufzeichnungsdauer übersteigt im Modus RMS 30 Minuten.

Die Stopp-Schwelle der Erfassung wird anhand folgender Formel berechnet: [Stopp-Schwelle[A]] = [Triggerschwelle[A]] x (100 - [Stopp-Hysterese[%]]) ÷ 100

Nachfolgend finden Sie die Bedingungen für Triggerung und Stopp der Erfassungen:

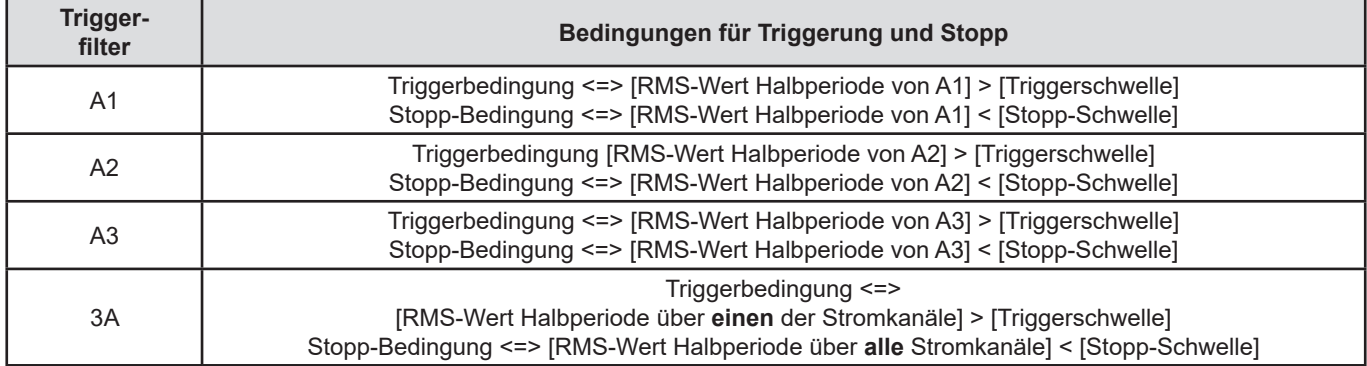

## **20.10. GLOSSAR**

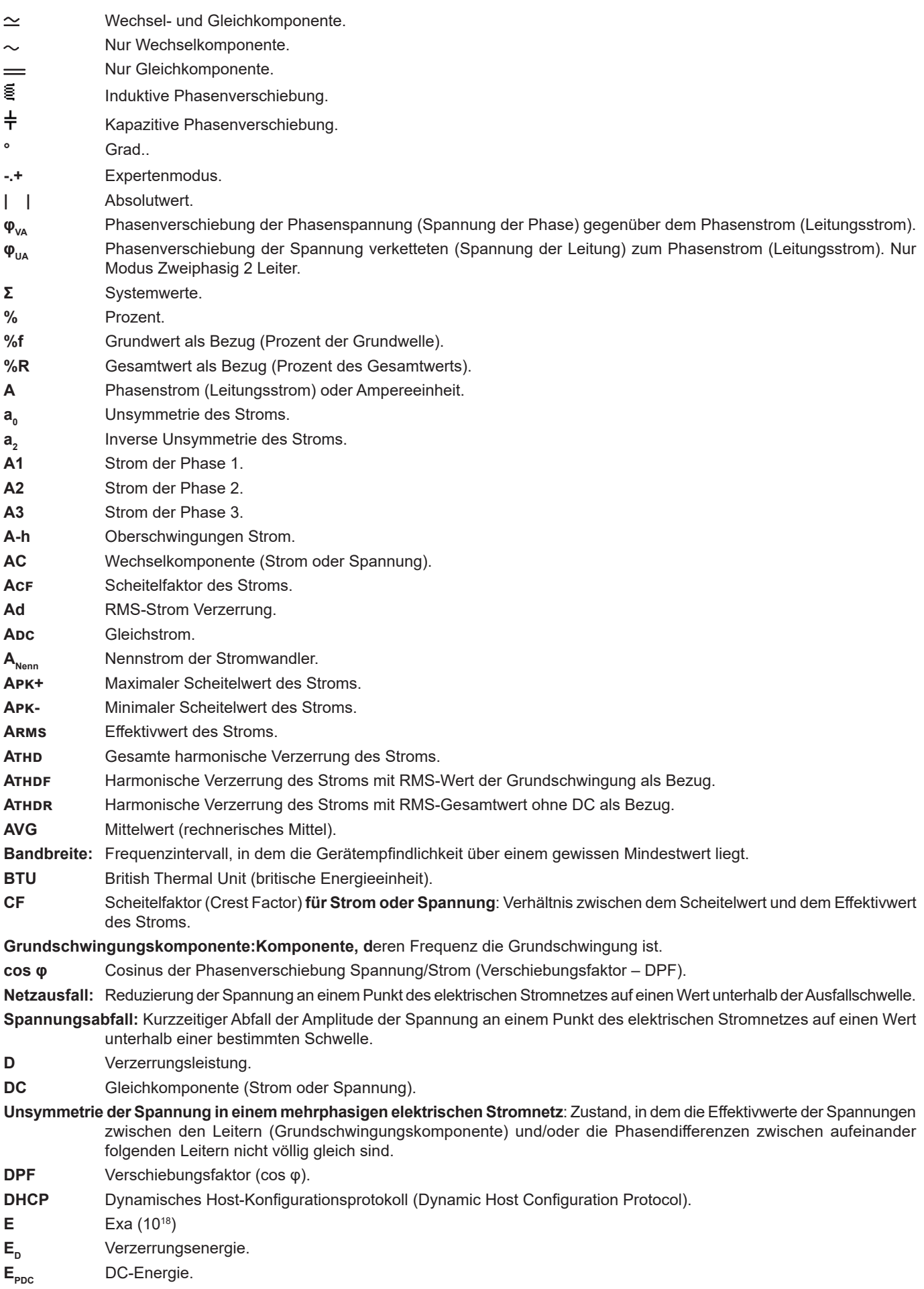

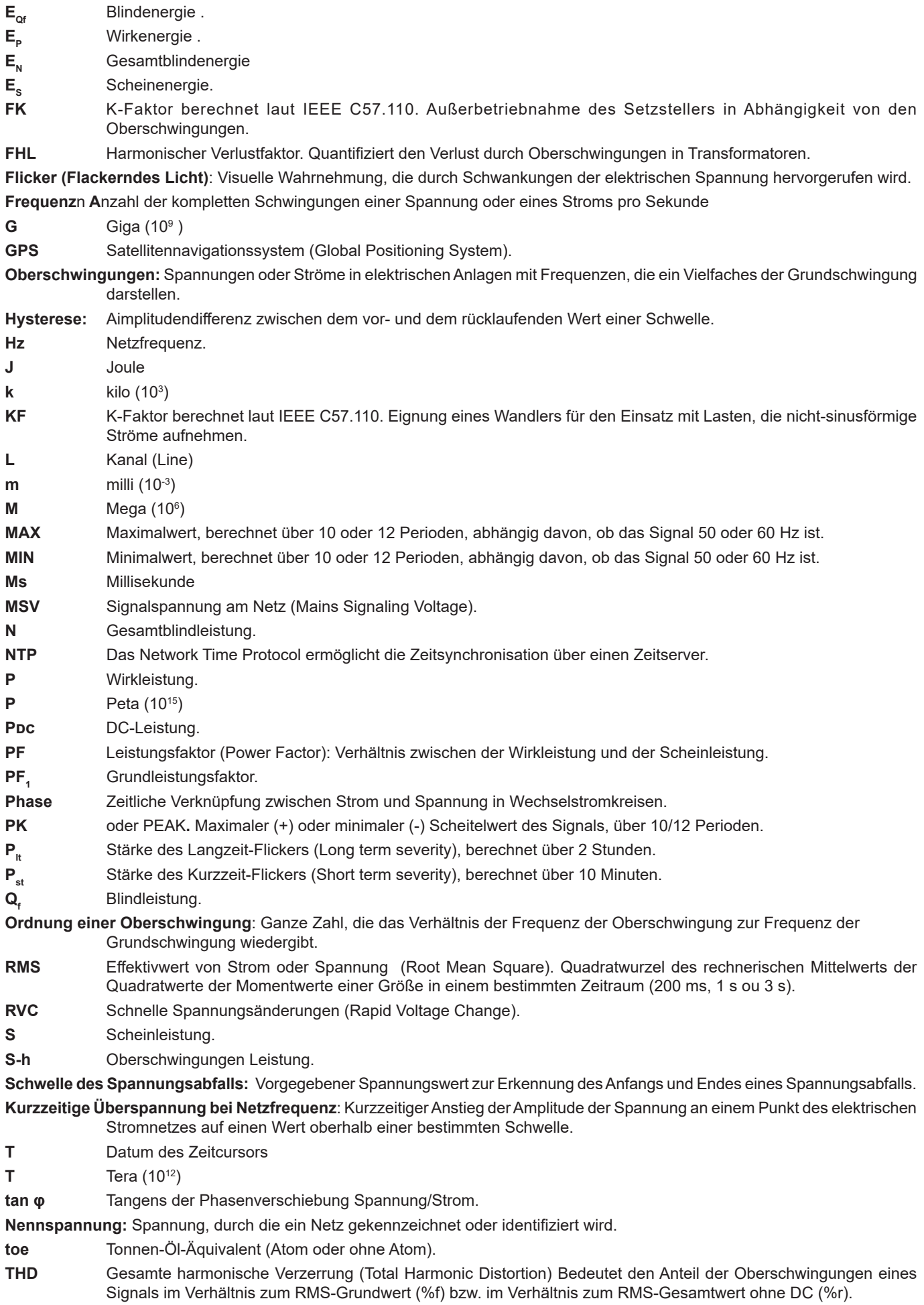

- **U** Verkettete Spannung oder Spannung zwischen Phasen. u<sub>s</sub> Unsymmetrie der Phasenspannung. **u<sub>2</sub>** Inverse Unsymmetrie der Phasenspannungen (mit Neutralleiter) bzw. verketteter Spannung.<br>**U<sub>2</sub> = U<sub>2</sub> Verkettete Spannung zwischen Phasen 1 und 2.** Verkettete Spannung zwischen Phasen 1 und 2. **U2= U<sub>23</sub>** Momentanwert der verketteten Spannung zwischen den Phasen 2 und 3.<br>**U<sub>3</sub> = U<sub>31</sub>** Verkettete Spannung zwischen Phasen 3 und 1. Verkettete Spannung zwischen Phasen 3 und 1. **U-h** Oberschwingungen verkettete Spannung. **Uc** angegebene Versorgungsspannung, normalerweise Uc = Un. **Ucf** Scheitelfaktor der verketteten Spannung (Spannung der Leitung). **Ud** Verkettete RMS-Spannung Verzerrung. **Udc** Verkettete Gleichspannung. **Udin** angegebene Eingangsspannung = Uc x Transduktionsverhältnis. **Uh** Oberschwingung der verketteten Spannung. **Upk+** Maximaler Scheitelwert der verketteten Spannung. **Upk-** Minimaler Scheitelwert der verketteten Spannung.
- **Un** Netz-Nennspannung.

#### Netz-Nennspannung

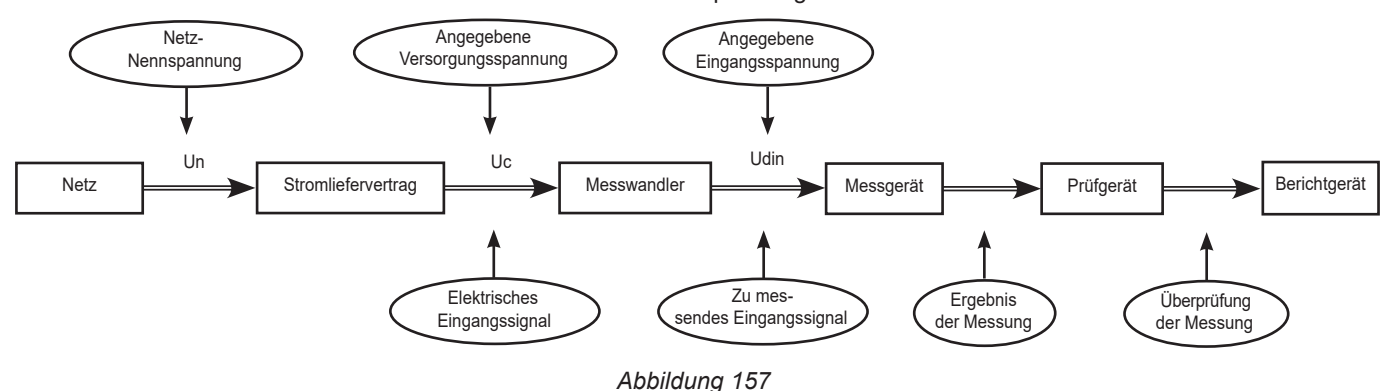

Netze mit einer Nennspannung von 100 V < Un > 1000 V haben Standardspannungen von:

- **Phasenspannungen: 120, 230, 347, 400 V**
- Verkettete Spannungen: 208, 230, 240, 400, 480, 600, 690, 1000 V

In einigen Ländern findet man auch:

- **Phasenspannungen: 100, 220, 240, 380 V**
- Verkettete Spannungen: 200, 220, 380, 415, 600, 660 V

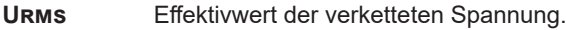

- **UTC** Koordinierte Weltzeit (Coordinated Universal Time).
- **Uthd** Gesamte harmonische Verzerrung der verketteten Spannung.
- **Uthdf** Harmonische Verzerrung der verketteten Spannung mit RMS-Wert der Grundschwingung als Bezug.
- **Uthdr** Harmonische Verzerrung der verketteten Spannung mit RMS-Gesamtwert ohne DC als Bezug.
- **V** Phasenspannung oder Spannung Leiter-Nullleiter oder Einheit Volt.
- **V1** Phasenspannung Leiter 1.
- **V2** Phasenspannung Leiter 2.
- **V3** Phasenspannung Leiter 3.
- **V-h** Oberschwingungen Phasenspannung.
- **VA** Einheitszeichen Voltampere
- **VAh** Einheitszeichen Voltampere Stunde
- **var** Einheitszeichen Voltampere (Blind)
- **varh Einheitszeichen Voltampere Stunde (Blind)**
- **Vcf** Scheitelfaktor der Phasenspannung.
- **Vd** RMS-Phasenspannung Verzerrung.
- **VDC** Phasengleichspannung.
- **Vpk+** Maximaler Scheitelwert der Phasenspannung.
- **Vpk-** Minimaler Scheitelwert der Phasenspannung.
- **Vh** Oberschwingung der Phasenspannung.
- **VN** Phasenspannung Neutralleiter.
- **Kanal und Phase**: Ein Messkanal entspricht einer Potenzialdifferenz zwischen zwei Leitern. Eine Phase entspricht einem einzelnen Leiter. Bei mehrphasigen Systemen kann ein Messkanal zwischen zwei Phasen oder zwischen einer Phase und dem Neutralleiter oder zwischen einer Phase und der Erde oder zwischen dem Neutralleiter und der Erde liegen.
- **V rms** Effektivwert der Phasenspannung.
- **V thd** Gesamte harmonische Verzerrung der Phasenspannung.
- **Vthdf** Harmonische Verzerrung der Phasenspannung mit RMS-Wert der Grundschwingung als Bezug.
- **Vthdr** Harmonische Verzerrung der Phasenspannung mit RMS-Gesamtwert ohne DC als Bezug.
- **W** Einheitszeichen Watt.
- **Wh** Wattstunde.

## **20.11. ABKÜRZUNGEN**

Abkürzung (für Einheiten) im Internationalen System (IS)

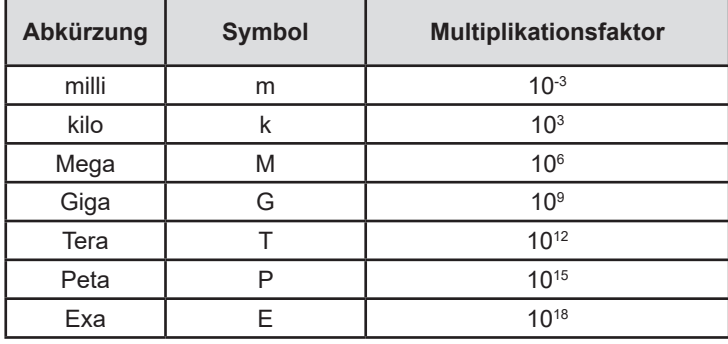

# **FRANCE Chauvin Arnoux**

12-16 rue Sarah Bernhardt 92600 Asnières-sur-Seine Tél : +33 1 44 85 44 85 Fax : +33 1 46 27 73 89 [info@chauvin-arnoux.com](mailto:info%40chauvin-arnoux.com?subject=) [www.chauvin-arnoux.com](http://www.chauvin-arnoux.com)

# **INTERNATIONAL Chauvin Arnoux**

Tél : +33 1 44 85 44 38 Fax : +33 1 46 27 95 69

# **Our international contacts**

[www.chauvin-arnoux.com/contacts](http://www.chauvin-arnoux.com/contacts)

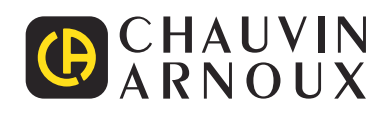

<u>THE CONFIDENTIAL CONTINUES.</u>

**THE READERS** 

**HILLER**